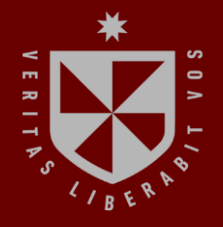

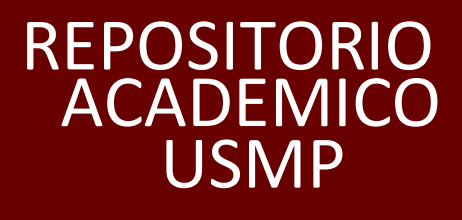

USMP **FACULTAD DE INGENIERÍA Y ARQUITECTURA ESCUELA PROFESIONAL DE INGENIERÍA DE COMPUTACIÓN Y SISTEMAS**

# **SISTEMA DE RECOMENDACIONES PARA AYUDAR A REDUCIR LA OBESIDAD EN LAS PERSONAS DE 15 A 59 AÑOS EN LIMA METROPOLITANA**

# **PRESENTADA POR JULIO SEBASTIÁN PAREJA ROMERO MARIA DEL CARMEN SANTIAGO EVARISTO**

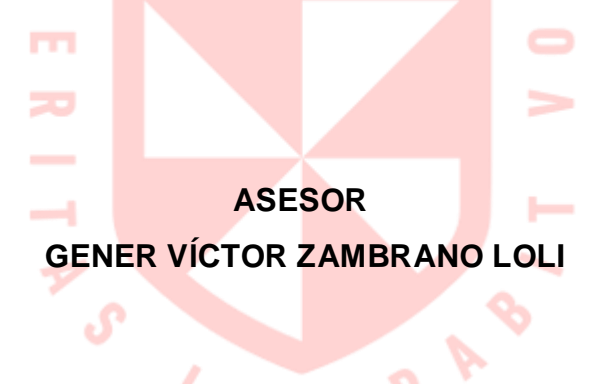

# **TESIS**

**PARA OPTAR EL TÍTULO PROFESIONAL DE INGENIERO DE COMPUTACIÓN Y SISTEMAS**

> **LIMA – PERÚ 2022**

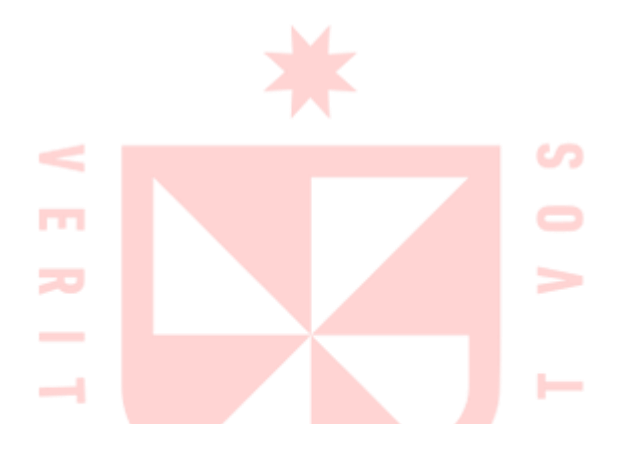

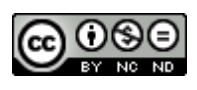

**CC BY-NC-ND**

#### **Reconocimiento – No comercial – Sin obra derivada**

El autor sólo permite que se pueda descargar esta obra y compartirla con otras personas, siempre que se reconozca su autoría, pero no se puede cambiar de ninguna manera ni se puede utilizar comercialmente.

<http://creativecommons.org/licenses/by-nc-nd/4.0/>

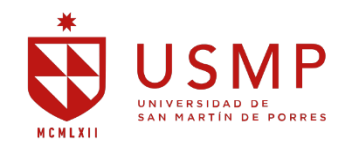

# **FACULTAD DE INGENIERÍA Y ARQUITECTURA ESCUELA PROFESIONAL DE INGENIERÍA DE COMPUTACIÓN Y SISTEMAS**

# **SISTEMA DE RECOMENDACIONES PARA AYUDAR A REDUCIR LA OBESIDAD EN LAS PERSONAS DE 15 A 59 AÑOS EN LIMA METROPOLITANA**

**TESIS PARA OPTAR EL TÍTULO PROFESIONAL DE INGENIERO DE COMPUTACIÓN Y SISTEMAS**

> **PRESENTADO POR: PAREJA ROMERO, JULIO SEBASTIÁN SANTIAGO EVARISTO, MARIA DEL CARMEN**

**ASESOR: MG. GENER VICTOR ZAMBRANO LOLI LIMA-PERÚ**

> **LIMA, PERÚ 2022**

# ÍNDICE

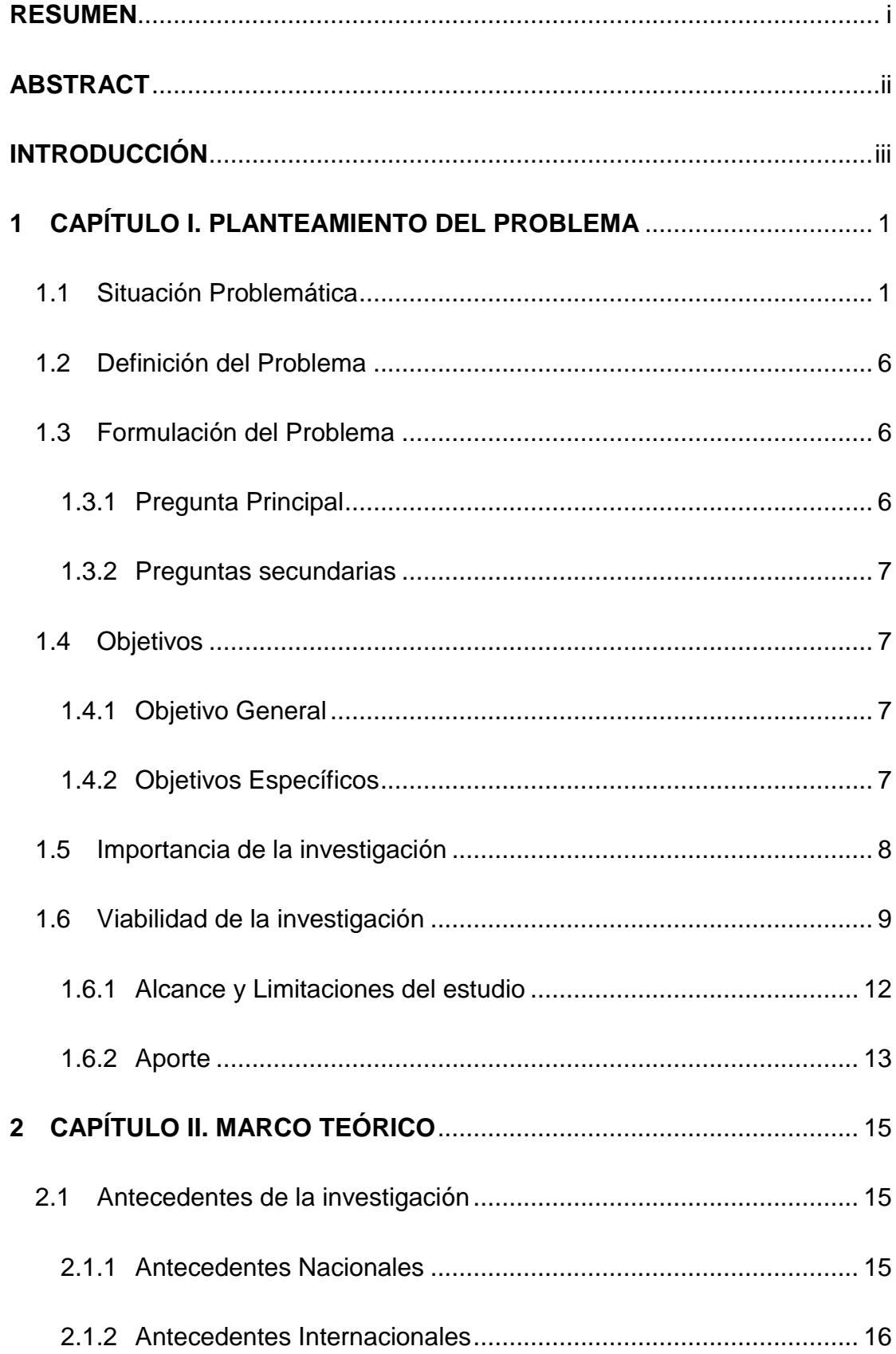

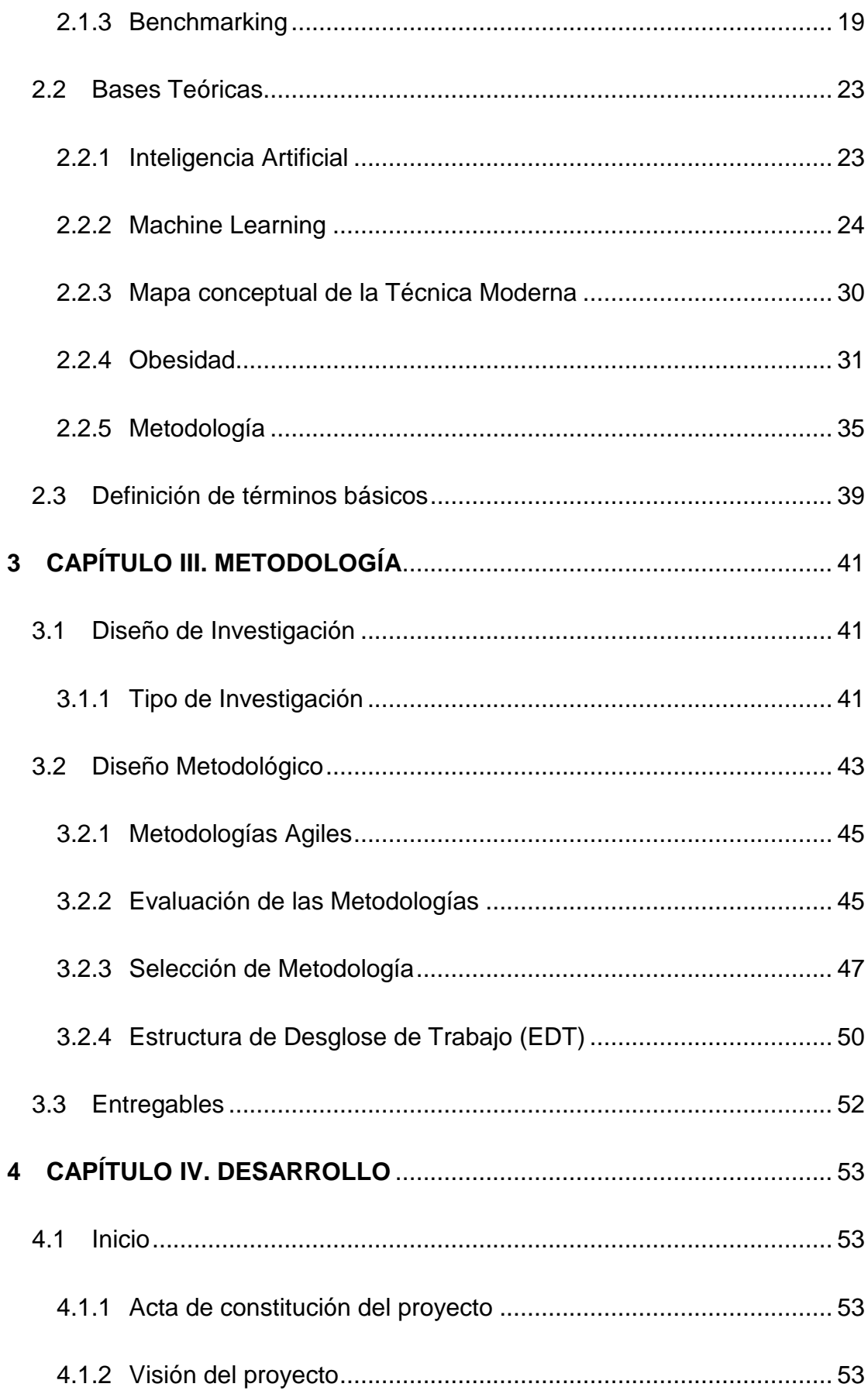

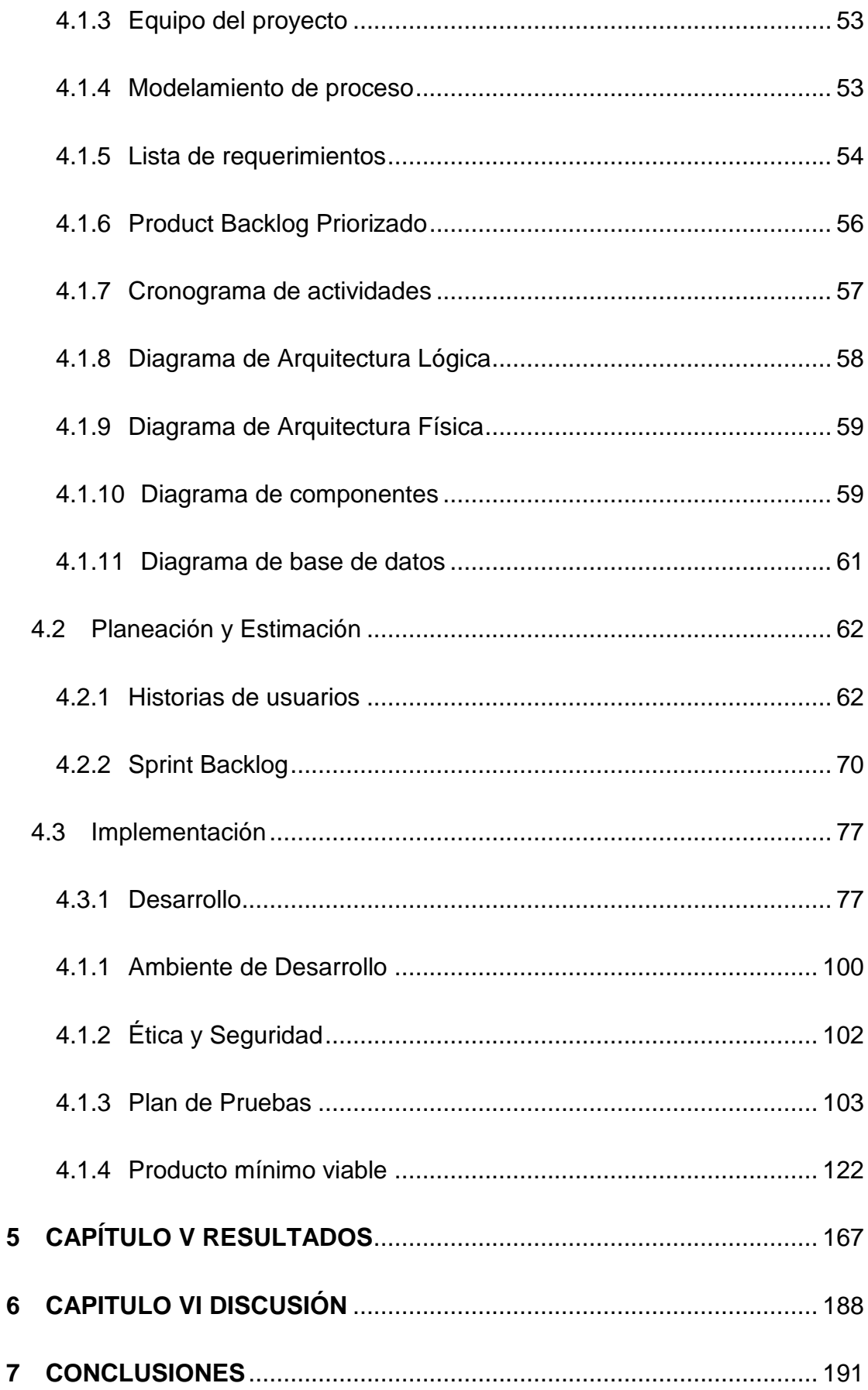

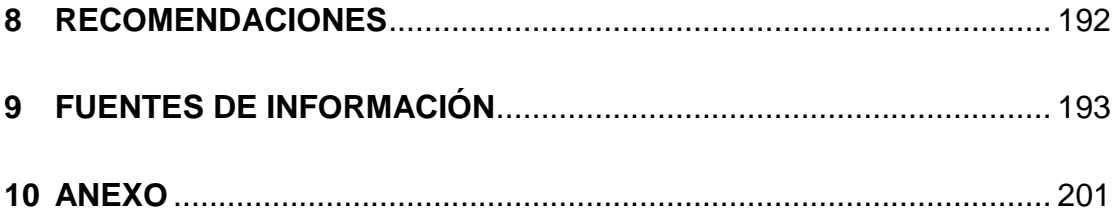

# **ÍNDICE DE FIGURAS**

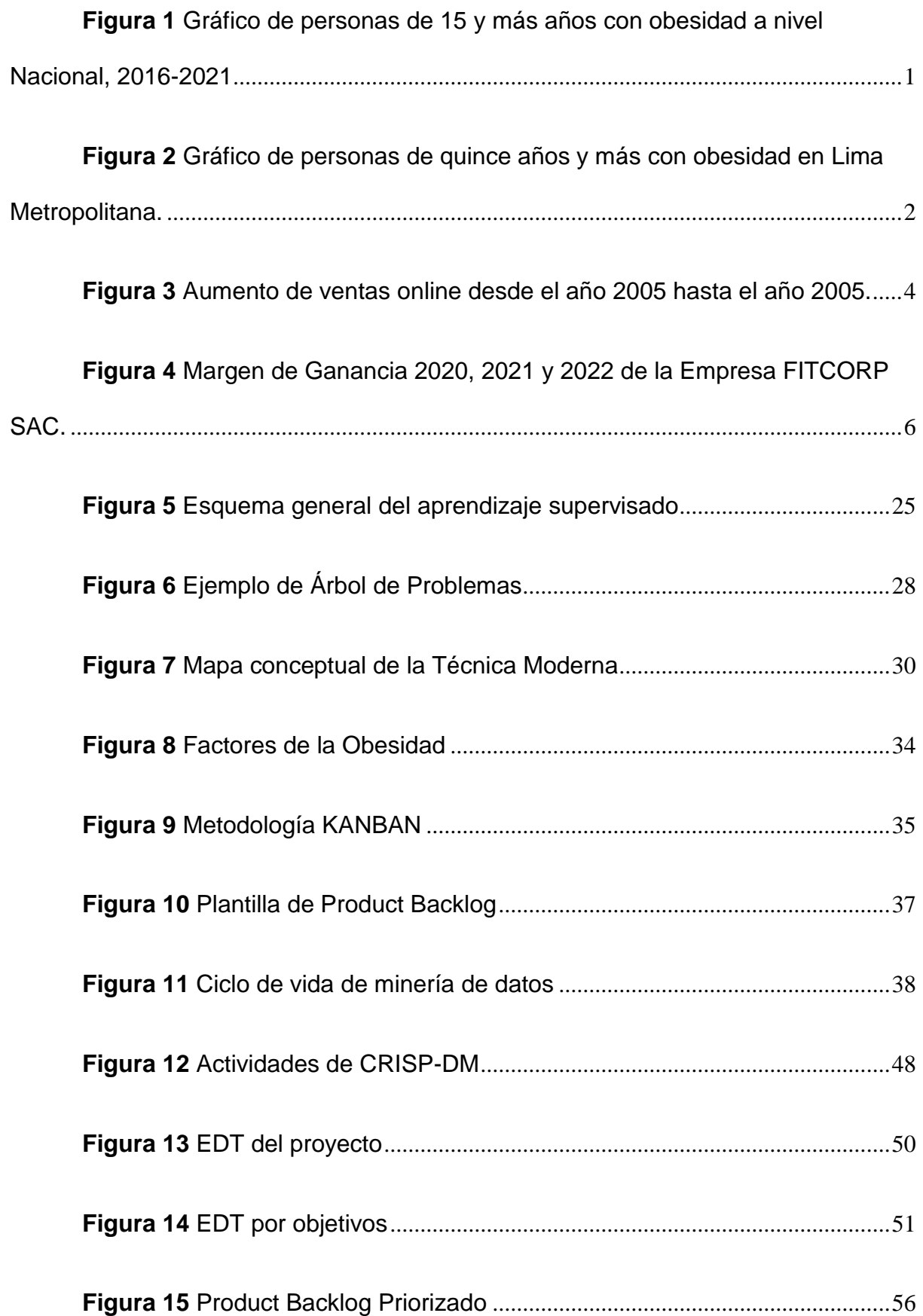

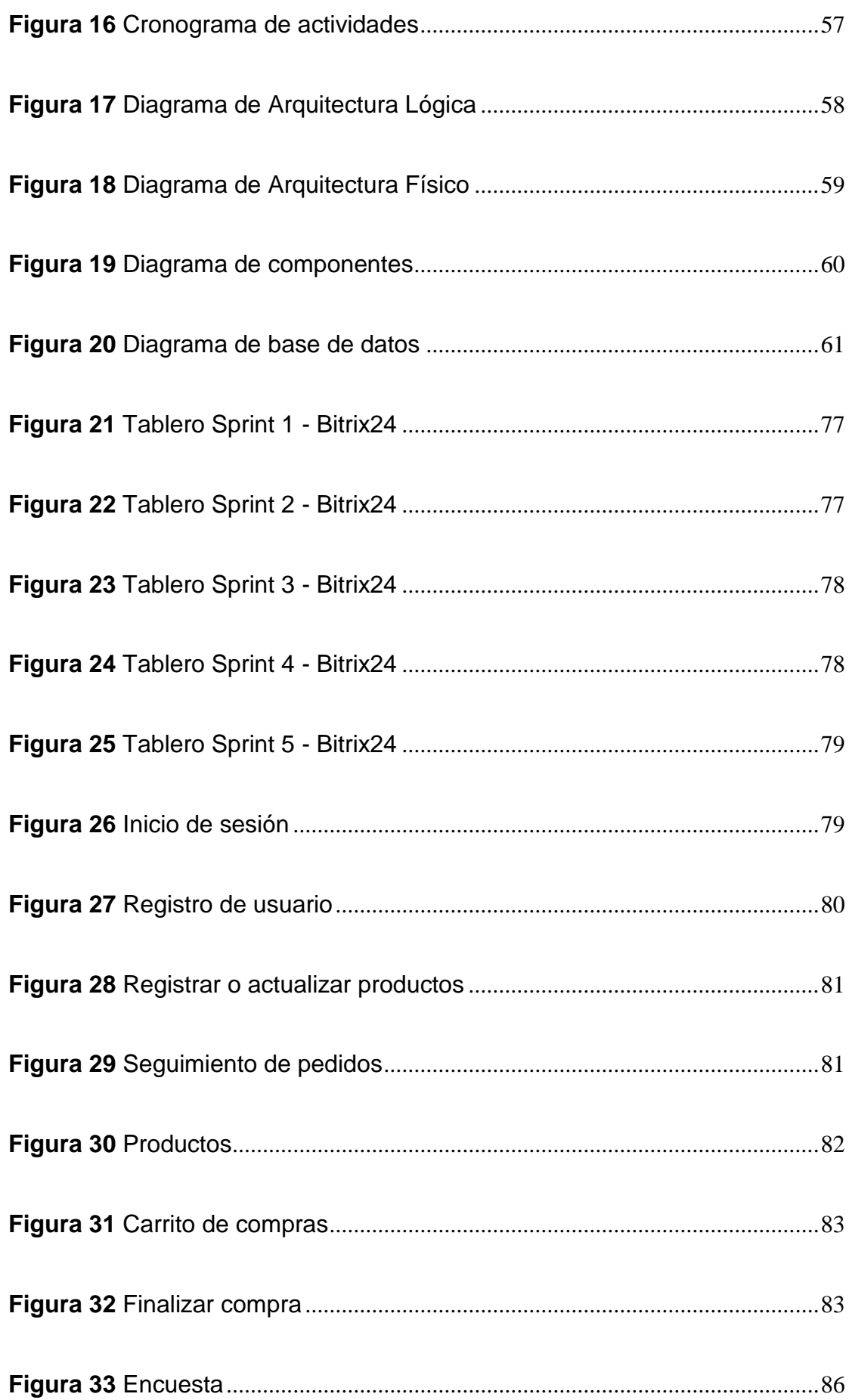

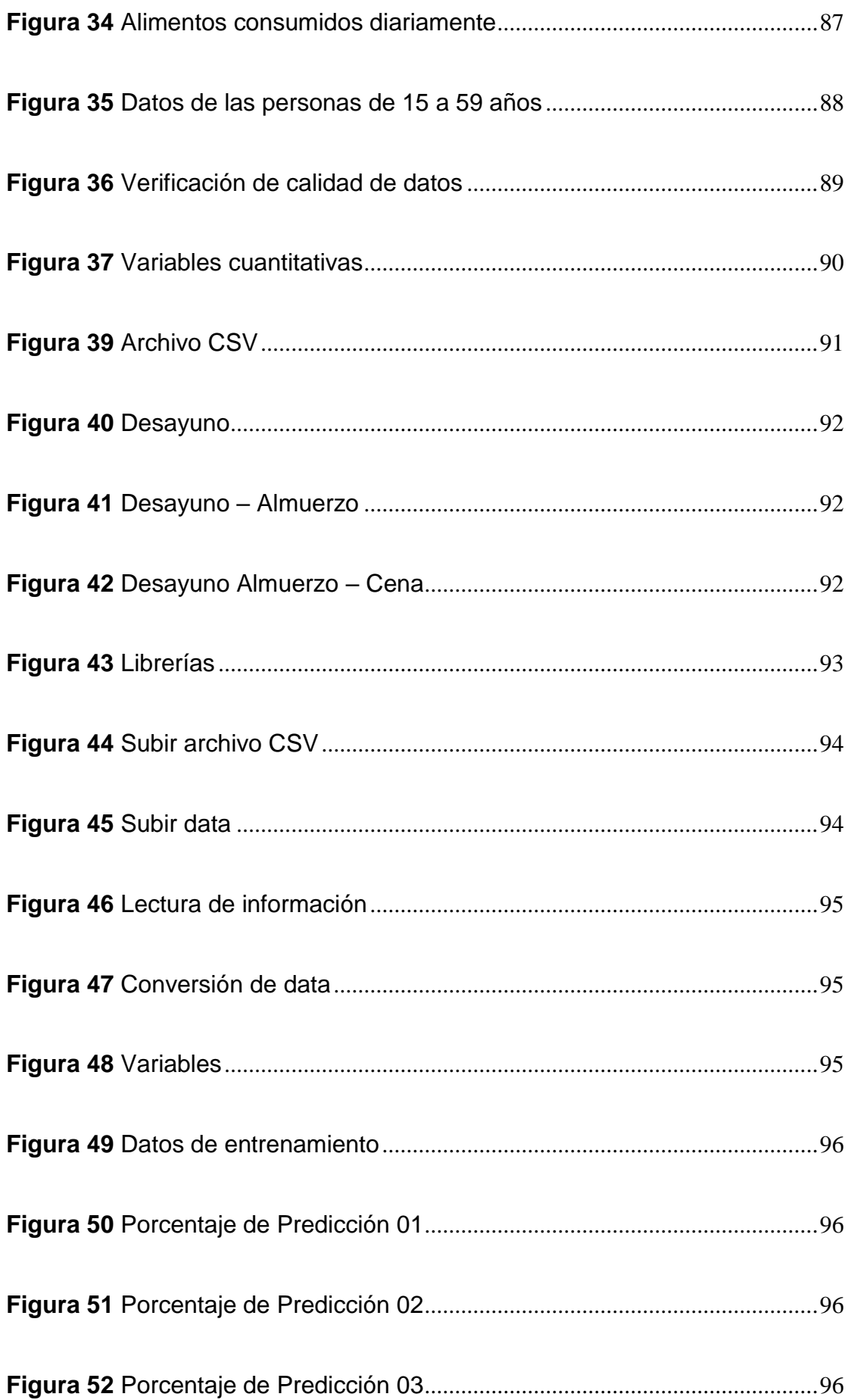

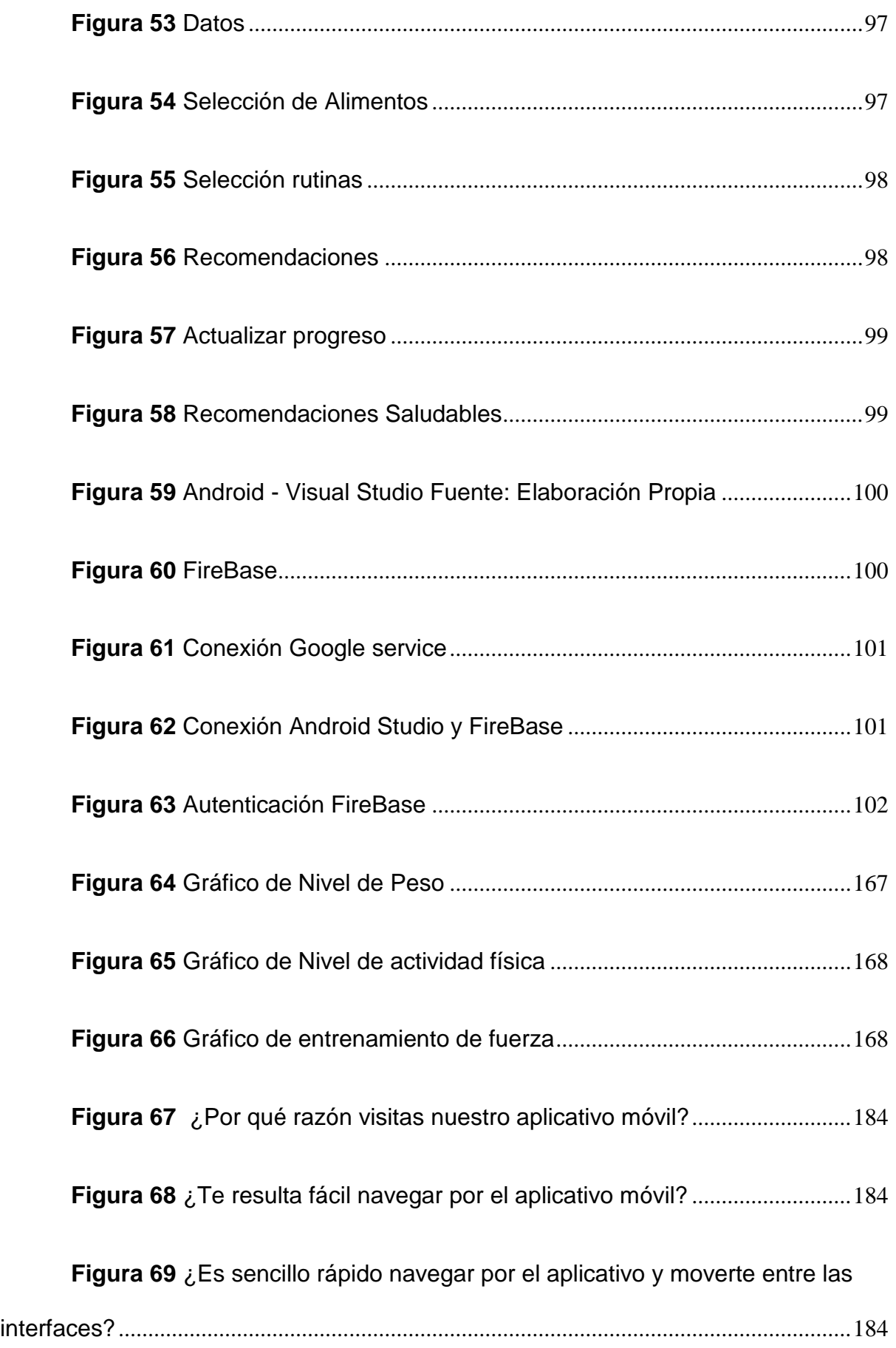

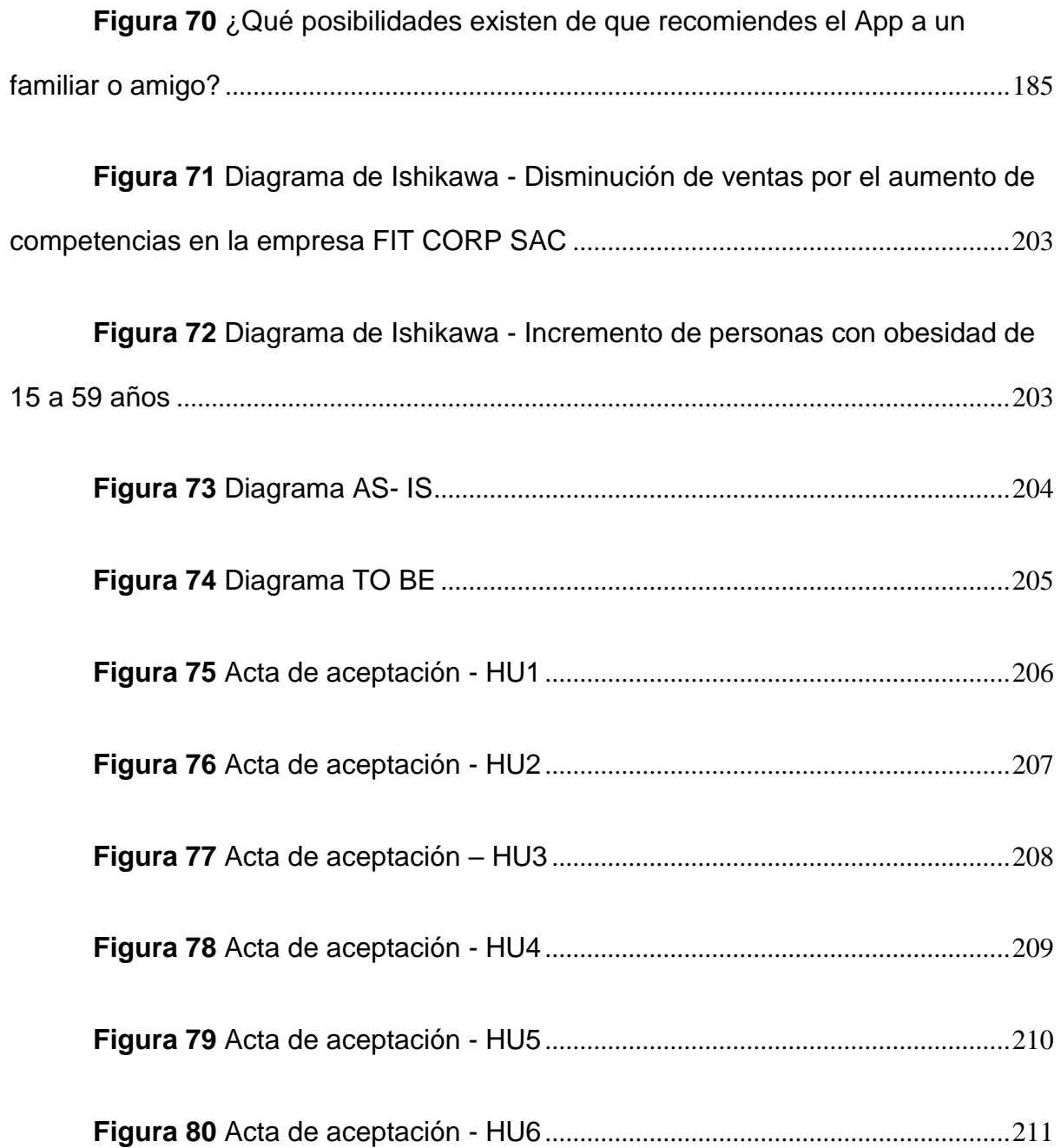

# **ÍNDICE DE TABLAS**

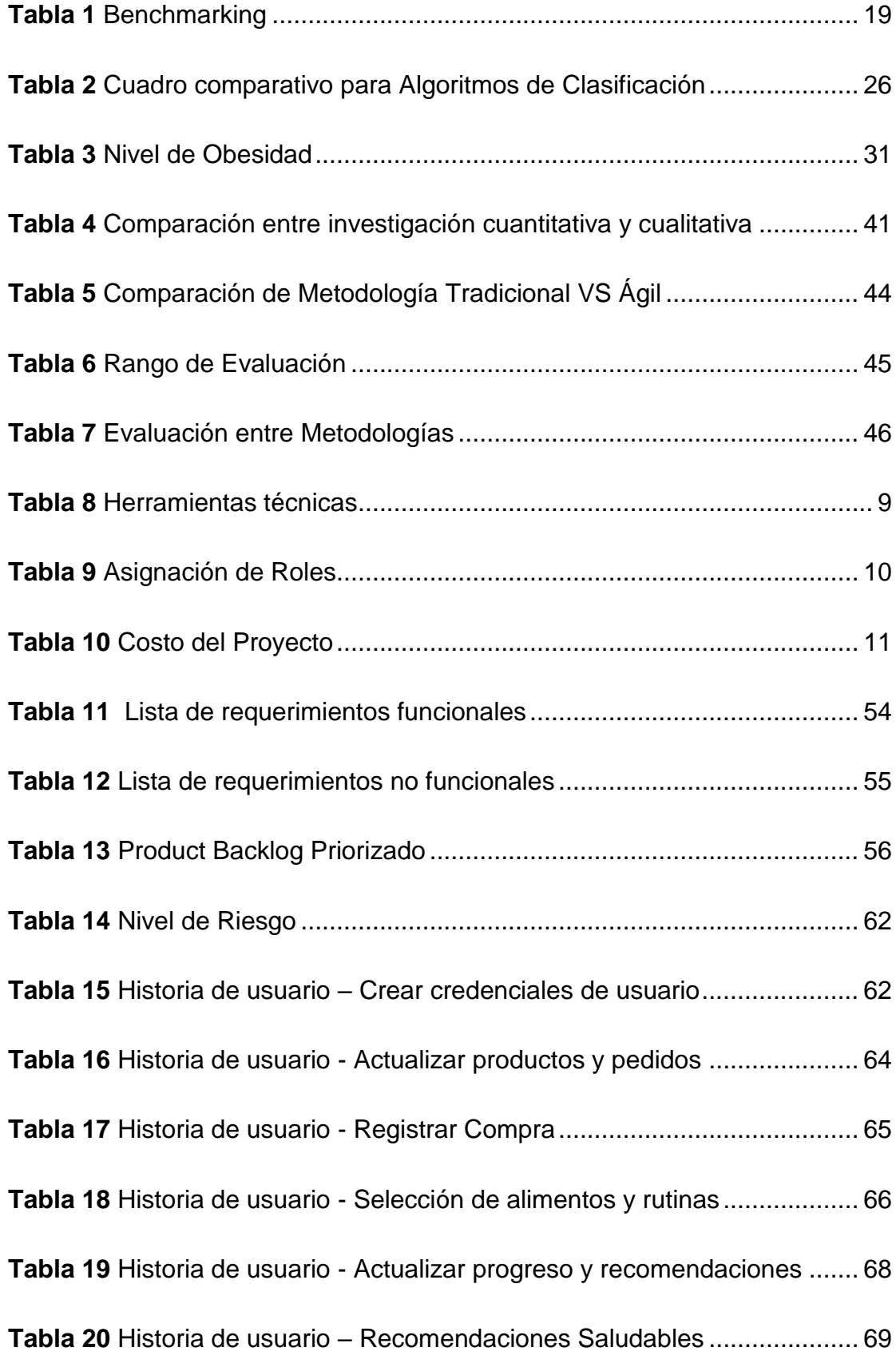

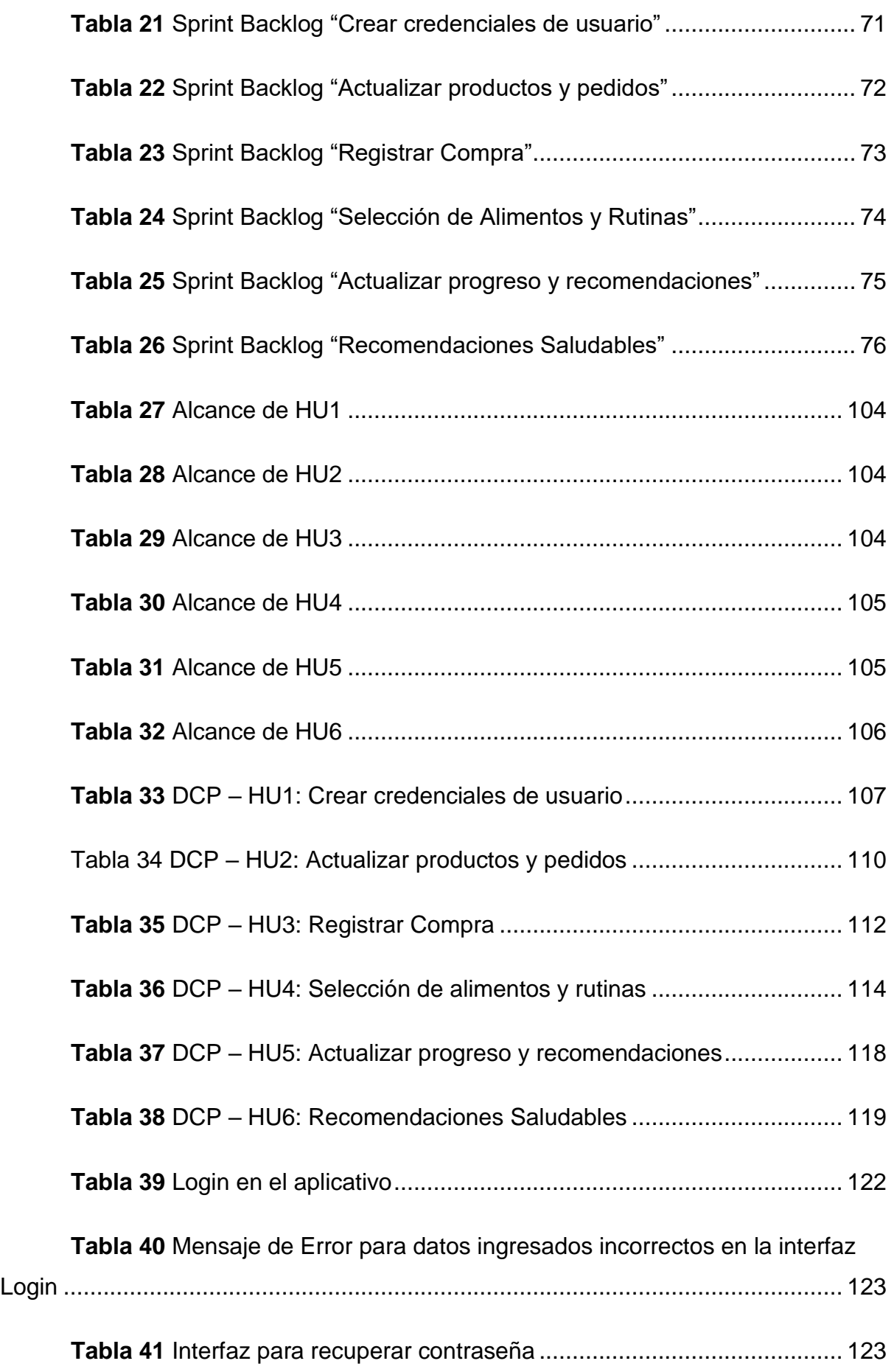

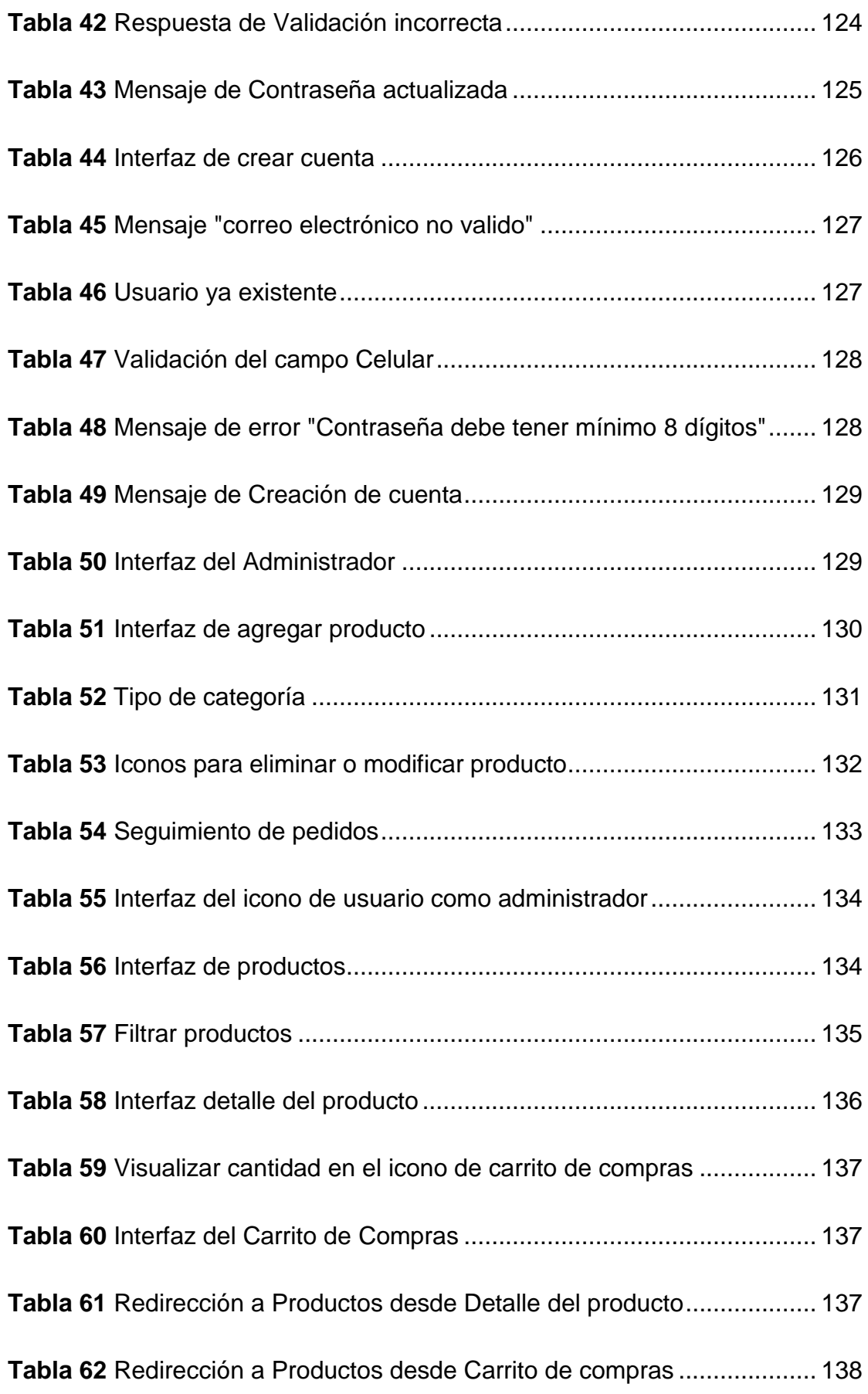

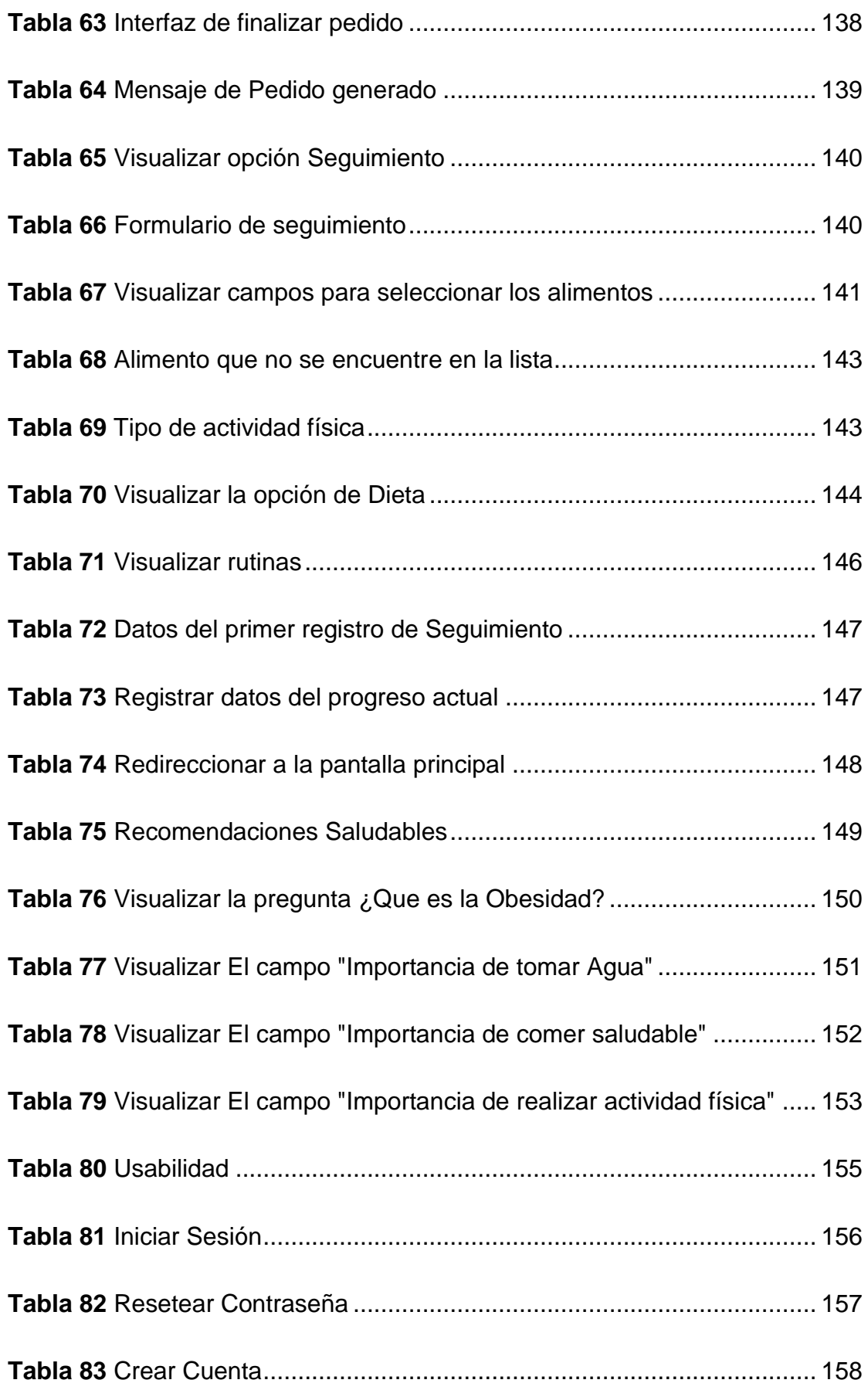

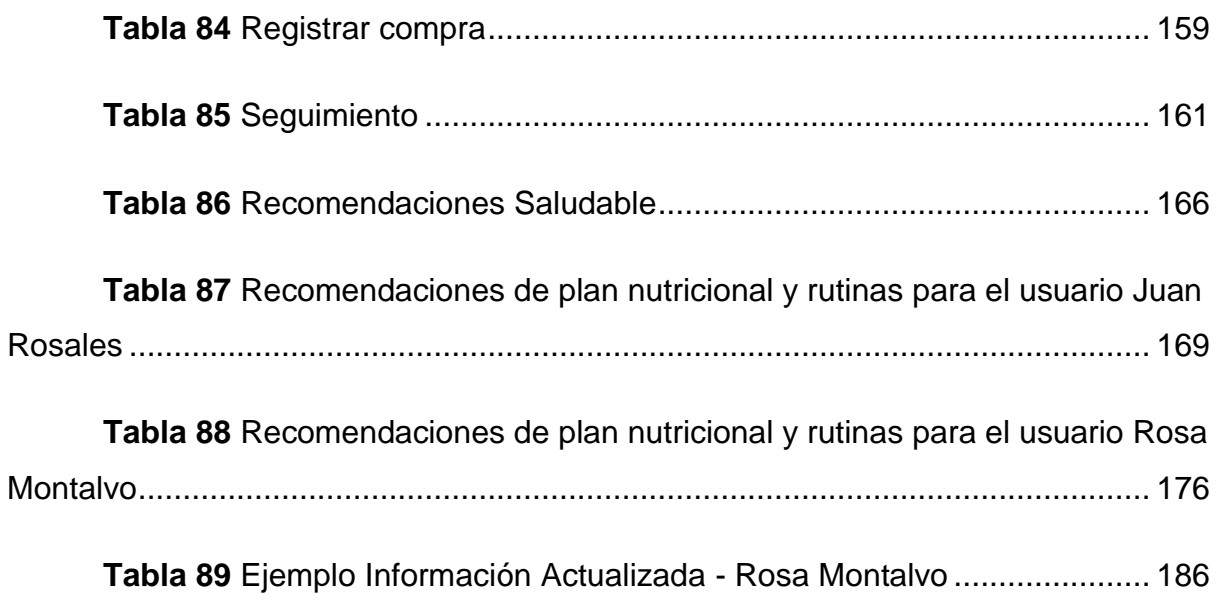

#### **RESUMEN**

<span id="page-17-0"></span>La empresa FITCORP SAC que tiene como nombre de marca FitGoals, ofrece variedad de productos deportivos tanto accesorios como ropa, debido a la gran cantidad de empresas que ofrecen lo mismo y que aplican ecommerce a sus negocios hace que la empresa tenga desventajas hacia sus competidores. Por otro lado, en FitGoals cuentan con un proceso de ventas, pero este se encuentra limitado por que no cuenta con una base de datos que almacene toda la información de la empresa. Esta es la razón por la que se implementó un aplicativo, que no solo se encargue de las ventas de sus productos de la empresa, sino que también ayude a las personas a tener una vida saludable haciendo uso de la tecnología moderna Machine Learning; se desea ayudar a las personas a reducir los problemas de obesidad brindándoles recomendaciones de dietas, dependiendo del género, peso, talla, actividad física y preferencias de alimentos los cuales nos ayudaran a predecir cuanto es lo que debe consumir cada persona (Metabolismos diferentes ), además el sistema realizará un seguimiento con los datos que actualice el usuario cada cierto tiempo. Finalmente, con este aplicativo no buscamos reemplazar a un especialista, ya que la persona es libre de consultar a un nutricionista personal para que pueda realizar su seguimiento.

**Palabras Clave:** Obesidad, Machine Learning, Ecommerce, Base de Datos.

#### **ABSTRACT**

<span id="page-18-0"></span>The company FITCORP SAC, whose brand name is FitGoals, offers a variety of sports products, both accessories and clothing, due to the large number of companies that offer the same and that apply ecommerce to their businesses, the company has disadvantages towards its competitors. On the other hand, in FitGoals they have a sales process, but this is limited because it does not have a database that stores all the information of the company. This is the reason why an application was implemented, which not only handles the sales of its company products, but also helps people to have a healthy life using modern Machine Learning technology; It is desired to help people reduce obesity problems by providing dietary recommendations, depending on gender, weight, height, physical activity and food preferences, which will help us predict how much each person should consume (different metabolisms), In addition, the system will monitor the data updated by the user from time to time. Finally, with this application we do not seek to replace a specialist, since the person is free to consult a personal nutritionist so that he can follow up.

Keywords: Obesity, Machine Learning, Ecommerce, Database.

**Reporte de similitud** 

#### NOMBRE DEL TRABAJO

**SISTEMA DE RECOMENDACIONES PARA** AYUDAR A REDUCIR LA OBESIDAD EN L AS PERSONAS DE 15 A 59 AÑOS EN LIM A

#### AUTOR

JULIO SEBASTIÁN PAREJA ROMERO M ARIA DEL CARMEN SANTIAGO EVARIST  $\Omega$ 

**RECUENTO DE PALABRAS** 

#### 32715 Words

RECUENTO DE PÁGINAS

230 Pages

**FECHA DE ENTREGA** 

Jan 23, 2024 12:18 PM GMT-5

**RECUENTO DE CARACTERES** 

#### 180128 Characters

TAMAÑO DEL ARCHIVO

**14.2MB** 

FECHA DEL INFORME

#### Jan 23, 2024 12:25 PM GMT-5

• 1% Base de datos de publicaciones

#### ● 17% de similitud general

El total combinado de todas las coincidencias, incluidas las fuentes superpuestas, para cada base (

- · 15% Base de datos de Internet
- · Base de datos de Crossref
- · 9% Base de datos de trabajos entregados

#### ● Excluir del Reporte de Similitud

- · Material bibliográfico
- Material citado
- 
- Material citado
- · Coincidencia baja (menos de 8 palabras)

· Base de datos de contenido publicado de Crossi

<span id="page-19-0"></span>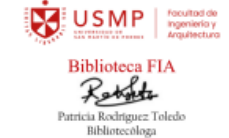

#### **INTRODUCCIÓN**

La obesidad es una enfermedad causada por el aumento de grasa corporal en las personas, además en la actualidad esta enfermedad es considerada un problema grave en el Perú. Actualmente, se ha tratado de combatir esta enfermedad ya que no solo se presenta en adultos si no también en los niños, es claro que los peruanos carecemos de información de cómo es que esta enfermedad comenzó a atacar a las personas y que es lo que puede producir, no solo eso, tener obesidad, nos hace propensos a padecer de otras enfermedades, por ende, las personas deben ser más consientes y llevar una vida saludable.

En el presente trabajo de investigación la empresa FIT CORP SAC con nombre de marca FITGOALS, se dedica al rubro de Ventas de Accesorios y Ropas deportivas, actualmente, esta empresa no cuenta con ningún sistema para realizar sus ventas y solo trabaja a través de un Excel, pero desean ayudar a las personas por ello se desarrolló un aplicativo móvil que realiza recomendaciones de dietas en base al metabolismo de cada persona, asimismo el usuario puede realizar compras de accesorios y ropas deportivas. Por ello, se utilizó las nuevas tecnologías, como el Machine Learning que hoy en día por su alta eficacia en dar predicciones casi perfectas es que se ha tomado mucho en cuenta para el desarrollo de casi todas las aplicaciones donde interviene la persona. Por lo tanto¸ se tuvo que entrenar al algoritmo con los datos de entrada que obtuvimos de la encuesta, donde se entrevistó a 500 personas.

Por otro lado, para el desarrollo de este proyecto se utilizó la metodología Kanban, la cual nos sirvió por la adaptabilidad y su fácil uso. Asimismo, la metodología SCRUM Y CRISP-DM fue favorable tanto para la gestión del proyecto y para el desarrollo de la herramienta de Machine Learning, donde se utilizó el árbol de decisión como proceso de construcción.

Nuestra estructura de tesis se compone de 6 capítulos. En el primero, podemos ver en que consiste el problema de la tesis a realizar, sus objetivos, alcances y limitaciones que se presentaron como parte del proyecto. En el

iv

segundo capítulo, podemos ver la investigación, bases teóricas y los antecedentes, todo correspondiente al marco teórico. En el tercer capítulo, se presenta la metodología aplicada en la investigación. En el cuarto capitulo, se realizó el prototipo que será presentado en base a las necesidades del usuario. En el quinto capitulo se visualizarán los resultados que serán parte importante para el proyecto. Por último, en el capítulo 6 se muestran los resultados de la investigación, los cuales fueron analizados como parte final del trabajo.

## **1 CAPÍTULO I. PLANTEAMIENTO DEL PROBLEMA**

## <span id="page-22-1"></span><span id="page-22-0"></span>**1.1 Situación Problemática**

<span id="page-22-2"></span>**Figura 1**

La obesidad viene creciendo cada año como un problema de salud en el Perú, debido a la falta de compromiso de uno mismo, esto puede ocasionar problemas de salud sin darnos cuenta.

Según (INEI,2021), con los datos recolectados a través del Cuestionario de Salud de la Encuesta Demográfica y de Salud Familiar (ENDES), el porcentaje más elevado con relación a la obesidad es del año 2021, la cual los 3 rangos de edades más elevados respecto a ese año son los siguientes: El rango de edades de 40 - 49 años da un porcentaje de 37.3%, siguiendo el rango de edades de 50 - 59 años con un porcentaje de 35.1% y luego con 31.1% en el rango de edades de 30-39 años. Por ello, podemos concluir que la tendencia de obesidad ha ido incrementándose desde el año 2016 hasta el 2021. (p. 139).

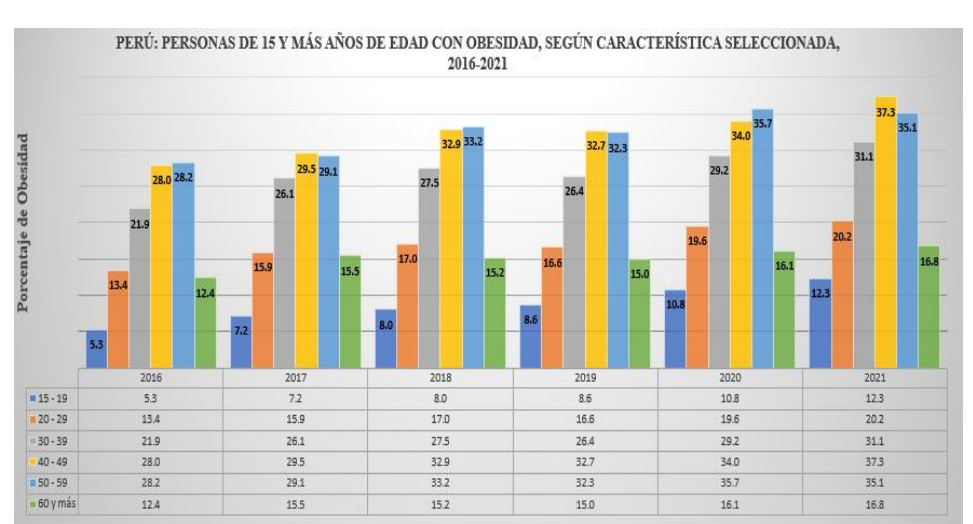

*Gráfico de personas de 15 y más años con obesidad a nivel Nacional, 2016-2021*

*Nota.* La figura muestra el incremento de personas de 15 y más años con obesidad a nivel nacional, en el periodo 2016-2021. Fuente: INEI (2021).

Además, como se puede visualizar en la Figura 2, el porcentaje de obesidad entre los años 2016 y 2021 ha ido en aumento, el pico máximo fue en el año 2021 con un porcentaje de 30.1% de personas con obesidad en Lima Metropolitana. (INEI, 2021).

#### <span id="page-23-0"></span>**Figura 2**

*Gráfico de personas de quince años y más con obesidad en Lima Metropolitana.*

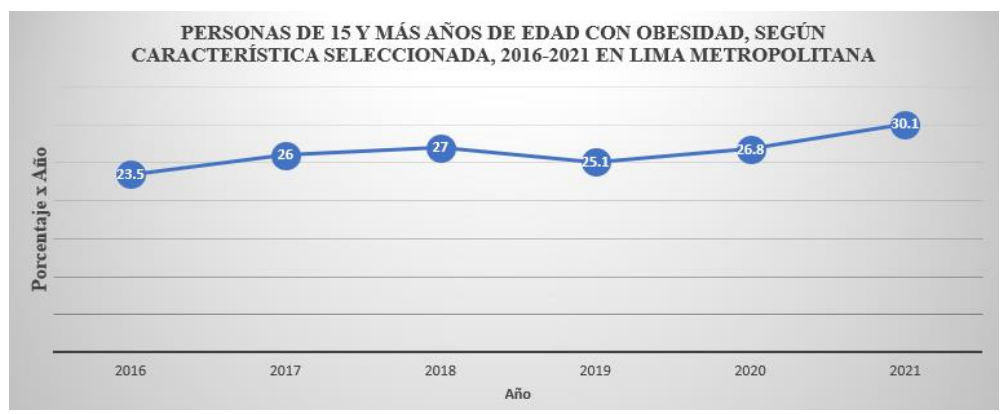

*Nota*. La figura muestra el porcentaje por año de personas de 15 y más años con obesidad en Lima Metropolitana, 2016-2021. Fuente: (INEI, 2021).

Además, INEI (2021) indicó que ha ido aumento la cantidad de personas que les diagnosticaron hipertensión entre los años 2016 y 2021 a nivel nacional, por ende, según los datos porcentuales podemos concluir que la obesidad aumenta 2 veces la posibilidad de desarrollar hipertensión. Asimismo, en dicho estudio indicaron que en el año 2021 el mayor porcentaje fue 11.3% y el más bajo fue en el año 2016 con un porcentaje de 8.9%, de igual forma entre los años 2016 y 2021 ha aumentado de 23.5% a 30.1% la cantidad de personas a quienes les diagnosticaron hipertensión en Lima Metropolitana. (p. 138).

Así mismo, INEI (2021) indicó que, a comparación de años anteriores, en el año 2021, a nivel nacional, ha disminuido el porcentaje de las personas entre el rango 20 - 49 años que consumen al menos 5 porciones de fruta y/o verduras al día; en el rango de 50 a más sigue siendo equilibrado el porcentaje a comparación de años anteriores. También indicaron que en el año 2016 hubo un porcentaje de 15.5% y en el año 2021 fue 13.2% de personas que consumieron al menos 5 porciones de fruta y/o verduras al día solo en Lima Metropolitana, en el transcurso de estos años el porcentaje ha disminuido y las consecuencias han ido en aumento. (p. 136).

Por último, (INEI,2021) indicó que el porcentaje de las personas con diagnóstico de diabetes mellitus a nivel nacional ha incrementado en el rango de edades de 60 años a más en un 13.8% en el año 2021 a comparación del año 2016 que fue de 9%, así mismo el rango de edades de 50 a 59 años ha aumentado un 3.2% desde el año 2016 al 2021, los demás rangos de edades se mantienen con porcentajes similares (p. 121).

Según el (Ministerio de Salud,2020), el reporte de SINADEF (Sistema Informático Nacional de Defunciones) mencionaron que:

"En lo que va de la pandemia en nuestro país, el 85.5 % de pacientes fallecidos con comorbilidades por Covid-19 padecían obesidad, según el reporte del Sistema Informático Nacional de Defunciones (SINADEF), alertaron especialistas del Ministerio de Salud (Minsa)". (Comunicado de prensa)

Personas preparadas del equipo de Salud del Minsa, dieron a conocer los riesgos que causa el tener obesidad y que esta aumenta las posibilidades de muerte en personas con Covid-19, ya que afecta directamente al sistema inmunológico y a la vez influye de manera negativa a las vías respiratorias (Ministerio de Salud, 2020).

Asimismo, el Sistema Metropolitano (comunicado de prensa, 25 de marzo, 2021) señala los factores relacionados a la pandemia y que habrían generado un aumento de personas obesas: Sedentarismo, antes las personas realizaban muchos movimientos, por ejemplo, alumnos que tenían que ir al colegio o adultos que iban a trabajar de forma presencial, de esa manera realizaban ejercicios, pero desde que inicio la pandemia muchas personas dejaron de realizar muchas actividades. También, la ansiedad, provocaría la necesidad de complacerse con comida, generando un círculo vicioso que produce obesidad. Otro factor son los trastornos endocrinos derivados del aumento de la hormona cortisol, la cual mantiene despiertas a las personas; es decir, al tener insomnio hace que el cuerpo siga produciendo cortisol durante la noche, y eso produce que el individuo sienta mucha hambre y que consuman más carbohidratos.

En cuanto al aumento del comercio electrónico se menciona lo siguiente:

El crecimiento que tuvo el ecommerce en los meses de junio en plena pandemia fue un nivel récord, hablando ya de números, 160% de crecimiento fue lo que se logró alcanzar. Hablando de tema de industria fue una de las que más creció (CAPECE, 2021).

Asimismo, CAPECE (2021) reportaron el aumento sostenido de ventas online desde el año 2005 hasta el año 2020 (p. 14).

#### <span id="page-25-0"></span>**Figura 3**

*Aumento de ventas online desde el año 2005 hasta el año 2005.*

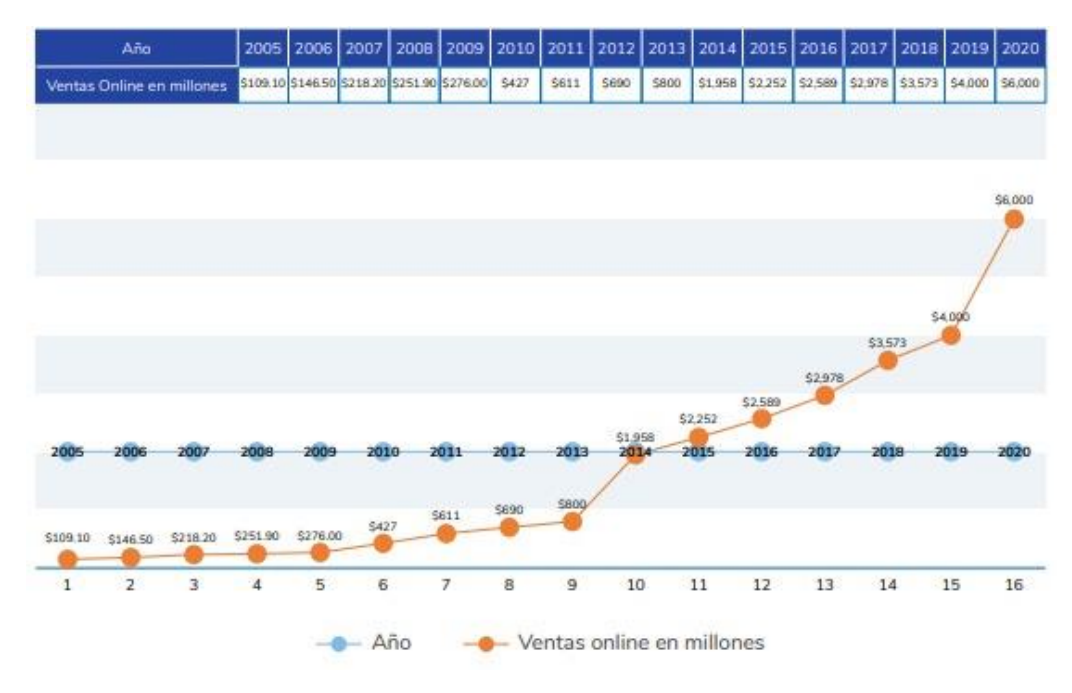

Nota. La figura muestra la evolución de las ventas online por millones en el periodo 2005- 2020. Fuente: (CAPECE, 2021).

La investigación fue realizada en base a lo escrito anteriormente, sobre la obesidad en personas de 15 a 59 años en el distrito de Lima Metropolitana.

Panduro Fernández, Gian Pier y Aniceto Rojas, José (comunicación personal, 25 de setiembre 2021) señalaron que la empresa FITCORP SAC emprendió en noviembre del año 2020 un proyecto llamado FITGOALS y se dedica al rubro de Ventas de Accesorios y Ropas deportivas de forma online.

Actualmente, la empresa importa mercaderías desde China (XIAMEN), para comercializar productos como mancuernas, pesas rusas, bandas elásticas, ropas deportivas, entre otros. Esta empresa viene trabajando de la mano con diferentes canales de ventas como son Falabella, Oechsle, Ripley, Promart, Plaza Vea, Real Plaza Goal, Lumingo y Platanitos.

En el transcurso del tiempo se dieron cuenta que hay muchas empresas que ofrecen los mismos productos, por ende, buscan una manera de incrementar más sus ventas y sobre todo fidelizar a los clientes y así mismo buscan posicionar su marca.

Por otro lado, el margen de ganancia que la empresa dejó en el año 2021 pudo ser mejor, ya que el año 2020, en el mes de diciembre, obtuvieron una baja utilidad debido a que invirtieron para mejorar la calidad de los productos, además de invertir en empaques de acuerdo con cada tipo de artículos y prendas deportivas.

#### <span id="page-27-3"></span>**Figura 4**

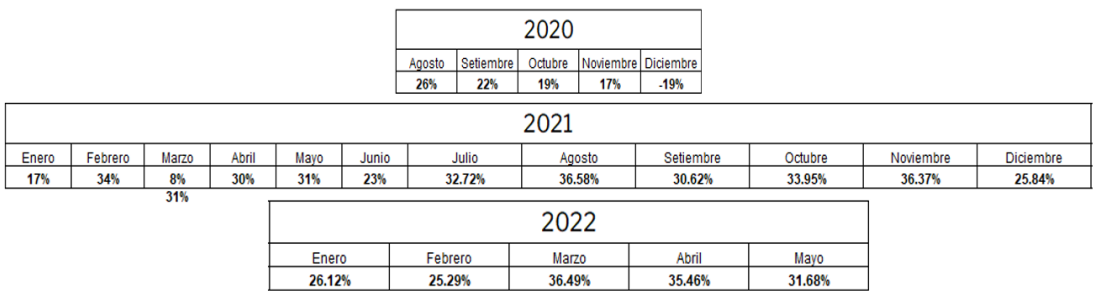

*Margen de Ganancia 2020, 2021 y 2022 de la Empresa FITCORP SAC.*

Finalmente, se ha determinado el problema que presenta la empresa, por ello utilizamos el Diagrama de Ishikawa para identificar las causas. Las cuales se realizaron 2 diagramas llamado "Disminución de ventas por el aumento de competencias en la empresa FIT CORP SAC" (Ver anexo 5) e "Incremento de personas con obesidad de 15 a 59 años" (Ver anexo 6).

#### <span id="page-27-0"></span>**1.2 Definición del Problema**

Este problema surgió debido a que existen muchas empresas que ofrecen los mismos productos (Accesorios y ropas deportivas) y que utilizan herramientas tecnológicas como el ecommerce para generar mayores ingresos, posicionar sus marcas y fidelizar clientes; por ende, la empresa se ve perjudicada económicamente ya que no utiliza ningún tipo de herramienta para mejorar su proceso de negocio y de esta manera impide que la empresa pueda crecer.

## <span id="page-27-2"></span><span id="page-27-1"></span>**1.3 Formulación del Problema**

#### **1.3.1 Pregunta Principal**

1 ¿Cómo ayudar a reducir el índice de obesidad en las personas de 15 a 59 años que ocasionan enfermedades mórbidas en el departamento de Lima Metropolitana?

*Nota.* La figura muestra los márgenes de ganancia de la empresa FITCORP SAC en el periodo 2020-2021-2022. Fuente: FITCORP SAC.

## <span id="page-28-0"></span>**1.3.2 Preguntas secundarias**

- a) ¿Cuáles son las variables relacionadas con la obesidad que pueden afectar la salud de las personas?
- b) ¿Cuáles serían los escenarios viables que debe tener una persona para identificarla como una vida saludable?
- c) ¿Cómo promovemos una alimentación saludable para reducir los niveles de obesidad para las personas entre 15 a 59 años?
- d) ¿Cómo podemos ayudar a las personas para que puedan realizar su propio seguimiento y lleven un control mensual ellos mismos?

# <span id="page-28-2"></span><span id="page-28-1"></span>**1.4 Objetivos**

## **1.4.1 Objetivo General**

Desarrollar un sistema de recomendaciones para ayudar a reducir la obesidad en las personas de 15 a 59 años en Lima Metropolitana utilizando las variables relacionadas para recomendar el plan nutricional en base a la persona.

## <span id="page-28-3"></span>**1.4.2 Objetivos Específicos**

- a) Determinar las variables relacionadas con la obesidad para tener la información correcta de cada persona.
- b) Determinar un plan nutricional de acuerdo con los datos del usuario los cuales nos ayudaran a predecir cuanto es lo que debe consumir cada persona (Metabolismos diferentes) basado en sus gustos.
- c) Desarrollar un aplicativo intuitiva y fácil de usar para las personas que necesiten o no mejorar su salud física.
- d) Desarrollar un módulo de seguimiento que realice sugerencias utilizando Machine Learning con la técnica de Aprendizaje Supervisado para actualizar el plan nutricional de acuerdo con el avance del usuario (IMC).

## <span id="page-29-0"></span>**1.5 Importancia de la investigación**

La presente investigación está enfocada en ayudar a mejorar las ventas para la marca FITGOALS, actualmente la empresa registra su información utilizando el programa Excel de Microsoft Office ya que realizan sus ventas en diferentes canales, asimismo no utilizan ningún sistema y/o herramienta moderna que les permita mejorar sus ventas. Por ende, perjudica a la empresa porque no tienen registrados los datos de sus clientes y esto limita a que pueda crecer económicamente.

Dada a la investigación que se ha realizado, el número de personas con sobrepeso u obesidad ha ido incrementando cada año, sobre todo durante el tiempo de pandemia. Por ello, la empresa busca una manera de apoyar a las personas tanto así que empezaron a publicar a través de sus redes sociales sobre rutinas y recetas saludables, por ende, con nuestro apoyo durante la implementación y con la empresa FITGOALS ayudaremos a las personas a tener una vida saludable, y como empresa mejorará sus ventas.

De modo que, para nuestra investigación, se utilizará un aplicativo que recomendará a los usuarios que recetas saludables deben consumir en base a su información y gustos alimenticios, además es necesario que visualicen cuantas calorías deben consumir. Para ello, se tomó como muestra en el proyecto a personas en el rango de edad de 15 a 59 años, teniendo como relevante los datos que nos brinda el usuario dentro del sistema.

Finalmente, utilizaremos una técnica moderna llamada Machine Learning que está vinculada con el crecimiento de la Inteligencia Artificial, pues tiene la capacidad de aprender y, a raíz de ello, analizar los datos con el propósito de identificar los patrones que servirá para recomendar un plan nutricional acorde de los datos que ingresa el usuario. Por ello, es muy importante aplicar la tecnología para prevenir enfermedades, además de motivar a las personas hacer uso del aplicativo y generar mayor ingreso a la empresa.

8

## <span id="page-30-0"></span>**1.6 Viabilidad de la investigación**

## **Viabilidad Técnica**

Las herramientas técnicas necesarias que se utilizará para el desarrollo del proyecto son las siguientes:

### **Tabla 1**

*Herramientas técnicas*

<span id="page-30-1"></span>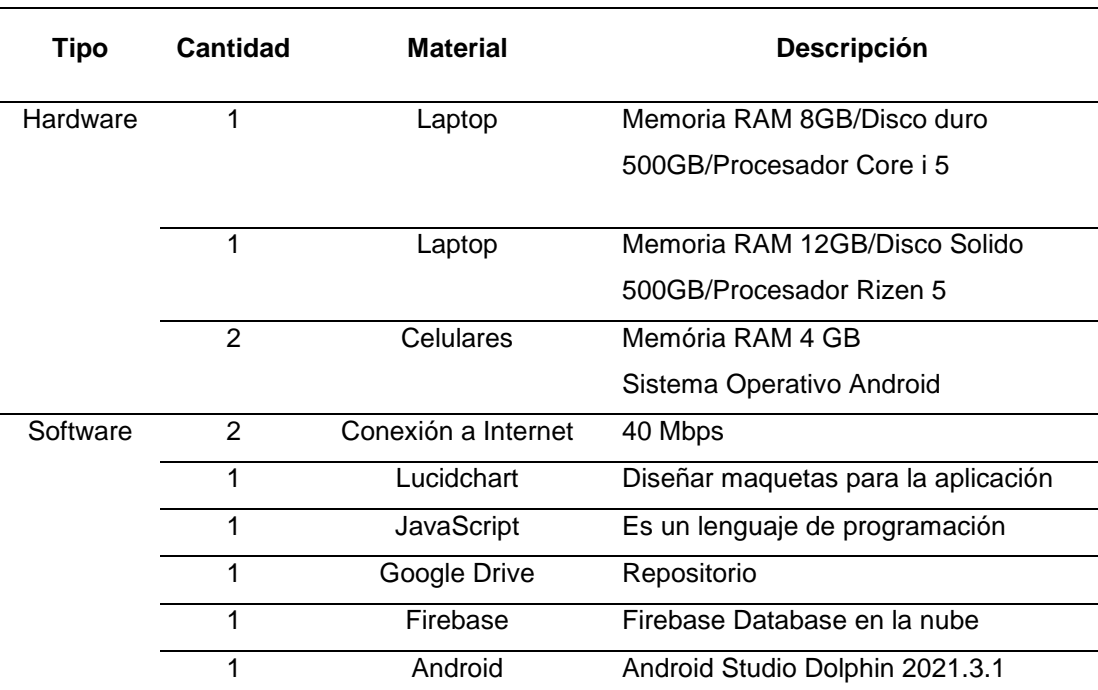

Fuente: Elaboración Propia

## **Viabilidad Operativa**

<span id="page-30-2"></span>Los dueños de la empresa mostraron interés en nuestro proyecto, por ende, contamos con el apoyo de ellos para obtener la información necesaria para el proyecto. Además, se mostró los avances que se realizaron para tener una mejora en el proceso.

### **Tabla 2**

#### *Asignación de Roles*

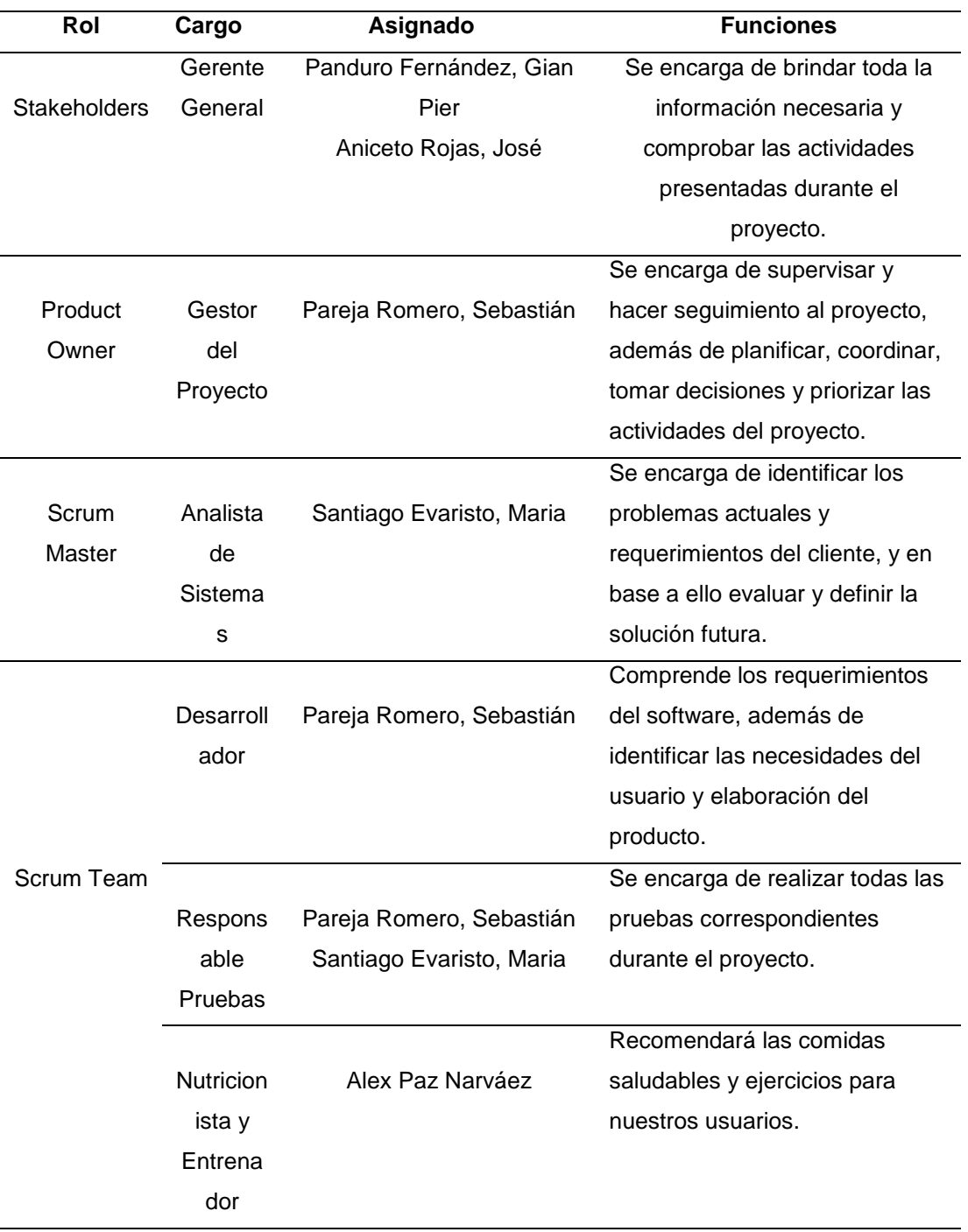

Fuente: Elaboración Propia

## **Viabilidad Económica**

La empresa nos otorgó el estado financiero de la misma correspondiente a los años 2020, 2021 y 2022 hasta el mes de mayo. La cual, contiene los gastos (ventas y administrativos), asimismo los márgenes de

ingreso; con esto la empresa puede hacer un seguimiento y promediar el porcentaje que obtiene en cada mes de cada año. (Ver anexo 7)

Por otro lado, realizamos una tabla detallando la relación de costo y beneficio en base a la solución determinada para este proyecto. Además, este proyecto no generará ningún gasto hacia la empresa y será desarrollado con una duración aproximado de 3 meses.

#### <span id="page-32-0"></span>**Tabla 3**

*Costo del Proyecto*

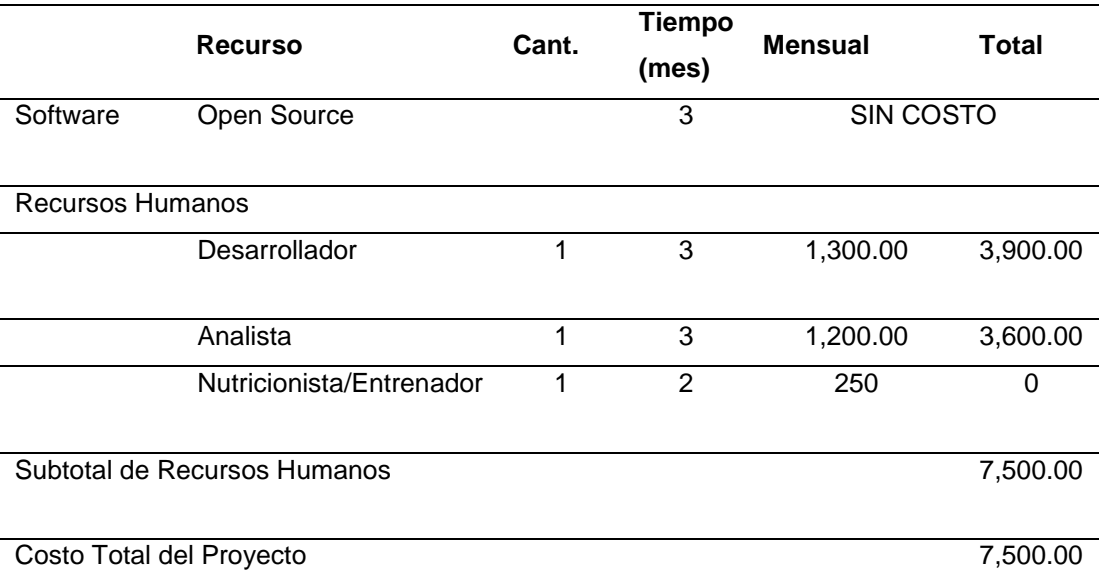

Fuente: Elaboración Propia

Además, este proyecto no generará ningún gasto hacia la empresa, ya que no cuenta con recursos económicos. Por ende, nosotros desarrollaremos el proyecto y asumiremos los roles de desarrollador y analista; y en un futuro cuando se utilice el aplicativo y generen ingresos, recibiremos una comisión por cada pedido.

Por otro lado, este proyecto generará rentabilidad económica a la empresa ya que contará con un aplicativo como una fuente de ingreso, el sistema captará a muchas personas y recomendarán usar la aplicación para comprar los productos y beneficiarse con el plan nutricional. Así mismo, buscar que su desarrollo produzca un apoyo a las personas, mediante las siguientes ventajas:

- Indicar una información esencial y necesaria acerca de los riesgos de no tener una vida sana y responsable.
- Dar la facilidad de plan nutricional de acuerdo con los datos brindados.
- Brindar las facilidades para llevar un seguimiento óptimo de la persona, con el apoyo de la tecnología de Machine Learning.

## **Viabilidad Ética**

Según González Luna, M. A. (2022, 13 de enero) menciona qué la Ley N° 9733 es importante que al derecho de autor se le explique y detalle correctamente sobre el uso de sus datos personales (pág.7).

Además, que no puede utilizar los datos para otros fines, es decir, que está prohibido compartir a terceros los datos personales sin autorización a menos que haya dado su consentimiento (pág.5).

De acuerdo con nuestro proyecto se recolectará información de los clientes para realizar las pruebas correspondientes, además dichos datos estarán protegido según la Ley N° 29733 (Ley de protección de datos personales) y, por otro lado, se realizará un compromiso de confiabilidad para proteger la información que nos brinda la empresa, por ejemplo, su balance general; para ello se contará con su consentimiento para utilizar su información.

## <span id="page-33-0"></span>**1.6.1 Alcance y Limitaciones del estudio**

#### **Alcance**

- a) Análisis de percepciones que se realizará a personas del rango de edad de 15 – 59 años acerca del estilo de vida saludable que llevan, ubicados dentro del espacio público de Lima Metropolitana.
- b) Se desarrollarán 2 módulos, módulo de ventas y módulo de recomendación (para hacer seguimiento al usuario a través de sus avances, además podrá ver su plan nutricional, rutinas y sugerencias de productos).
- c) Solo los dueños tendrán acceso como administrador en el sistema.
- d) Los productos ingresados al sistema serán definidos por los dueños de la empresa de acuerdo con la demanda y/o consumo de los productos.
- e) En caso de que el usuario desea ingresar un alimento que no se encuentre en la selección de alimentos, podrá agregarlo en el campo "Agregar alimento" y estos alimentos será tomados en cuenta para la versión 2.0 de esta aplicación.
- f) La aplicación depende en su totalidad de la sinceridad de las personas, para que puedan tener un plan nutricional y/o rutinas de manera responsable.
- g) Por motivo de tiempo no se llegó a culminar la pasarela de pago.

## **Limitaciones**

- a) El plan nutricional y/o ejercicios serán recomendado en base a la información que ingresa los usuarios.
- b) Actualmente no manejan una base de datos, por ello no serán actualizados la información de los clientes, así que se utilizará solo la información de los productos que nos brinden los dueños de la empresa.
- c) Actualmente la empresa no tiene una tienda física donde podamos verificar el avance de la persona.

#### **1.6.2 Aporte**

<span id="page-34-0"></span>La investigación se realiza para ayudar a mejorar las ventas de la empresa y posicionar su marca, ya que actualmente no tienen un sistema de ventas y solo realizan sus ventas a través de redes sociales y canales de venta. Además, este estudio servirá para ayudar a las personas con problemas de sobrepeso y obesidad, para eso estamos considerando los datos más importantes como el género, talla, peso, nivel de actividad física y preferencia de alimentos para realizar seguimiento a cada persona para recomendarle lo más adecuado según los datos ingresados, así como sugerencias de productos para un mejor entrenamiento en base a las rutinas que se les brinda.

Por ello, utilizaremos Machine Learning con Aprendizaje Supervisado; nuestra investigación ayudará a las ventas de productos y recomendaciones dietas saludables en base a lo indicado por el especialista. Estas recomendaciones se darán de acuerdo con los datos actualizados que brindará cada persona.

Por ende, esta investigación aportará a las personas a tener una vida saludable, activa y que tomen conciencia de la magnitud de los riesgos que implica tener sobrepeso u obesidad.

Finalmente, el aplicativo ayudará a la empresa a incrementar sus ventas y capturar más clientes en diferentes maneras. Primero, al utilizar el aplicativo móvil las personas ayudarán a recomendar a otras personas para que lo puedan usar como método de compra, sino que también podrán ser beneficiados con un plan nutricional para cada usuario, esto ayudará a que los números de ventas de ropa o accesorios aumente para la empresa; y el segundo, el aplicativo será utilizado como un canal de venta más y por ende aumentará el porcentaje de venta.
# **2 CAPÍTULO II. MARCO TEÓRICO**

## **2.1 Antecedentes de la investigación**

Para la presente investigación, se realizó la búsqueda de diferentes investigaciones previas que puedan sustentar nuestra propuesta de solución.

## **2.1.1 Antecedentes Nacionales**

Según Masson et al., (2019) realizaron una investigación para elaborar una "Plataforma de recomendación de guarniciones y bebidas para reuniones sociales"; para ello realizaron una encuesta en Lima, donde determinaron que la mejor alternativa de piqueos y bebidas son lo más destacado para tener una de las mejores reuniones que realizan en casa. En sus conclusiones, señalaron que el 51% de los encuestados indicaban que tienen dificultades para conseguir dichas guarniciones cuando realizan reuniones (p. 8).

Por ello, desarrollaron una aplicación híbrida, donde el cliente podrá utilizar la plataforma en celular y en web, a la que denominaron Goodmeal. En esa plataforma se podía colocar el tipo de reunión que desea organizar en casa ya sea una cena, almuerzo, desayuno, parrilla, entre otros. Y se recibiría automáticamente 3 sugerencias personalizadas de combinaciones de piqueos y bebidas mediante un asistente virtual de la plataforma, además de realizar la compra online y registrar su delivery. Por otro lado, los usuarios podrán realizar una retroalimentación en la plataforma sobre los productos comprados, ya que de esa manera la plataforma aprenderá los gustos de los usuarios, y podrá recomendar correctamente los insumos, de acuerdo con sus gustos, utilizando Machine Learning. Además, como parte del proyecto han utilizado la metodología Businees Model Canva para realizar el modelo de negocio, metodología IDIP (Sirve para conocer de manera eficaz a los clientes y ofrecer lo que necesitan) es decir, establecer diferentes estrategias para la relación con el cliente y por último Customer Experience para la interacción con los clientes, es decir,

saber lo que piensa el cliente en base a la marca. Finalmente, esta aplicación fue muy útil para los clientes ya que pueden sobresalir en cada reunión que realizan.

Según Tincopa Flores (2019), realizaron un "Diseño y Evaluación de un sistema de ayuda al diagnóstico para neuropatía diabética basado en la lectura de puntos de presión plantar y Machine Learning", los pacientes diabéticos con alta presión plantar es debido a una deformación de pie. Para realizarse un chequeo y obtener el diagnostico de neuropatía diabética implica un costo elevado con respecto a los exámenes de conducción nerviosa, además las personas que tienen este problema tienen síntomas de hormigueo, ardor y dolor (p. 2).

También indicaron que la persona que tiene esta enfermedad, en sus inicios no siente nada y si no realiza un seguimiento, esto le puede causar ulceraciones en los pies hasta llegar a amputarle la parte afectada; es por ello que desarrollaron este sistema de apoyo el cual realizaron una plantilla en base a sensores que le permitan medir la presión plantar, es decir obtener la medida cuando la persona camina, para así obtener cual punto presenta una alta presión plantar y prevenir las ulceraciones.

Por ello, esos sensores servirán para realizar modelos predictivos utilizando la técnica Machine Learning para identificar aquellos pacientes que tienen mayor riesgo de padecer neuropatías.

#### **2.1.2 Antecedentes Internacionales**

Por otra parte, según Villacís (2018, pág. 3) en su tesis titulada "Desarrollo de tienda virtual que proporcione sugerencias de compra por medio de Machine Learning para la empresa DEPORPAS S.A", enfocó su investigación para esta empresa, la cual se dedica al negocio de importación, comercialización y distribución de repuestos y accesorios automotrices para vehículos livianos y semipesados de diferentes marcas.

La metodología de la empresa consistía en que los ejecutivos de ventas realicen visitas personalizadas tanto a clientes potenciales y/o existentes, a través de las cuales ofrecen los productos al cliente y registran sus pedidos mediante una aplicación móvil. La aplicación móvil que utiliza la empresa es un servicio contratado que sirve solo para el proceso de venta, pero no está orientada al negocio. Esta empresa no manejaba otro medio para realizar sus ventas, es decir, tiene que esperar que se reúnan el ejecutivo de ventas y las clientes, o a través de una llamada telefónica, para generar su pedido; eso genera pérdida de ventas ya que no hay muchas posibilidades para captar y/o fidelizar los clientes.

La metodología que utilizaron para el desarrollo del proyecto fue SCRUM, además diseñaron y programaron una aplicación web que permita al usuario a realizar sus pedidos online, también utilizaron Machine Learning para las sugerencias de compra y de esa manera tengan otras alternativas de productos. Por otro lado, realizaron un modelo para las recomendaciones basados en las compras anteriores de los clientes.

Según Ramos et al. (2018, p. 30) en su artículo "Diseño para una aplicación Web para el seguimiento y control del sobrepeso u obesidad a través del paradigma del IoT", presentaron un aplicativo web para que las personas puedan cuidarse por sí mismo y puedan hacer seguimiento a su salud. Por ello, para esa investigación realizaron 3 módulos que son los siguientes: Tratamiento, Prevención y Monitorización. El aplicativo móvil permitirá obtener los datos como Índice de Masa Corporal, calorías consumidas, control de peso, entre otros; además de dar recomendaciones médicas, por último, el uso de la inteligencia artificial en aplicativos está ayudando a muchas personas a mejorar su vida.

Según Castro Rodríguez (2021, pág. 10), en su trabajo de grado "Sistema de recomendaciones utilizando técnicas de Machine Learning para una plataforma de e-commerce perteneciente a la empresa LCC

Opentech, C.A" plantearon personalizar la venta de productos en base a los gustos de los usuarios.

Además, indicaron que el e-commerce ha ido aumentando y de una manera satisfactoria para todos los que realizan compras y ventas hoy en día y debido a que la plataforma que utilizaban presentaba problemas como sobrecarga de información y en la demora de búsqueda de productos, esto condujo a que hubiera propuestas sobre cómo mejorar la experiencia del usuario cada vez que utilice un sistema, de esta manera no solo sería beneficiado el usuario si no también el vendedor porque generaría mayor ganancia. Dicho esto, los sistemas de recomendaciones tomaron mayor relevancia, dado que ayudaría a los usuarios a filtrar y seleccionar artículos en base a sus preferencias. Este proyecto tiene como fin, desarrollar un programa de recomendaciones, utilizando la técnica Machine Learning como ayuda; para esto se utilizó una metodología de modelo de desarrollo incremental, la cual ayudaría a darle al sistema un seguimiento contemplado por todas sus fases.

Por último, se pudo conocer a través de las pruebas realizadas que el sistema cumplía con todas las directivas establecidas que se dieron al inicio del proyecto.

# **2.1.3 Benchmarking**

#### **Tabla 4**

#### *Benchmarking*

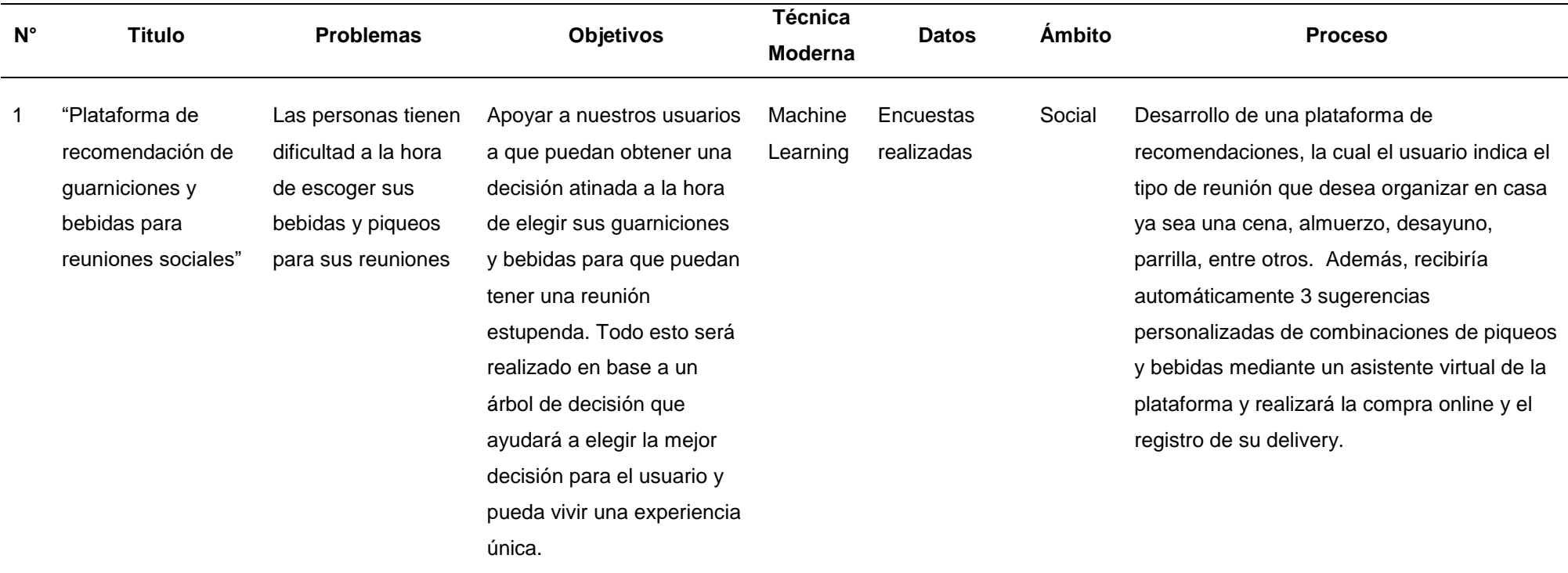

2 "Desarrollo de tienda virtual que proporcione La empresa solo tenía un aplicativo móvil para generar Implementar una tienda virtual para nuestros clientes donde podrán Machine Learning Encuestas realizadas Social Desarrollo una tienda virtual para fidelizar y captar más clientes, de esa manera aumentar la probabilidad de generar más

sugerencias de compra por medio de machine learning para la empresa DEPORPAS S.A"

el pedido al cliente, y solo podían realizarlo mediante 2 formas, el primero es a través de una llamada telefónica y el segundo, un ejecutivo de ventas visita al cliente para realizar el pedido. Además, los vendedores tenían los catálogos desactualizados y de esa manera los recibir las mejores recomendaciones y sugerencia para que hagan la compra correcta, por medio de la técnica moderna Machine Learning, esta tienda permitirá a los usuarios realizar sus pedidos en línea y puedan conocer diferentes alternativas de productos promoción.

llevaba a sus

clientes.

ventas. Asimismo, no depender de los ejecutivos de ventas para generar el pedido y que el proceso de compra sea fácil uso para todos los usuarios y que pueda realizar recomendaciones de productos en base a sus compras anteriores de cada cliente.

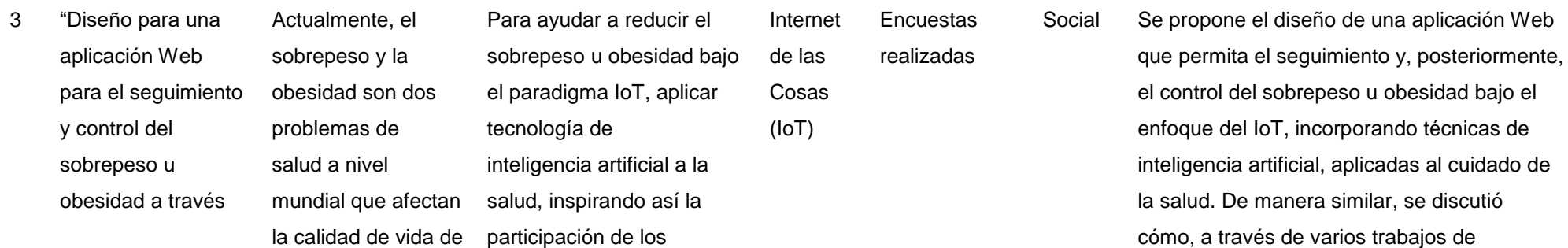

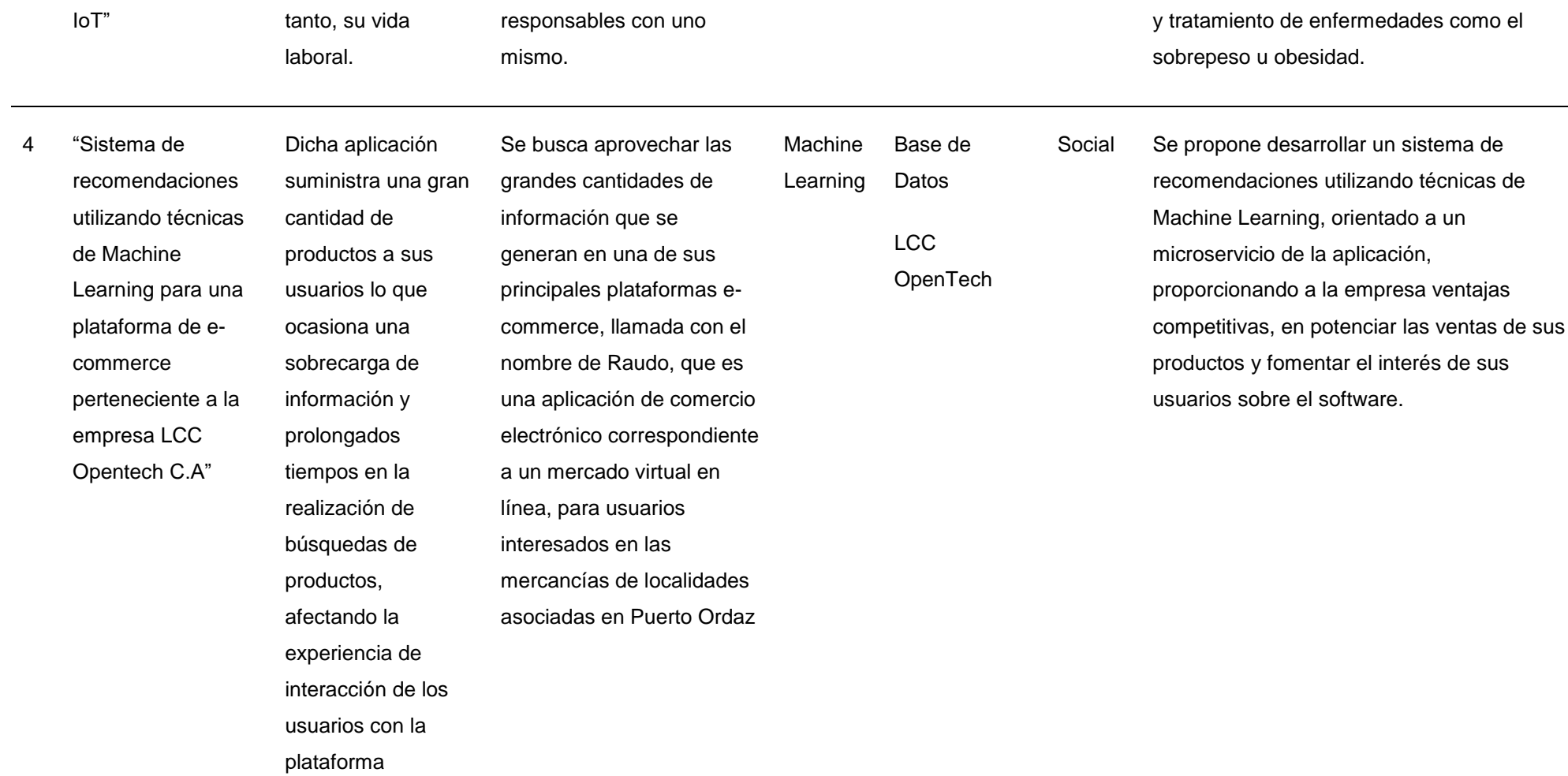

del paradigma del

las personas y, por ciudadanos y ser

investigación, el IoT contribuye al diagnóstico

Evaluación de un sistema de ayuda al diagnóstico para neuropatía diabética basado en la lectura de puntos de presión plantar y Machine Learning"

Fuente: Elaboración Propia

5 "Diseño y

La cantidad de diagnosticadas mundialmente con diabetes en el año Diseñar y evaluar un sistema de ayuda al diabética

personas

30 años la prevalencia se

y/o control

el riesgo de neuropatía.

apropiado y esto hace que aumente

2014 fue alrededor de 108 millones, en

duplicó pasando de 4.7% en 1980 a 8.5% en 2014. Por lo que, no toman algún tratamiento

Machine Learning **Pacientes** diagnosticadas con diabetes y si tienen o no

> neuropatía diabética.

Social Se realizó un sistema de apoyo para que puedan diagnosticar neuropatía diabética en las personas, lo han realizado en base de sensores en las plantillas, ya que permite medir la presión plantar, es decir, la carga que una persona debe soportar en la planta de los pies mientras camina.

> Esta información se envía de manera local a una laptop donde se determinan las zonas con la presión plantar más elevada.

Finalmente, se ha determinado que las zonas donde presentan ulceraciones son aquellas con las presiones plantares más elevadas y por este motivo se ha usado su medición como una herramienta para evaluar el riesgo de ulceraciones en pacientes diabéticos.

diagnóstico de neuropatía

## **2.2 Bases Teóricas**

Para el presente trabajo nos enfocaremos en los puntos principales y que ayudará a sustentar la investigación del proyecto.

## **2.2.1 Inteligencia Artificial**

Es la capacidad que tienen las computadoras para utilizar algoritmos y a raíz de ello, aprender sobre los datos y procesar la información con el fin de mejorar en la toma de decisiones. Lo que se busca es que el ordenador o computadora pueda tener las mismas capacidades que un ser humano y que pueda trabajar más, además de analizar grandes volúmenes de datos; asimismo ayuda a realizar recomendaciones y predicciones en base a la información y sobre todos ayudar para el bienestar de la salud, educación y trabajo (Rouhiainen, 2018, p. 17). Hablar de IA es hablar de ordenadores fisicos , mas que eso nos podemos referir a maquinas virtuales que pueden desarrollar su procesos y ser autonomos .

Podemos encontrar IA en casi todo lo que nos rodea y cada vez aumenta el numero de herramientas y cosas que utilizan IA, se pudo expandir los limites que teniamos acerca de todo lo que conocemos ,la IA a influido en todo lo que hasta hoy en dia tenemos constituido,ademas algo muy importante de la IA es que al no conocer sus limites , muchos piensas que superara al mismisimo concepto que nosotros tenemos de la humanidad , si esto es asi que futuro nos espera (Margaret A. Boden, 2017, p. I).

## **Importancia de la Inteligencia Artificial en la medicina**

La Inteligencia Artificial ha sido de gran ayuda en la medicina porque acelera los procesos y tener una mejor precisión respecto a los diagnósticos. Por ejemplo:

> "Las imágenes radiológicas, las preparaciones de anatomía patológica y los registros médicos electrónicos de los pacientes se están evaluando mediante aprendizaje automático ayudando

en el proceso de diagnóstico y tratamiento de los pacientes" (Ávila, et al., 2020, p. 82).

Según Tuiran Acevedo (2021), menciono que a través de la tecnología las personas podrán prevenir cualquier enfermedad, por ello el objetivo de la Inteligencia Artificial para la medicina es obtener rápido los resultados del diagnóstico y realizar la interpretación de los resultados mediante un pronóstico temprano.

Por otro lado, los médicos para diagnosticar y tratar una enfermedad de los pacientes realizaban evaluaciones de imágenes de radiología para ello solo se basaba en lo que veía en las imágenes y actualmente lo realiza la Inteligencia Artificial porque es realizado mediante ayuda visuales y reconocimiento de patrones (p. 79).

#### **2.2.2 Machine Learning**

Actualmente es considerada una pieza clave para el desarrollo a nivel mundial y se conoce como una rama de la inteligencia artificial, según los estudios que realizó un matemático y un neurofisiólogo en el año 1943 donde pudieron conocer sobre una teoría que describía el estudio del cerebro como un organismo computacional y sobre ordenadores que pudieran trabajar igual o mejor que nuestra red neuronal. Así fue como se inició una técnica que hoy en día se conoce como Machine Learning (Hinestroza Ramírez, 2018, p. 4).

Es la ciencia que permite aprender a las maquinas a partir de datos. Esta herramienta de Machine Learning esta aplicado en el desarrollo de algoritmos que pueden extraer patrones de diferentes tipos de datos (Bobadilla, 2020, p. 13).

Finalmente queremos decir que el Machine Learning, lo que hace es que los ordenadores puedan aprender a través de un algoritmo que les permita procesar la información y según esto pueda predecir comportamientos futuros automáticamente, esto refiere que no participe el humano (Loor, 2022, p. 7).

# **Tipos de Aprendizaje Automático**

Machine Learning cuenta con 3 técnicas o métodos para su desarrollo y los explicamos a continuación:

# • **Aprendizaje Supervisado**

El objetivo principal de esta rama del aprendizaje automático se basa en que los ordenadores aprendan en base a la experiencia que les dará la información, la cual servirá para que se nutran sin que el ordenador tenga que ser programado explícitamente, dado que el algoritmo permitirá que se obtenga información de los datos de entrada y salida para predecir los problemas de alguien cuando no se tiene claro el resultado (Carvajal Jaramillo, 2022, p. 5).

## **Figura 5**

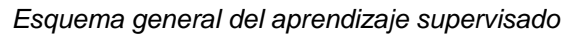

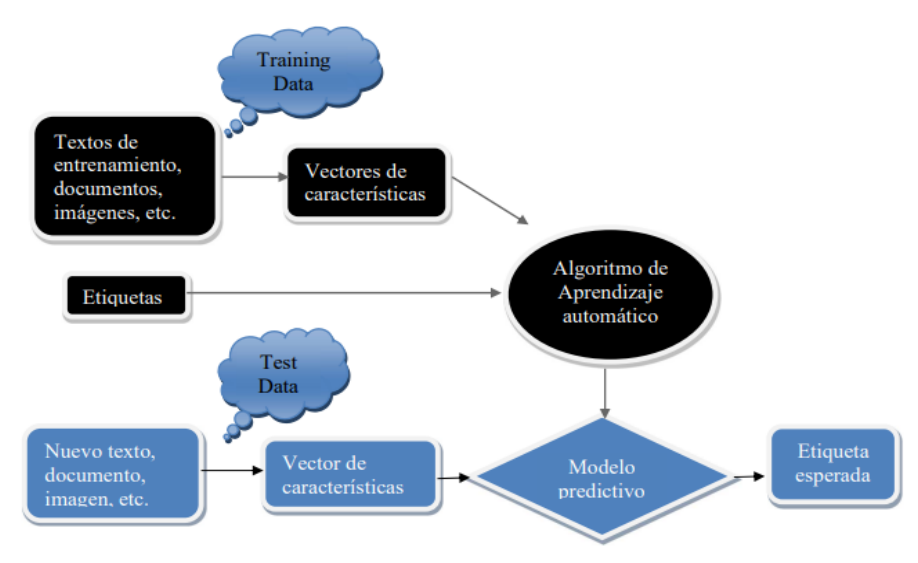

Fuente: (Gonzáles Cangrejo, 2021)

Hay 2 problemas para resolver en esta técnica de aprendizaje:

### **a. Clasificación**

Este tipo de algoritmo de clasificación se basa en información que es generara por prototipos, ejemplos y patrones de entrenamiento, estos llevan consigo una etiqueta para poder diferenciarlos de manera correcta, esta información servirá para poder clasificar nuevas muestras. Por ejemplo, cuando se quiere clasificar un correo y saber si es deseado o no deseado esto corresponde a una clasificación binaria, por otra parte, existe la clasificación de múltiples categorías que sirve para todo los demás, como segmentar al cliente, clasificar imágenes, audios y analizar el texto. Por último, se sabe que el objetivo más importante que tiene el algoritmo de clasificación supervisada es determinar en base a lo que se tenga en conocimiento (Gonzáles Cangrejo, 2021, p. 28). En la tabla 2, mostrará algunos algoritmos de Clasificación.

#### **Tabla 5**

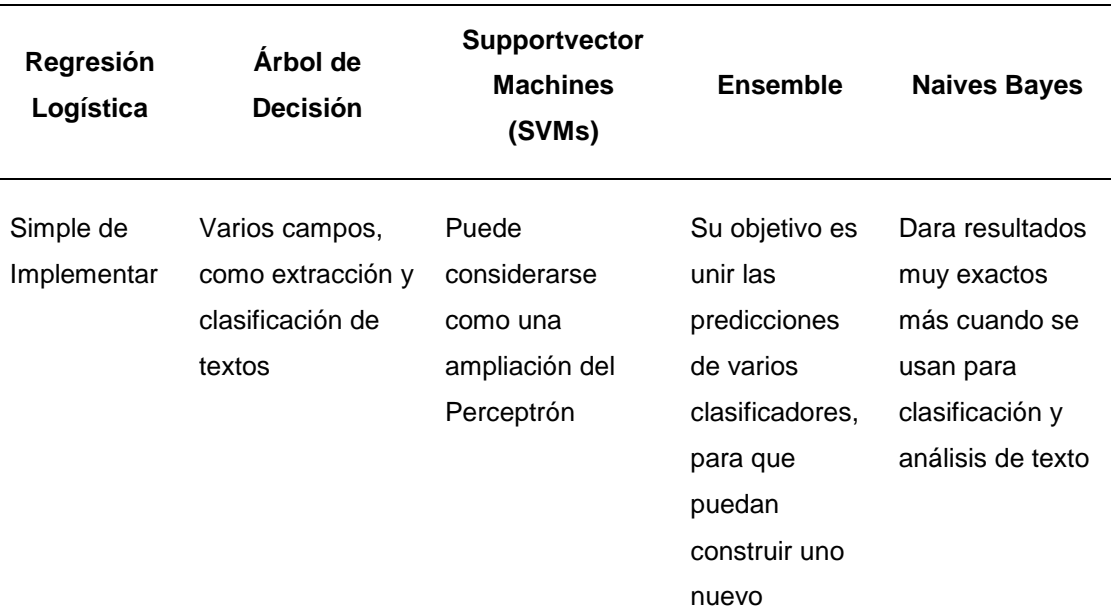

*Cuadro comparativo para Algoritmos de Clasificación*

# Variable dependiente es categórica

Se destaca su efectividad por sus reglas fácilmente comprensibles

Este algoritmo obtiene el hiperplano óptimo para poder así determinar y separar que ejemplos pertenecen a una u otra clase

Construirá algoritmo más robusto y preciso

Este algoritmo funciona utilizando la probabilidad condicionada, teniendo en cuenta la lo que pase previamente

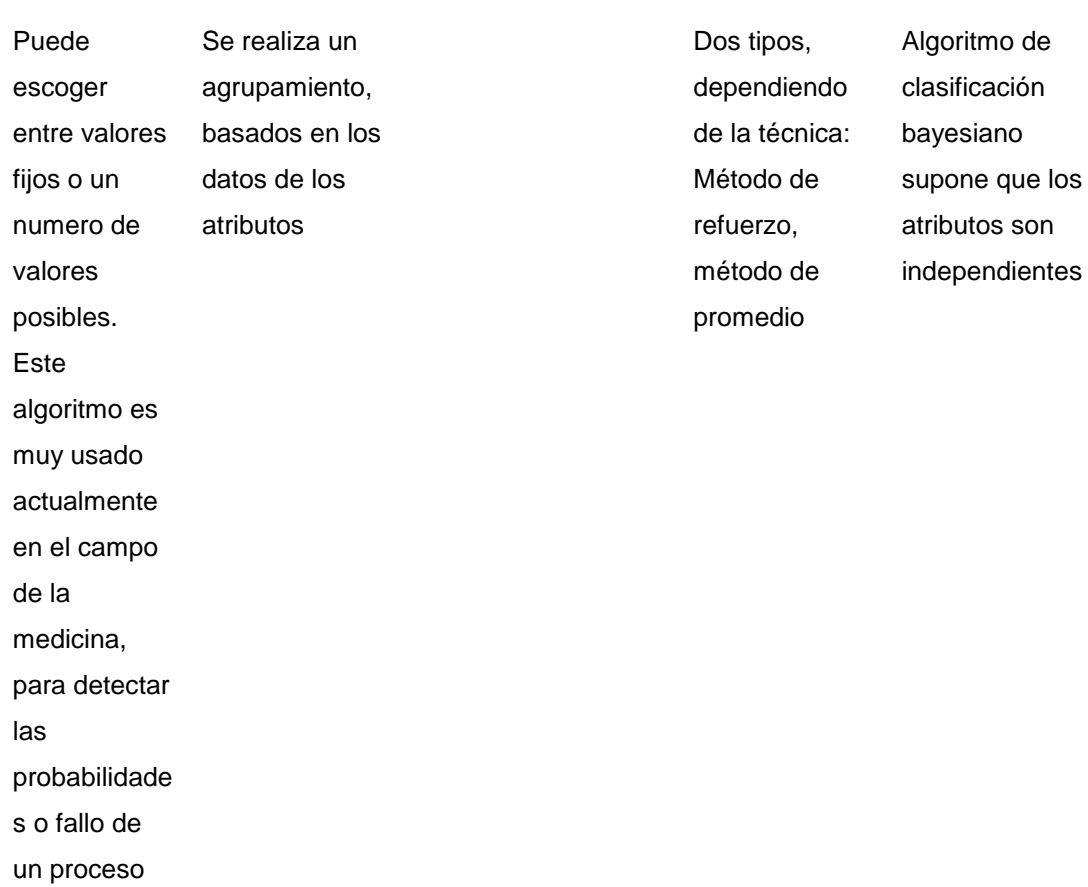

Lo interpretamos como un árbol que tendrá nodos, siendo el nodo raíz el más importante.

Fuente: (Zamora Ruiz, 2018,p. 56)

# **Árbol de Decisiones**

Es un algoritmo que permite realizar modelos predictivos, además ayuda a representar y clasificar mediante una gráfica, llamada árbol de decisiones. Este árbol es presentado por un nodo principal o también conocido como la raíz donde se va a empezar el proceso de clasificación; los nodos de decisión son las preguntas que se da mediante un problema y por último los nodos hoja que es la decisión que tomará el algoritmo y, por ende, debe de coincidir con una de las variables clase.

Para concluir, cada nodo corresponde a un atributo y dependiendo del nodo de decisión se realiza las preguntas para verificar que valor tiene ese atributo y de acuerdo con ellos las hojas de nodos tomará la posible decisión de acuerdo con el valor del atributo (Charris et al.,2018, párr. 6).

#### **Figura 6**

*Ejemplo de Árbol de Problemas*

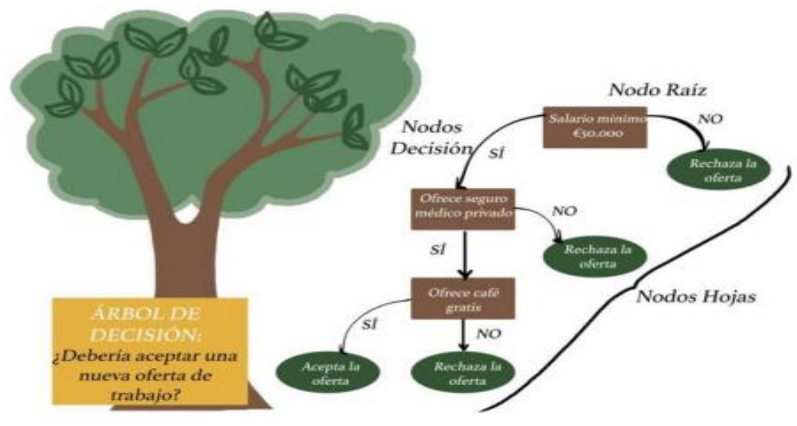

Fuente: (Zamora Ruiz, 2018, p. 57)

Nosotros usaremos el árbol de decisión como algoritmo para el desarrollo de nuestro proyecto por todas las características que tiene y las cuales nos ayudaran de una manera más fácil de poder desarrollar el trabajo, Las ventajas que nos muestra este algoritmo es que son realmente fáciles de interpretar debido a su lógica a la hora de tomar decisiones, las posibilidades que muestra son muy pocas, donde la interpretación y visualización son muy sencillas.

#### **b. Regresión**

Los algoritmos de regresión se basan en predecir productos que nos rodean, no se llegan a restringir la información como un conjunto de etiquetas, las interrogantes de regresión con ingresos ordenados por tiempo son interrogantes de pronósticos, esto nos permitirá por ejemplo evaluar el efecto de campañas de marketing, entre otros. El tipo de regresión más común es la regresión lineal, el cual consiste en un modelo matemático que servirá para aproximar la relación de dependencias entre variables. Para poder explicar un poco mejor lo que es la regresión lineal podemos decir que tiene muchos usos, uno de ellos se basa en poder saber en un periodo de tiempo si un conjunto de datos a aumentado o disminuido, el precio del gas, ventas de un empresario, etc. (Gonzáles Cangrejo, 2021, p. 28).

## • **Aprendizaje No Supervisado**

El aprendizaje no supervisado juega un factor muy importante en el modelado y está formado solo por datos de entrada, por ello tiene que identificar patrones para poder relacionar las nuevas entradas, esto precisa que trabaja con datos no etiquetados. Por otro lado, uno de sus algoritmos es el Clustering el cual se encarga de obtener las características de cada objeto, esto permitirá generar información valiosa que se convertirá en conocimiento (Choez Franco, 2022, p. 5).

## • **Aprendizaje por Reforzamiento**

Este modelo mejora al resolver los problemas con la mejor opción, no cuenta con capacitación de datos clasificados o no clasificados. Este aprendizaje se encargará de dar premios o valores para así el algoritmo pueda aprender y tomar la mejor decisión, por ejemplo, si el ordenar se equivoca, entonces recibirá un premio negativo, caso contrario si atina se le dará un valor positivo, de esta forma se logra mejorar al sistema de manera inteligente al elegir una opción correcta (Loor, 2022, p. 8).

## **Importancia del Machine Learning**

Según (García Ortiz, 2021) las empresas hoy en día el machine learning nos da un ángulo de mejora en la automatización de los sistemas, esto significa que ayudara a cualquier proceso a generar mayor ganancia y una mejor experiencia al usuario, la información es lo más valioso en este punto, somos conscientes que mientras el usuario se demore más en tomar una decisión hará más complicado tener mayor número de ingresos a cualquier empresa. Por esta razón es que el 'machine learning' es considerado un maestro en el reconocimiento de patrones, es capaz de convertir mucha información en data sólida, a esto es lo que llamamos un sistema autónomo, que se encargara de tomar la mejor decisión.

Hoy en día el machine learning se aplica casi a todos los campos que la vida requiere, como, por ejemplo, salud, social, robótica, nos ayuda a tomar la mejor decisión según nuestros gustos y necesidades (p. 3).

## **2.2.3 Mapa conceptual de la Técnica Moderna**

#### **Figura 7**

*Mapa conceptual de la Técnica Moderna*

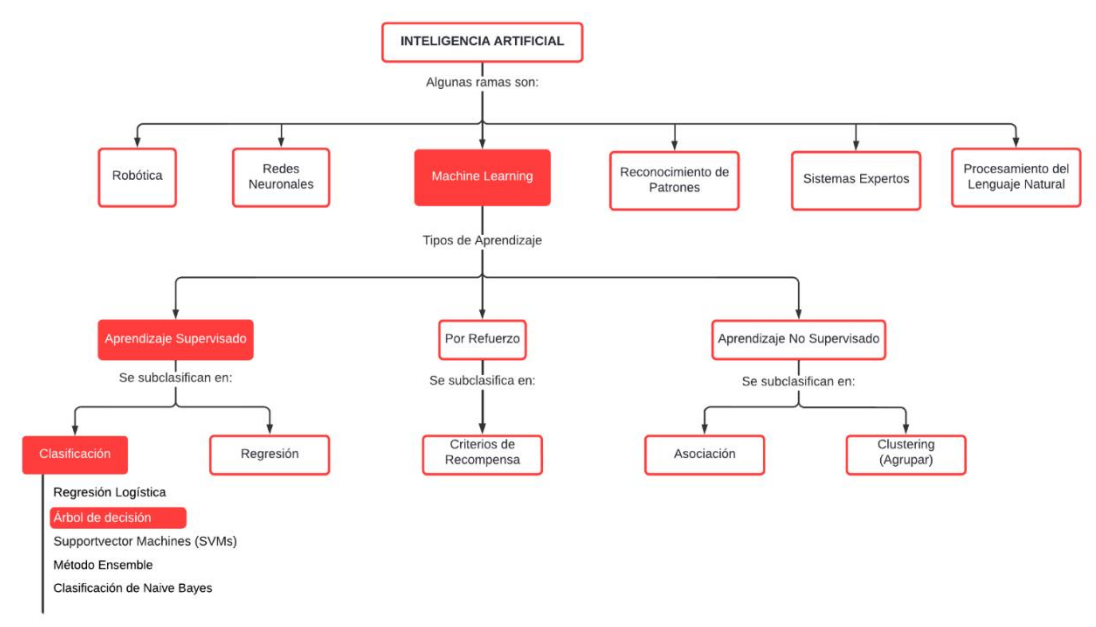

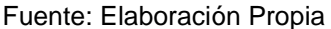

#### **2.2.4 Obesidad**

Es un problema de salud mundial y que incrementa cada año la obesidad en las personas, esto ocurre porque no hay un manejo de plan nutricional y lo que hace es tener un desorden alimenticio. Por otro lado, las personas no son conscientes cuando ingieren algún producto, por ello es por lo que tienen una excesiva grasa, otra causa que afecta mucho en las personas es el sedentarismo, ya que no tienen mucha actividad física (Tarqui, Alvarez, & Espinoza, 2018, p. 172).

Para hablar de la obesidad debemos remontarnos al pasado, donde también había personas que padecían de obesidad, pero no era tanto como hoy en día, antes la alimentación era mucho más saludable y no había muchos dulces como hoy los hay. Además, estos eran caro y difíciles de encontrar, hoy los tiempos han cambiado y es muy fácil ver por todos lados alimentos que nos llaman la atención por sus colores y formas, estos contienen mucha azúcar y dañan al consumidor, es de aquí donde vemos en diferentes edades personas con obesidad, personas que sufren diferentes enfermedades, producto de una mala alimentación (Sánchez, 2018, p. 3).

La obesidad es el aumento excesivo de la acumulación de grasa y este subido de peso, o grasa corporal, y se da por la acumulación de triglicéridos en el tejido adiposo (Es un tejido conectivo, que cuando está preso empieza a aumentar su volumen y que puede darse por 2 maneras: Hiperplásica (Aumento del número de células) o Hipertrófica (Aumento de tamaño) (Barrutia, Maita, Paz, & Meza, 2021, p. 3).

## **Niveles de Obesidad**

Para calcular el índice de Masa Corporal en las personas, la fórmula es IMC = peso (kg) / estatura (m2), cuando obtenga los resultados podrá saber qué tipo de peso tiene la persona y dar las recomendaciones del caso.

## **Tabla 6** *Nivel de Obesidad*

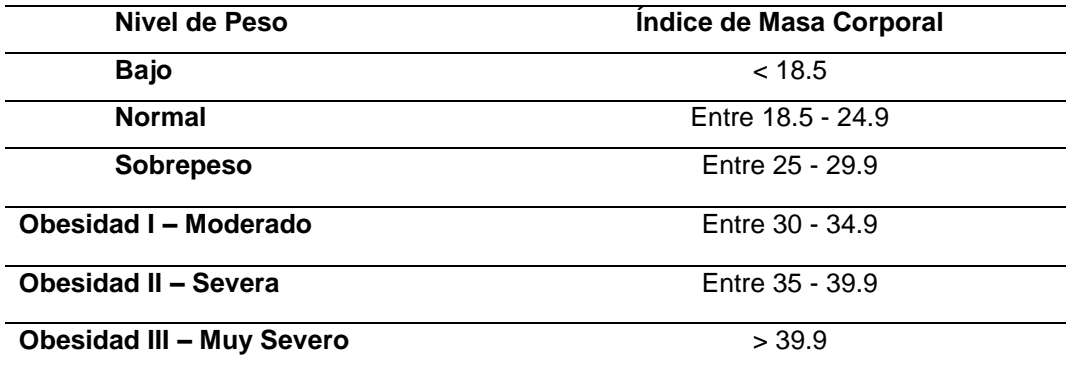

Fuente: (MINSA, 2021)

Como se puede visualizar en la tabla 5, el Índice de Masa Corporal de 18.5 a 24.9 es considerado adecuado para un peso normal a comparación al Índice de Masa Corporal de Obesidad, ya que trae consecuencias de salud y sobre todo riesgos de enfermedades.

## **Tratamiento de Obesidad**

Según (López Maupomé, 2022), menciona que es importante comenzar diciendo que, si hay tratamiento para controlar el sobrepeso y la obesidad, pero es muy difícil llevarlo a cabo por que surgen trabas que uno mismo se pone, por ello, es muy importante que los cambios conductuales en la persona se respeten para que puedan lograr objetivos e ir avanzando poco a poco y así lograr reducir el grado de sobrepeso y/u obesidad que tenga cada persona.

La participación de un nutriólogo en este proceso de cambios será esencial, puesto que ayudará al paciente con la distribución de los macros y micronutrientes que necesita consumir una persona, así también lo incentivará el consumo de fibra y agua natural, es muy importante para que pueda haber un cambio. Para que podamos ver resultados necesarios, que el tratamiento sea asertivo y que la persona lo lleva al pie de la letra.

- Modificar hábitos, dentro de estos incluir la buena alimentación y actividades físicas.
- Aspectos que se debe considerar para poder obtener resultados positivos son:

Sociales, ambientales y culturales que serán muy importantes en el tratamiento que lleve el paciente porque estos influirán de manera directa es por eso por lo que el nutriólogo debe considerar las cualidades del paciente y el grado de enfermedad.

- Que el entorno del paciente sea consciente con lo que come, esto ayudará al paciente.

Hoy en día el tratamiento que se lleva a cabo con el paciente consta de tres líneas de investigación las cuales ayudarán a que el paciente mejore, estas son: facilitación social, que se refiere a que la persona suele comer más cuando está rodeado de más personas, se pudo comprobar que una persona tiende a comer 40% o 50% más que cuando está sola, segundo el 'manejo de la impresión que hará referencia a que las personas regulan su ingesta de comida cuando ven que están siendo observadas o evaluadas , esto hace que quieran dar una buena impresión y reduce las cantidades de comida, por último, el modelamiento que trata el paciente que ajusta la cantidad de lo que ingerirá a un patrón de cantidad de otra persona que esta con él, entonces intentará replicarla, esto a la vez ayudará en el proceso del paciente al consumir una menor porción de comida (p. 20).

Lo que uno quiere en un principio es poder disminuir el porcentaje de grasa corporal que tiene la persona en un rango de 5% a 10%, hay que tener presente que de esta manera en un futuro los beneficios que brindamos a nuestro cuerpo y salud es que no padezcamos de algún derivado de la obesidad (Bermeo, Jara, Jara, & Quincha, 2022, p. 7).

#### **Prevención para evitar la obesidad**

Como bien sabemos la obesidad en una enfermedad no transmisible, eso significa que no es contagiosa, pero que, si afectan a la persona que lo padece en este caso, te mostraremos algunas maneras de poder prevenir esta enfermedad, según lo que menciona (MINSA, 2022):

33

- Incluir frutas y verduras en la alimentación diaria.
- Consumir diariamente un alimento de origen animal y reduce el consumo de grasas o frituras.
- Realizar actividad física por lo menos 30 minutos al día.
- Tomar al menos de 6 a 8 vasos de agua al día.
- Consumir con moderación el arroz, y los fideos.
- Disminuir el uso de sal en tus comidas.
- Reducir el consumo de bebidas azucaradas y evita los alimentos ultra procesados.
- Mantén tu peso bajo control. A más peso, mayor riesgo.

## **Factores de la Obesidad**

#### **Figura 8**

*Factores de la Obesidad*

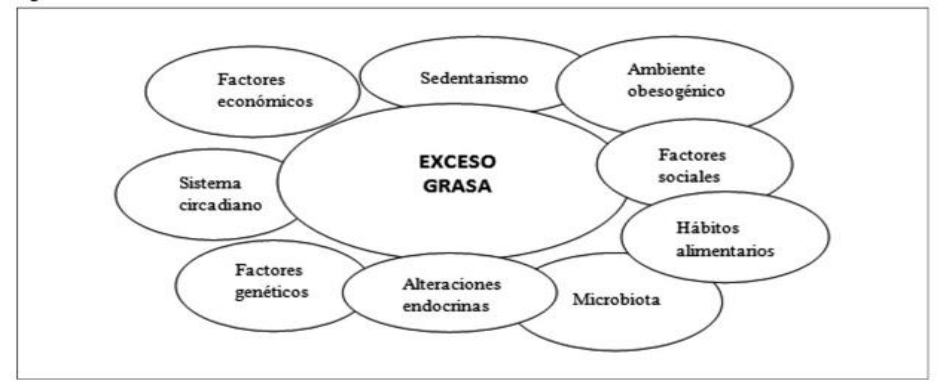

Fuente: (Rodrigo et. al, 2017, p. 88)

Según la figura 8, menciona algunas variables que tendremos en cuenta para obtener información relevante que nos ayude con durante el proyecto.

#### **Enfermedades Mórbidas**

Esta enfermedad se da por el exceso de grasa que pueda tener la persona y que supera a 40 el Índice de Masa Corporal. Además, en el curso del tiempo si no se trata la persona puede desarrollar algunas de estas enfermedades: Diabetes tipo 2, Enfermedades cardiacas, Infartos, Embolia, Hemorragias cerebrales, Piedras en la vesícula, Osteoartritis, Infertilidad,

Síndrome de hiperventilación por obesidad y algunos tipos de cáncer (LIMARP, 2021).

# **2.2.5 Metodología**

## **Kanban**

Es un método visual que se encarga de controlar la producción mediante un sistema de señales a lo largo de toda la cadena de producción de la empresa. Kanban es utilizado por las empresas para así poder aumentar la flexibilidad de sus negocios, kanban no cuenta con iteraciones para su desarrollo. El significado de kanban es "tarjeta" o "señal"; también la metodología kan ban se basa en ciertos principios los cuales son visualización, calidad, disminución, priorización, en proceso y mejora continua (Castellano, 2018, p. 30).

#### **Figura 9**

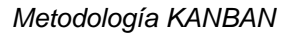

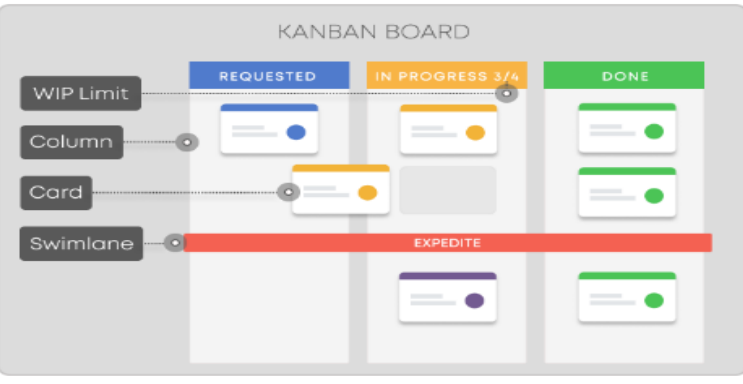

Fuente: (Kanbanize, 2022)

# **Metodología SCRUM**

Según (Baldoceda Conde, 2021, p. 30), menciona que lo que se busca en esta metodología es que puedan trabajar conjuntamente haciendo, que haya interacciones en el equipo, además de realizar estrategias de desarrollo incremental para permitir hacer entregas parciales del proyecto; por ende, divide las tareas al equipo de trabajo.

"Cada iteración permite inspeccionar el rendimiento del equipo, así como el producto resultante, para luego, si es necesario, llevar a cabo oportunamente las adaptaciones requeridas" (López Morales, 2020, p. 15).

Según (Maydana Jimenez, 2014) menciona los siguiente roles.

- 1. **Product Owner (Propietario del Producto):** Es el representante y responsable del Product Backlog para priorizar las tareas y centrarse en la parte de negocio; además se encarga de juntar todos los requisitos que solicita el cliente para trasladarlo al equipo, por ello es importante que el equipo de trabajo se reuniones de planificación y las revisiones de cada sprint (p. 45).
- 2. **Team (Equipo de desarrollo):** Es un grupo de profesionales que trabajan conjuntamente y que tienen conocimientos necesarios para desarrollar el proyecto y que puedan entregar las tareas de manera eficiente (p. 46).
- 3. **Scrum Máster (Facilitador):** Es el líder del proyecto, se encarga de que se pueda cumplir con todas las tareas y que se esté marchando correctamente en base a las reglas establecidas. Además, trabaja juntamente con el Product Owner para maximizar el producto (p. 46).

Además, según (Espinoza Meza, 2013, p. 30) menciona los siguientes elementos del SCRUM:

- 1. **Product Backlog (Pila del producto):** Es una lista de todos los requerimientos del sistema, por ende, deberá tener una descripción, prioridad y el tiempo que se tomará en realizarlo el equipo de trabajo. Por ello, el responsable de realizar este elemento para que todo el equipo tengan acceso de ello es el Product Owner.
- 2. **Sprint Backlog (Pila de Iteración):** Es una lista de tareas de la cual debe ser completada durante cada sprint y se debe asignar cada tarea a miembros del equipo.
- 3. **Incremento:** Son los resultados de un Sprint y sus principales características son:
- El equipo de trabajo debe ser responsable y realizar los sprint que son asignados mediante un Product Backlog.
- Los elementos del Product Backlog y el incremento deberá de completar el análisis, diseño, refactorización, programación, documentación y pruebas como testeo unitario, testeo de sistema, testeo de usuario y testeo de regresión, pruebas no funcionales, pruebas de rendimiento, de estabilidad, de seguridad y de integración.

Por otro lado, la plantilla del Product Backlog ayudará a mejorar la productividad del trabajo y tener una mejor visibilidad de la lista de requerimientos asignados. Tiene columnas las siguientes columnas: Prioridad, estado, nombre de la tarea, asignado y puntos de historia.

#### **Figura 10**

*Plantilla de Product Backlog*

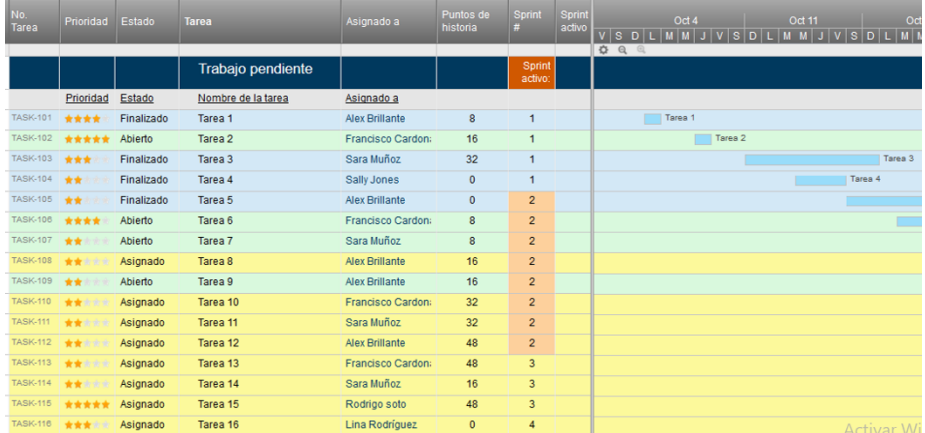

Fuente: (Smartsheet, 2022)

## **Metodología CRISP-DM**

Según (IBM, s.f) menciona los conceptos básicos de ayuda de CRISP-DM:

CRISP-DM sus siglas son, **Cross-Industry Standard Process for Data Mining** o en español que significan método probado para orientar sus trabajos de minería de datos, como metodología en si incluye las fases normales de un proyecto.

- Como **metodología**, son tareas realmente importantes en cada etapa y una explicación de las relaciones entre tareas.
- Como **modelo de proceso**, ofrece un ciclo de vida de minería de datos como lo mostraremos a continuación.

#### **Figura 11**

*Ciclo de vida de minería de datos*

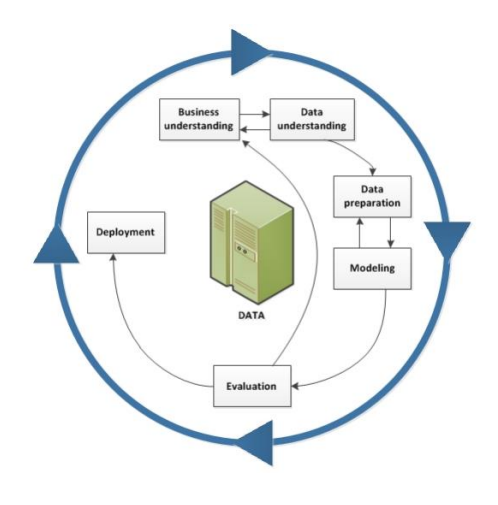

Fuente: (IBM, s.f)

Según (IBM, s.f), como se puede observar el ciclo vital del modelo contiene 6 fases las cuales no necesariamente son consecutivas, estos puedes avanzar o retroceder fases según sea necesario en el proyecto. CRISP-DM es considerador como un modelo flexible y fácil de manejar, como lo explique en un momento si el proyecto necesita regresar a alguna fase y organizarse mejor, lo hará las veces que quiera para su beneficio.

## **Fases del Proyecto CRISP-DM**

Según (León Guzmán, 2018)**,** menciona las definiciones de cada fase:

- **Comprensión del Negocio**: Esta fase se encargará de entender cuáles son los objetivos y requerimientos del proyecto, además se definirá el problema de Minería de Datos.
- **Comprensión de los Datos**: Fase encargada de obtener el conjunto inicial de datos también la exploración de ellos se encargará de

identificar la calidad de los datos y por último identificar los resultados iniciales obtenidos.

- **Preparación de Datos**: En esta fase se podrá realizar la selección y limpieza de los datos del proyecto.
- **Modelamiento**: Esta fase será encargada de implementar todas las herramientas de la Minería de datos para el proyecto.
- **Evaluación**: Se determinará si los resultados obtenidos coinciden con los objetivos determinados al inicio, también se identificará los temas de negocio que debieron ser tomados en cuenta para el desarrollo del proyecto.
- **Despliegue**: Como última fase, los usuarios y el cliente deberán definir las tareas, tendrán que instalar los modelos que obtuvieron como resultado de la práctica.

# **2.3 Definición de términos básicos**

- **Comorbilidad:** "Esta acepción del término comorbilidad constituye un «modo vertical» de entender el padecimiento y la acumulación de patologías" (Jiménez, Rivera, Martín, & Martínez, s.f, p. 2).
- **Customer Experience:** Se considera como parte del proceso estratégico que tendrá el cliente con la empresa, más que eso nos referimos a la interacción que puede ofrecer la empresa a los clientes durante todo el proceso de compra (Asociación para el Desarrollo de la Experiencia de Cliente, 2019).
- **Hormona Cortisol**: Es conocida también como la hormona del estrés, tanto el cortisol como la adrenalina son hormonas liberadas por las glándulas suprarrenales, estas actúan como sistema de alarma a la persona. Al liberarse el cortisol en el cuerpo hace que se aumenten la cantidad de azucares en el torrente sanguíneo y de esta misma manera hace que se distribuya mejor la glucosa liberada en el cerebro (Mora de Mingo, 2019, pág. 4).
- Metodología IDIP: Este modelo recomienda que las empresas deben realizar cuatro acciones para poder construir, mantener y fidelizar a largo plazo la relación que tienen con los clientes. Estas acciones se

refieren a identificar, diferenciar, interactuar y personalizar el trabajo y así poder aprender más sobre las empresas con quienes tendrán un trato directo (Yamagoshi & Paredes, 2016, pág. 3)

- Presión arterial: Es la presión que la sangre ejerce al moverse por el cuerpo, tener una buena presión arterial es muy importante, caso contrario puede ocasionarte muchos problemas de salud, por ejemplo, el tener la presión alta significa que el corazón está trabajando el doble o triple para poder bombear la sangre a través del cuerpo y esto a su vez puede causar derrame cerebral o un paro cardiaco, etc. (Departamento de Salud del Estado de Texas, 2018).
- Sistemas de Recomendación: Es muy conocido también como "algoritmos" que ayudaran a mejorar todo lo relacionado con experiencia de usuario, consiste básicamente en saber los gustos del usuario (Salas Noguera, 2022, pág. 12).
- **Toma de decisiones:** Es un proceso muy importante para las entidades, ya que se da a través de un problema u oportunidad cuando tienen que elegir entre distintas alternativas. Cada día, cada persona se enfrenta a situaciones en las que tiene que elegir algo, y a veces esas decisiones no es fácil de tomarlo. Además, tiene que ver con la medida en que los compromisos relacionados con la decisión afectarán el futuro (Equipo editorial Etecé, 2022).

# **3 CAPÍTULO III. METODOLOGÍA**

## **3.1 Diseño de Investigación**

## **3.1.1 Tipo de Investigación**

## **Enfoque**

Existen dos tipos de enfoque, cuantitativa y cualitativa, en este caso nuestra investigación se basará en el enfoque cuantitativa y aquí explico de que se trata. La investigación cuantitativa siempre deberá ser lo más objetiva posible, esta se encargará de mostrar los datos que serán representados mediante números y que serán analizadas mediante métodos estadísticos, en este tipo de enfoque lo que se quiere es extender los resultados encontrados en un segmento de una muestra a un grupo mayor (Cruz, Velázquez, & Briones, 2020, p. 9).

Por lo tanto, nuestra investigación será cuantitativa ya que se utilizará datos y estadísticas para procesamiento de la información y así poder demostrarla. A continuación, se mostrará un cuadro comparativo entre estos tipos de investigación.

## **Tabla 7**

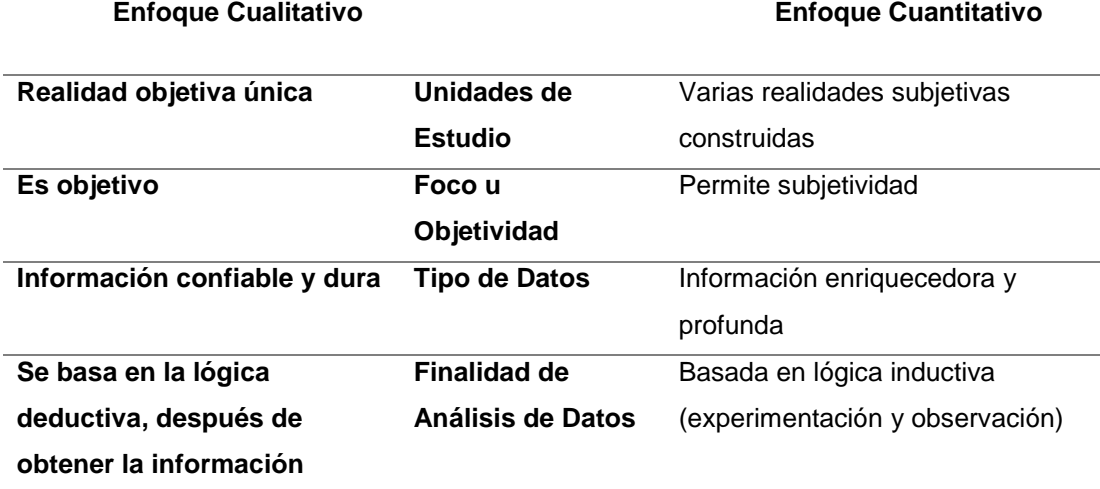

*Comparación entre investigación cuantitativa y cualitativa*

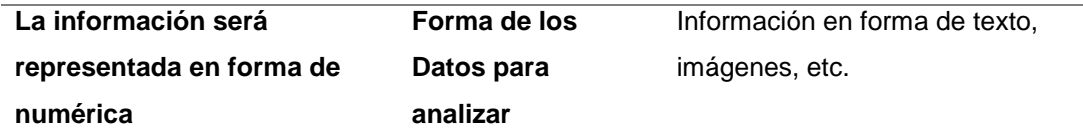

Fuente: Elaboración Propia

#### **Por el diseño**

En este tipo de investigación pretende responder solo a preguntas específicas, por ello es necesario que exista 2 o más variables en la muestra para entender la relación entre ellas. Entonces, para evaluar la relación de las variables, primero se debe medir cada una de ellas, se analizan y se evalúan su relación para así entender que vinculaciones tienen (Hernández, Fernández & Baptista, 2014, p. 93).

Además, es necesario entender de como un comportamiento de una variable conozca el comportamiento de otras variables relacionadas, es decir:

"Intentará predecir el valor aproximado que tendrá un grupo de individuos o casos en una variable, a partir del valor que poseen en las variables relacionadas." (Hernández, Fernández & Baptista, 2014, p. 94).

Por lo tanto, para nuestra investigación será correlacional ya que a través de los datos que ingresan los usuarios y que serán más de 2 variables, ayudará a entender que relación tienen y cuál sería la respuesta aproximada para ayudar a reducir la obesidad.

## **Nivel de Profundidad**

Según (Hernández, Fernández & Baptista, 2014) menciona que sirve para explorar y familiarizarnos con fenómenos desconocidos porque no tienen un conocimiento previo y pasará por una serie de preguntas para tener más claro la información. (p. 91)

"El objetivo es examinar un tema o problema de investigación poco estudiado, del cual se tienen muchas dudas o no se ha abordado antes" (Hernández, Fernández & Baptista, 2014, p. 91).

Por cómo se va desarrollando el proyecto, realizaremos el nivel de profundidad exploratoria por que a través de las investigaciones y observaciones que estamos realizando podemos tener información de las personas para entender mejor su situación. El análisis de muestra será en base a las personas del rango de edad de 15 a 59 años en Lima Metropolitana.

#### **3.2 Diseño Metodológico**

Para desarrollar el sistema de recomendaciones y ayudar a reducir la obesidad en las personas, debemos tener claro ciertas normas y criterios, uno de estos es poder tener claro que metodología se tendrá que usar para que se pueda realizar el proyecto. Bueno existen dos tipos de metodologías bien marcadas que se pueden utilizar.

Primero tenemos a la metodología tradicional, que básicamente han sido planteadas bajo un orden internacional, para el diseño, formulación y gestión de los proyectos, este tipo de metodología se caracteriza por ser de tipo predictivo, donde se sigue una secuencia de pasos, esto quiere decir que su planificación se realiza una sola vez teniendo en cuenta requisitos rigurosos para su desarrollo. Por otra parte, tenemos la metodología ágil, estas son caracterizadas por tener un comportamiento adaptativo, que se dará durante todo el desarrollo del proyecto, es flexible al cambio y poco riguroso (Jaramillo Betancur, 2022, p. 40).

43

## **Tabla 8**

*Comparación de Metodología Tradicional VS Ágil*

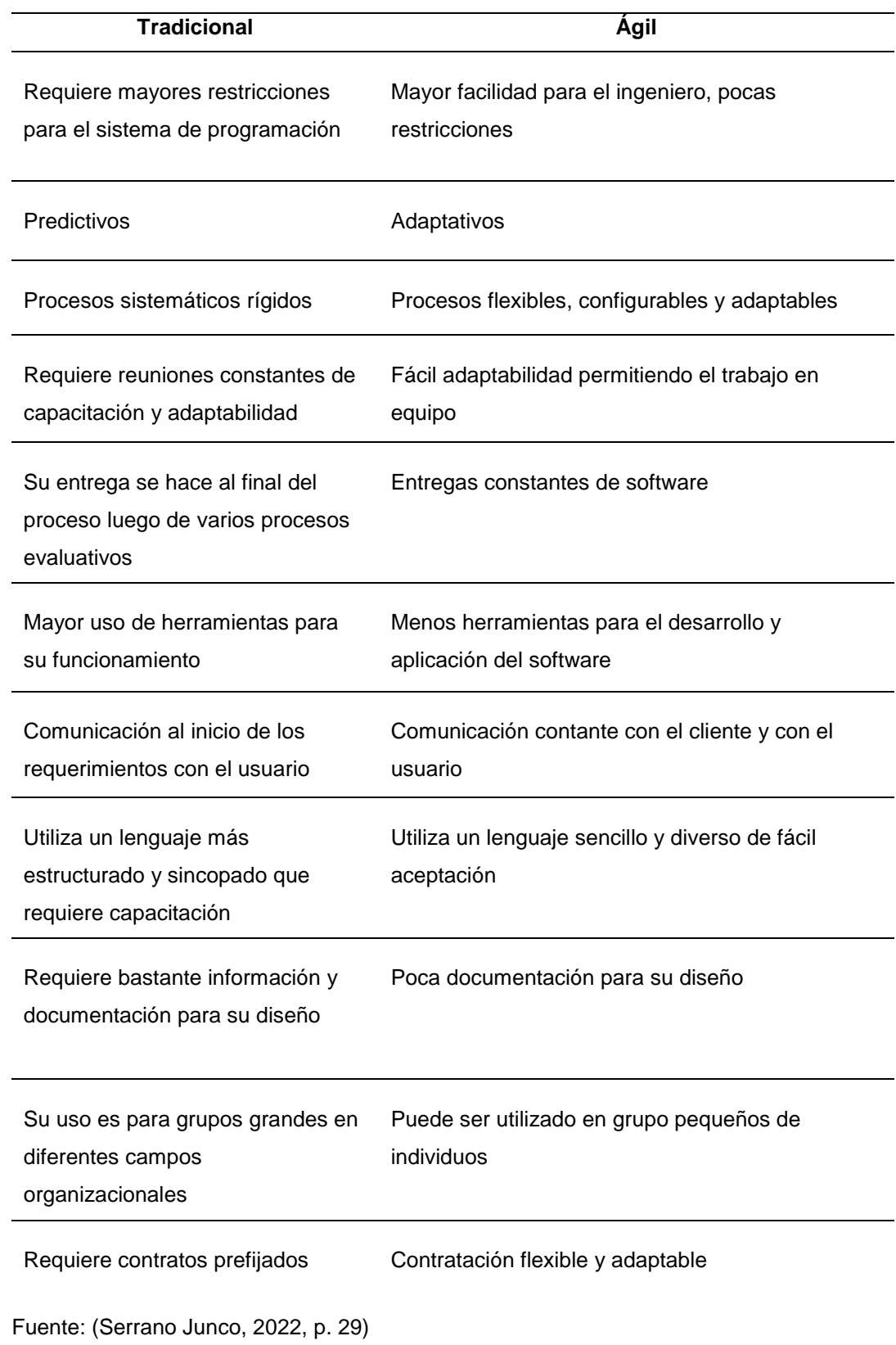

Luego de comparar los tipos de metodologías se decidió utilizar la metodología ágil, es fácil de adaptar a los cambios de esta manera minimiza errores que puedan ocurrir y mejora la experiencia del usuario – cliente y a la vez la metodología de ciencia de datos.

#### **3.2.1 Metodologías Agiles**

Las metodologías ágiles están basadas al enfoque actual utilizado para el desarrollo del proyecto, sus funcionalidades corresponden a reducir el proceso, también son de fácil ejecución, agilizan actividades y permite la participación de varios usuarios en el desarrollo del proyecto. Este tipo de metodologías nos permitirá usar menos herramientas de trabajo y hará que los procesos sean más cortos, se puede trabajar en grupos pequeños que realicen las actividades de manera presencial o remotamente. Por último, la relevancia que tienen estas metodologías puede ser aplicadas en diferentes áreas (Serrano Junco, 2022, p. 28).

## **3.2.2 Evaluación de las Metodologías**

Se evaluará las metodologías que se utilizan dentro del proyecto. En la tabla 7 se puede observar las comparaciones de las 3 metodologías.

#### **Tabla 9**

*Rango de Evaluación*

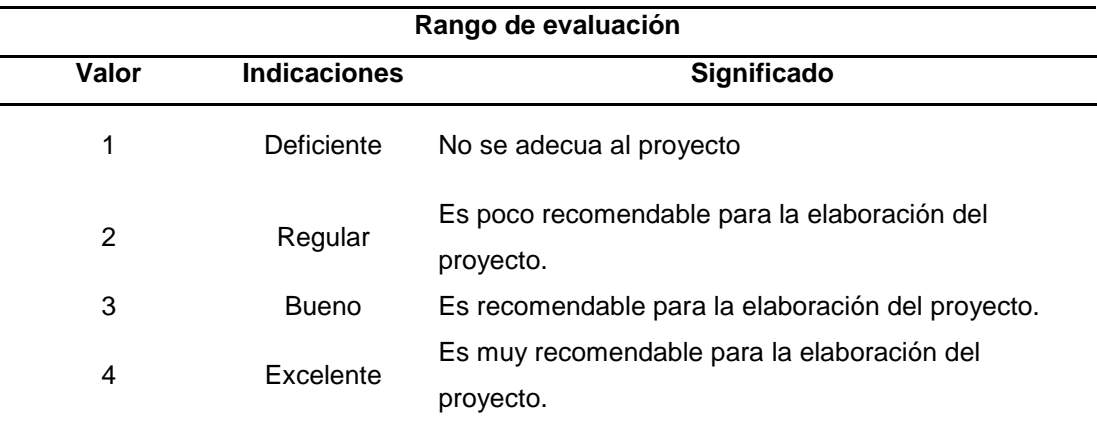

Fuente: Elaboración Propia

## **Tabla 10**

*Evaluación entre Metodologías*

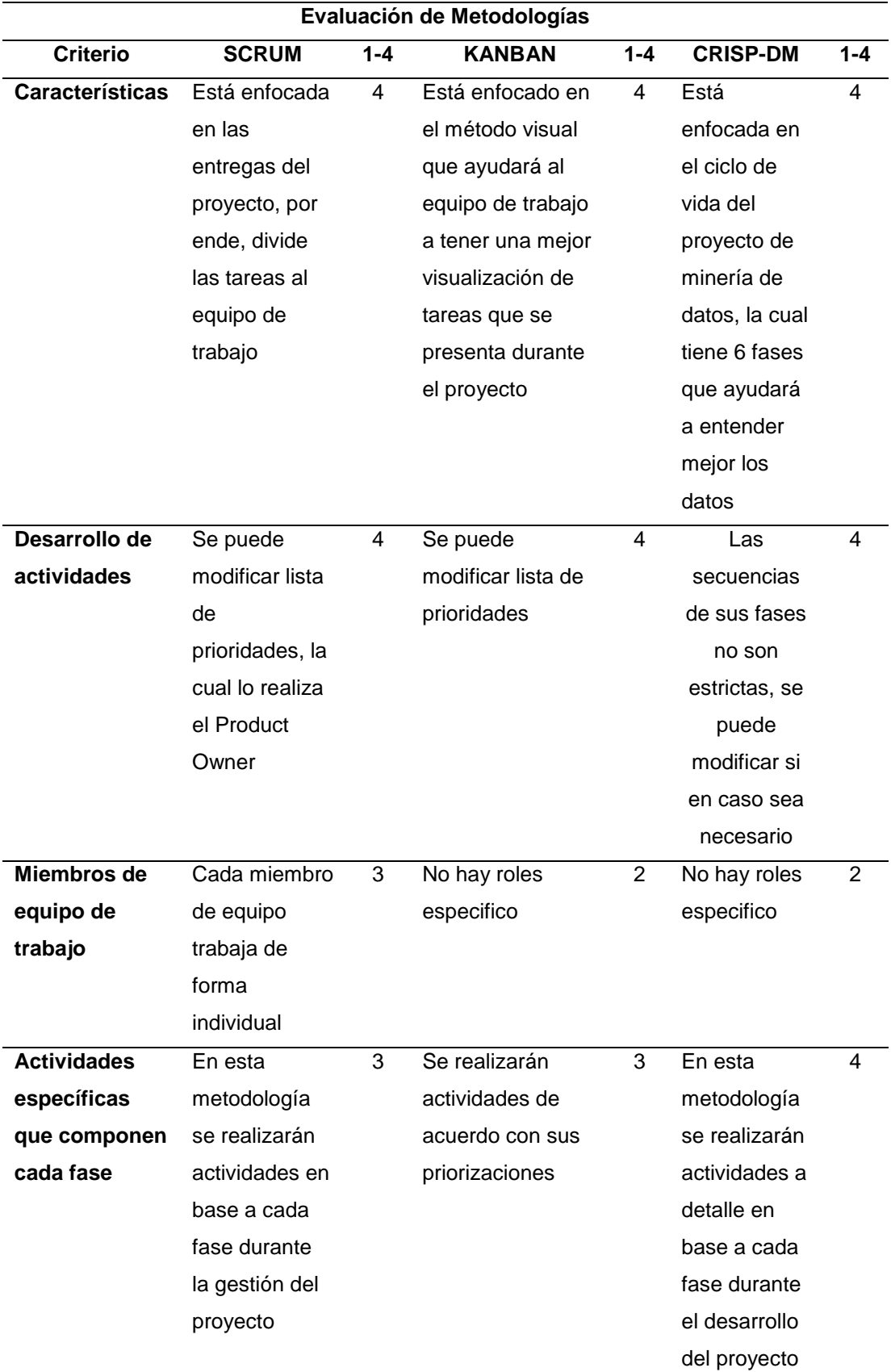

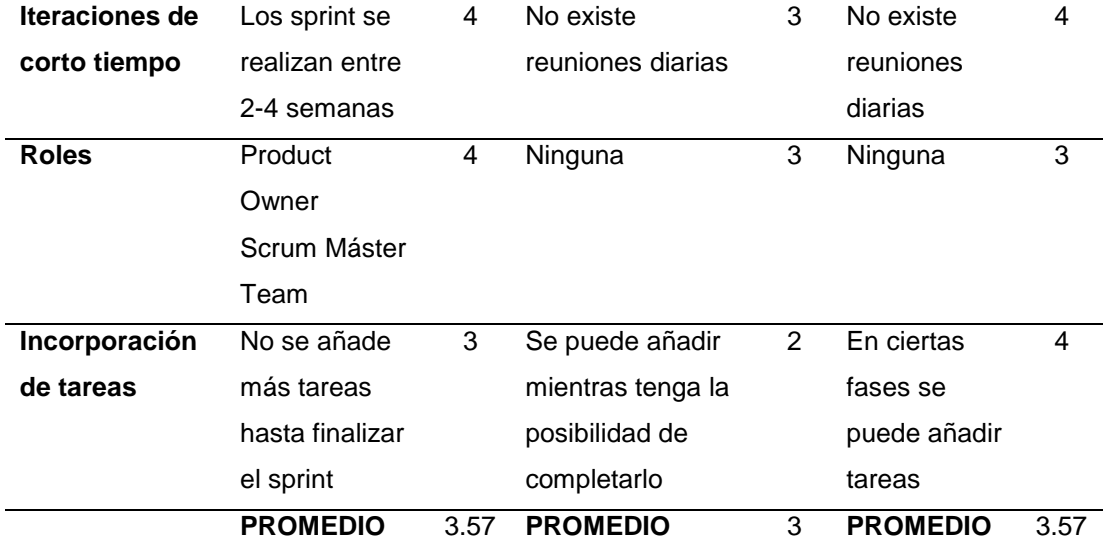

Fuente: Elaboración Propia

## **3.2.3 Selección de Metodología**

Luego de realizar una comparación de evaluación de metodologías se puede observar en la tabla 7 que el mayor promedio lo obtuvieron CRISP-DM y SCRUM, por ende, para el desarrollo del Software se utilizó CRISP-DM porque nos ayudó a entender mejor las actividades que se realizaron dentro de cada fase en base a nuestro proyecto.

Respecto a la metodología SCRUM se utilizó para la gestión del proyecto y KANBAN para el desarrollo del software junto a CRISP-DM para tener una mejor visualización en base a las tareas.

Por otro lado, en la Figura 12 se puede visualizar las actividades que se realiza por cada etapa de la metodología CRISP-DM y es flexible a los cambios que pueda presentar durante el proyecto.

## **Figura 12**

*Actividades de CRISP-DM*

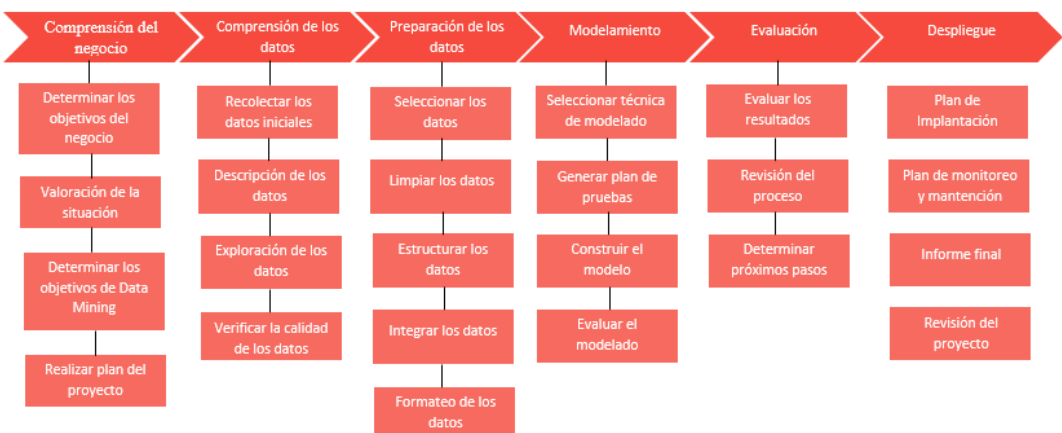

Fuente: (Rodriguez Rojas O., 2010).

# **a) Fase de CRISP-DM**

# • **Fase I - Comprensión del negocio**

En base a las reuniones con los gerentes de la empresa FIT CORP SAC, se pudo entender el negocio que permitió definir los objetivos y requerimientos.

## • **Fase II – Comprensión de los datos**

Se recopiló información de la rutina de vida que tienen las personas, con la finalidad de comprender la relación que tienen con la obesidad.

# • **Fase III - Preparación de los datos**

En base a los datos recopilados se determinó las variables que debemos utilizar para el entrenamiento del modelo.

## • **Fase IV – Modelado**

Con respecto al modelo, se ha identificado las variables de sedentarismo, cambios dietéticos y cultural se utilizará el modelo de árbol de decisión.

# • **Fase V – Evaluación**

Se realizará la evaluación del modelo obtenido.

## • **Fase VI – Implementación**

Se realizará el despliegue del modelo desarrollado.

# **b) Fase de SCRUM**

## • **Fase I – Inicio**

Se realizó la reunión con el Gerente Gian Pier Panduro Fernández para obtener la información de la empresa Fit Corp SAC acerca de la situación actual y así determinar el problema. Como resultado se obtuvo lo siguiente:

- Acta de constitución del proyecto.
- Visión del proyecto.
- Identificación del problema del proyecto.
- Identificación de los objetivos del proyecto.
- Identificación de los Stakeholders.
- Modelamiento de los procesos AS IS y TO BE.
- Lista de requerimientos.
- Product backlog priorizado.
- Cronograma de actividades.
- Diagrama de arquitectura lógica y física del producto.

# • **Fase II - Planeación y estimación**

Se estableció los requerimientos funcionales y no funcionales del proyecto, las cuales se consiguieron los siguientes resultados:

- Elaboración de historias de usuario.
- Creación de Sprint backlog.

# • **Fase III – Implementación**

Se continuará con la ejecución de las tareas del sprint backlog para el desarrollo de los entregables, de la cual de dividirá en dos partes:

- Desarrollo de la aplicación web
- Análisis y diseño del modelo de Machine Learning

# • **Fase IV - Revisión y retrospectiva**

Terminando el sprint, se realizará la evaluación de los entregables por el product owner en base a lo detallado en las historias de usuario. Así mismo, se realizará la reunión de retrospectiva entre el scrum master y scrum team. Obteniendo los siguientes resultados:

- Acta de aceptación de entregable por cada historia de usuario.

## • **Fase V – Lanzamiento**

Se realizará la entrega del producto final al Gerente Gian Pier Panduro Fernández.

# **3.2.4 Estructura de Desglose de Trabajo (EDT)**

Se determinó los siguientes entregables en base al desarrollo del proyecto.

# **EDT por metodología SCRUM**

#### **Figura 13**

*EDT del proyecto*

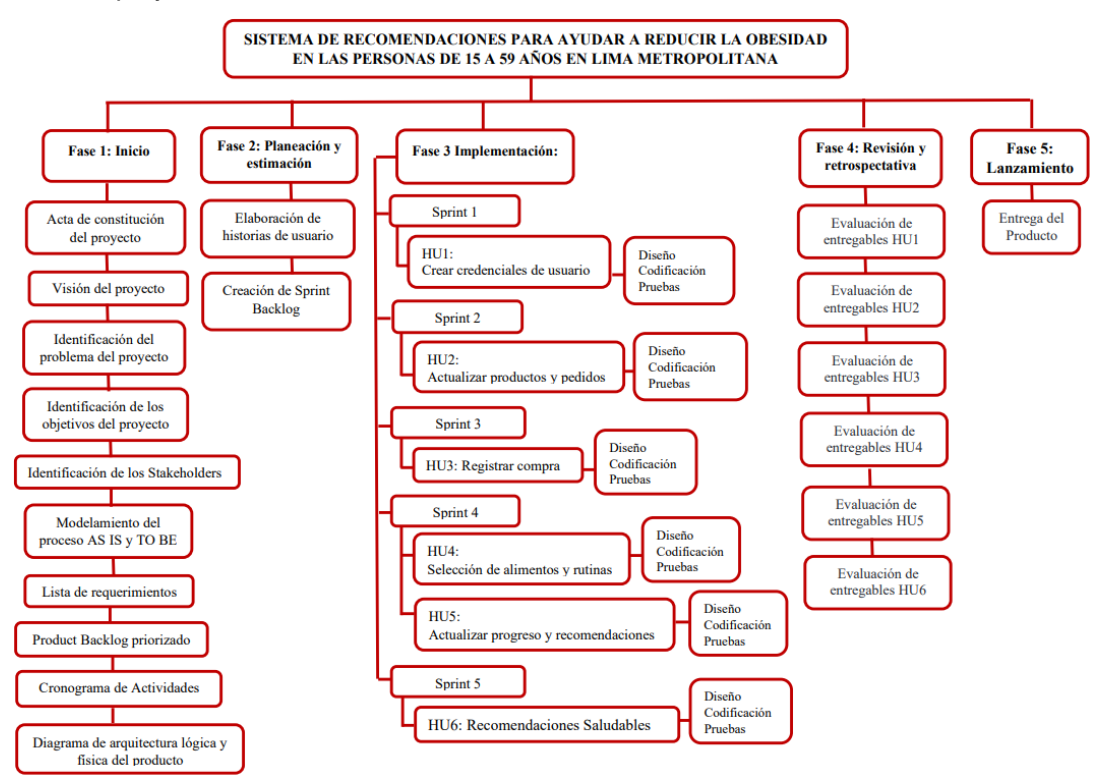

Fuente: Elaboración Propia
### **EDT por objetivos**

#### **Figura 14**

*EDT por objetivos*

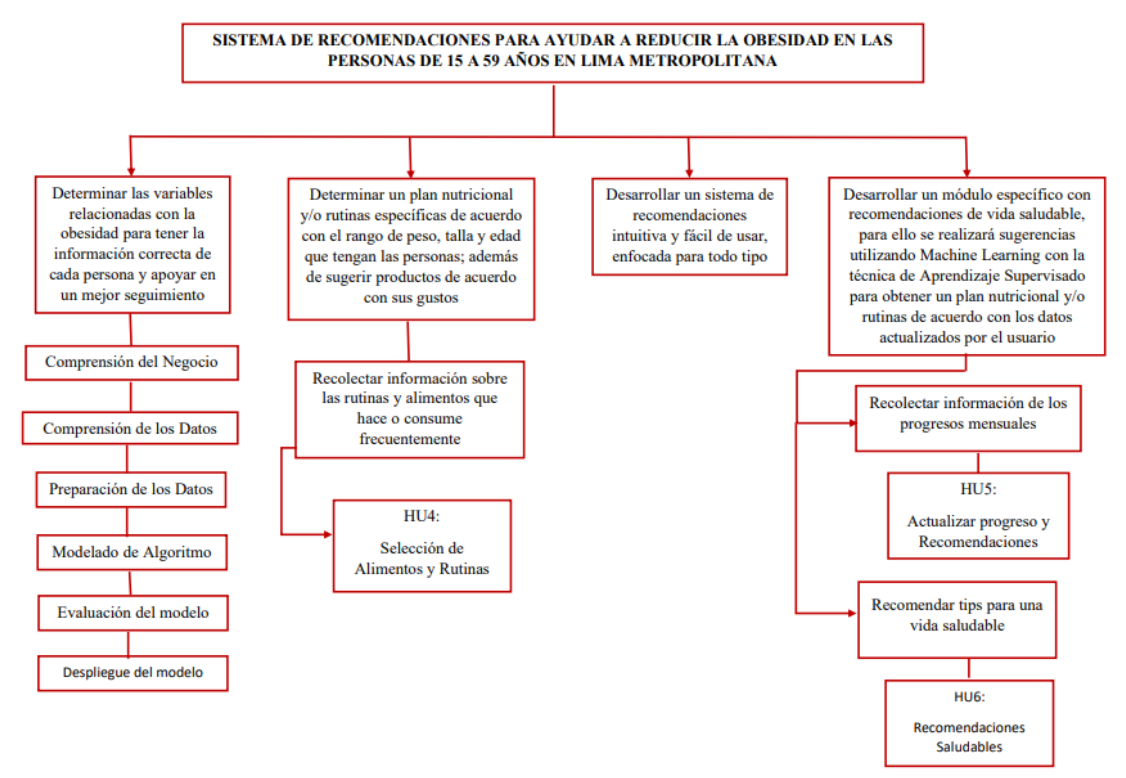

Fuente: Elaboración Propia

#### **Relación de las fases de CRISP-DM y SCRUM**

Las fases de Comprensión del negocio y Comprensión de los datos se vinculan directamente con el armado de los Product Backlog (Se refiere al listado de requerimientos que se realizó durante todo el proyecto) y Sprint Backlog (Son requerimiento que se realizaron por cada tarea). Las etapas que se consideraron para el tratamiento de información: Preparación de los Datos, Modelado y Despliegue, son relación con el trabajo que será realizado a lo largo de un sprint. Finalmente, la fase de Evaluación se ve representada en la reunión de Sprint Review (Son las reuniones que se realizan cada 2 o 4 semanas).

# **3.3 Entregables**

Se ha determinado los siguientes entregables:

- Desarrollo de un aplicativo móvil para ventas de productos deportivos.
- El aplicativo recomendará dietas y rutinas para los usuarios.
- Acta de aceptación y Diagrama TO BE.

# **4 CAPÍTULO IV. DESARROLLO**

# **4.1 Inicio**

## **4.1.1 Acta de constitución del proyecto**

Se ha elaborado el acta constitucional del proyecto. (Ver anexo 8)

## **4.1.2 Visión del proyecto**

"Fomentar el uso de técnicas modernas tecnológicas para ayudar a combatir la obesidad en las personas de 15 a 59 años, además de ayudar a incrementar las ventas de la empresa".

## **4.1.3 Equipo del proyecto**

- Panduro Fernández, Gian Pier (Gerente General)
- Aniceto Rojas, José (Gerente General)
- Santiago Evaristo, Maria
- Pareja Romero, Sebastián

Se designa como Líder del proyecto a:

• Pareja Romero, Sebastián

# **4.1.4 Modelamiento de proceso**

Se realizó el modelamiento del proceso para identificar las funciones que realizan los stakeholders.

- Modelamiento AS IS: Se visualizará el diagrama del proceso actual de venta de la empresa FIT CORP SAC. (Ver anexo 9)
- Modelamiento TO BE: Se visualizará el diagrama del proceso de venta con la solución propuesta. (Ver anexo 10)

# **4.1.5 Lista de requerimientos**

La lista de requerimientos funcionales y no funcionales para el desarrollo del proyecto son las siguientes:

# **Requerimientos funcionales**

### **Tabla 11**

*Lista de requerimientos funcionales*

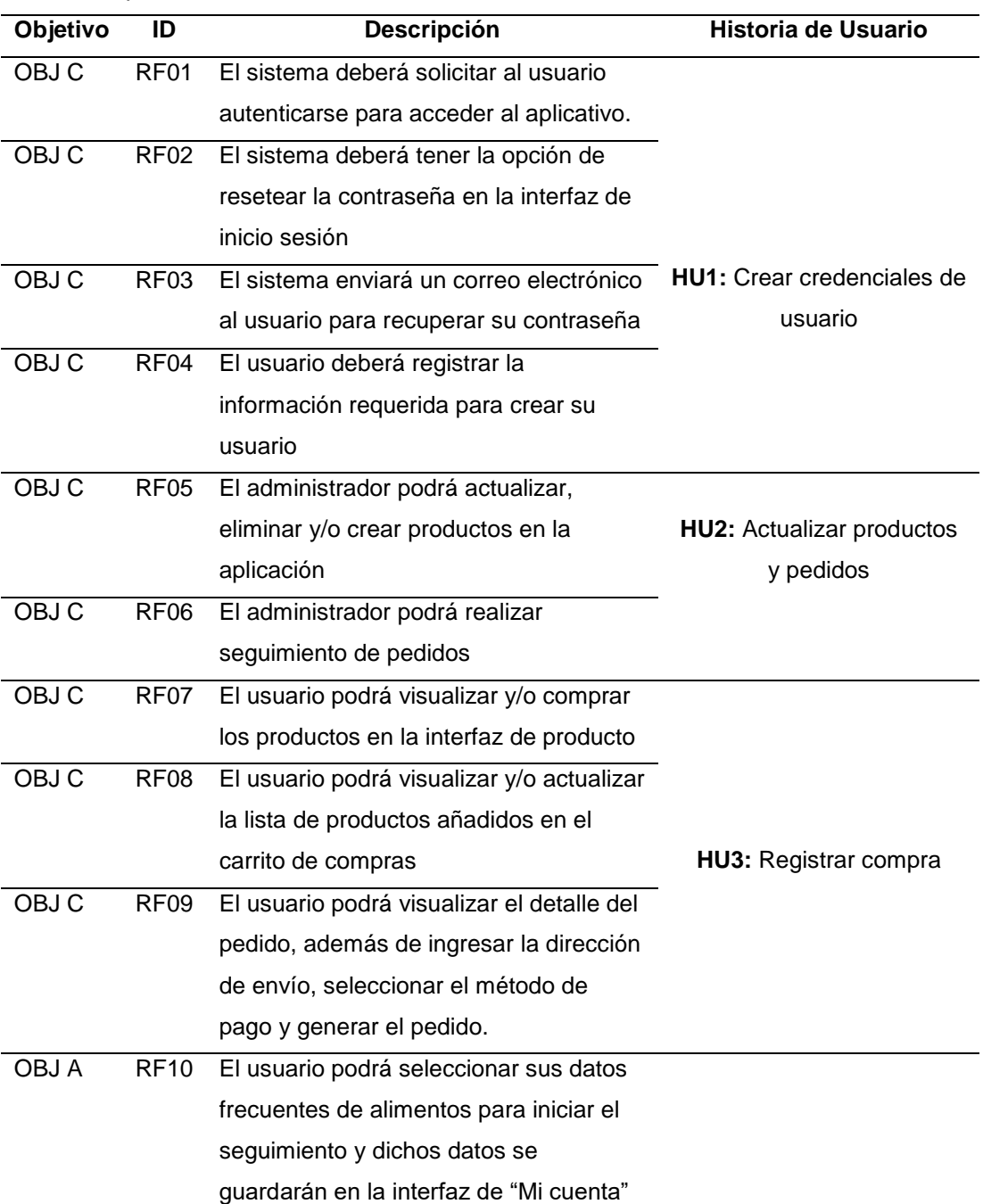

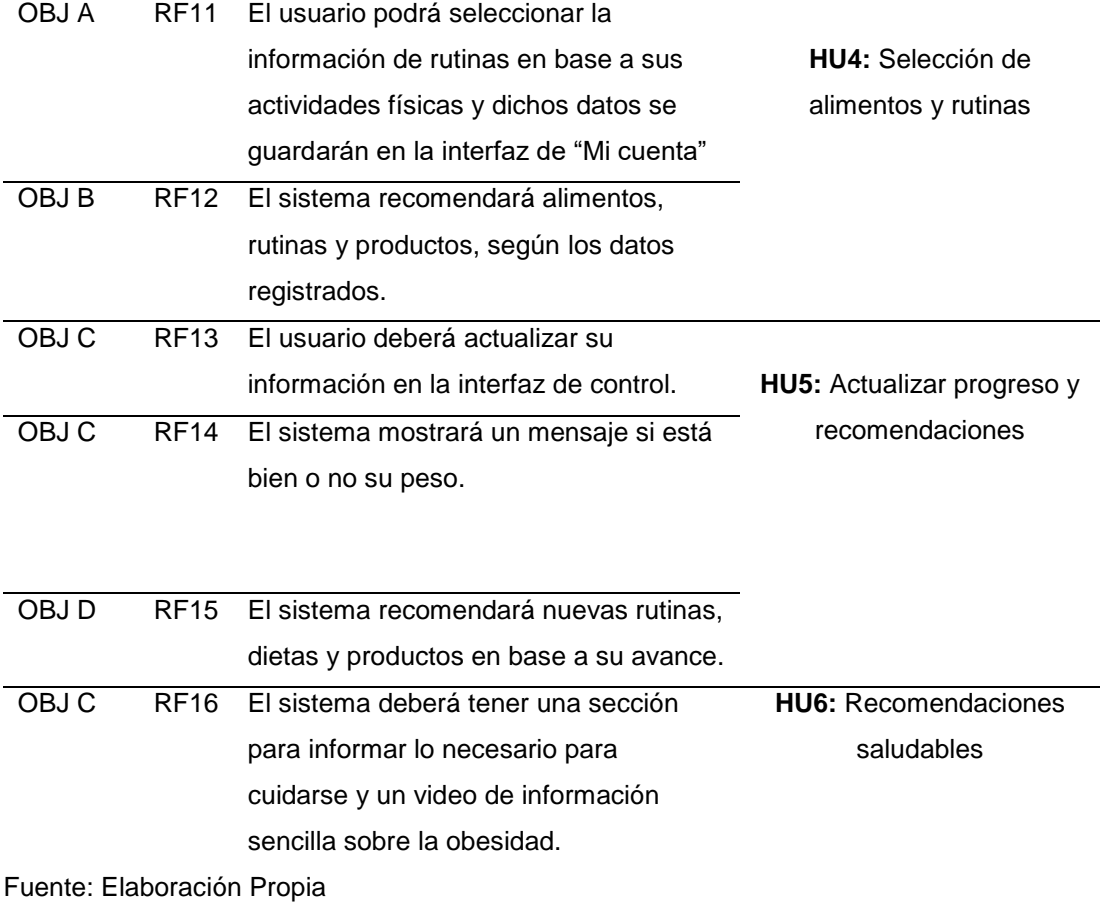

# **Requerimientos no funcionales**

## **Tabla 12**

*Lista de requerimientos no funcionales*

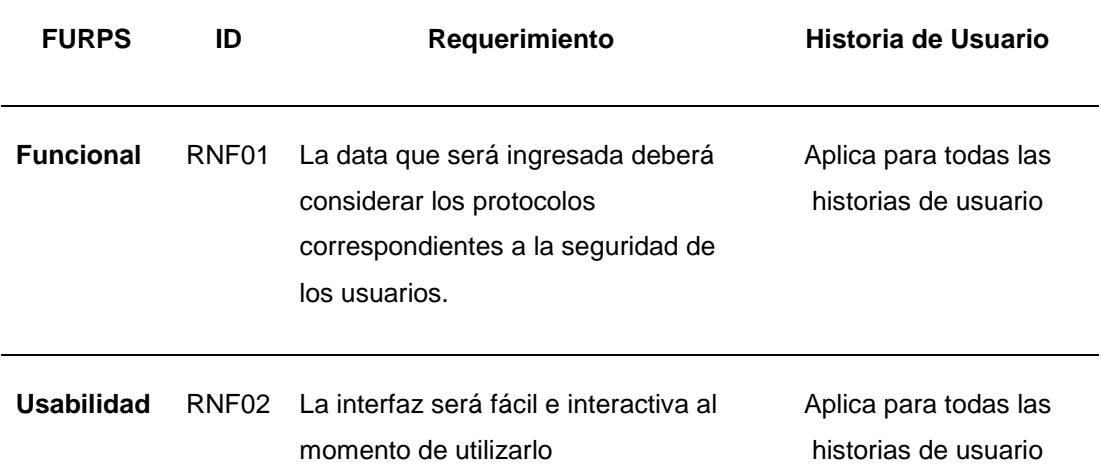

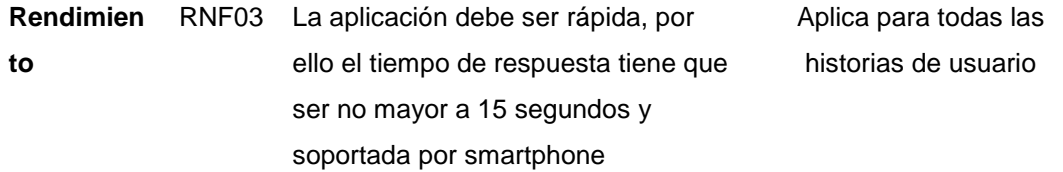

Fuente: Elaboración Propio

# **4.1.6 Product Backlog Priorizado**

Se realizó el product backlog en base a las historias de usuario dando la priorización a cada sprint de acuerdo con la siguiente tabla 13.

### **Tabla 13**

*Product Backlog Priorizado*

| <b>Prioridad</b> | Descripción      |
|------------------|------------------|
| 1                | No es importante |
| 2                | Poco importante  |
| 3                | <b>Neutral</b>   |
|                  | Importante       |
| г,               | Muy importante   |

Fuente: Elaboración Propia

### **Figura 15**

*Product Backlog Priorizado*

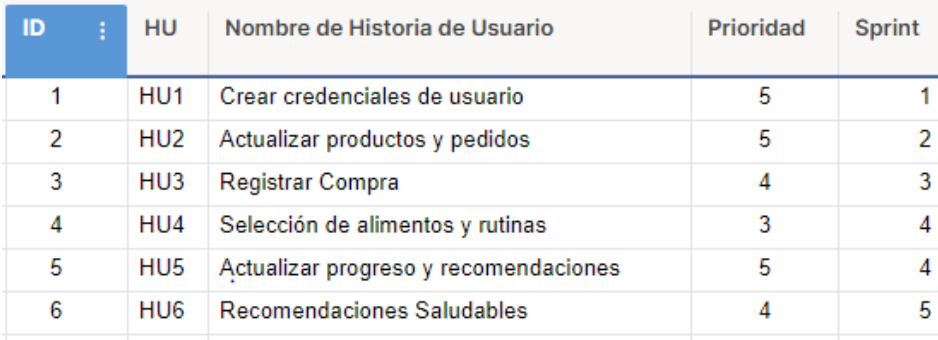

# **4.1.7 Cronograma de actividades**

# **Figura 16**

*Cronograma de actividades*

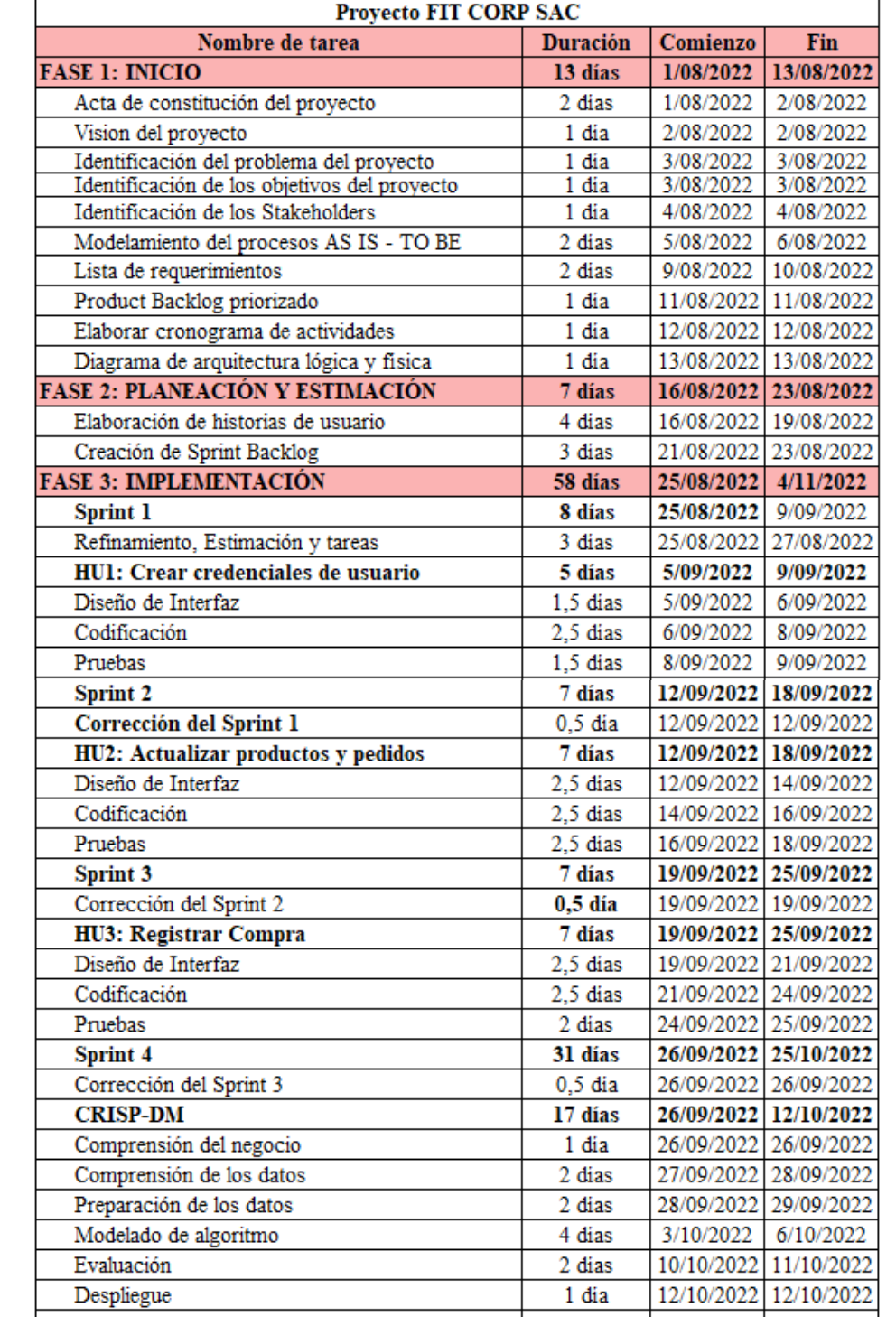

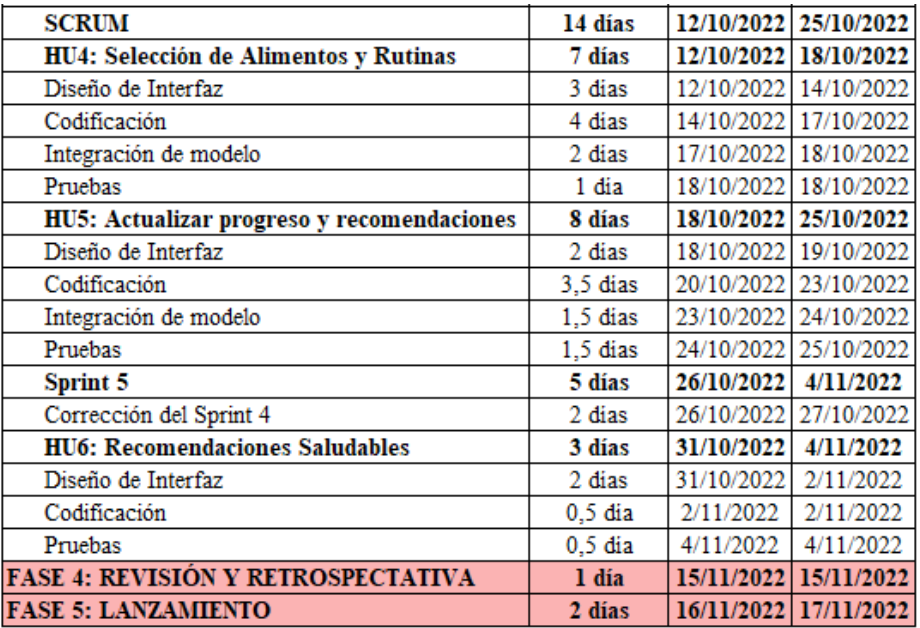

Fuente: Elaboración Propia

# **4.1.8 Diagrama de Arquitectura Lógica**

En la figura 17, se muestra los componentes lógicos y como están relacionadas, desde la capa de presentación hasta como se guarda la información en la base de datos. El uso de estas herramientas permitirá la conexión entre la solución del negocio y requerimientos técnicos.

#### **Figura 17**

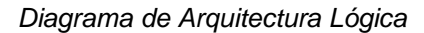

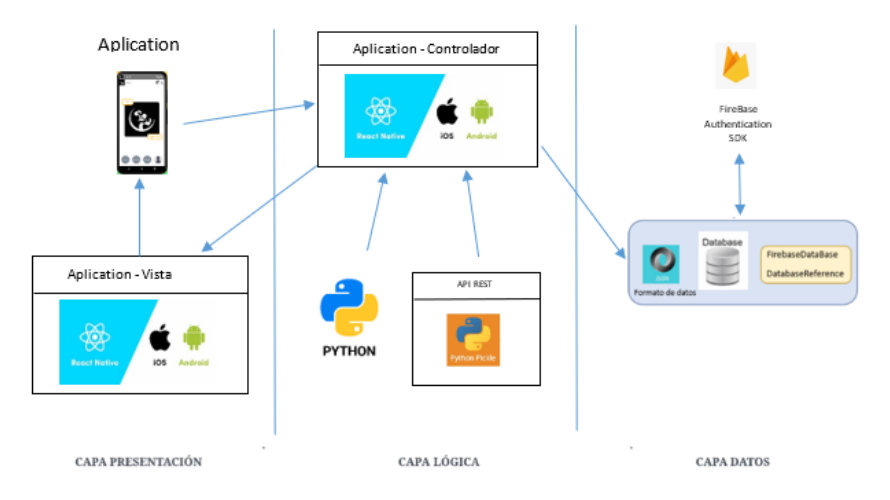

Fuente: Elaboración Propia

### **4.1.9 Diagrama de Arquitectura Física**

En la figura 18, se muestra la interacción entre los componentes de Hardware y como participan en un sistema para un mejor funcionamiento. En este caso los actores (Usuario y administrador) van a interactuar con el aplicativo y luego el aplicativo interactúa con el cloud y este a su vez con el backend.

#### **Figura 18**

*Diagrama de Arquitectura Físico*

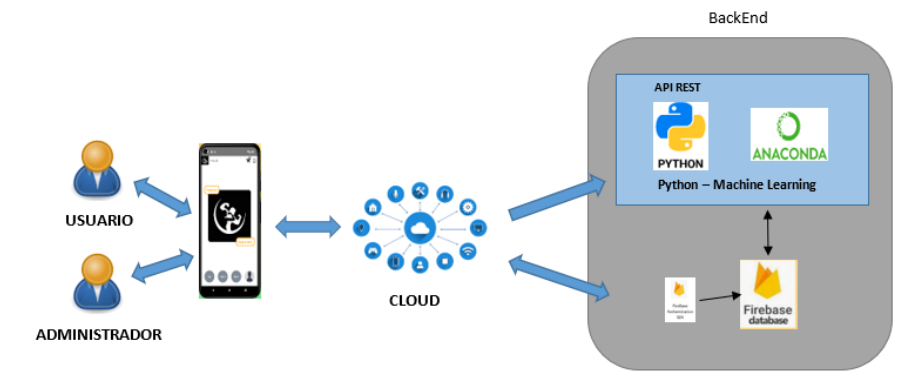

Fuente: Elaboración Propia

# **4.1.10Diagrama de componentes**

En la figura 19, se muestra el diagrama de componentes que ayudará a explicar la interacción entre sistema backend y usuarios externos.

#### **Figura 19**

#### *Diagrama de componentes*

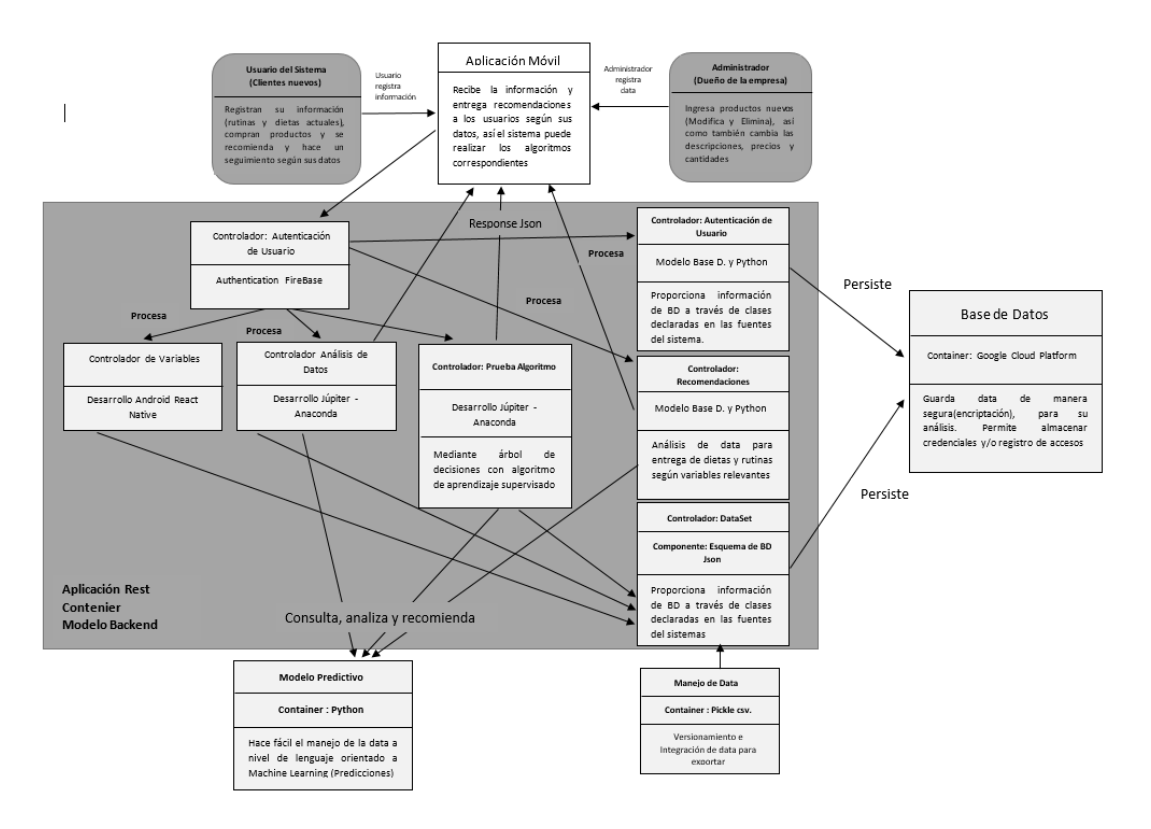

### **4.1.11Diagrama de base de datos**

En la figura 20, muestra las entidades relacionadas entre sí y nos ayudará a organizar mejor las tablas que serán utilizadas para almacenar la información dentro del sistema.

#### **Figura 20**

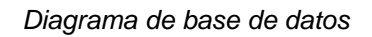

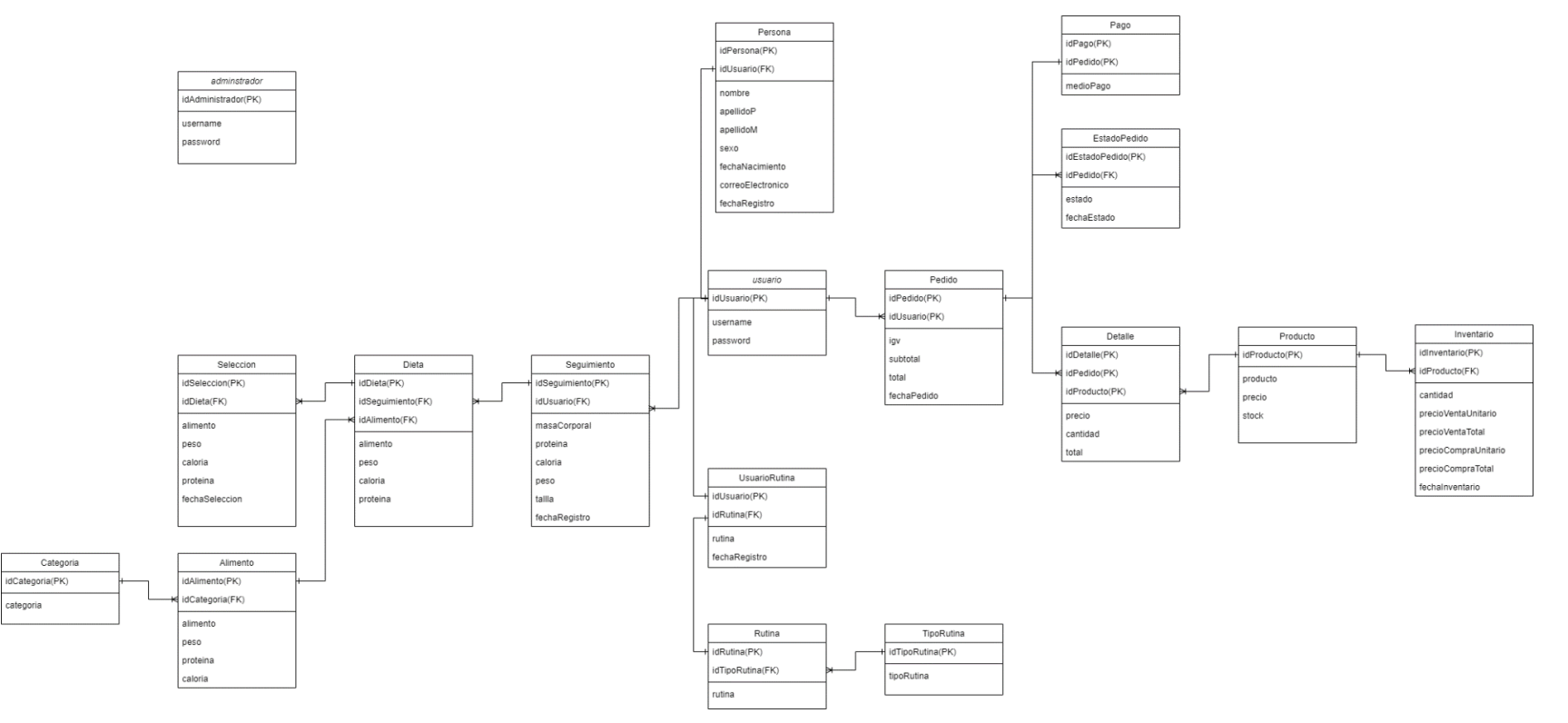

## **4.2 Planeación y Estimación**

### **4.2.1 Historias de usuarios**

En base a la lista de requerimientos especificados, se realizó las siguientes historias de usuarios.

#### **Tabla 14**

*Nivel de Riesgo*

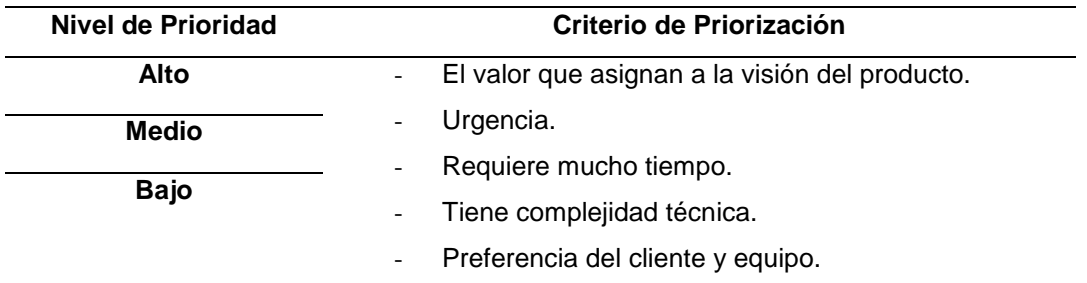

Fuente: Elaboración Propia

### **Tabla 15**

*Historia de usuario – Crear credenciales de usuario*

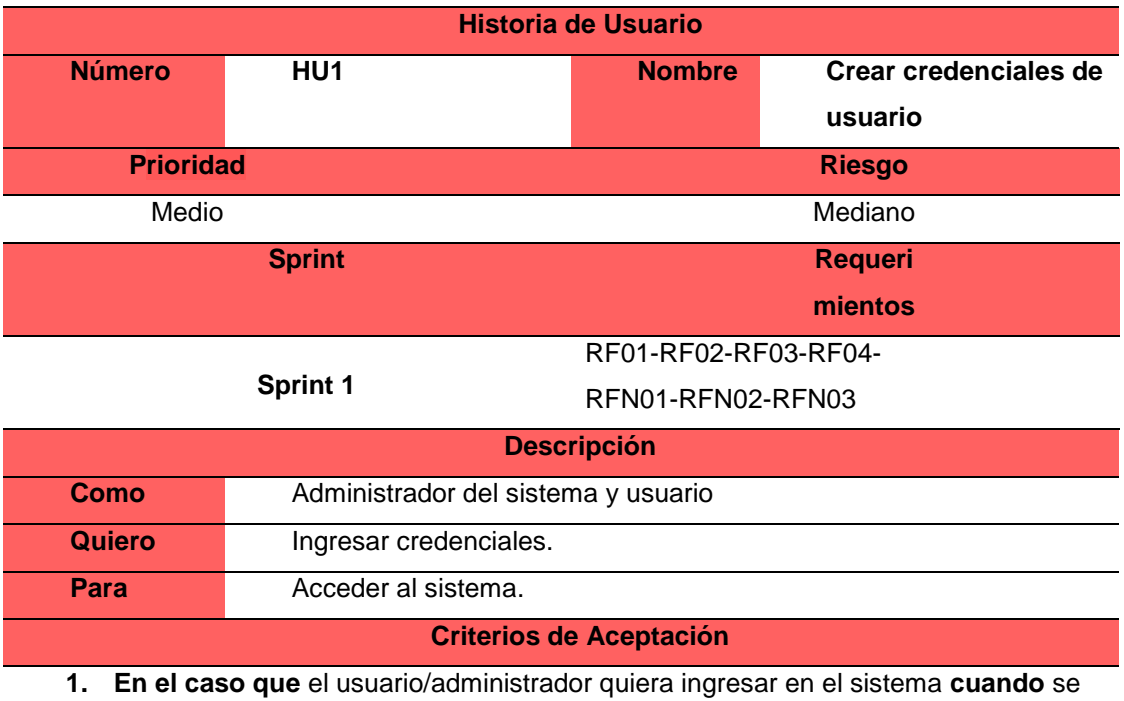

visualice la interfaz **entonces** el sistema mostrará los siguientes campos: Login (usuario y contraseña) y Botón (Recuperar contraseña, Crear cuenta e Ingresar)

- **2. En el caso que** ingrese los datos incorrectos **cuando** el usuario/administrador haga clic en el botón ingresar **entonces** el sistema mostrará el siguiente mensaje de error: "Acceso denegado. Por favor verificar sus datos"
- **3. En el caso que** seleccione "Recuperar contraseña" **cuando** acceda a la aplicación **entonces** el sistema mostrará los siguientes campos para validar la respuesta: usuario o alias, la pregunta de validación para que el usuario digite la respuesta y el botón "Validar respuesta", luego el sistema mostrará el campo nueva contraseña, confirmar contraseña y botón "cambiar contraseña".
- **4. En el caso que** el usuario escoja o responda mal la pregunta **cuando** se visualice la interfaz "Recuperar contraseña" **entonces** el sistema mostrará el siguiente mensaje de error: "Respuesta incorrecta".
- **5. En el caso que** el usuario deje la respuesta vacía **cuando** se visualice la interfaz "Recuperar contraseña" **entonces** el sistema mostrará el siguiente mensaje de error: "Ingrese su respuesta".
- **6. En el caso que** el usuario haya ingresado todos los datos **cuando** se visualice la interfaz "Restablecer contraseña" y da clic en el botón "Cambiar contraseña" **entonces** el sistema mostrará el siguiente mensaje: "Se cambio la contraseña satisfactoriamente".
- **7. En el caso que** ingrese datos que no sea del mismo tipo de dato del campo correo electrónico **cuando** se registre en la interfaz de "Registre sus datos" **entonces** el sistema le mostrará el siguiente mensaje de error: "Correo electrónico no valido".
- **8. En el caso que** ingrese un usuario o alias que ya existe en la base de datos **cuando** se registre en la interfaz de "Registre sus datos" **entonces** el sistema le mostrará el siguiente mensaje de error: "Usuario ya existe".
- **9. En el caso que** ingrese menos de 9 dígitos en el campo Celular **cuando** se registre en la interfaz de "Registre sus datos" **entonces** el sistema no habilitará el botón crear cuenta.
- **10. En el caso que** ingrese menos de 8 dígitos en el campo de Contraseña **cuando** se registre en la interfaz de "Registre sus datos" **entonces** el sistema mostrará el siguiente mensaje de error: "La contraseña debe tener mínimo 8 dígitos".
- **11. En el caso que** ingrese un dato diferente **cuando** confirme la contraseña **entonces**  el sistema mostrará el siguiente mensaje de error: "Contraseña no coincide".
- **12. En el caso que** seleccione el botón Crear cuenta **cuando** registre su usuario **entonces** el sistema guardará la información y mostrará el siguiente mensaje: "Datos registrado satisfactoriamente".

### **Tabla 16**

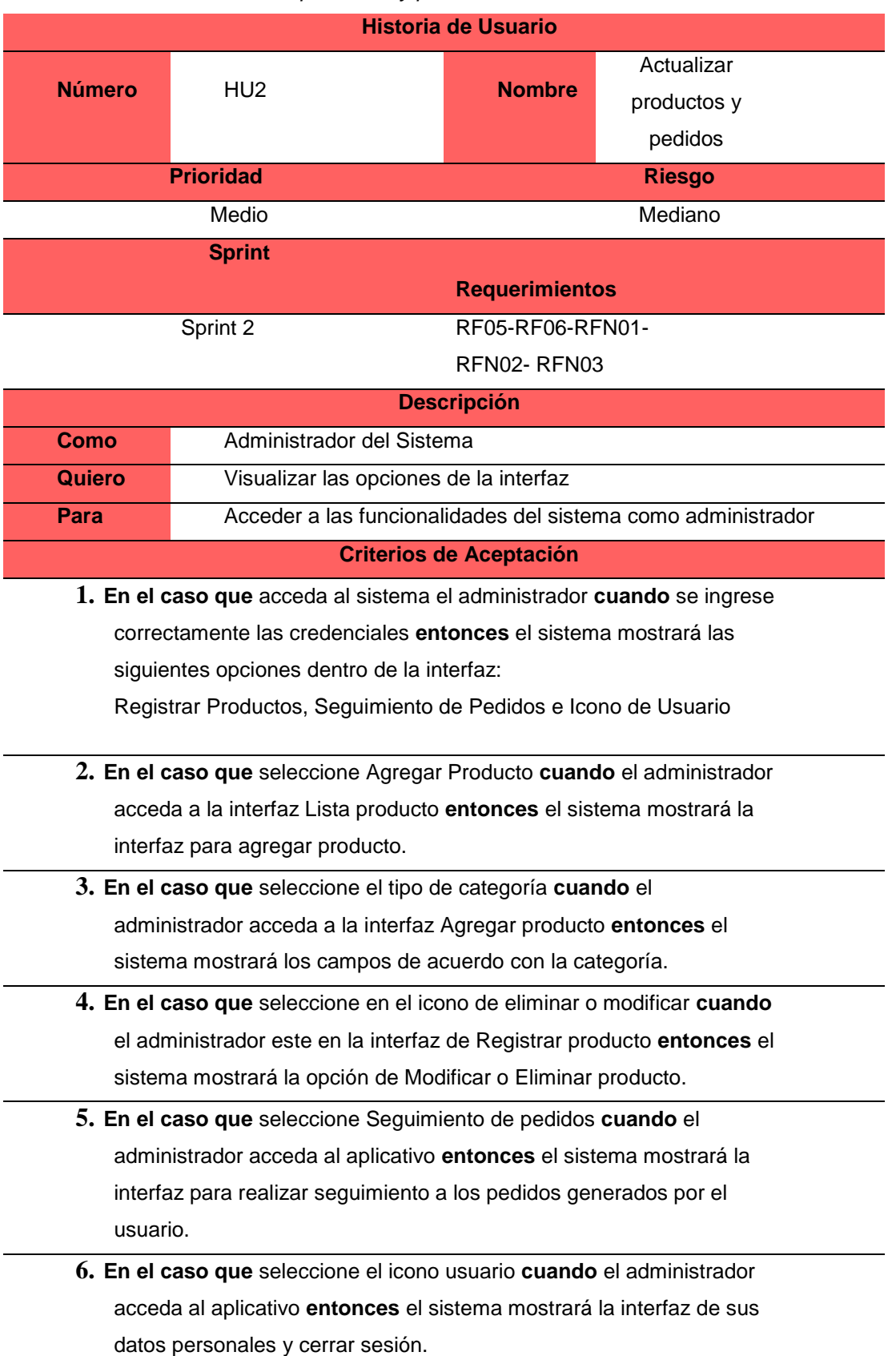

*Historia de usuario - Actualizar productos y pedidos*

## **Tabla 17**

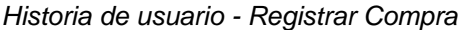

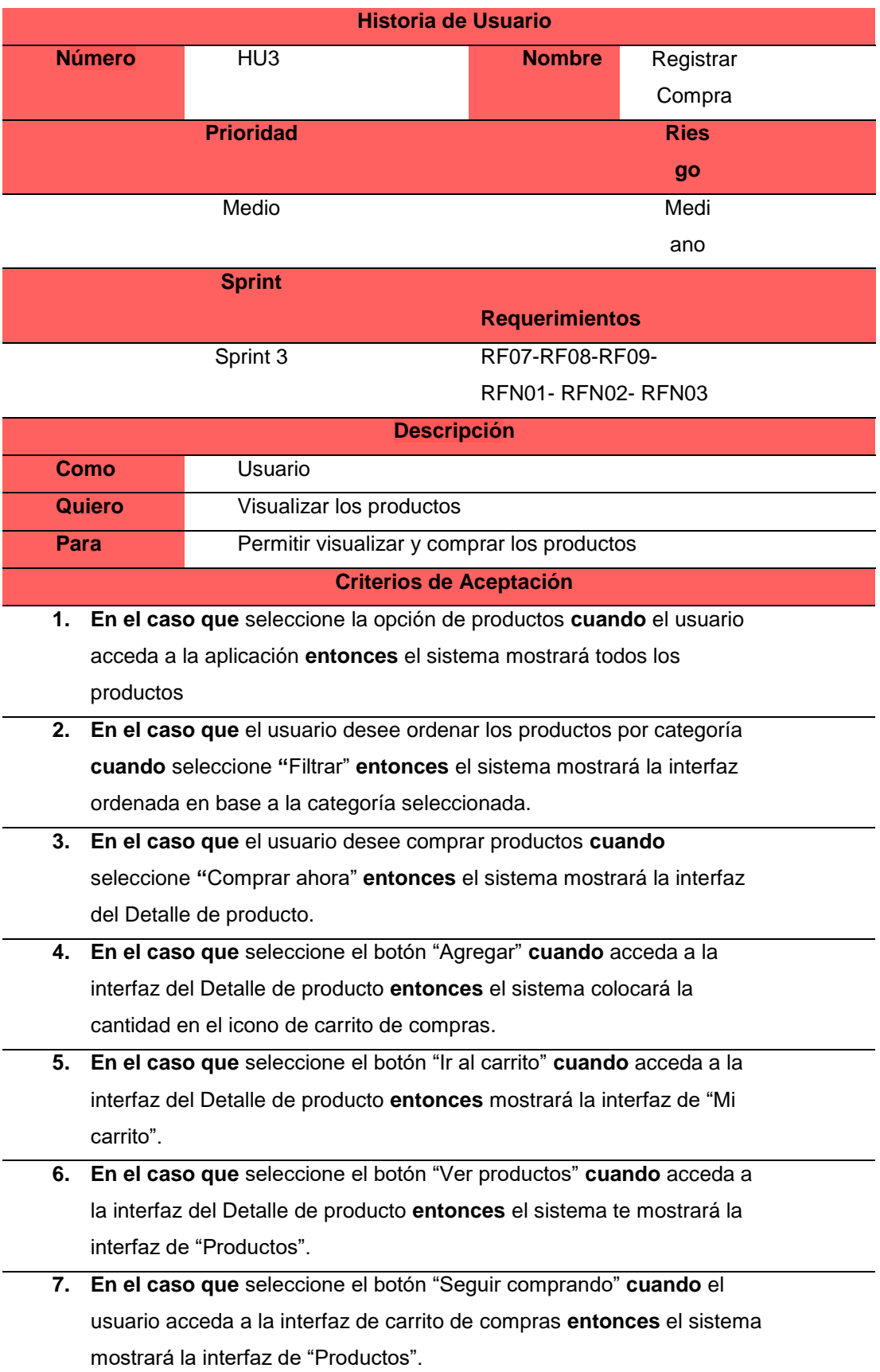

- **8. En el caso que** seleccione el botón "Pagar" **cuando** el usuario acceda a la interfaz de carrito de compras **entonces** el sistema mostrará la interfaz de "Finalizar pedido".
- **9. En el caso que** seleccione el botón "Finalizar pedido" **cuando** el usuario haya ingresado todos los datos requeridos en la interfaz de Finalizar compra **entonces** el sistema guardará la información y mostrará el siguiente mensaje: "Pedido generado".

Fuente: Elaboración Propia

#### **Tabla 18**

*Historia de usuario - Selección de alimentos y rutinas*

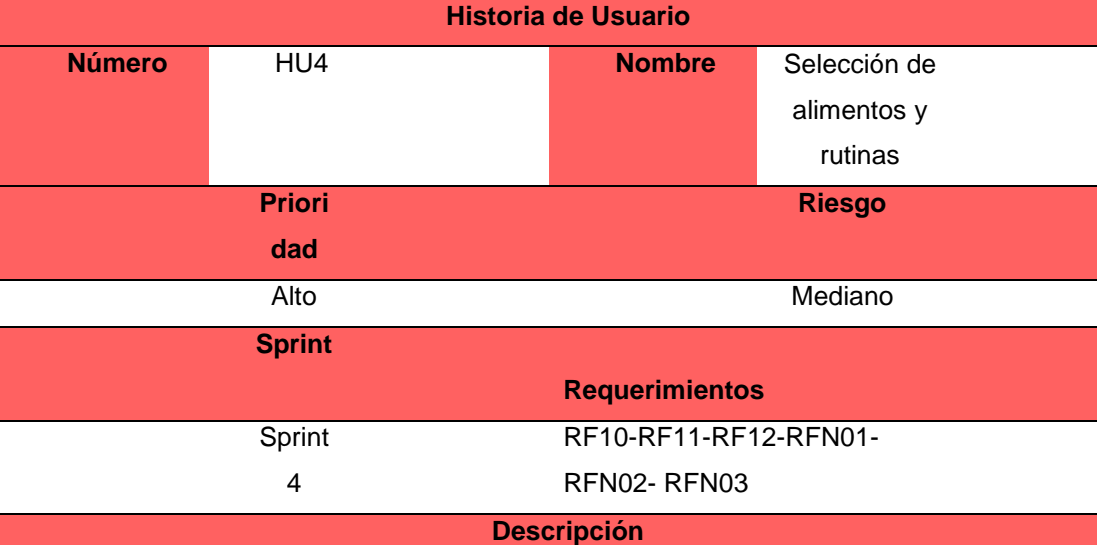

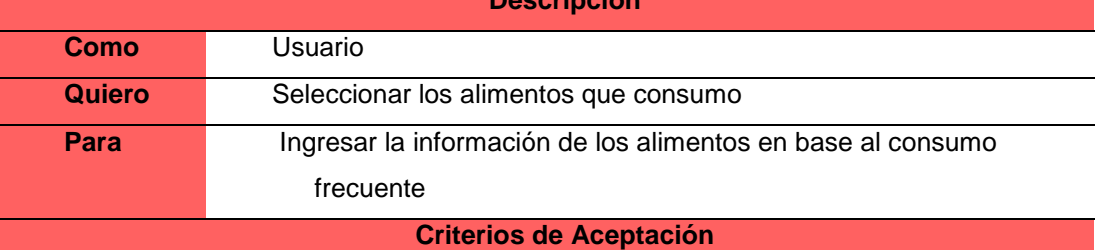

**1. En el caso que** el usuario seleccione la opción de "Seguimiento" por

primera vez **cuando** el usuario acceda a la aplicación **entonces** el sistema mostrará lo siguiente:

- Sexo: Femenino o Masculino
- Fecha de Nacimiento
- Estatura
- Peso
- Botón: Siguiente
- **2. En el caso que** el usuario se encuentre en la interfaz de "Seguimiento" **cuando** acceda a la aplicación **entonces** el sistema mostrará el listado

para que pueda el usuario escoger los alimentos que habitualmente consume.

- **Frutas**: Mostrará la lista de frutas
- **Carbohidratos**: Mostrará los alimentos que contienen carbohidratos
- **Proteínas**: Mostrará los alimentos que contienen proteínas
- Grasas: Mostrará los alimentos que contienen grasas
- Bebidas y lácteos: Mostrará los alimentos que contienen bebidas y lácteos
- **Botón**: Siguiente
- **3. En el caso que** el usuario no encuentre el alimento que desea consumir **cuando** seleccione los alimentos **entonces** en la parte inferior se mostrará un campo para que pueda ingresar el alimento que le gustaría consumir y este será almacenado en la base de datos para poder ingresarlo en futuras actualizaciones del Aplicativo.
- **4. En el caso que el** usuario seleccione siguiente en la interfaz de selección de alimentos **cuando** acceda al aplicativo **entonces** el sistema le permitirá seleccionar el nivel de actividad física que realiza frecuentemente.
	- ¿Cuál es tu nivel de actividad física? (Deberá seleccionar una de las opciones)

**Sedentario:** Nada o poco de ejercicio

**Ligero**: Ejercicio 2-3 días por semana

**Moderado**: Ejercicio 4-5 días por semana

**Alto**: Ejercicio 6-7 días por semana

- ¿Realizas entrenamiento de fuerza? (Deberá responder si o no)
- **5.** En el caso que el usuario seleccione la opción de "Dieta" cuando el usuario acceda al aplicativo entonces el sistema le permitirá visualizar su plan nutricional sobre lo que consumirá durante el día.
	- Desayuno: Mostrará la lista del desayuno
	- Almuerzo: Mostrará la lista del almuerzo
	- Cena: Mostrará la lista de la cena

**6. En el caso que** seleccione la opción de "Rutinas" **cuando** el usuario acceda al aplicativo **entonces** el sistema mostrará la interfaz de "Rutinas" con los siguientes campos:

● Rutina: Mostrará las rutinas que debes realizar con sus respectivas indicaciones.

● Sugerencias de Productos: Te sugerirá comprar productos que ayudarán con tu progreso

- **7. En el caso que** le dé clic en el dedo hacia abajo **cuando** el usuario seleccione la opción de "Rutinas" **entonces** el sistema le recomendará otra rutina y se mostrará el siguiente mensaje "Ya no se puede cambiar otra rutina".
- **8. En el caso que** el usuario seleccione algún producto en sugerencias de productos **cuando** seleccione la opción de "Rutinas" **entonces** el sistema le mostrará la interfaz del Detalle de productos.

Fuente: Elaboración Propia

#### **Tabla 19**

*Historia de usuario - Actualizar progreso y recomendaciones*

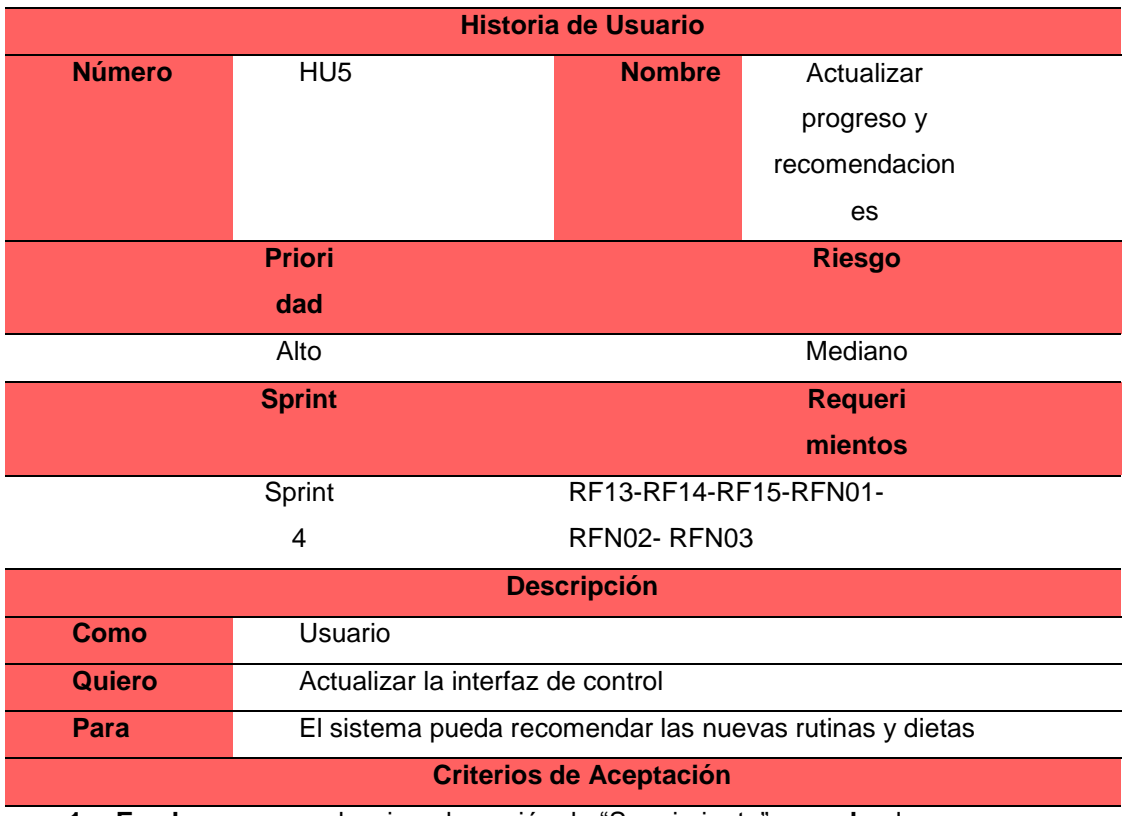

**1. En el caso que** seleccione la opción de "Seguimiento" **cuando** el

usuario acceda al aplicativo **entonces** el sistema le mostrará los siguientes datos: Índice de masa corporal, Peso actual, Estatura y Botón (Guardar y Cerrar).

- **2. En el caso que** ingrese el dato de su peso actual **cuando** acceda al interfaz de control y seguimiento **entonces** el sistema actualizará su información en la tabla, registrando la fecha actual, peso e IMC y le mostrará un mensaje si está bien o no su peso, además se actualizará las nuevas dietas y rutinas en caso lo requiera.
	- **3. En el caso que** seleccione en el logo **cuando** acceda al interfaz de control y seguimiento **entonces** el sistema le mostrará la interfaz principal.

Fuente: Elaboración Propia

#### **Tabla 20**

*Historia de usuario – Recomendaciones Saludables*

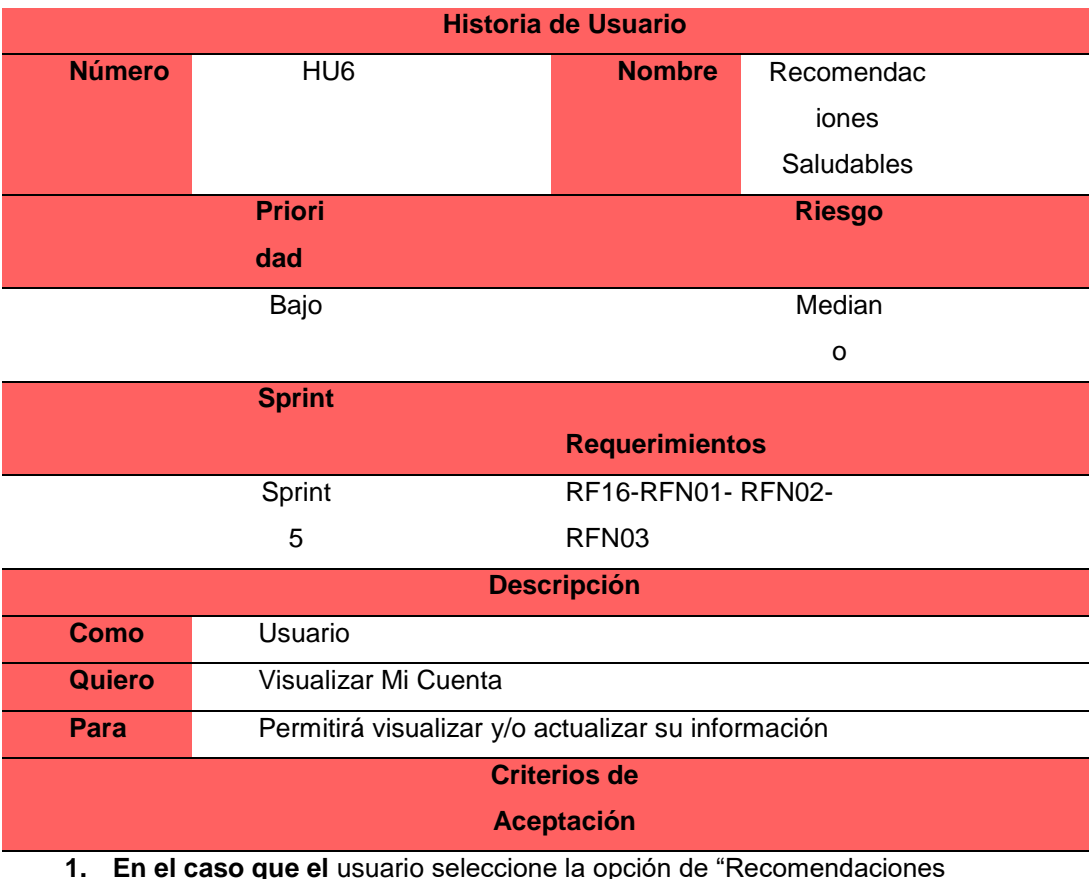

**1. En el caso que el** usuario seleccione la opción de "Recomendaciones Saludables" **cuando** el usuario acceda al aplicativo **entonces** el sistema mostrará lo siguiente:

- *i*, Qué es la Obesidad?
- Importancia de tomar agua
- Importancia de comer saludable
- Importancia de realizar actividad física
- **Video**

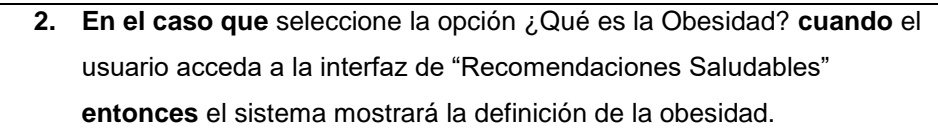

- **3. En el caso que** seleccione la opción Importancia de tomar agua **cuando** el usuario acceda a la interfaz de "Recomendaciones Saludables" **entonces** el sistema mostrará la información de la importancia de tomar agua
- **4. En el caso que** seleccione la opción Importancia de comer saludable **cuando** el usuario acceda a la interfaz de "Recomendaciones Saludables" **entonces** el sistema mostrará la información de la importancia de comer saludable.
- **5. En el caso que** seleccione la opción Importancia de realizar actividad física **cuando** el usuario acceda a la interfaz de "Recomendaciones Saludables" **entonces** el sistema mostrará la información de la importancia de realizar actividad física.
- **6. En el caso que** seleccione la opción Video **cuando** el usuario acceda a la interfaz de "Recomendaciones Saludables" **entonces** el sistema mostrará un video sobre la obesidad

Fuente: Elaboración Propia

#### **4.2.2 Sprint Backlog**

Se realizó los siguientes sprint backlog de acuerdo con cada sprint, además se especificó a cada historia de usuario que corresponda.

# **Tabla 21**

*Sprint Backlog "Crear credenciales de usuario"*

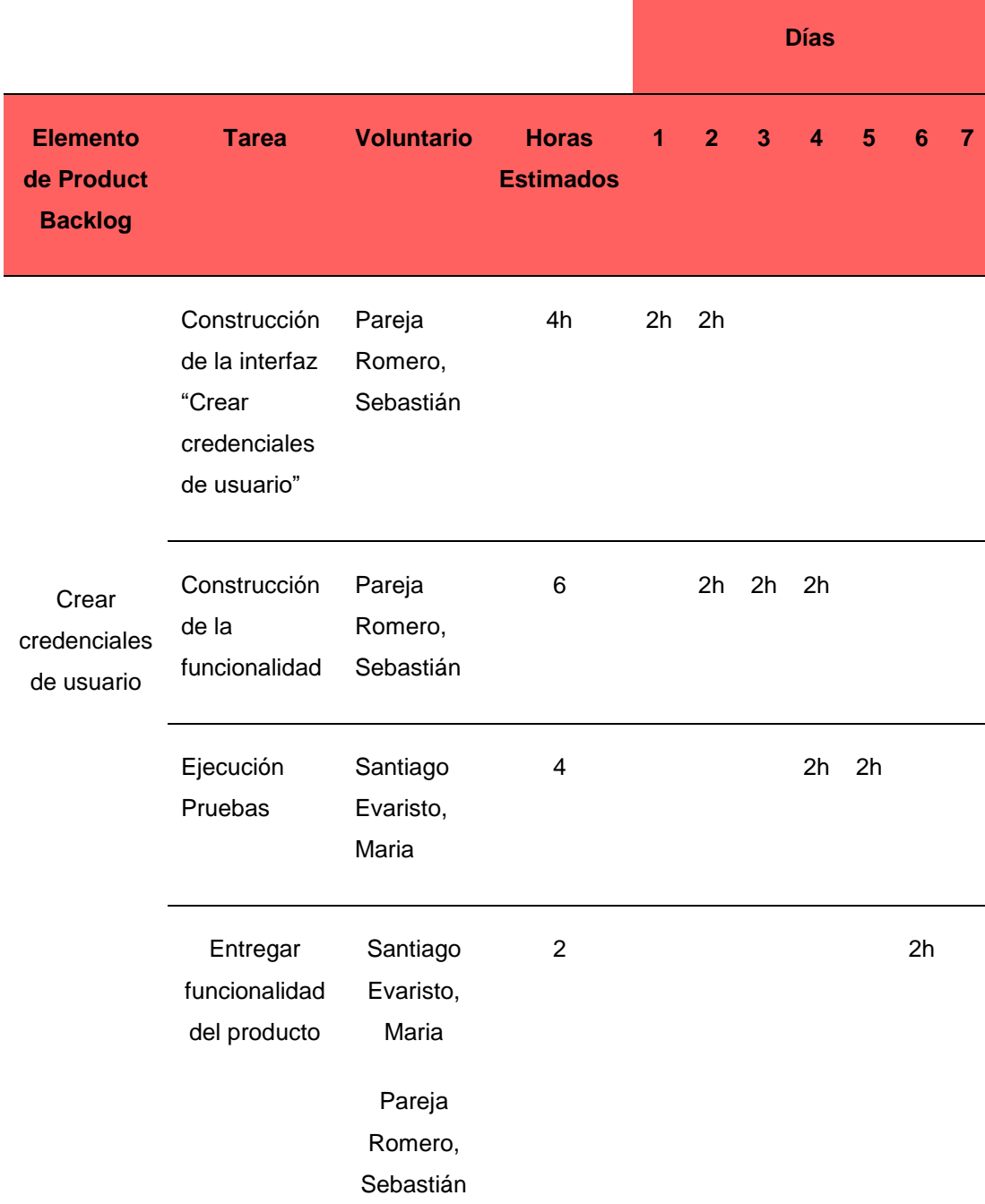

# **Tabla 22**

*Sprint Backlog "Actualizar productos y pedidos"*

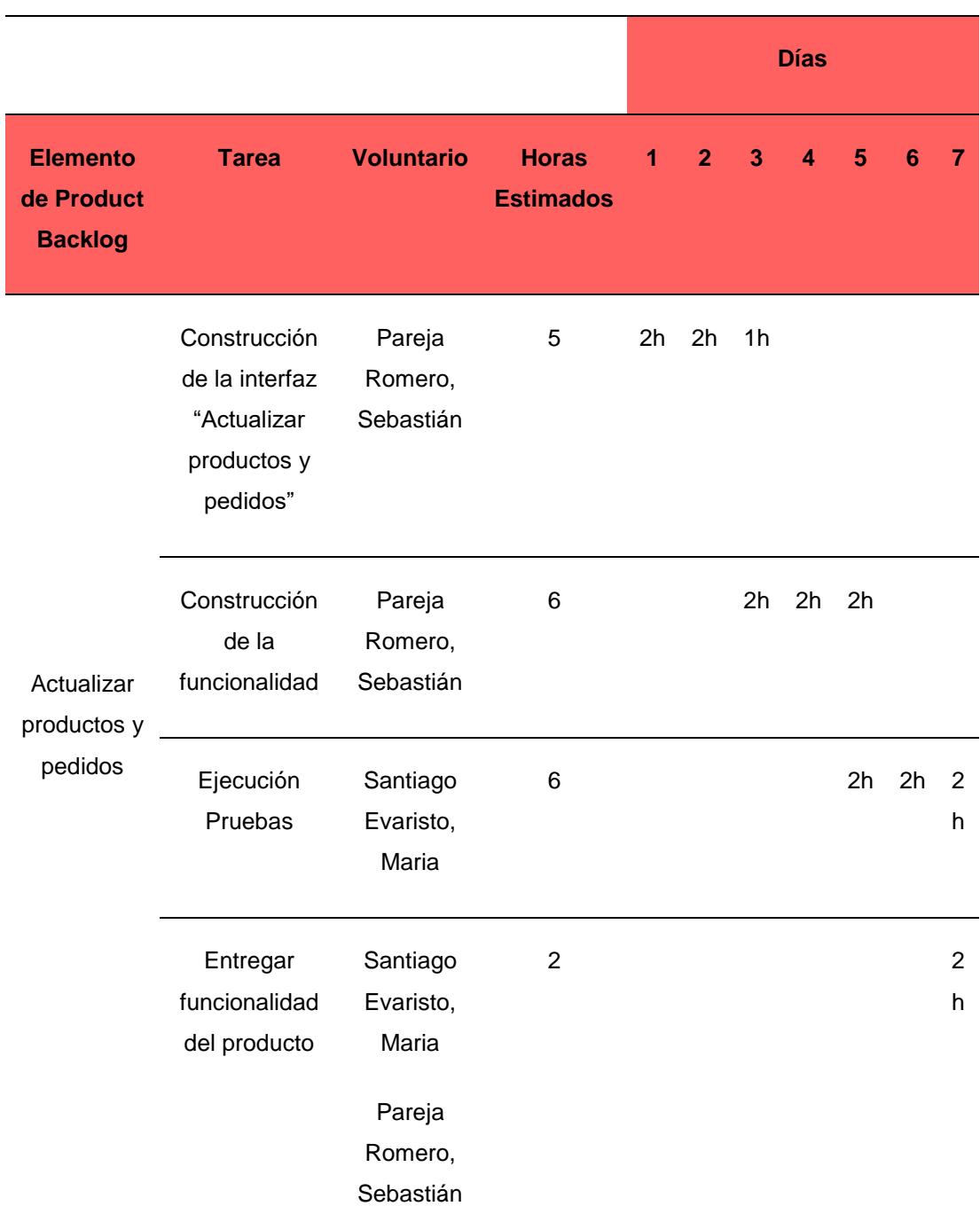

# **Tabla 23**

*Sprint Backlog "Registrar Compra"*

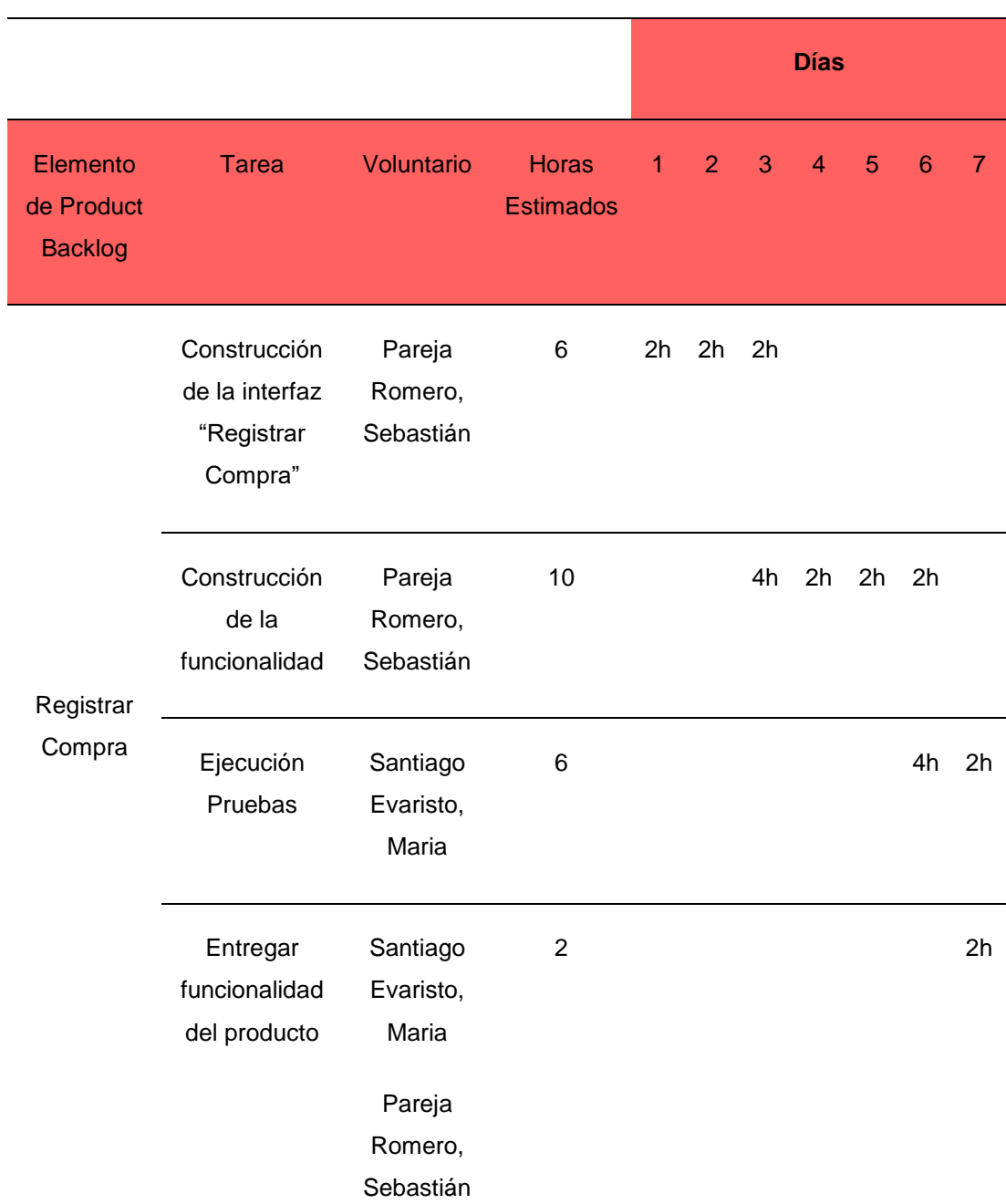

# **Tabla 24**

*Sprint Backlog "Selección de Alimentos y Rutinas"*

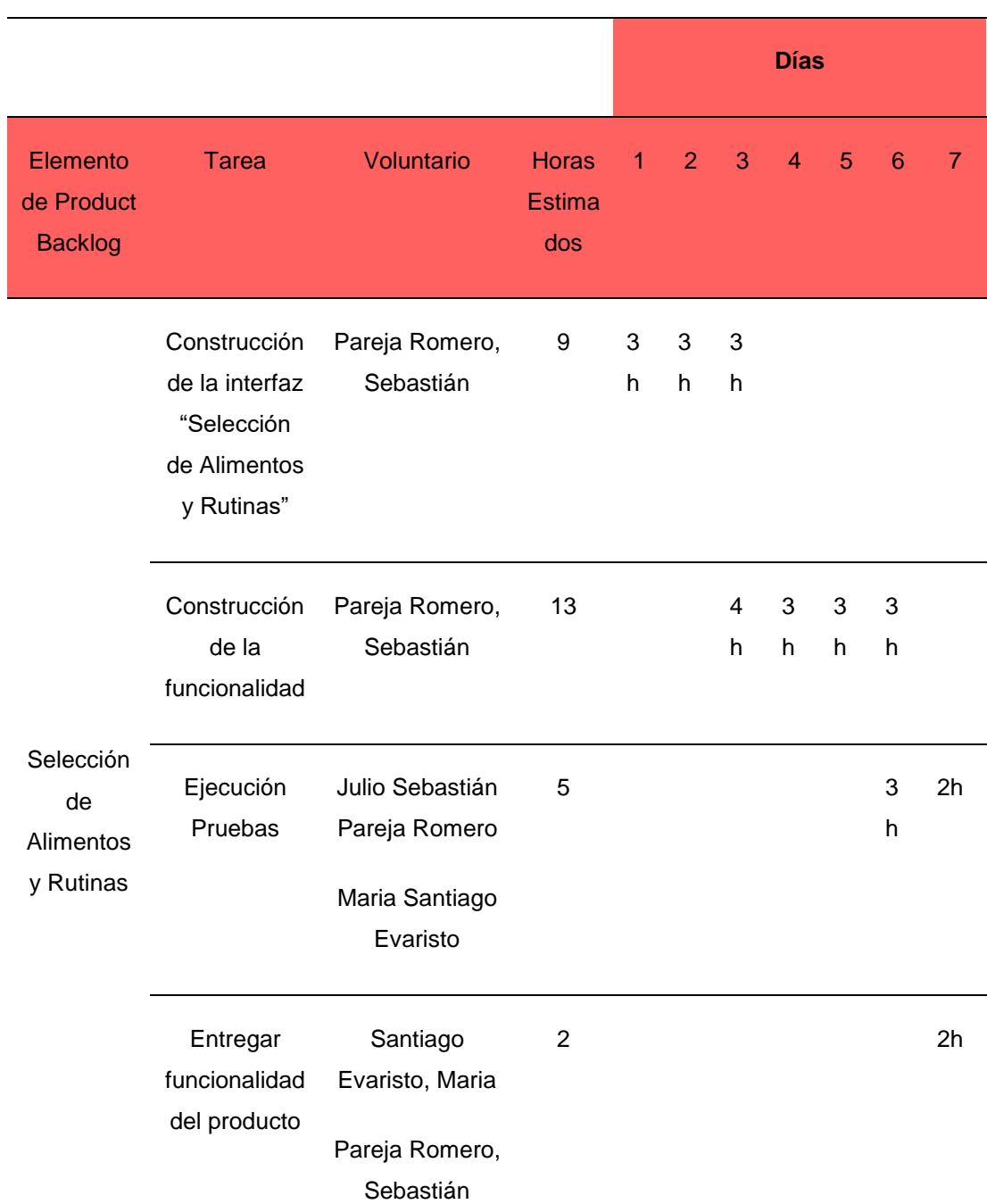

# **Tabla 25**

*Sprint Backlog "Actualizar progreso y recomendaciones"*

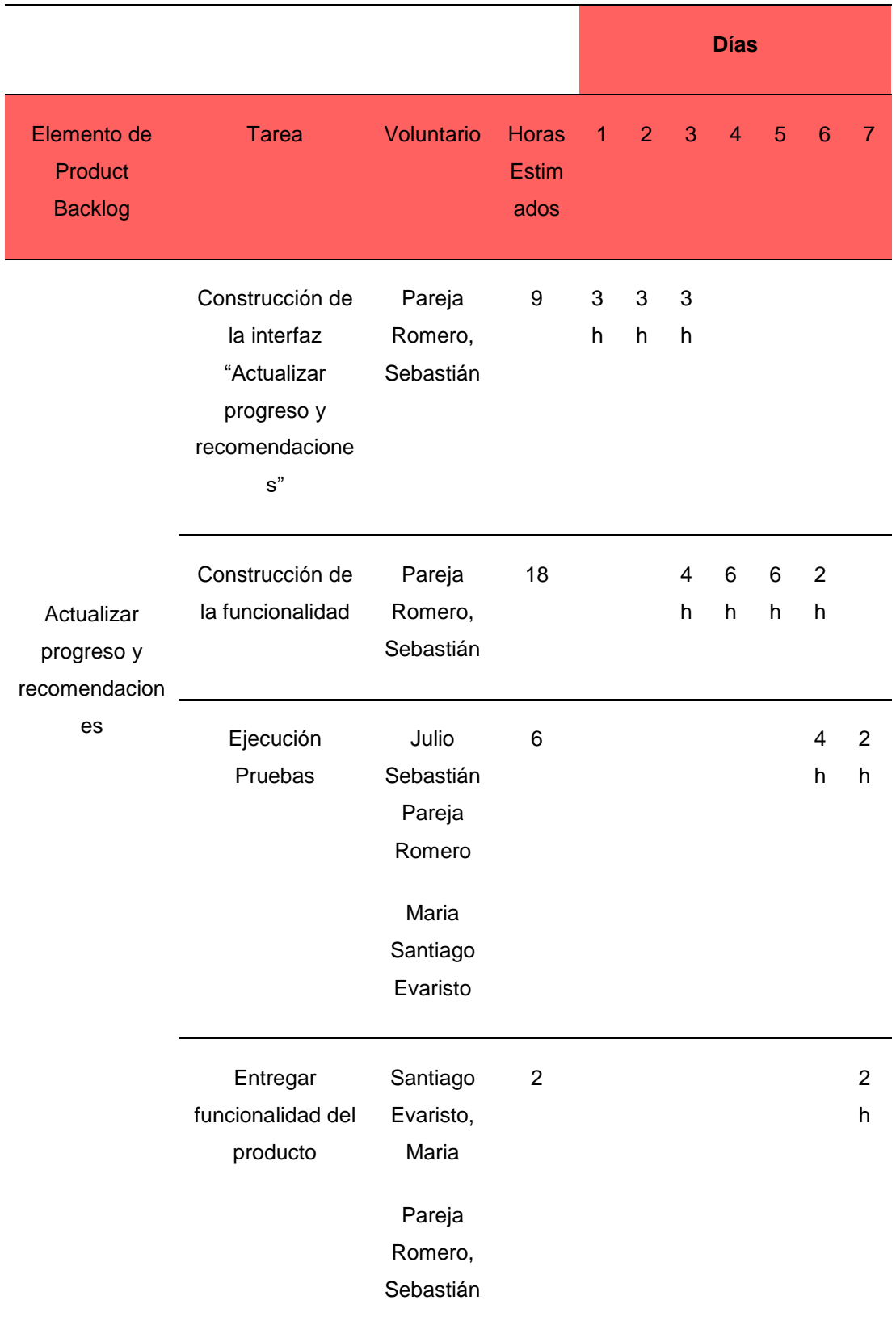

# **Tabla 26**

*Sprint Backlog "Recomendaciones Saludables"*

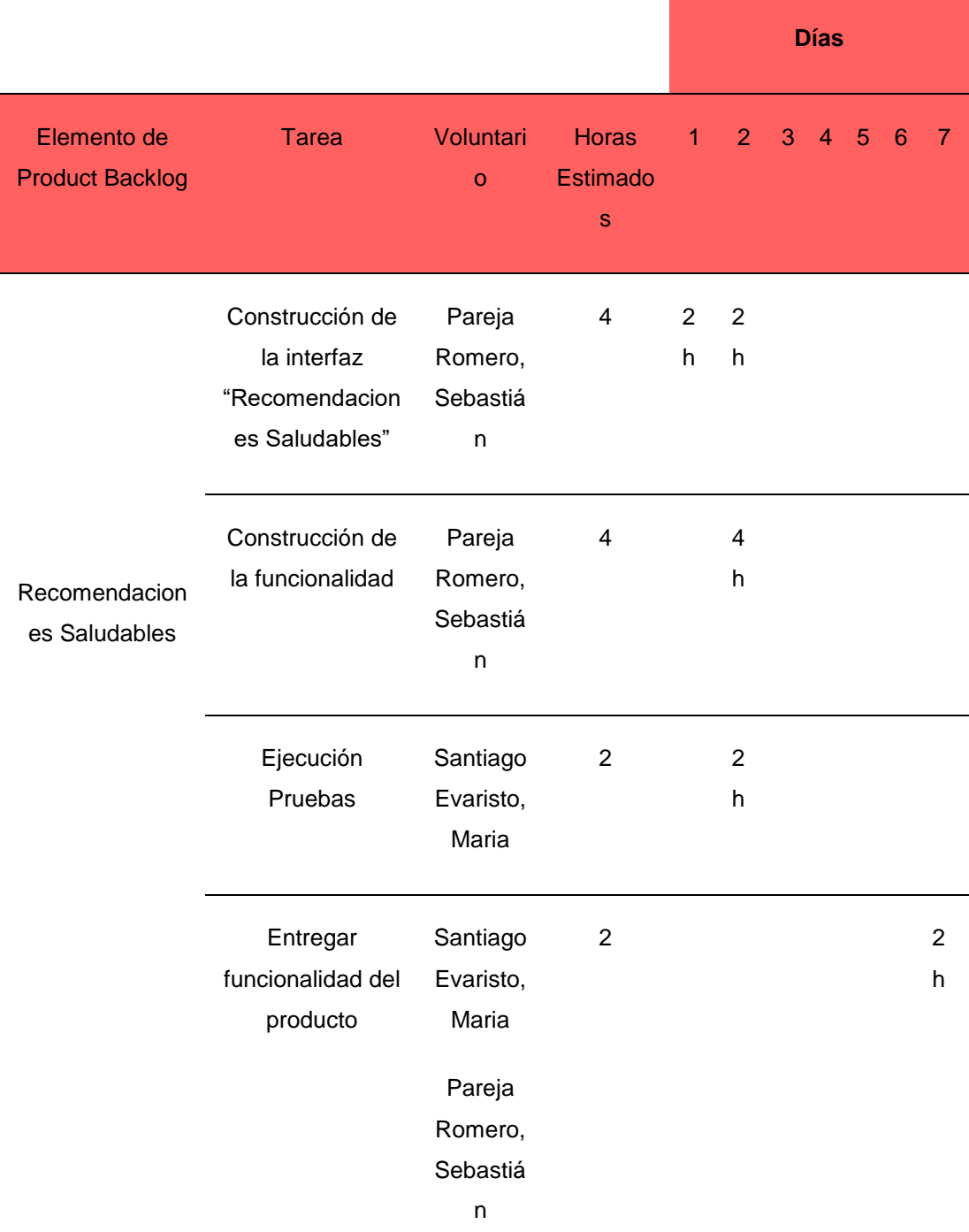

## **4.3 Implementación**

### **4.3.1 Desarrollo**

Para el desarrollo que corresponde a cada sprint se utilizará la herramienta Bitrix24, ya que permitirá realizar un seguimiento adecuado para los avances. Por ello, se creó 5 sprint y en base al sprint backlog se ingresó las historias de usuarios que corresponde.

#### **Figura 21**

*Tablero Sprint 1 - Bitrix24*

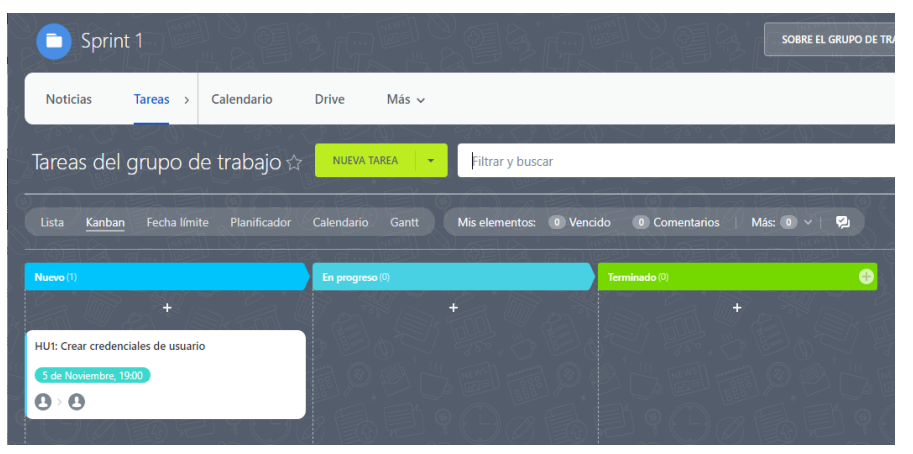

*Nota.* La figura muestra las etapas se han sido utilizadas para el seguimiento del desarrollo del Sprint 1, para ello utilizamos la metodología Kanban. Fuente: Elaboración Propia

#### **Figura 22**

#### *Tablero Sprint 2 - Bitrix24*

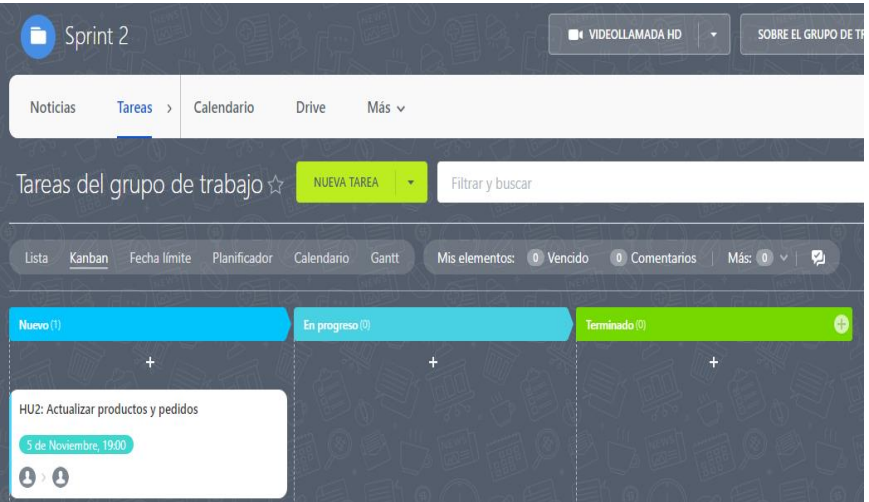

*Nota.* La figura muestra las etapas se han sido utilizadas para el seguimiento del desarrollo del Sprint 2, para ello utilizamos la metodología Kanban. Fuente: Elaboración Propia

#### **Figura 23**

*Tablero Sprint 3 - Bitrix24*

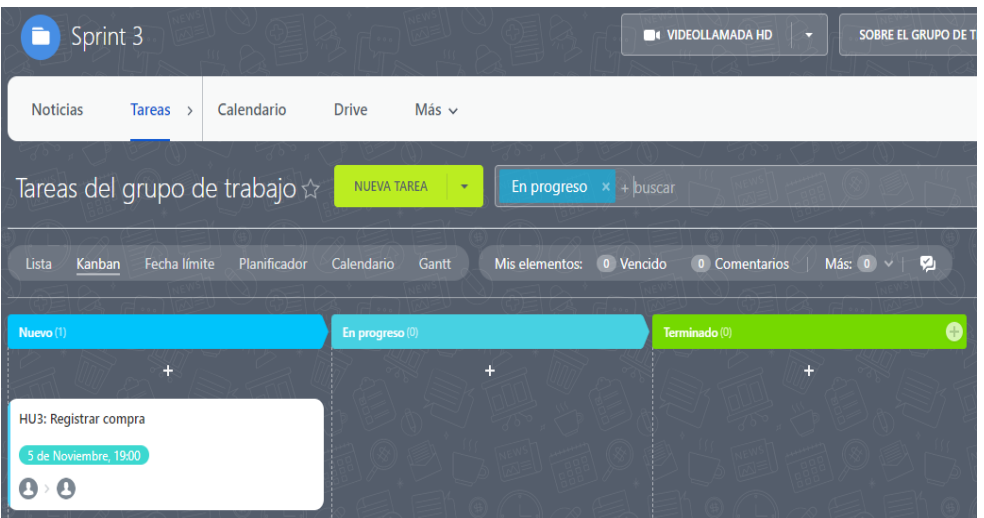

*Nota.* La figura muestra las etapas se han sido utilizadas para el seguimiento del desarrollo del Sprint 3, para ello utilizamos la metodología Kanban. Fuente: Elaboración Propia

#### **Figura 24**

*Tablero Sprint 4 - Bitrix24*

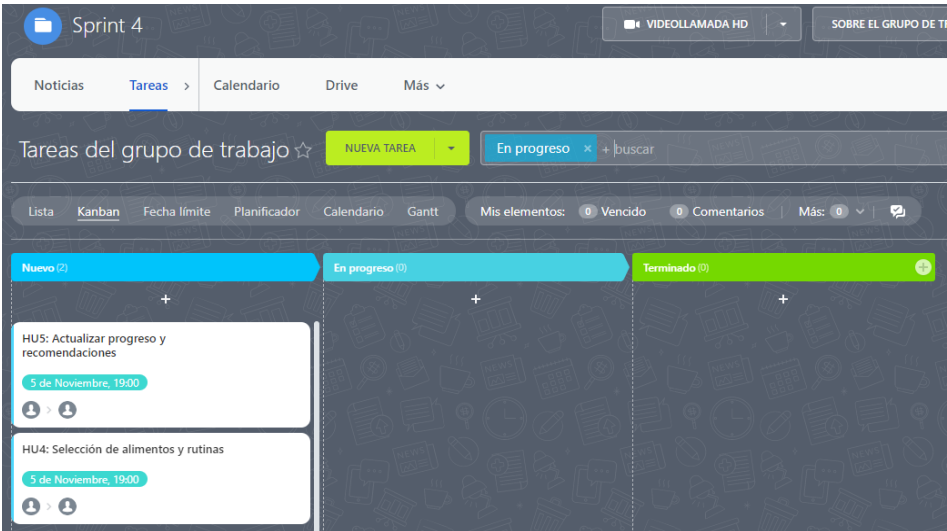

*Nota.* La figura muestra las etapas se han sido utilizadas para el seguimiento del desarrollo del Sprint 4, para ello utilizamos la metodología Kanban. Fuente: Elaboración Propia

#### **Figura 25**

*Tablero Sprint 5 - Bitrix24*

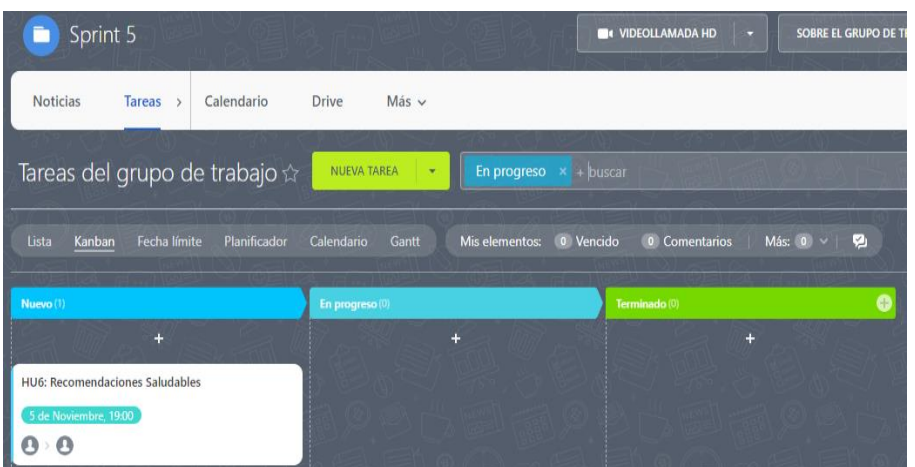

*Nota.* La figura muestra las etapas se han sido utilizadas para el seguimiento del desarrollo del Sprint 5, para ello utilizamos la metodología Kanban. Fuente: Elaboración Propia

#### **Sprint 1**

Se realizará el desarrollo de la historia de usuario correspondiente al sprint 1.

# • **Historias de usuario 1: Crear credenciales de usuario**

### **a) Interfaz de inicio de sesión**

**Figura 26** Inicio de sesión

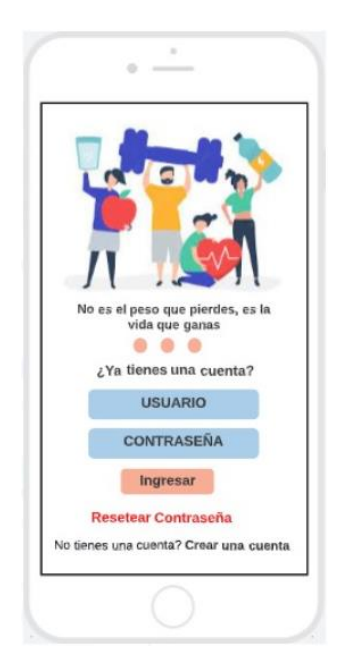

*Nota.* La figura muestra el prototipo de la interfaz "Inicio de sesión", donde podrá el usuario ingresar al aplicativo y hacer uso de sus funcionalidades. Fuente: Elaboración Propia.

# **b) Interfaz de registrar usuario**

#### **Figura 27**

*Registro de usuario*

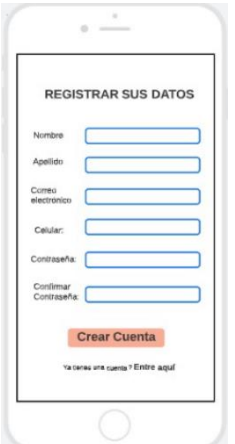

*Nota.* La figura muestra el prototipo de la interfaz "Registrar usuario", donde se podrá crear su usuario y hacer uso de sus funcionalidades. Fuente: Elaboración Propia

## **Sprint 2**

Se realizará el desarrollo de la historia de usuario correspondiente al sprint 2

### • **Historia de usuario 2: Actualizar productos y pedidos**

**a) Interfaz de actualizar productos**

#### **Figura 28**

*Registrar o actualizar productos*

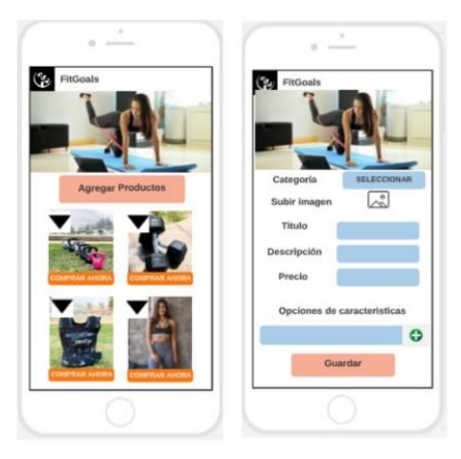

*Nota.* La figura muestra el prototipo de la interfaz "Registrar o actualizar productos", donde se podrá visualizar, agregar los productos y hacer uso de sus funcionalidades como Administrador. Fuente: Elaboración Propia

# **b) Interfaz de realizar seguimiento a los pedidos**

#### **Figura 29**

*Seguimiento de pedidos*

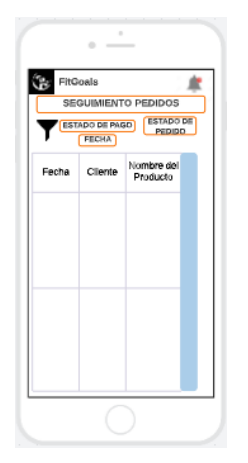

*Nota.* La figura muestra el prototipo de la interfaz "Seguimiento de pedidos", donde se podrá visualizar los pedidos que realizan los usuarios y hacer uso de sus funcionalidades como Administrador. Fuente: Elaboración Propia

# **Sprint 3**

Se realizará el desarrollo de la historia de usuario correspondiente al sprint 3.

# • **Historia de usuario 3: Registrar compra**

**a) Interfaz de Productos**

# **Figura 30**

*Productos*

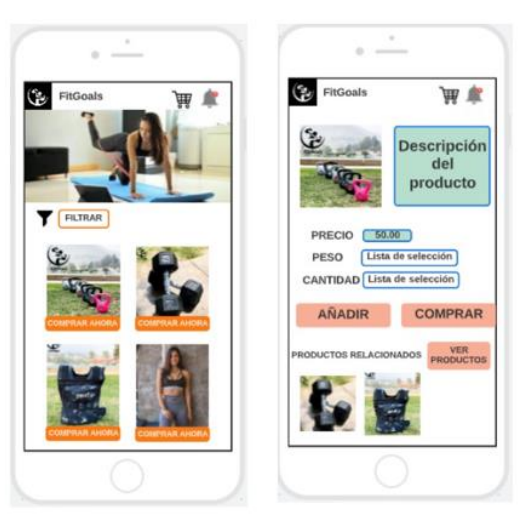

*Nota.* La figura muestra el prototipo de la interfaz "Productos", donde se podrá visualizar todos los productos y adquirir entre accesorios y/o ropa. Fuente: Elaboración Propia

## **b) Interfaz de carrito de compras**

**Figura 31**

*Carrito de compras*

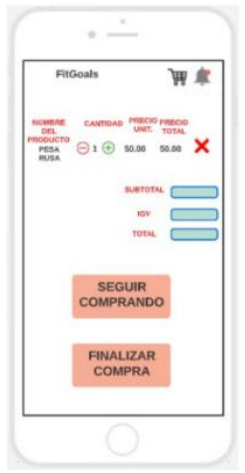

*Nota.* La figura muestra el prototipo de la interfaz "Carrito de compras", donde se podrá visualizar todos los productos agregados y hacer uso de sus funcionalidades. Fuente: Elaboración Propia

## **c) Interfaz de Finalizar compra**

#### **Figura 32**

*Finalizar compra*

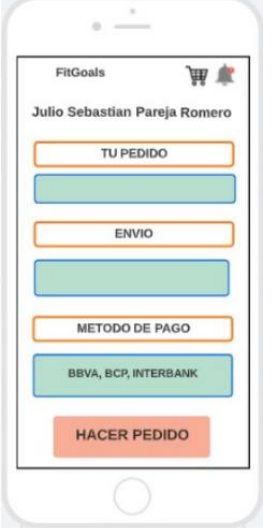

*Nota.* La figura muestra el prototipo de la interfaz "Finalizar compra", donde se podrá realizar el pedido e ingresar los datos de entrega. Fuente: Elaboración Propia

# **Sprint 4**

Se realizó el desarrollo de las dos historias de usuario correspondiente al sprint 4.

Se realizó las fases de la metodología CRISP – DM para determinar el modelo de Machine Learning. De igual manera se procedió con el desarrollo de las interfaces de pantalla.

### ➢ **Metodología CRISP – DM**

## - **Fase 1: Comprensión del negocio**

De acuerdo con la primera fase, se realizó una reunión con el Gerente Gian Pier Panduro Fernández con el fin de entender la situación actual de la empresa y definir los objetivos y requerimientos del negocio.

# ✓ **Objetivo del negocio**

Conocer oportunamente los índices de obesidad en personas de 15 a 59 años en Lima Metropolitana mediante una recolección de datos personales, que permitirá conocer el nivel de obesidad o sobrepeso y de esa manera recomendar dietas y rutinas.

# **Evaluación de la situación del negocio**

Se realizó el análisis de la situación de la empresa Fit Corp SAC, obteniendo los siguientes resultados:

# ✓ **Herramientas tecnológicas**

Cuenta con 2 laptops que son utilizadas por los gerentes de la empresa, obteniendo los siguientes resultados:

### ▪ **Laptops personales**

- Procesador: Core i5
- Memoria RAM: 8 GB
- Disco Duro: 256 GB

### ▪ **Base de datos**

Actualmente la empresa cuenta con una información en tablas de ingresos y egresos dentro de un Excel.

## ▪ **Plan de trabajo de la investigación**

Se dividirá en cuatro etapas con la finalidad de facilitar el desarrollo y la obtención de la información:

a) Etapa 1: Comprender los datos para realizar la base de datos que se utilizará en el proyecto.

b) Etapa 2: Preparación de los datos, considerando la selección, limpieza, estructuración y formateo de los datos para su aplicación.

c) Etapa 3: Elegir la técnica de modelado adecuada y realizar las pruebas correspondientes para obtener los resultados.

d) Etapa 4: Revisión de los resultados obtenidos en base a la etapa anterior.

### - **Fase 2: Comprensión de los datos**

Se recolectó los datos que permitirá el desarrollo del objetivo del negocio.

### ▪ **Encuesta**

Se realizó una encuesta a las personas de 15 a 59 años porque según la investigación realizada son rangos de edades donde se ven afectado por la obesidad y se realizó en Lima Metropolitana debido a que tenemos la facilidad de vivir en Lima y tener familiares y amigos cercanos que también viven en Lima. Por ello, en base a la encuesta realizada se pudo obtener la información relevante. Y de esa manera entender cómo ayudar a llevar una vida sana.

Algunas consideraciones para identificar la muestra:

- Personas que se encuentren dentro del rango de edad
- Personas que viven en Lima Metropolitana
- Personas que utilicen internet
- Personas que quieran tener una vida saludable
- Personas que realizan diferentes niveles de actividad física
- Personas de diferentes niveles socioeconómico

Para elaborar el instrumento para la captura de datos se consideró lo siguiente:

> Mediante la investigación recolectada durante el proyecto se realizó un análisis junto al nutricionista, las cuales nos sirvieron para formular las preguntas necesarias y obtener los datos relevantes.

#### **Figura 33**

*Encuesta*

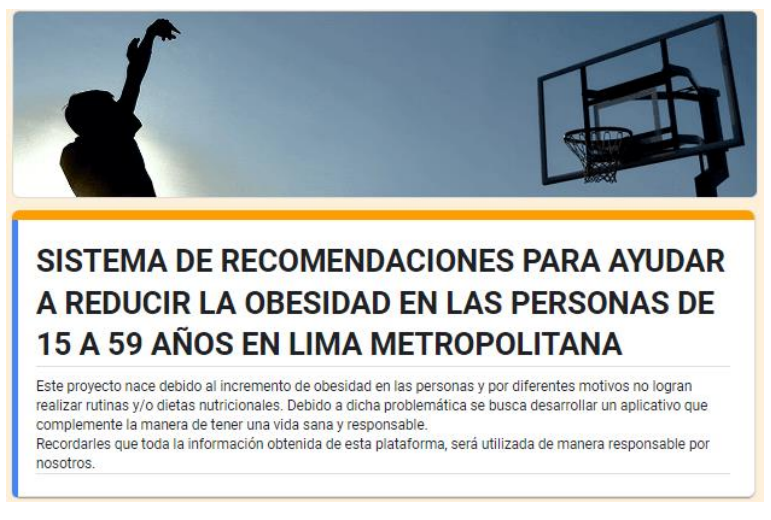

*Nota:* En la figura muestra el formulario que se realizó a las personas. Fuente: Elaboración Propia

Se obtuvo como resultado una muestra de 500 personas dentro de Lima Metropolitana obteniendo los resultados de las variables que se utilizó como datos de entrada para el desarrollo del proyecto y una de las preguntas fueron los siguientes:
*Alimentos consumidos diariamente*

¿Cuántas veces al día te alimentas? 107 respuestas

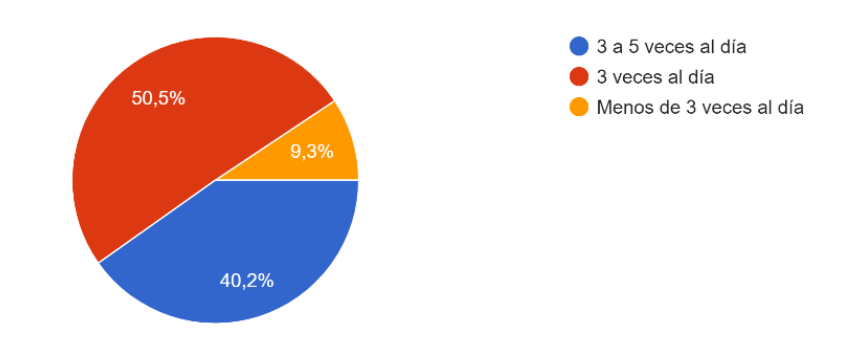

*Nota:* En la figura muestra la cantidad de veces que consumen alimentos las personas al día, como podemos observar el mayor porcentaje es de 50.5%. que corresponde a 3 veces al día. Fuente: Elaboración Propia

- Sexo
- Peso
- Índice de masa corporal
- Nivel de actividad física

# ✓ **Recolección de datos**

Se recolecto los datos mediante la encuesta que se realizó a las personas de 15 a 59 años.

La información de las preguntas formuladas fue en base a las recomendaciones que obtuvimos del nutricionista Alex Paz Narváez, para tener una mejor evaluación en cuanto a lo que deben consumir las personas, además indico que el Índice de Masa Corporal es importante para así entender y evaluar las necesidades de las personas.

#### *Datos de las personas de 15 a 59 años*

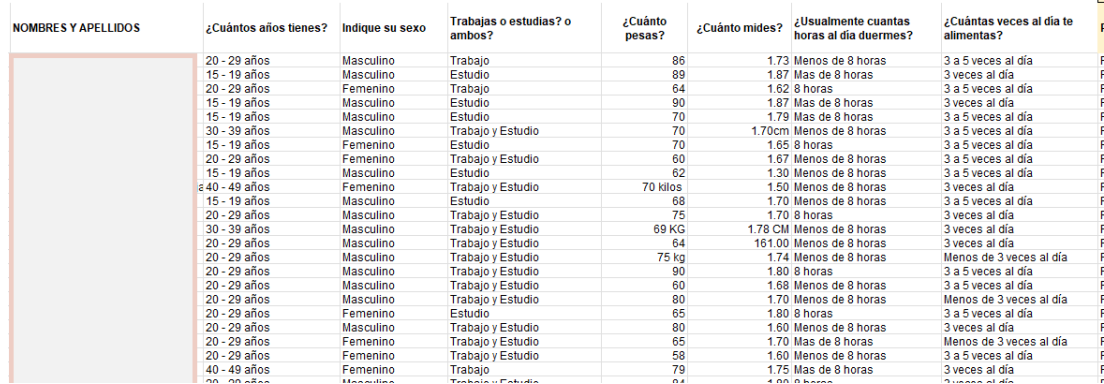

*Nota.* La figura muestra la información de las personas encuestadas obteniendo como resultado diferentes estilos de vida. Fuente: Elaboración Propia

#### ✓ **Descripción de datos**

En este Excel se obtuvo 100 registros de las cuales las preguntas más importantes fueron el peso, nivel de actividad física, etc. Además, se recolecto información sobre qué tipo de alimentos consume, cuantas horas de ejercicios realiza, entre otros; está información será utilizada para calcular las cantidades de calorías que debe consumir cada persona.

#### ✓ **Verificación de calidad de datos**

En base a la data recolectada se observó que hay columnas como en el caso de "Peso" la data está mal ya que han colocado en algunos datos la palabra Kg o kilos y en el caso de "Talla" han colocado CM y la nomenclatura está mal, por ejemplo, se muestra 1.61 la cual debería ser 161.

*Verificación de calidad de datos*

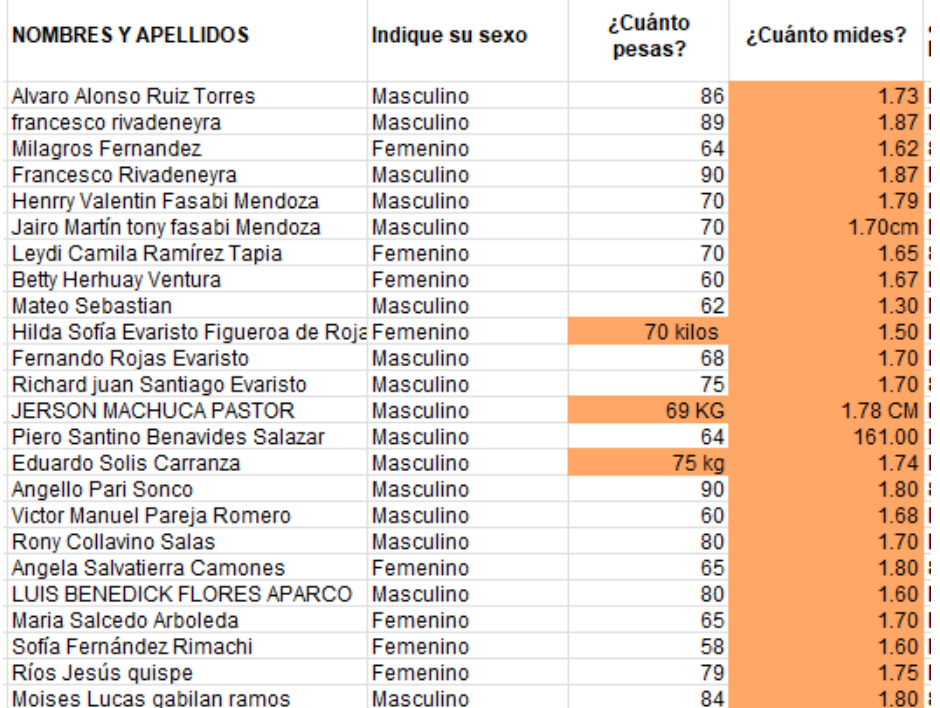

Fuente: Elaboración Propia

# - **Fase 3: Preparación de los datos**

#### ✓ **Selección de Datos**

Una vez comprendida la fase anterior, se ha identificado las columnas que serán utilizadas para Machine Learning. Variables Predictoras:

- Peso
- Sexo: Divido por femenino y masculino
- Proteínas: Los datos son pollo, carne de res, pescado, atún, huevo, pavo, cerdo, carne de soya y tofu.
- Carbohidratos: Los datos son pop corn, pan, camote, arroz, papa, yuca, lentejas, frijoles, avena, cereal, quinua y pasta.
- Frutas: Los datos son manzana, arándanos, piña, papaya, mandarina, naranja, mango, pera, durazno, granadilla, sandia, fresas, plátano, uvas y kiwi.
- Grasos: Los datos son palta, maní, almendras, pecanas, nueces, aceitunas, chía y chocolate.
- Lácteos y bebidas: Los datos son leche, queso, yogurt, bebida almendras, bebida soya y bebida coco.
- ¿Cuál es tu nivel de actividad Física?

# ✓ **Limpieza de Datos**

En este caso se eliminaron las columnas que no aporta al Machine Learning, ya que no es determinante para recomendar las rutinas y dietas. por ejemplo:

- ¿Trabajas o estudias? o ambos?
- ¿Usualmente cuantas horas al día duermes?
- ¿Cuántas veces al día te alimentas?
- ¿Consideras que pesas más de lo recomendado por tu estatura?
- ¿De qué manera te asesoras a la hora de ver lo que comes?
- ¿Cuándo realizas tu comida verificas las calorías que vas a consumir?
- ¿Cuántas veces a la semana realizas alguna actividad física?

# ✓ **Integración Datos**

• Se realizó la conversión de la data de cualitativas a cuantitativas.

#### **Figura 37**

*Variables cuantitativas*

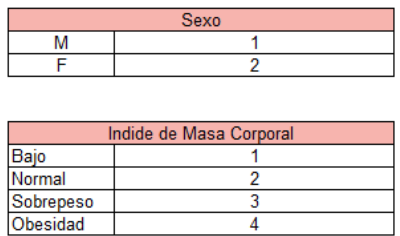

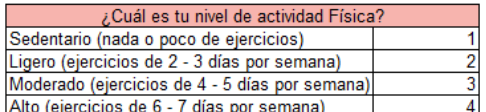

Fuente: Elaboración Propia

#### ✓ **Formateo de Datos**

En base a los datos depurados se generó un archivo con formato CSV para el análisis de la información.

#### **Figura 38**

*Archivo CSV*

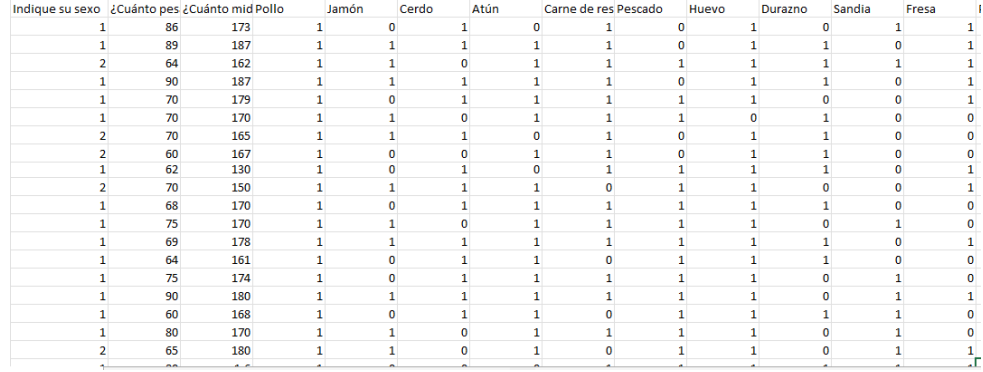

Fuente: Elaboración Propia

#### - **Fase 4: Modelamiento**

#### ✓ **Selección de técnica de modelado**

Se utilizó el método de aprendizaje supervisado de clasificación haciendo uso del algoritmo del Árbol de decisiones, además se clasificó por las características que pueda tener los datos ingresados.

Para ello, se utilizó las siguientes variables: Talla, Peso, Índice Masa Corporal, Sexo, Carbohidratos, Proteínas, Frutas, Grasas, Lácteos y Bebidas, siendo estas variables el input ingreso.

Y teniendo como output – variables de salida, la agrupación de alimentos que deberían consumir la persona (calorías y proteínas), es decir, por cada 100 gr de los alimentos mostrados en las tablas se visualizarán las calorías y proteínas correspondientes. Por ende, las calorías y proteínas variarán de acuerdo con el rango del Índice de Masa Corporal que pertenecen las personas.

En las siguientes figuras, se muestran las categorías que representa los alimentos diarios que son "Proteínas",

"Carbohidratos", "Grasas", "Lácteos y bebidas"; los cuales servirán dentro del aplicativo para que los usuarios puedan seleccionar los alimentos que consumen frecuentemente y así el aplicativo recomendará lo que deben consumir.

Asimismo, dichas categorías fueron segmentadas por las principales comidas del día que son "Desayuno", "Desayuno - Almuerzo" y "Almuerzo - Cena".

#### **Figura 39**

*Desayuno*

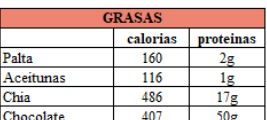

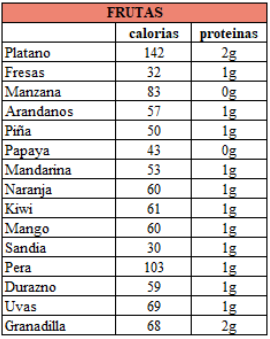

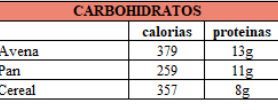

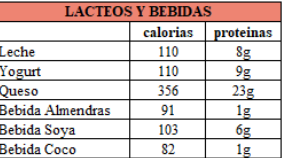

*Nota.* La figura muestra los alimentos con sus calorías y proteínas por cada 100 gramos. Fuente: Elaboración Propia

#### **Figura 40**

*Desayuno – Almuerzo*

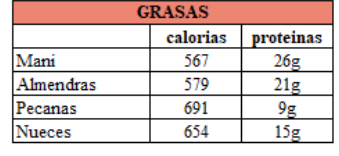

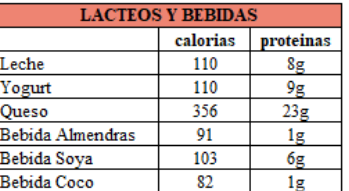

*Nota.* La figura muestra los alimentos con sus calorías y proteínas por cada 100 gramos. Fuente: Elaboración Propia

#### **Figura 41**

*Desayuno Almuerzo – Cena*

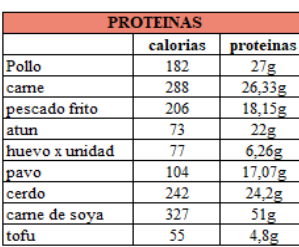

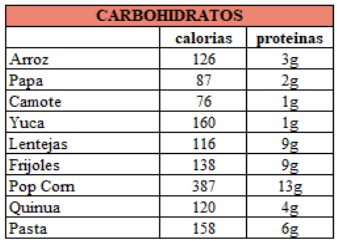

*Nota.* La figura muestra los alimentos con sus calorías y proteínas por cada 100 gramos. Fuente: Elaboración Propia

- Fórmulas que ayudarán en el proyecto para saber la condición de las personas y las calorías y proteínas necesarias que deben consumir:
	- ✓ Cálculo del Índice de Masa Corporal

$$
\frac{\text{Peso en Kilos}}{(\text{Altura en centímetros})^2}
$$

✓ Cálculo para obtener las calorías a consumir

**Hombre** = Peso en Kg x 1 caloría x 24 horas

**Mujer** = Peso en Kg x 0,9 calorías x 24 horas

✓ Cálculo de calorías total a consumir en base al nivel de actividad física

**Sedentarismo** = 1.2 \* Calorías a consumir

**Moderada** = 1,55 \* Calorías a consumir

**Ligera** = 1,375 \* Calorías a consumir

**Intensa** = 1,725 \* Calorías a consumir

Por otro lado, se utilizó la clasificación del método de aprendizaje supervisado – Árbol de decisión. Para la herramienta se utilizó las siguientes librerías:

❖ Pandas, numpy, matplotlib, seaborn, DecisionTreeClassifier y pydotplus.

# **Figura 42**

*Librerías*

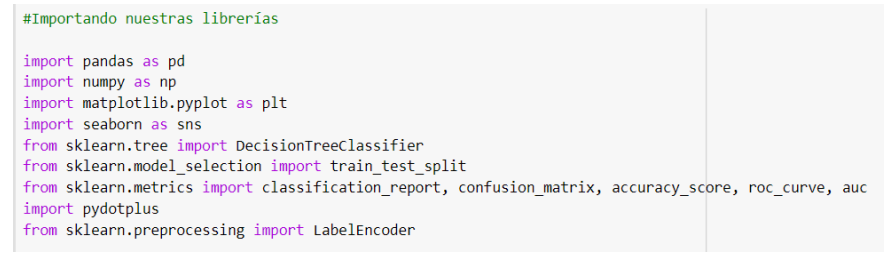

Fuente: Elaboración Propia

Para cargar el archivo CSV se realizó lo siguiente:

### **Figura 43**

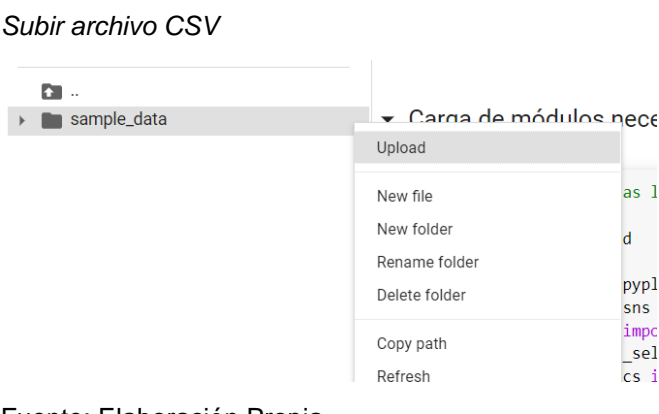

Fuente: Elaboración Propia

Y se colocó el siguiente comando para subir la data:

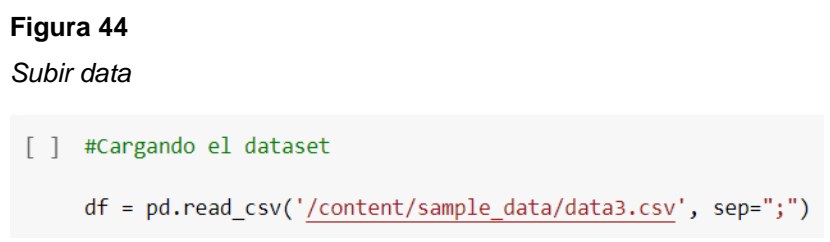

Fuente: Elaboración Propia

A través de la librería de Pandas se realizó la lectura de información.

#### *Lectura de información*

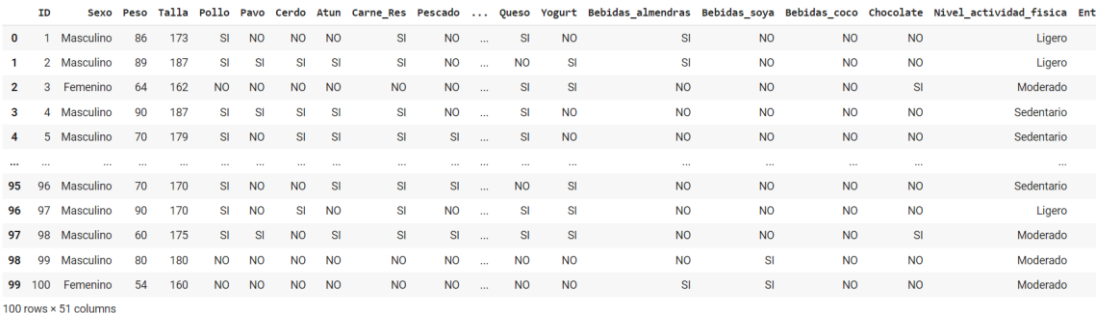

Fuente: Elaboración Propia

En la misma herramienta se realizó la conversión de data, es decir, las categorías de Proteínas, Carbohidratos, Frutas, Grasas, Lácteos y Bebidas pasaron a ser columnas con datos de 1 y 0.

#### **Figura 46**

#### *Conversión de data*

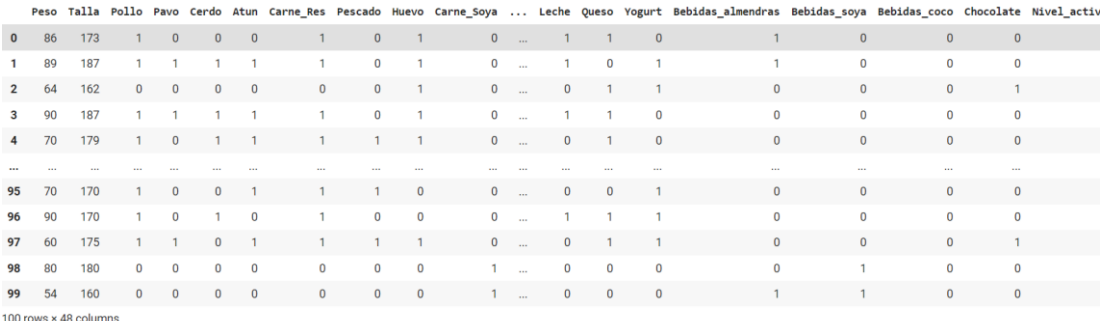

Fuente: Elaboración Propia

Se utilizó las variables independientes (X) y dependiente (Y), además se ingresó las etiquetas correspondientes.

#### **Figura 47**

**Variables**<br>
#Datos: Entrada = x , Salida = y<br>
y = df.iloc[:,1:47].values<br>
y\_adf.iloc[:,4:47].values<br>
y\_labels=['categoria 1','categoria 2','categoria 3','categoria 4']<br>
y\_labels=['categoria 1','categoria 2','categoria 3', Fuente: Elaboración Propia

Los datos de entrenamiento tienen un porcentaje de 0.8 y los datos de prueba 0.2.

*Datos de entrenamiento*

```
x_train, x_test, y_train, y_test = train_test_split(x, y, test_size = 0.2, random_state = 0)
Fuente: Elaboración Propia
```
# **Evaluación del Modelo**

# **Árbol Almuerzo – Cena**

Como se puede observar con datasets de pruebas tiene un acierto del 79%.

> **Figura 49** *Porcentaje de Predicción 01* classifier.score(x\_test, y\_test) 0.7971602434077079 Fuente: Elaboración Propia

# **Árbol Desayuno – Almuerzo**

Como se puede observar con datasets de pruebas tiene un acierto del 78%

#### **Figura 50**

# *Porcentaje de Predicción 02* classifier.score(x\_test, y\_test) 0.7849898580121704

Fuente: Elaboración Propia

# **Árbol Desayuno**

Como se puede observar con datasets de pruebas tiene un acierto del 78%.

# **Figura 51** *Porcentaje de Predicción 03* classifier.score(x test, y test) 0.7781535019790053

- **Historias de usuario 4: Selección de Alimentos y rutinas**
	- **a) Interfaz de Datos**

*Datos*

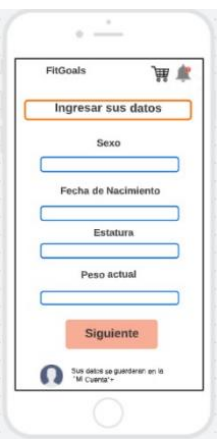

*Nota.* La figura muestra el prototipo de la interfaz "Datos", siempre y cuando haya realizado su primera compra para que el usuario pueda ingresar su información y hacer uso de las demás funcionalidades. Fuente: Elaboración Propia

# **b) Interfaz de Selección de Alimentos**

#### **Figura 53**

*Selección de Alimentos*

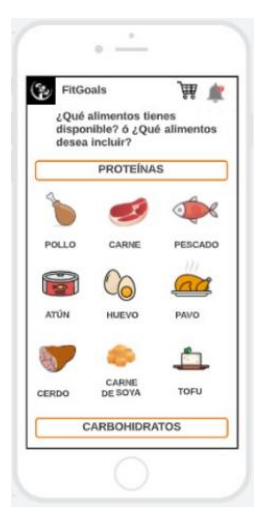

*Nota.* La figura muestra el prototipo de la interfaz "Selección de Alimentos", para que el usuario pueda seleccionar lo que consume frecuentemente y así recomendarle cuantas calorías debe consumir al día. Fuente: Elaboración Propia

# **c) Interfaz de Selección de Rutinas**

#### **Figura 54**

*Selección rutinas*

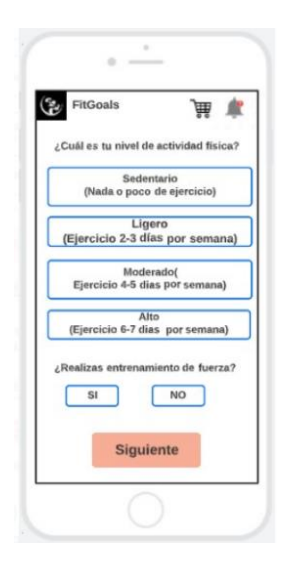

*Nota.* La figura muestra el prototipo de la interfaz "Selección de rutinas", para que el usuario pueda seleccionar su nivel de actividad física y así recomendarle sus rutinas. Fuente: Elaboración Propia

# **d) Interfaz de Recomendación de Alimentos y Rutinas**

#### **Figura 55**

*Recomendaciones*

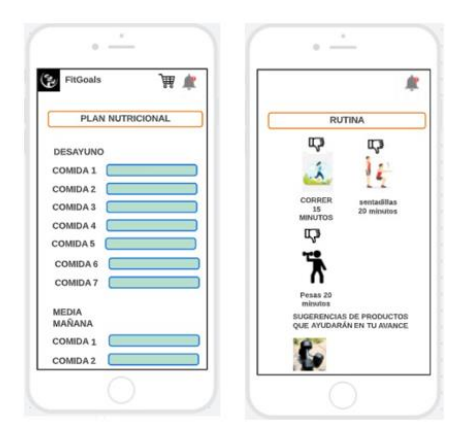

*Nota.* La figura muestra el prototipo de la interfaz "Recomendaciones de Alimentos y Rutinas", para que el usuario pueda visualizar sus alimentos con las calorías que debería consumir al día, asimismo visualizar las rutinas que debe realizar. Fuente: Elaboración Propia

- **Historia de usuario 5: Interfaz de Actualizar progreso y recomendaciones**
- **a) Interfaz de actualizar progreso**

*Actualizar progreso*

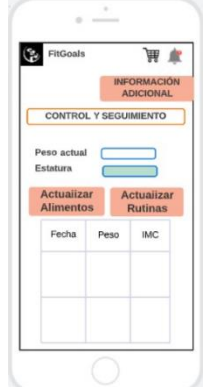

*Nota.* La figura muestra el prototipo de la interfaz "Actualizar progreso", para que el usuario pueda actualizar su peso actual y visualizar su avance. Fuente: Elaboración Propia

### **Sprint 5**

Se realizará el desarrollo de la historia de usuario correspondiente al sprint 5

• **Historia de usuario 6: Recomendaciones Saludables**

# **Figura 57**

*Recomendaciones Saludables*

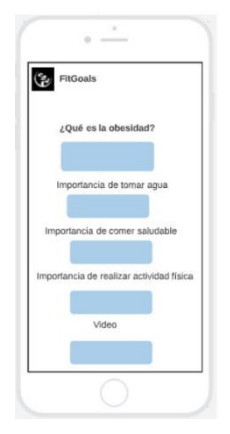

*Nota.* La figura muestra el prototipo de la interfaz "Recomendaciones Saludables", para que el usuario pueda informarse. Fuente: Elaboración Propia

# **4.1.1 Ambiente de Desarrollo**

1. Configurar el entorno de programación de aplicaciones con el lenguaje de programación en Android Studio.

### **Figura 58**

*Android - Visual Studio*

| Archivo Editar Selección Ver                                                                                                    | Ir Ejecutar<br>Terminal Ayuda                                                                                                    | · App.tsx - appHealthyLife - Visual Studio Code                                                       |                        | $D \square$ $D$ $n$ | $\Box$      |
|----------------------------------------------------------------------------------------------------|----------------------------------------------------------------------------------------------------|----------------------------------------------------------------------------------------------------|------------------------|---------------------|-------------|
| <b>EXPLORADOR</b><br>G<br>$\vee$ APPHEALTHYLIFE                                                                                                    | index.tsx Austario<br><br>● App.tsx >                                                                                                    | index.tsx AagregarDatos                                                                               | <b>W</b> buttonOne.tsx | App.tsx             | m<br>$-$    |
| Æ<br>$\sum$ <b>n</b> odel<br>$\geq$ <b>m</b> navigate<br>ٯڰۭ<br>$>$ $\blacksquare$ pages<br>$\geq$ <b>in</b> redux<br>$> 1$ servicio<br>$\mathbf{E}$<br>$>$ $\blacksquare$ target<br>** .buckconfig<br>$H_1^2$<br>.env<br>eslintrc.js<br>囚<br>· gitignore<br>® node-version<br>orettienc.js<br>Tuby-version<br>sus watchmanconfig.<br>{ } app.json<br>App.tsx | 2<br>import f<br>в<br>SafeAreaView.<br>$\overline{a}$<br>ScrollView,<br>5<br>6<br>StatusBar.<br>StyleSheet,<br>7<br>8<br>Text,<br>9.<br>useColorScheme,<br>View.<br>10<br>} from 'react-native';<br>11<br>12<br>13<br>import f<br>14<br>Colors.<br>DebugInstructions,<br>15<br>16<br>Header.<br>LearnMoreLinks,<br>17<br>ReloadInstructions,<br>18<br>19 | import React, {type PropsWithChildren} from 'react';<br>} from 'react-native/Libraries/NewAppScreen'; |                        |                     | a<br>Protes |

*Fuente: Elaboración Propia*

2. Creación de espacio de trabajo en FireBase para la comunicación con el aplicativo.

#### **Figura 59**

*FireBase*

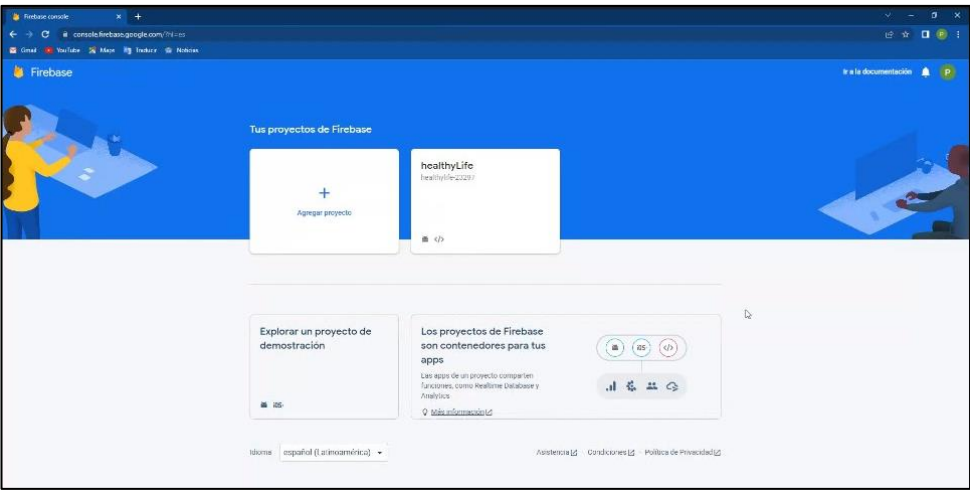

Fuente: Elaboración Propia

3. Configuración de Google Service para comunicación a la nube.

#### **Figura 60**

*Conexión Google service*

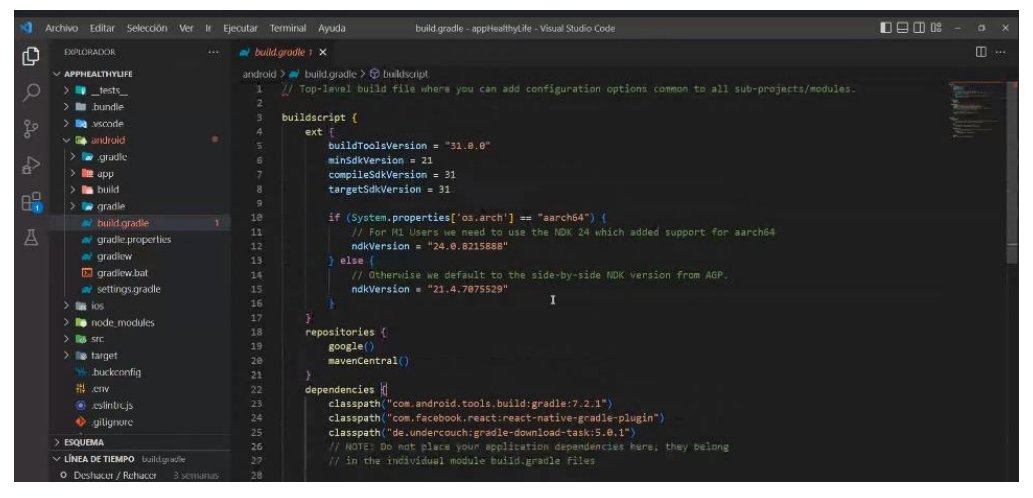

Fuente: Elaboración Propia

4. Configuración de comunicación entre Android - Visual Studio y FireBase para la emisión y recepción de la información. Se ejecuto cada servicio en su versión más estable.

#### **Figura 61**

*Conexión Android Studio y FireBase*

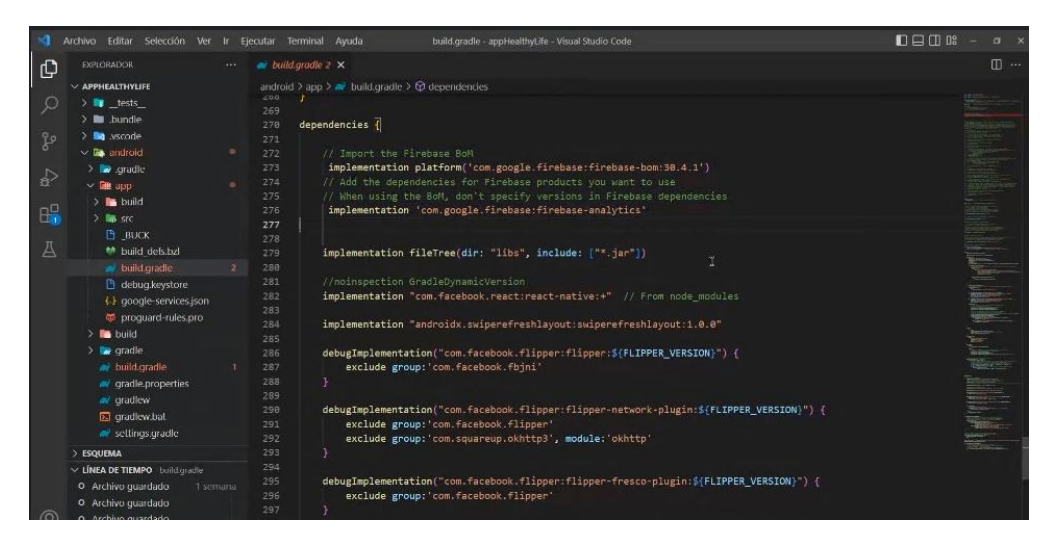

Fuente: Elaboración Propia

5. Configuración de autentificación de FireBase para el uso del aplicativo con Android - Visual Studio

### **Figura 62**

*Autenticación FireBase*

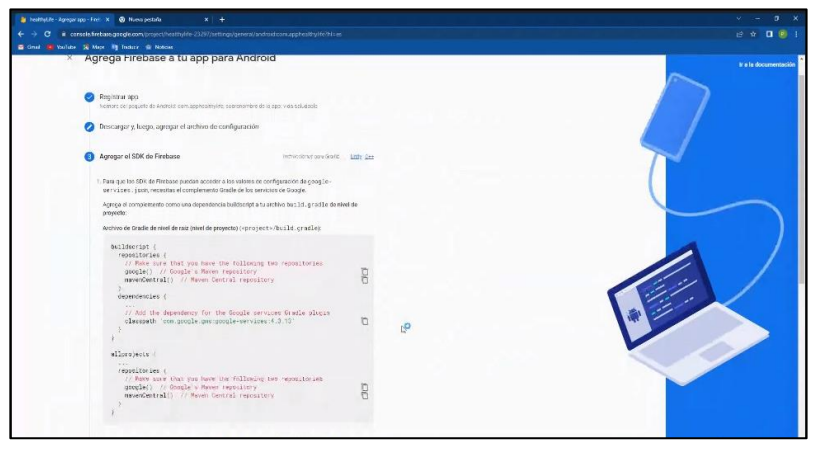

Fuente: Elaboración Propia

# **4.1.2 Ética y Seguridad**

# **Ética**

Se realizó un acta de compromiso con la intención de no divulgar la información brindada por la empresa y asimismo de los usuarios. (Ver anexo 11)

# **Seguridad**

El uso de seguridad para proteger los aplicativos y su información:

- Solicitar credenciales antes de mostrar información importante para poder validar que no es otra persona.
- Integrar procedimientos de autenticación y autorización en las aplicaciones para asegurarse de que solo accedan los usuarios autorizados.
- Almacena datos de manera segura (confianza en el aplicativo)
- Mantén las dependencias y los servicios actualizados

En este listado podemos ver algunas recomendaciones de cómo puede protegerse la información que compartiremos a través del aplicativo, por ejemplo, tendremos restricciones para el ingreso a la App y también encriptación de contraseñas**.**

#### **4.1.3 Plan de Pruebas**

El desarrollo de la aplicación es en base a las historias de usuario las cuales están distribuidas en requerimientos funcionales y no funcionales detallada en la tabla 11. Por ello, se realizó un plan de pruebas con la finalidad validar los escenarios que se puedan presentar.

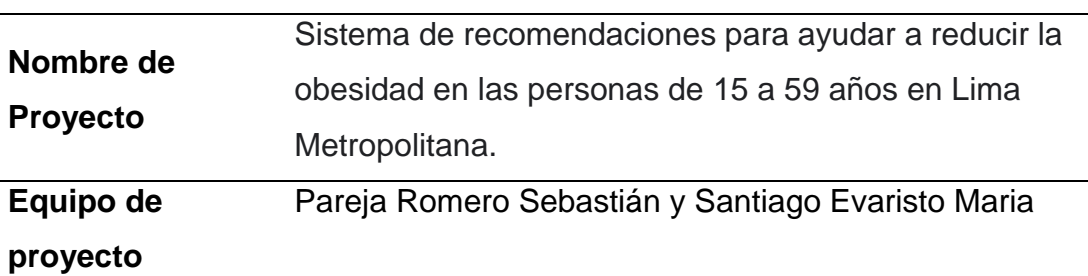

# **DOCUMENTO DE PLAN DE PRUEBAS**

# **1. Introducción**

#### **2. Objetivo del plan de pruebas**

El presente documento se realizó con la intención de definir las pruebas a las que será sometida el sistema, por ende, se revisará y validará las funcionalidades acordes a los requerimientos indicados con la finalidad de identificar las posibles fallas.

# **3. Alcance de las pruebas**

En esta sección, se mostrará el alcance de las pruebas en base a las historias de usuario considerando los criterios de aceptación que tiene cada una de ellas.

*Alcance de HU1*

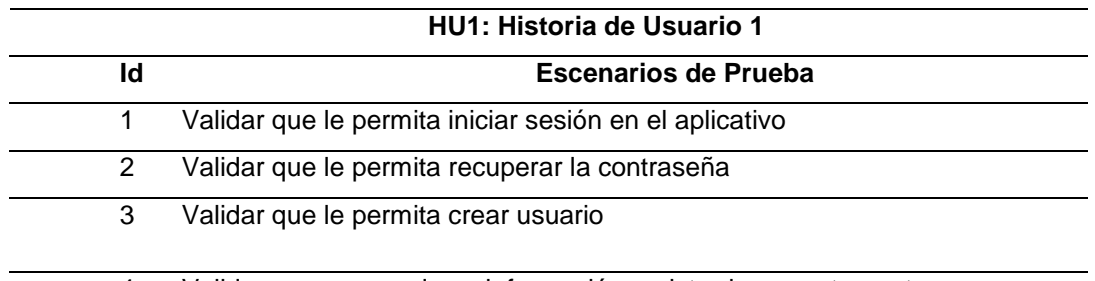

4 Validar que se guarde su información registrada correctamente

# Fuente: Elaboración Propia

# **Tabla 28**

*Alcance de HU2*

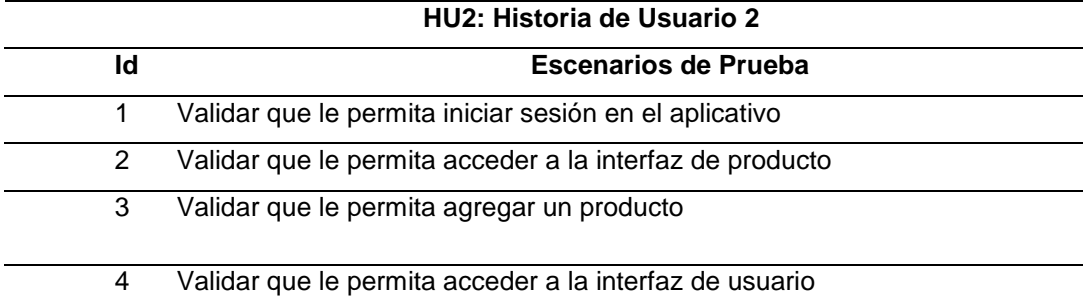

Fuente: Elaboración Propia

# **Tabla 29**

*Alcance de HU3*

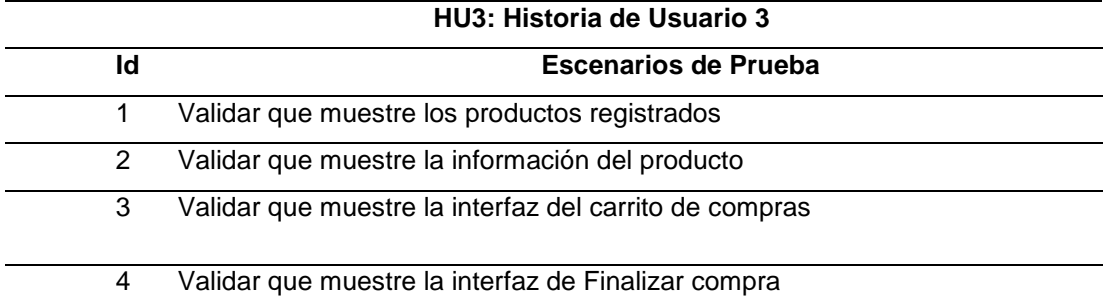

*Alcance de HU4*

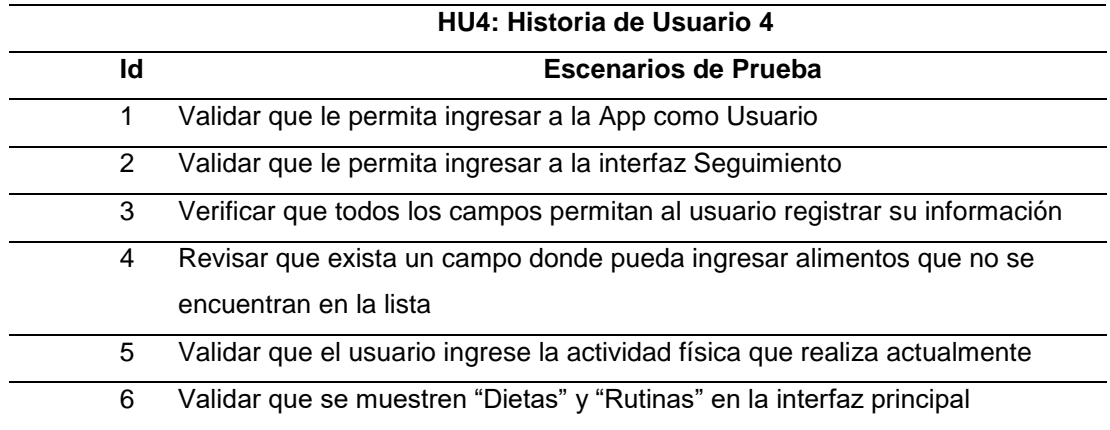

Fuente: Elaboración Propia

#### **Tabla 31**

*Alcance de HU5*

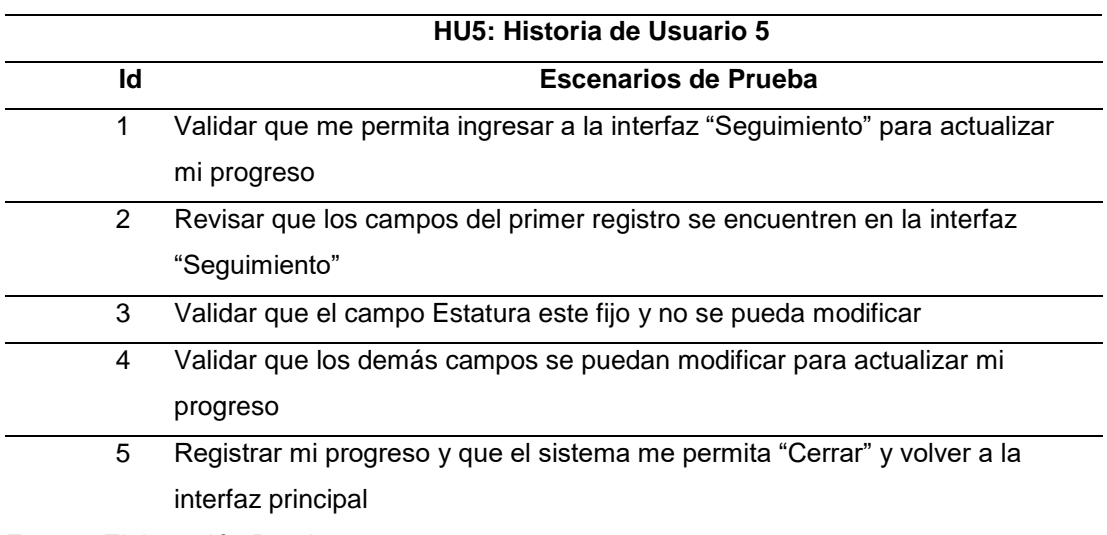

*Alcance de HU6*

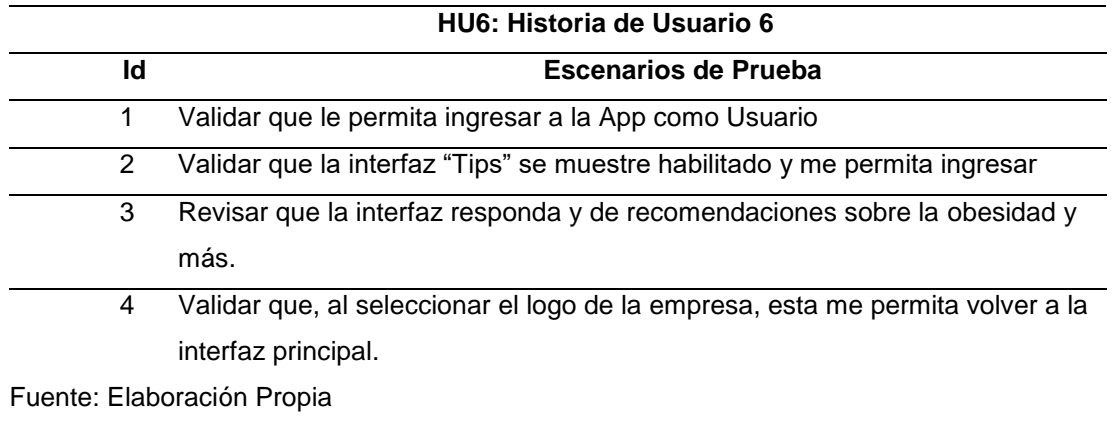

• El Diseño de caso de prueba (DCP) se realizó en base a los criterios de aceptación definidos en cada historia de usuario.

#### *DCP – HU1: Crear credenciales de usuario*

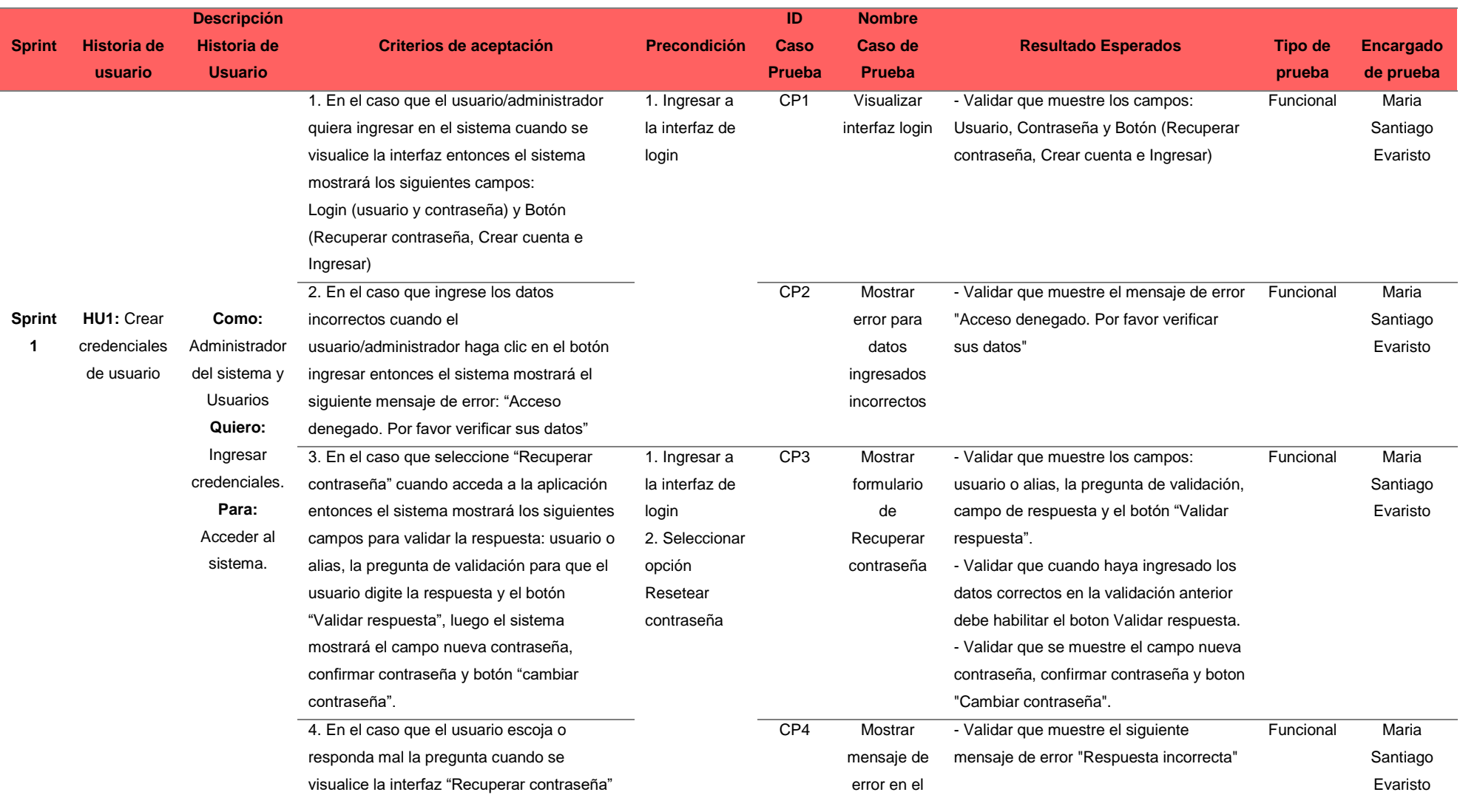

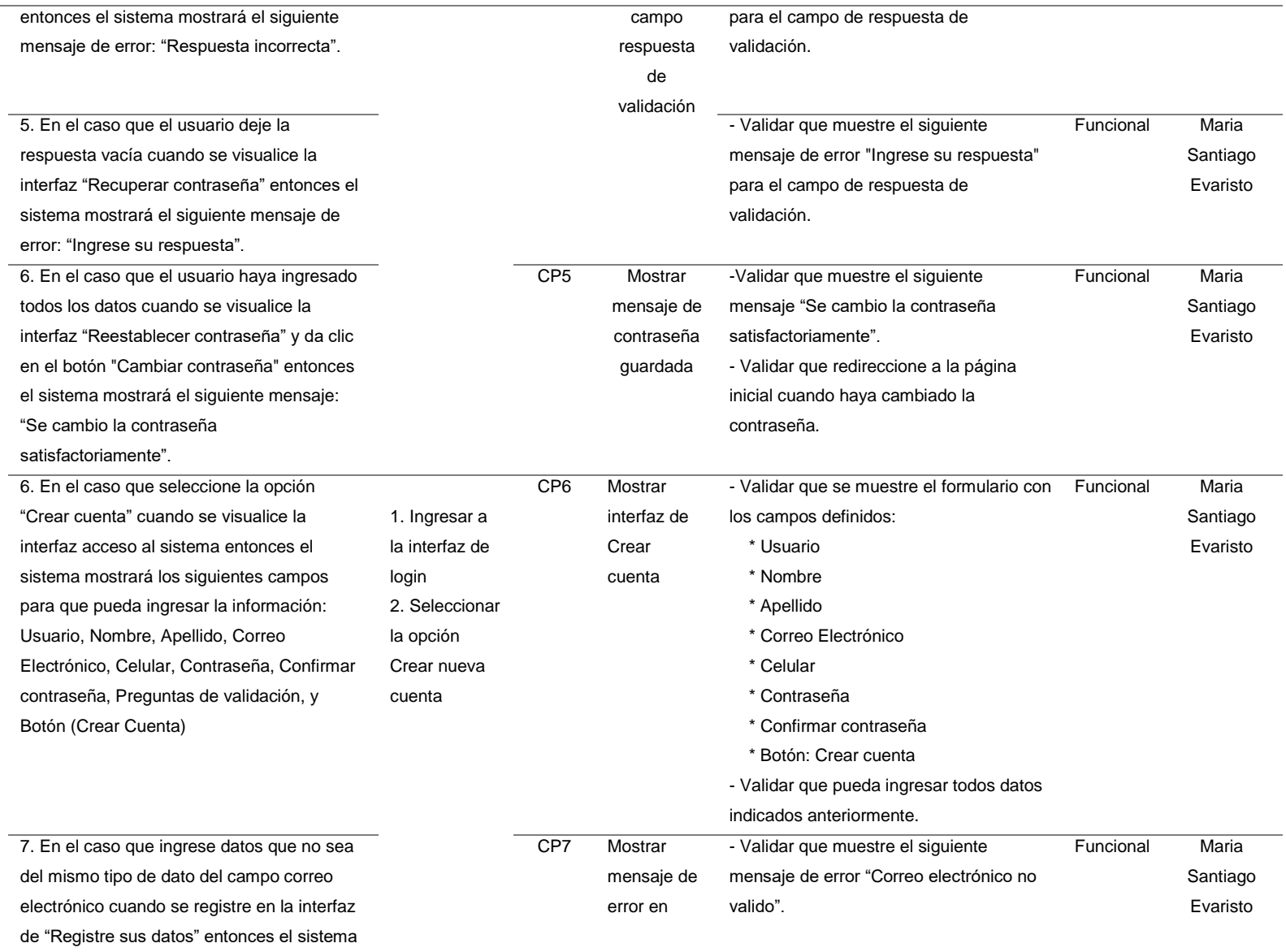

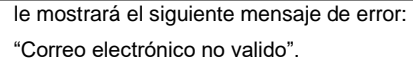

correo no

valido

8. En el caso que ingrese un usuario o alias que ya existe en la base de datos cuando se registre en la interfaz de "Registre sus datos" entonces el sistema le mostrará el siguiente mensaje de error: "Usuario ya existe".

9. En el caso que ingrese menos de 9 dígitos en el campo Celular cuando se registre en la interfaz de "Registre sus datos" entonces el sistema no habilitará el botón crear cuenta

10. En el caso que ingrese menos de 8 dígitos en el campo de Contraseña cuando se registre en la interfaz de "Registre sus datos" entonces el sistema mostrará el siguiente mensaje de error: "La contraseña debe tener mínimo 8 dígitos".

11. En el caso que ingrese un dato diferente cuando confirme la contraseña entonces el sistema mostrará el siguiente mensaje de error: "Contraseña no coincide". 12. En el caso que seleccione el botón Crear

cuenta cuando registre su usuario entonces el sistema guardará la información y mostrará el siguiente mensaje: "Datos registrado satisfactoriamente"

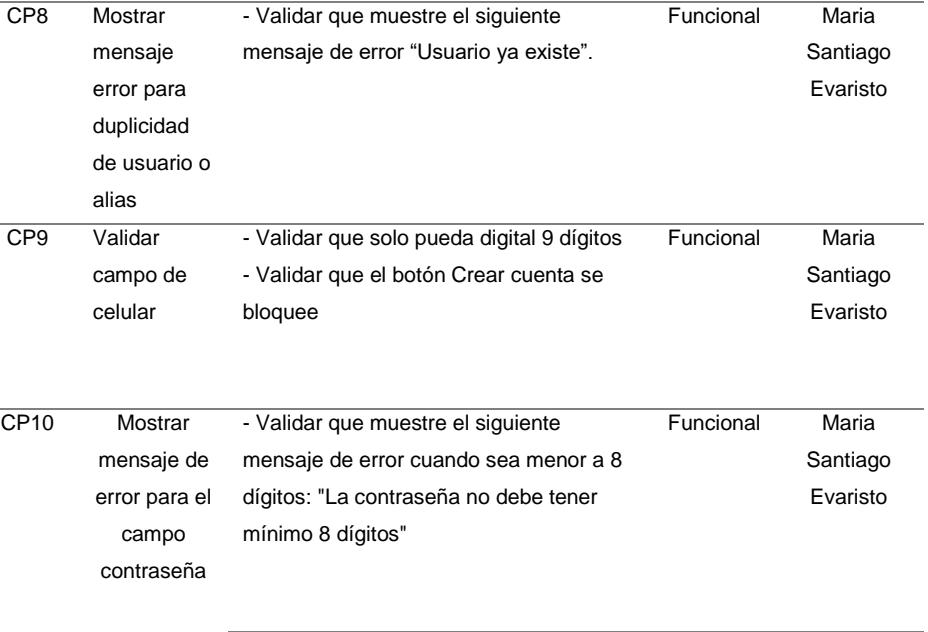

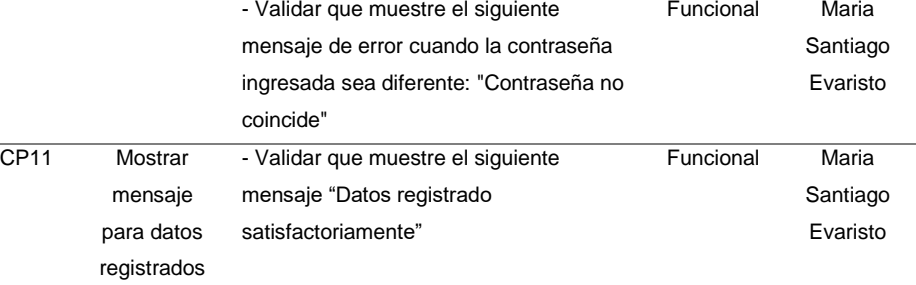

#### *DCP – HU2: Actualizar productos y pedidos*

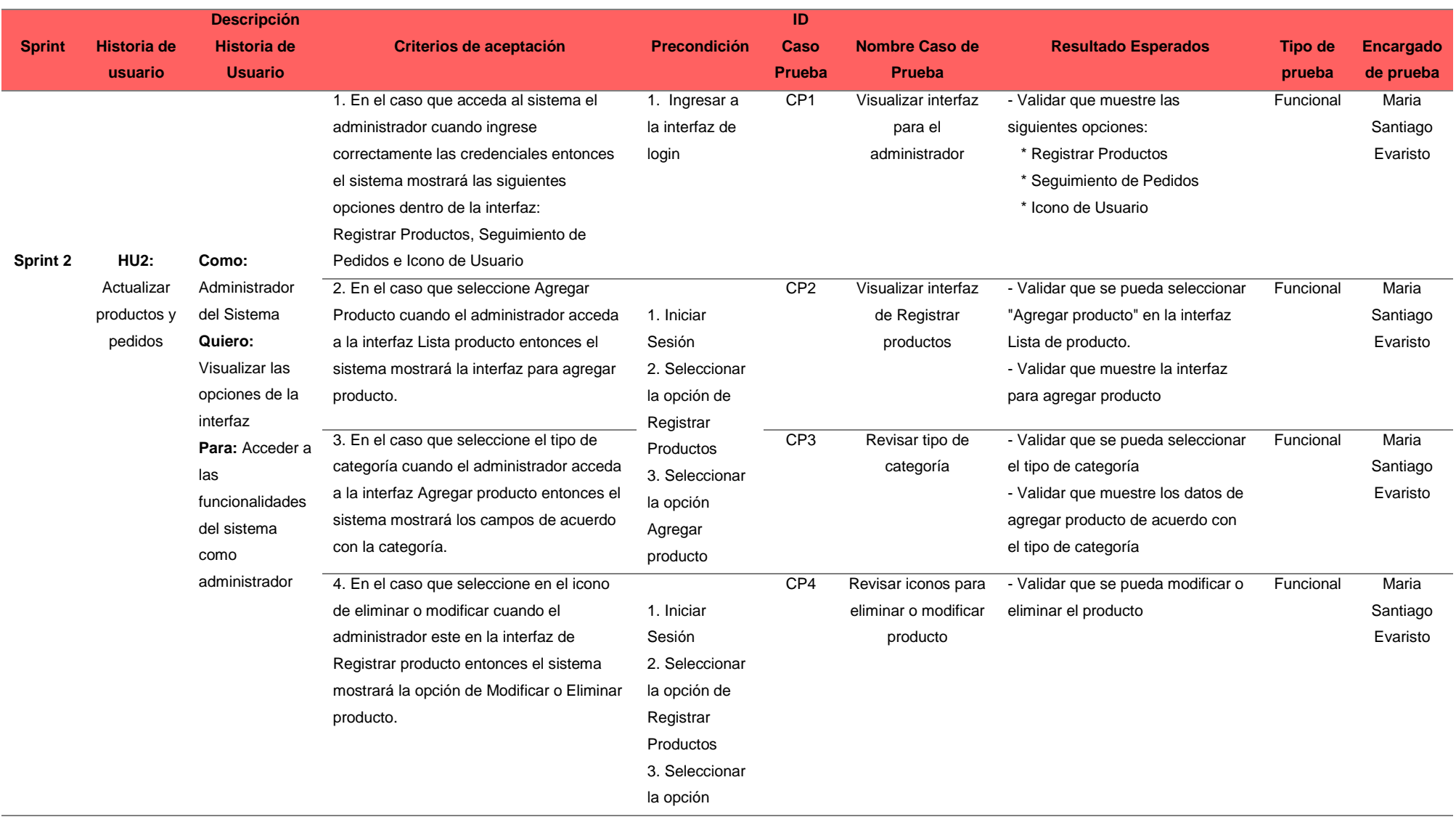

#### modificar o eliminar

producto

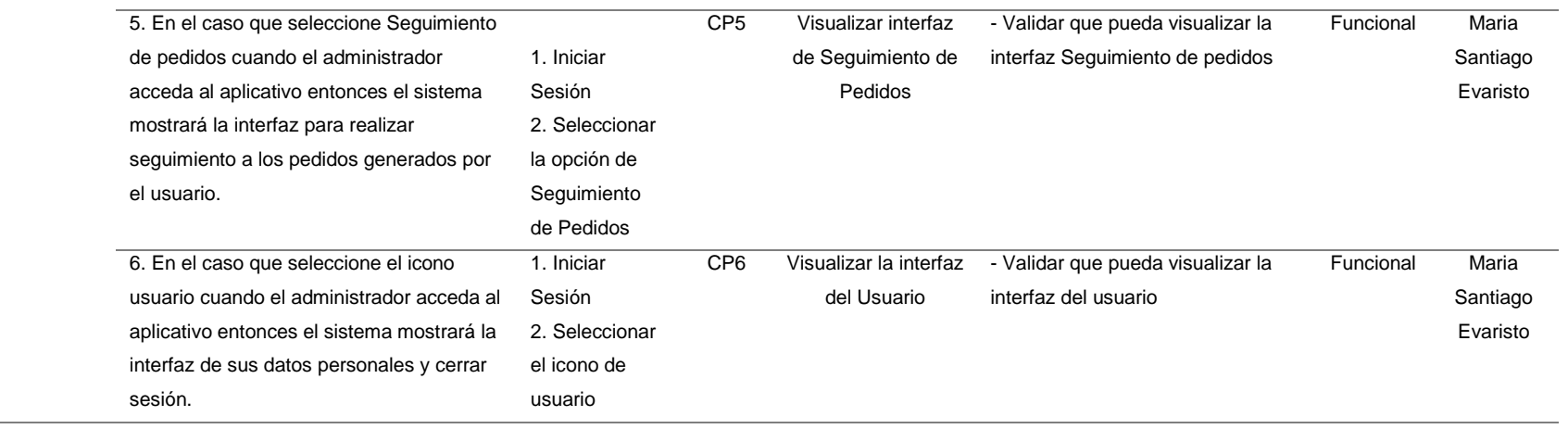

*DCP – HU3: Registrar Compra*

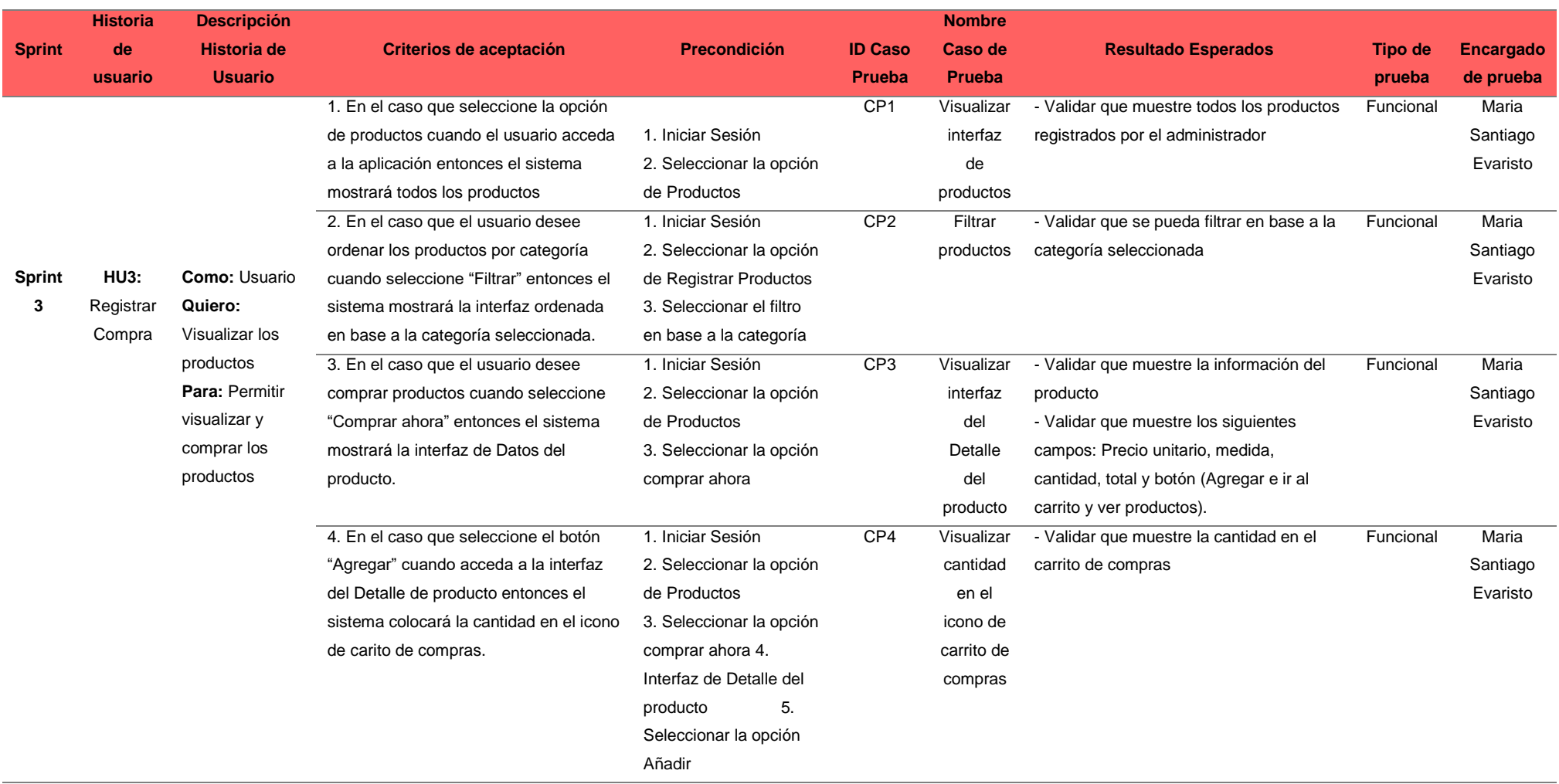

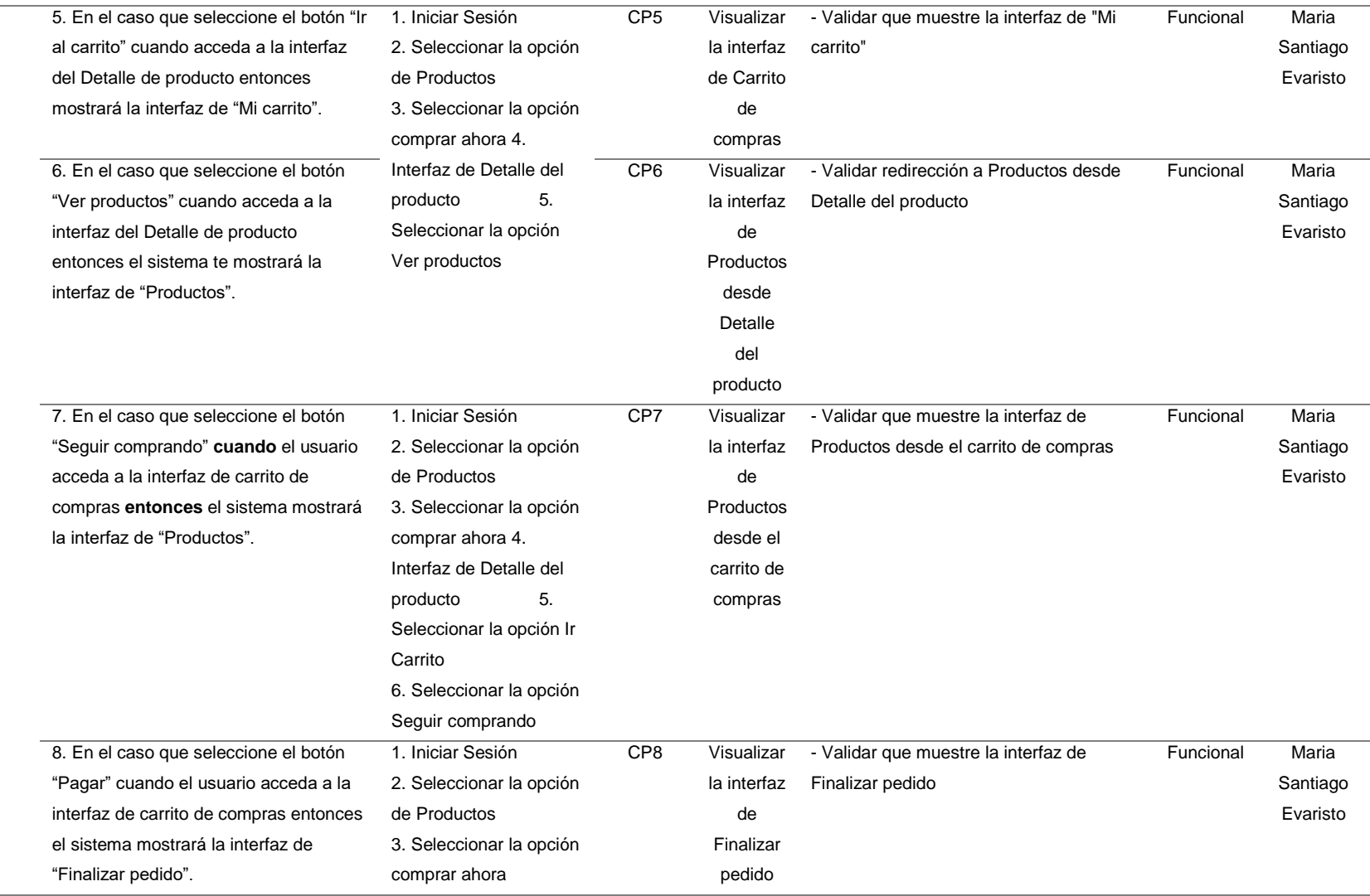

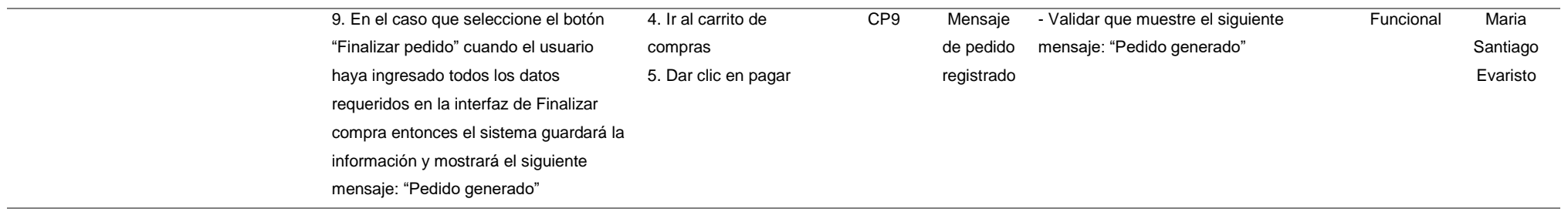

Fuente: Elaboración Propia

#### **Tabla 36**

*DCP – HU4: Selección de alimentos y rutinas*

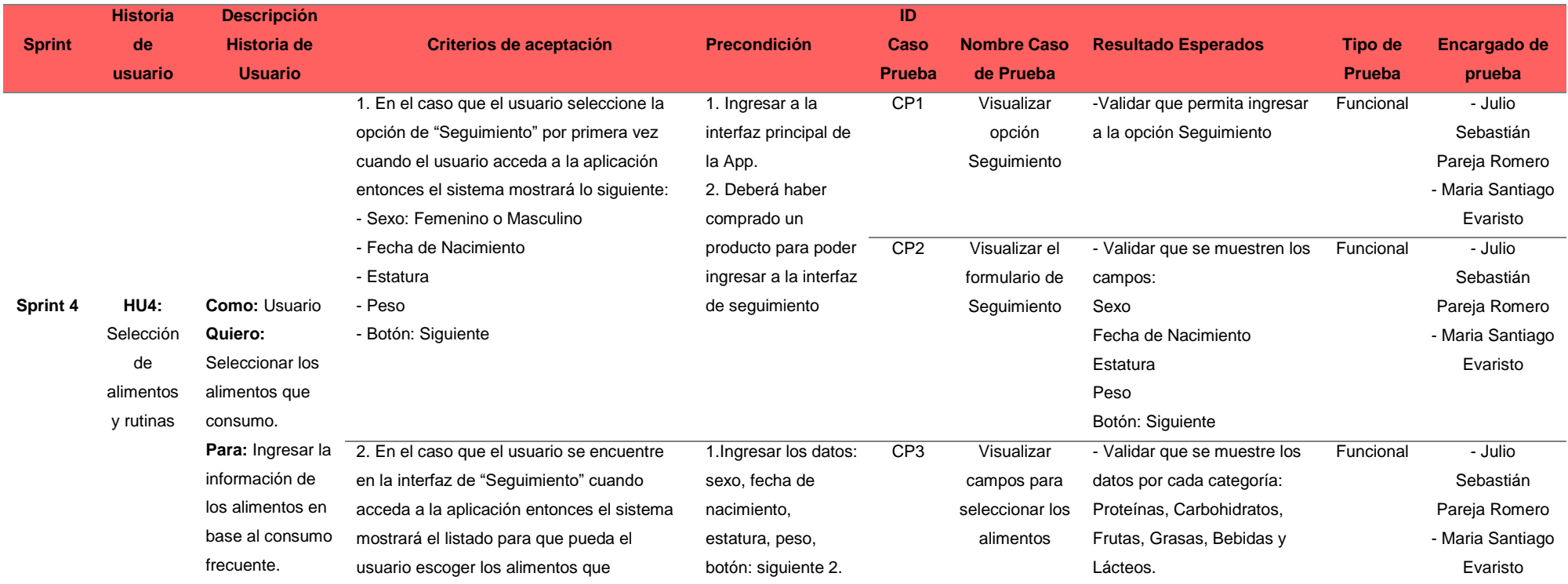

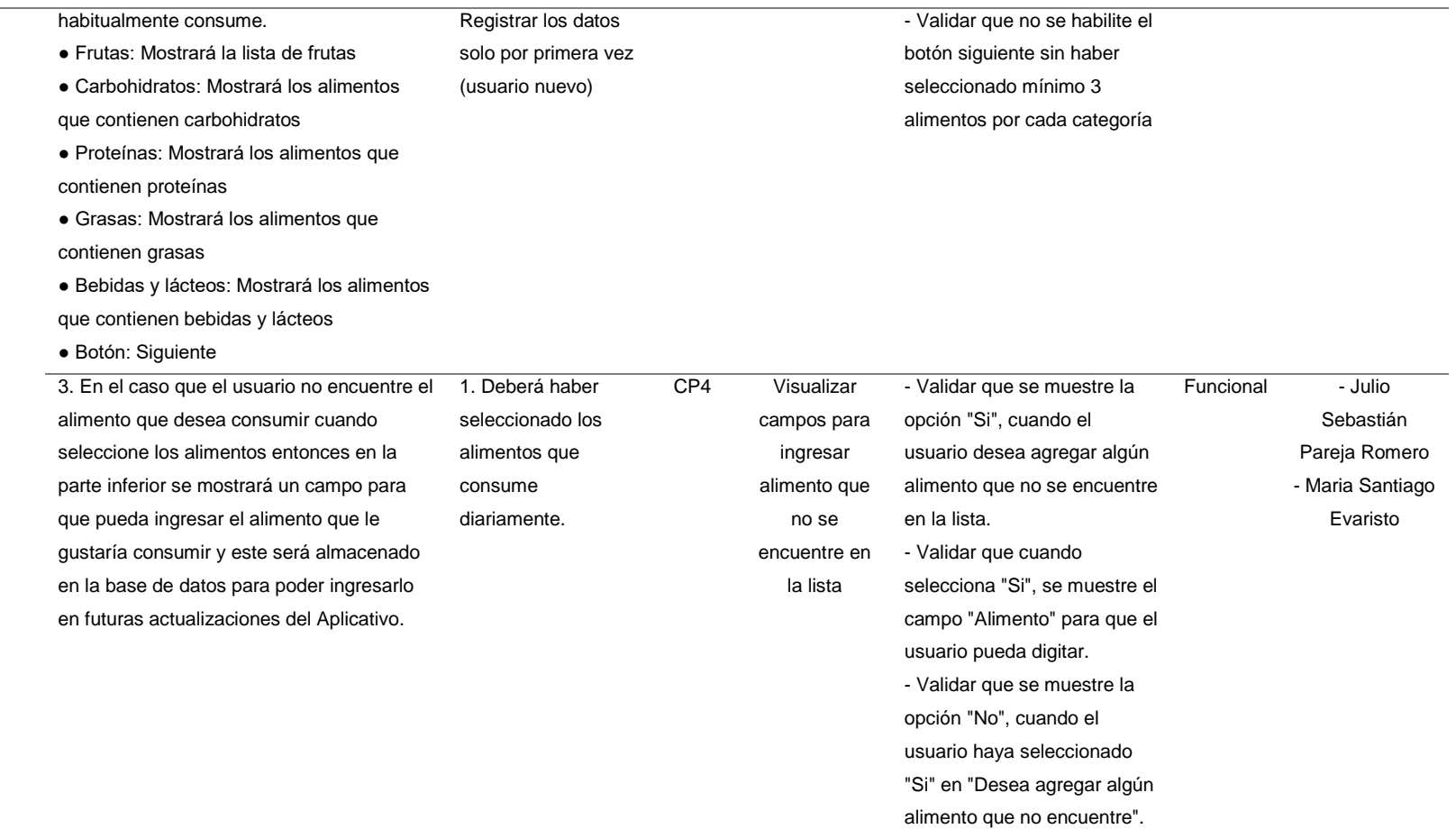

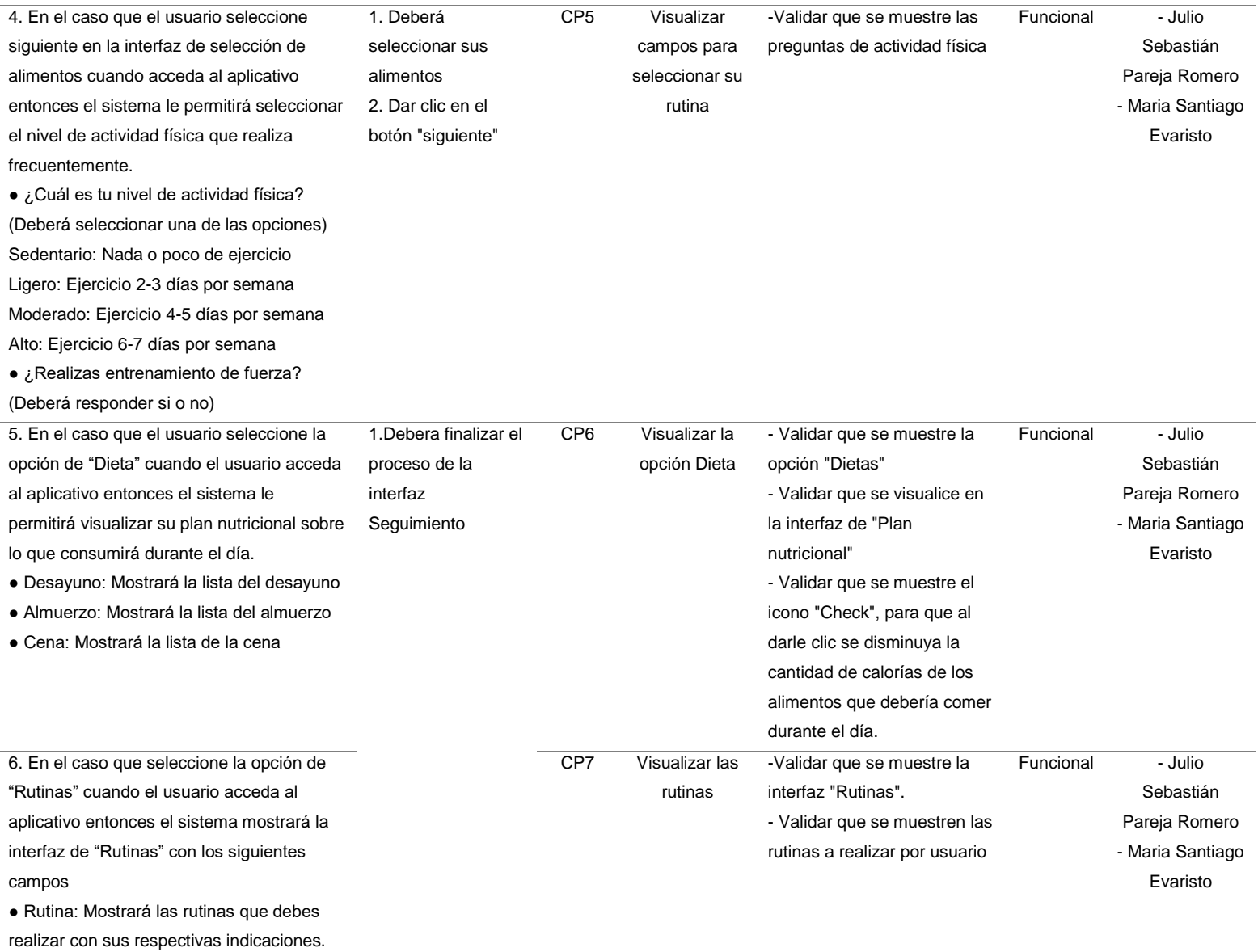

● Sugerencias de Productos: Te sugerirá comprar productos que ayudarán con tu progreso

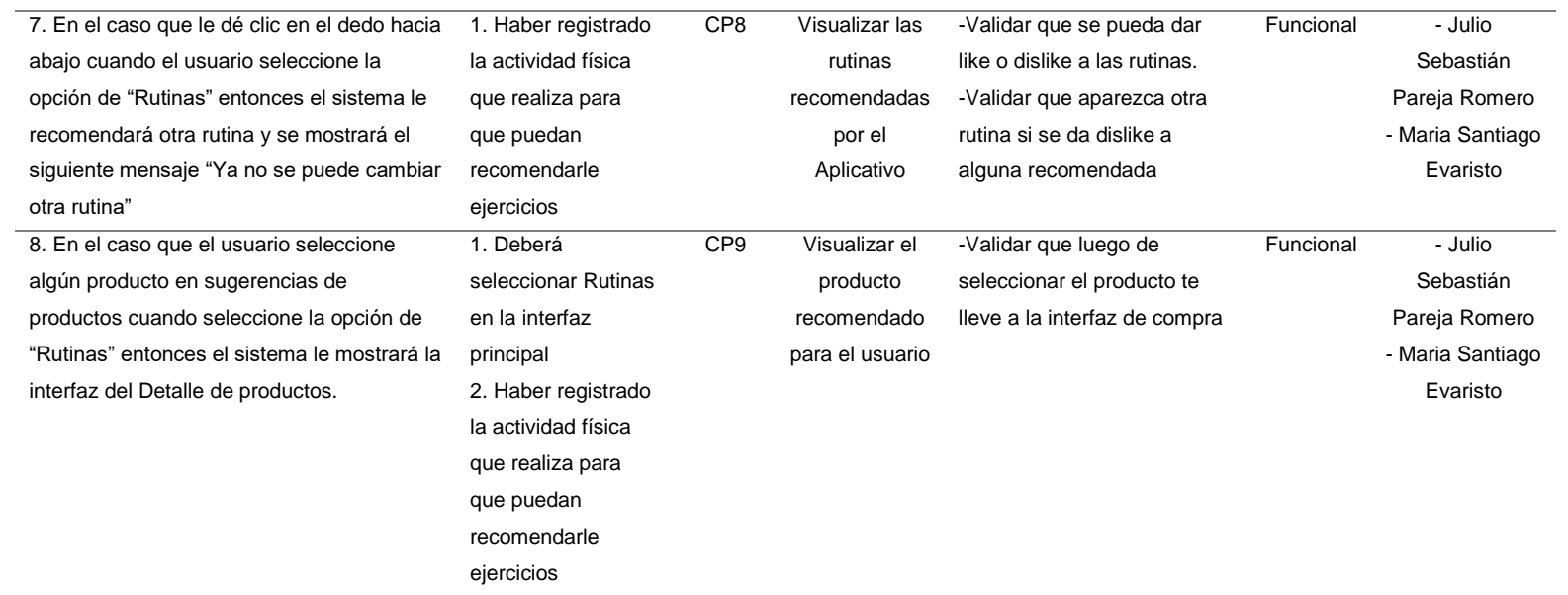

# *DCP – HU5: Actualizar progreso y recomendaciones*

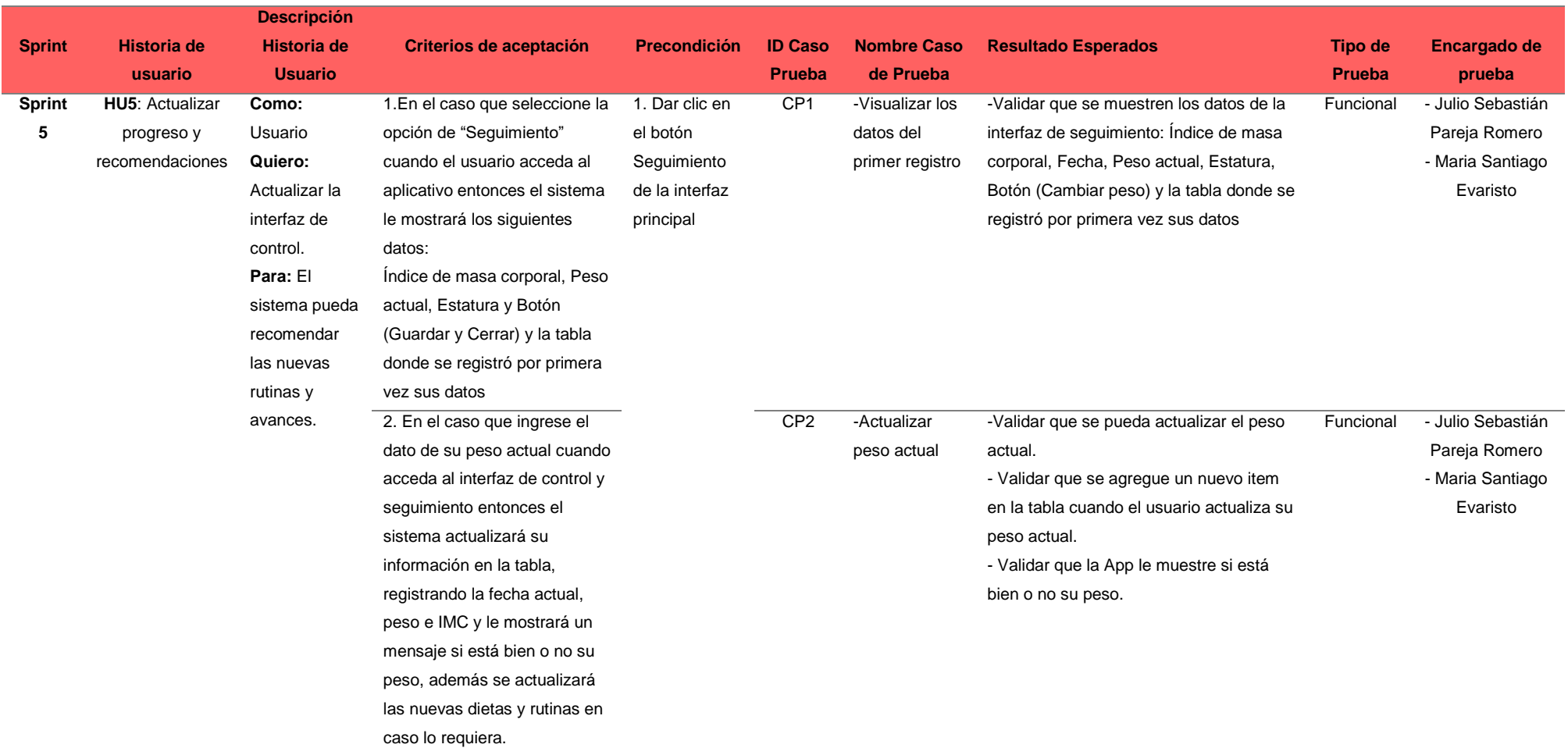

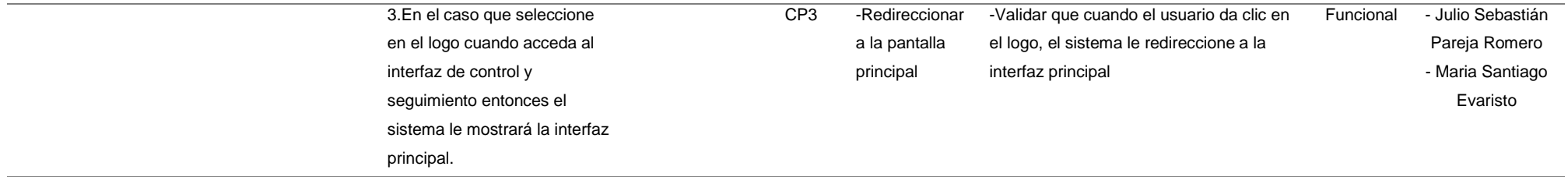

# Fuente: Elaboración Propia

#### **Tabla 38**

#### *DCP – HU6: Recomendaciones Saludables*

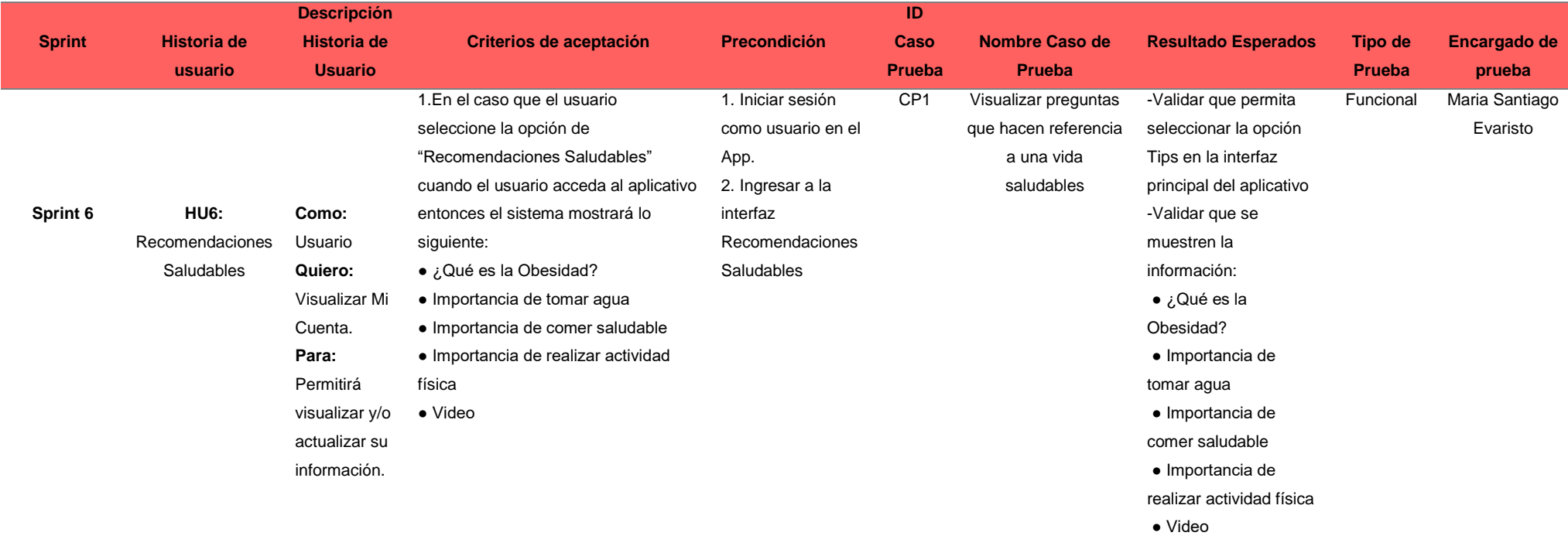

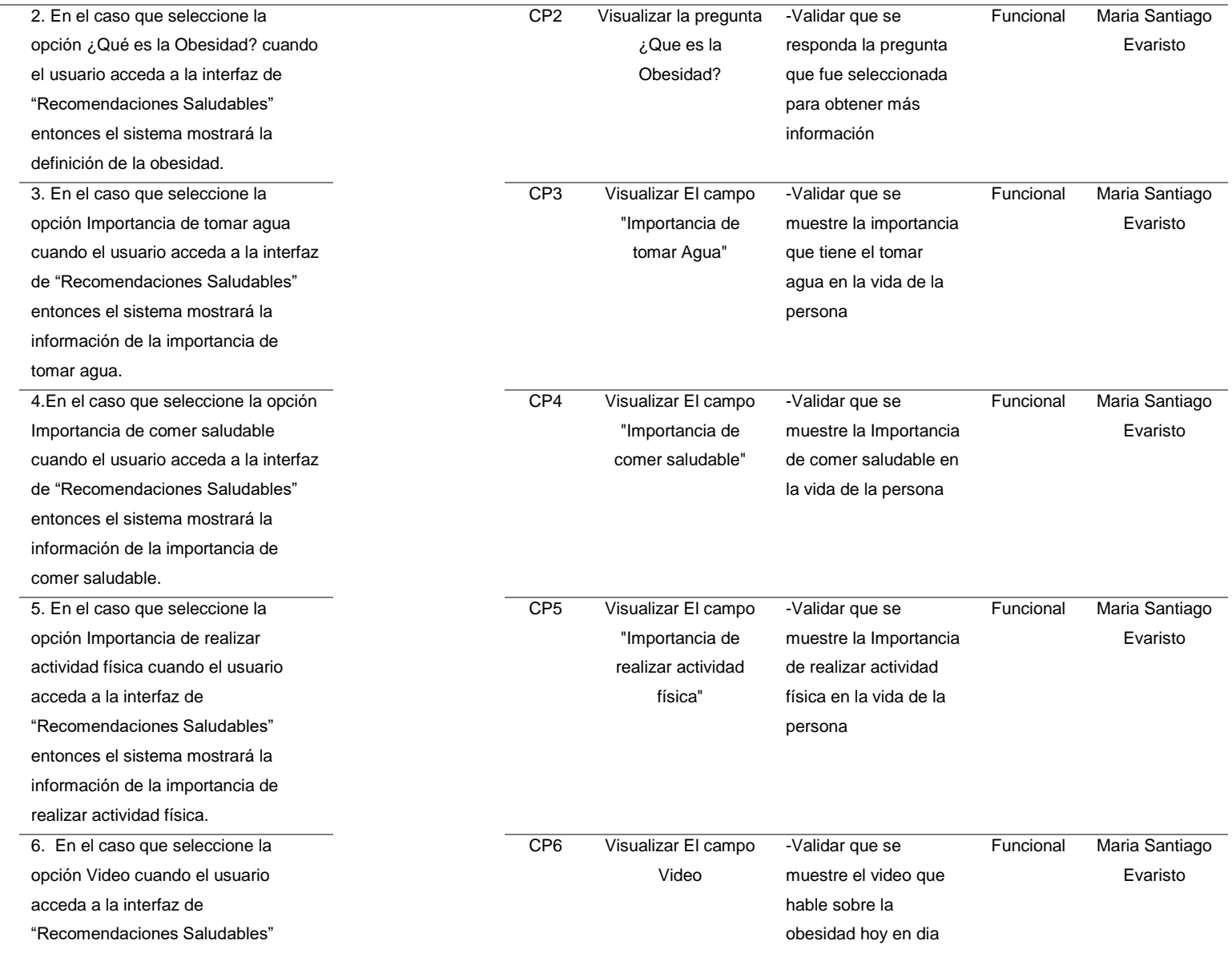

entonces el sistema mostrará un video sobre la obesidad

# **4.1.4 Producto mínimo viable**

Para la realización del proyecto se tiene un backend y sus respectivas dependencias que permiten el desarrollo del producto.

Se culmino con las interfaces del proyecto, así el usuario podrá hacer uso de todos los módulos que se plantearon realizar desde un inicio. Para ello, mostraremos la versión final de nuestro trabajo en imágenes que servirán de guía.

# **Ejecución de las pruebas (evidencia)**

La ejecución de pruebas funcionales que se realizó de acuerdo con el DCP.

# **SPRINT 1 – HU1: Crear credenciales de usuario**

# **CP1: Visualizar interfaz login**

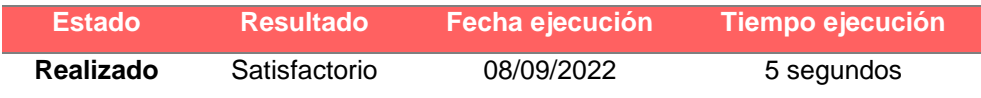

#### **Tabla 39**

*Login en el aplicativo*

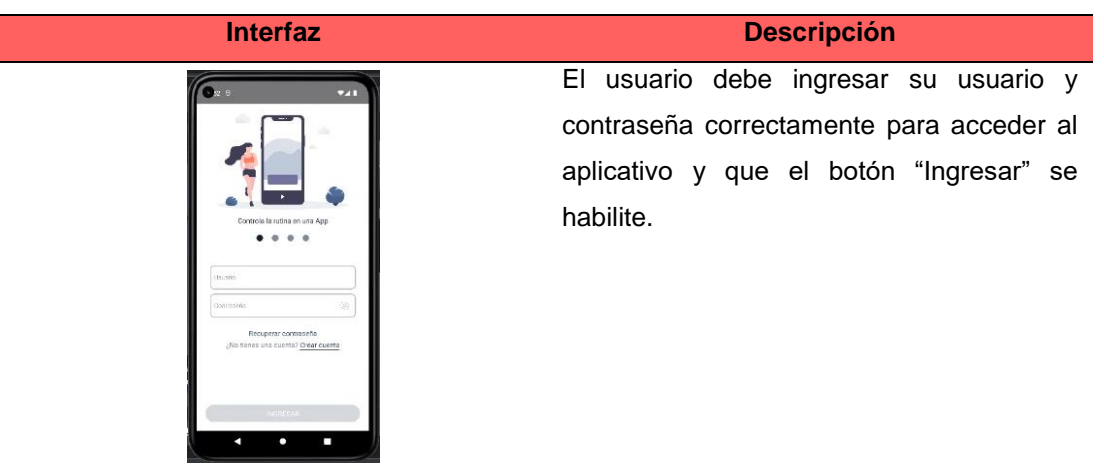

Fuente: Elaboración Propia

# **CP2: Mostrar mensaje de error para datos ingresados incorrectos**

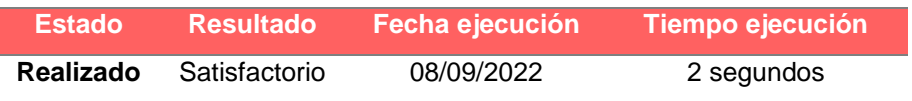
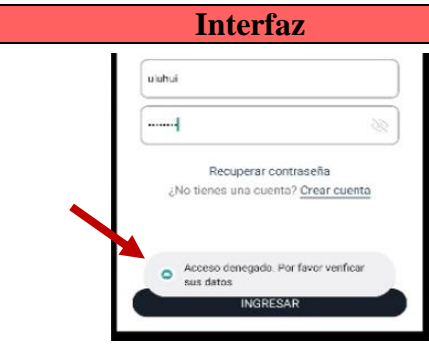

**Interfaz Descripción** Cuando el usuario haya ingresado el usuario y/o contraseña incorrecta, el aplicativo mostrará un mensaje indicando lo siguiente: "Acceso denegado. Por favor verificar tus datos".

#### **Tabla 40**

Mensaje de Error para datos ingresados incorrectos en la interfaz Login Fuente: Elaboración Propia

# **CP3: Mostrar formulario de Recuperar contraseña**

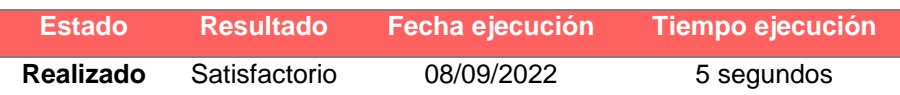

#### **Tabla 41**

*Interfaz para recuperar contraseña*

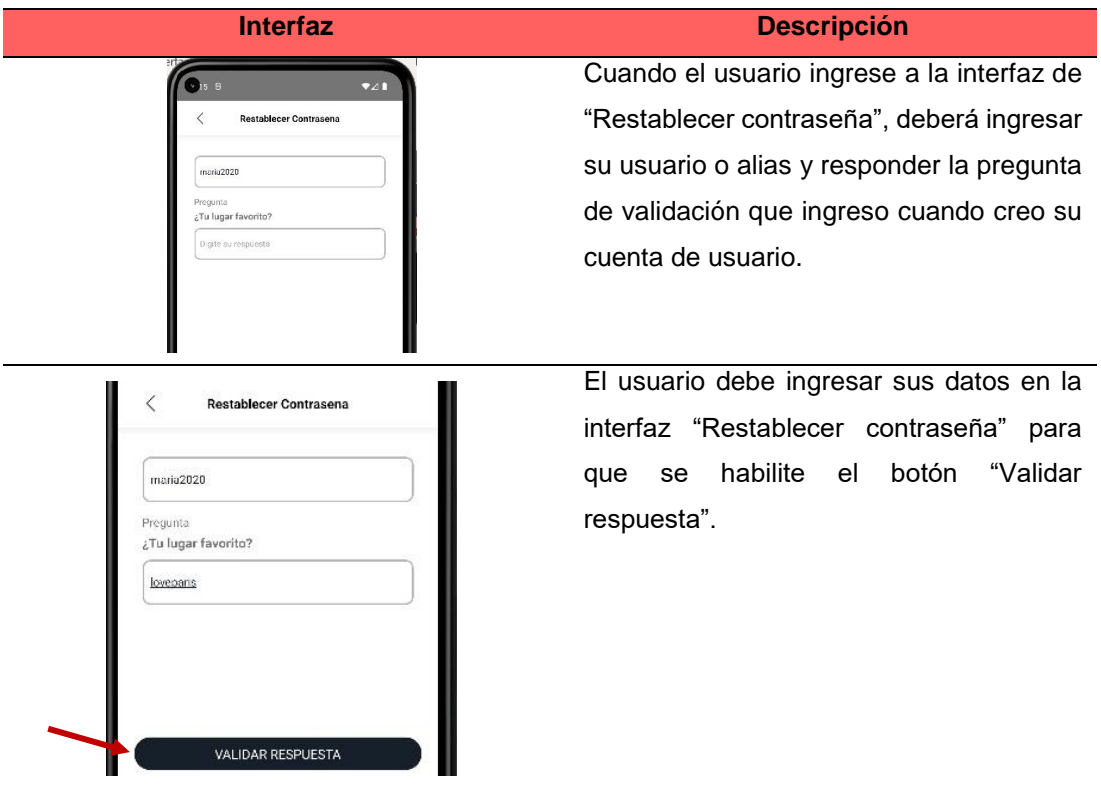

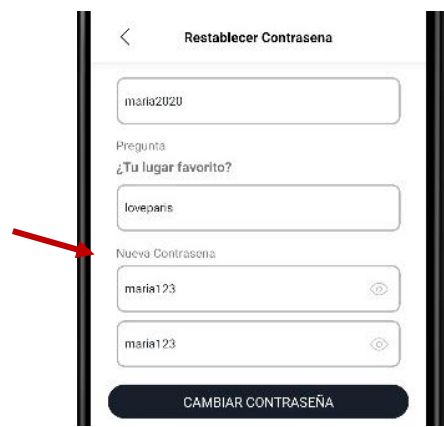

Cuando el sistema haya validado la respuesta de la pregunta cómo se puede ver en la interfaz anterior, el sistema habilitará los campos para ingresar la nueva contraseña.

Fuente: Elaboración Propia

## **CP4: Mostrar mensaje de error en respuesta de validación**

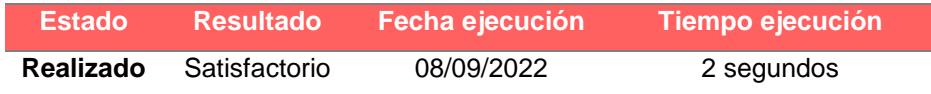

#### **Tabla 42**

*Respuesta de Validación incorrecta*

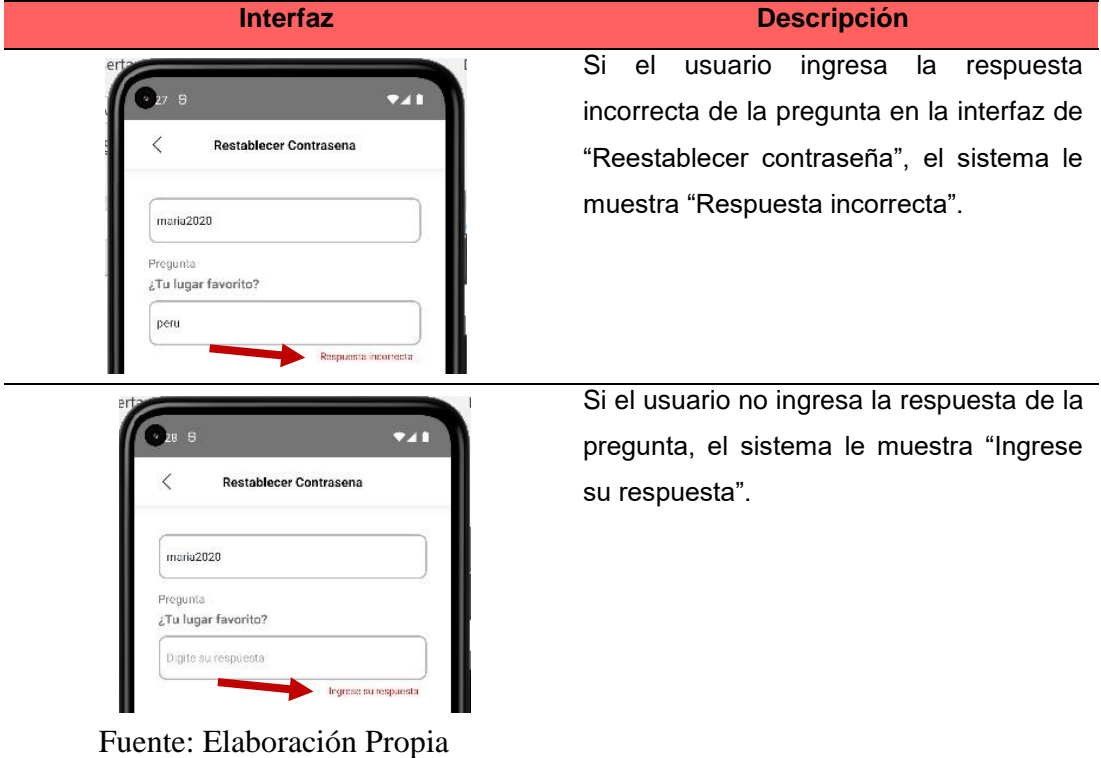

# **CP5: Mostrar mensaje de contraseña guardada**

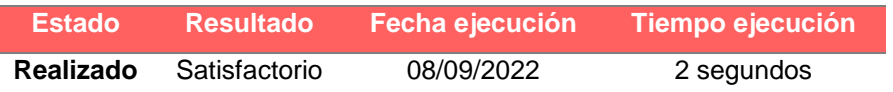

### **Tabla 43**

*Mensaje de Contraseña actualizada*

| <b>Interfaz</b>                                                                                                    | <b>Descripción</b>                                                                                                    |
|----------------------------------------------------------------------------------------------------|----------------------------------------------------------------------------------------------------|
| $\,<\,$<br>Restablecer Contrasena<br>maria2020<br>Pregunta<br>¿Tu lugar favorito?<br>loveparis<br>Nueva Contrasena<br>◈<br>maria1234<br>⊚<br>maria1234 | Cuando el usuario haya ingresado la<br>nueva contraseña y da clic en el botón<br>"Cambiar contraseña", el sistema<br>mostrará el mensaje "Se cambio la<br>contraseña satisfactoriamente". |
| Se cambio la contraseña<br>$\circ$<br>satisfactoriamente<br>CAMBIAR CONTRASEÑA<br>De s<br>œ<br>Controla la rutina en una App<br>٠<br>$\bullet$<br>- 6  | Cuando haya realizado el paso anterior,<br>el sistema le redireccionará en la<br>interfaz de login.                                                                                       |
| thisns<br>dont/nsents.<br>Recuperar contraseña<br>¿No tienes uno cuento? Crear cuenta                                                                  |                                                                                                    |

Fuente: Elaboración Propia

# **CP6: Mostrar interfaz de Crear cuenta**

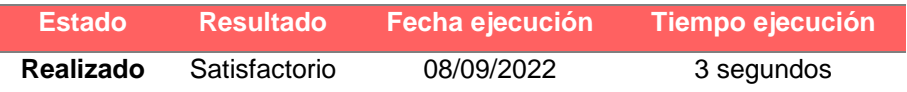

### **Tabla 44**

*Interfaz de crear cuenta*

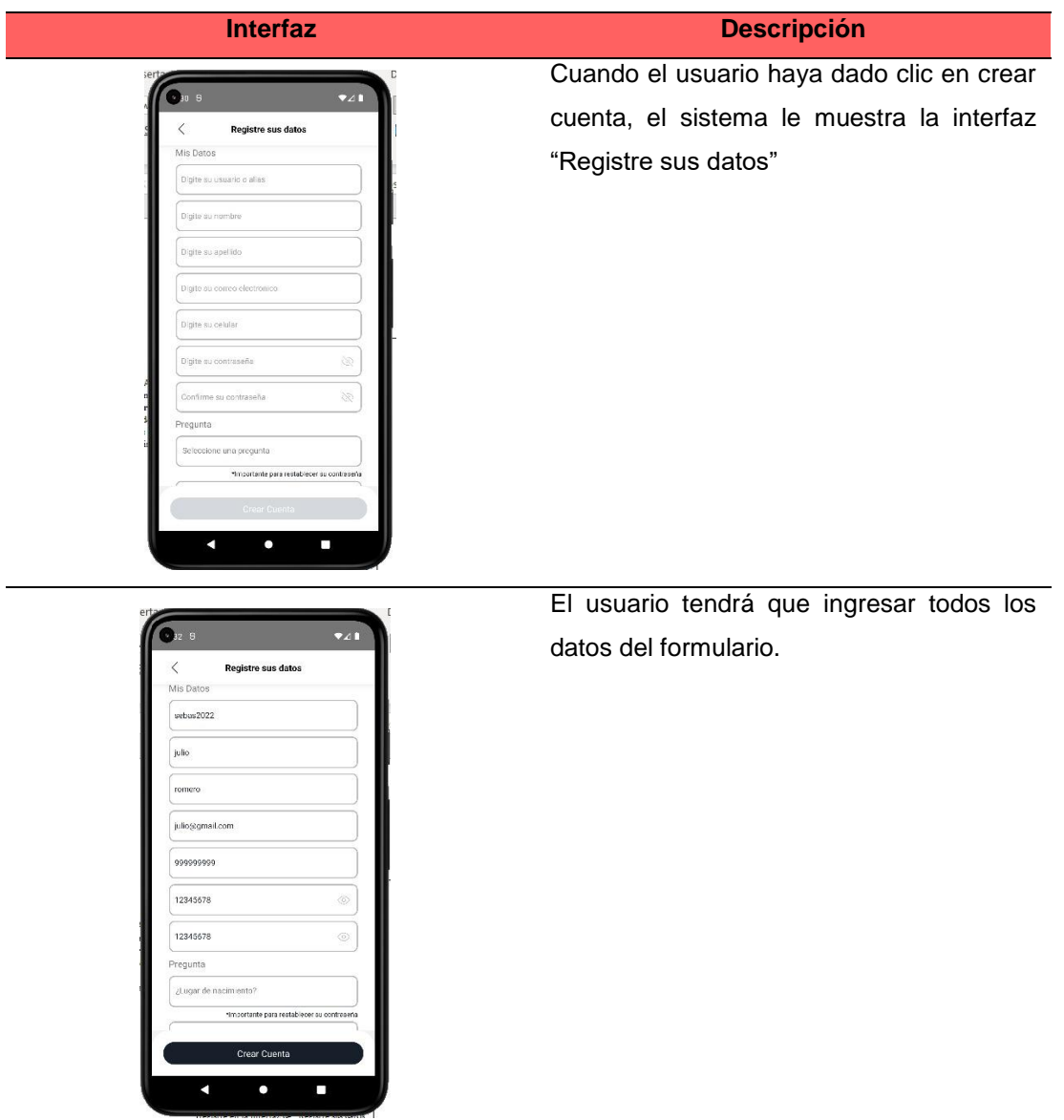

Fuente: Elaboración Propia

## **CP7: Mostrar mensaje de error en correo no valido**

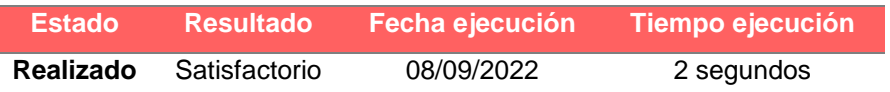

#### **Tabla 45**

*Mensaje "correo electrónico no valido"*

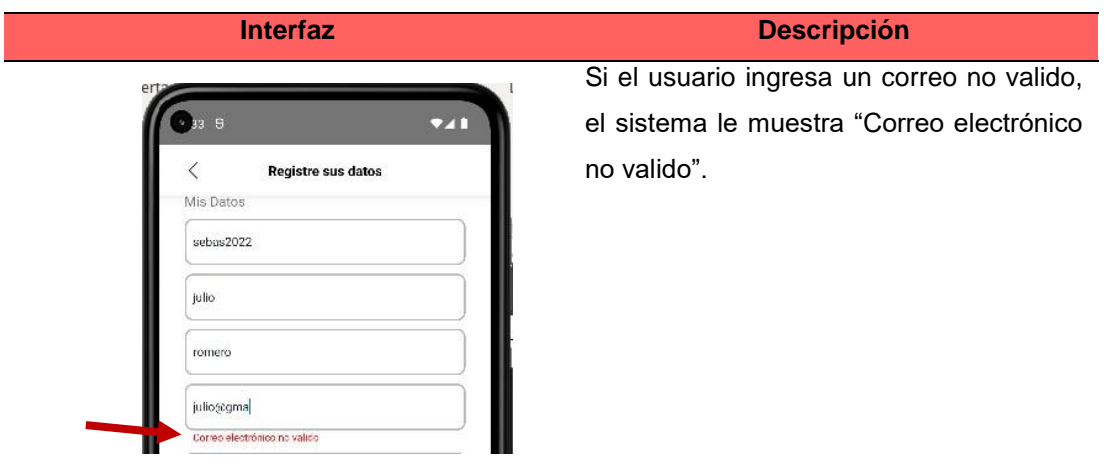

Fuente: Elaboración Propia

## **CP8: Mostrar mensaje error para duplicidad de usuario o alias**

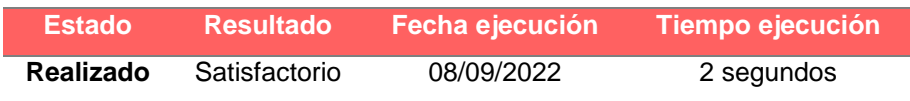

#### **Tabla 46**

*Usuario ya existente*

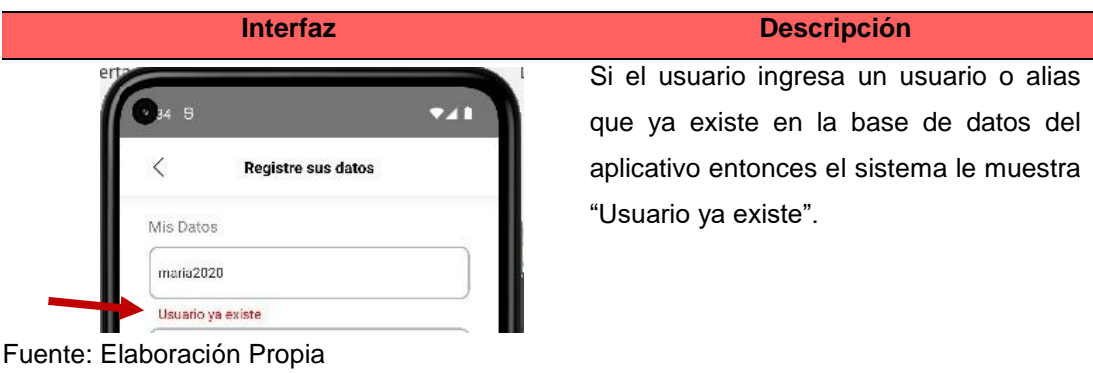

# **CP9: Validar campo de celular**

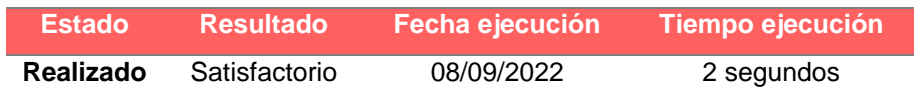

*Validación del campo Celular*

| <b>Interfaz</b> | <b>Descripción</b>                         |  |
|-----------------|--------------------------------------------|--|
| 0000000         | El usuario debe ingresar su número de      |  |
|                 | celular hasta 9 dígitos, caso contrario el |  |
| Ò<br>12345678   | botón "Crear cuenta" no se habilitará.     |  |
| 12345678<br>∞   |                                            |  |
| Pregunta        |                                            |  |
| Crear Cuenta    |                                            |  |

Fuente: Elaboración Propia

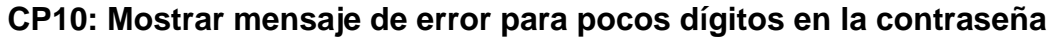

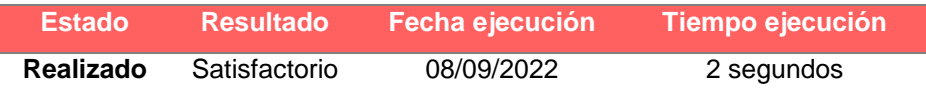

#### **Tabla 48**

*Mensaje de error "Contraseña debe tener mínimo 8 dígitos"*

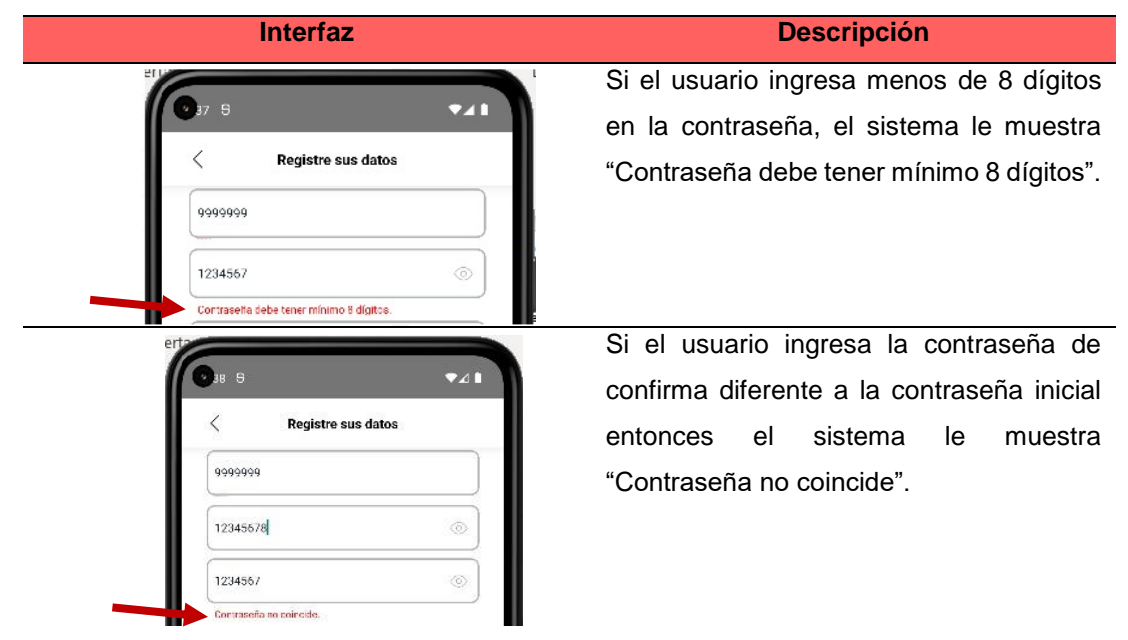

Fuente: Elaboración Propia

## **CP11: Mostrar mensaje de error para confirmación de contraseña**

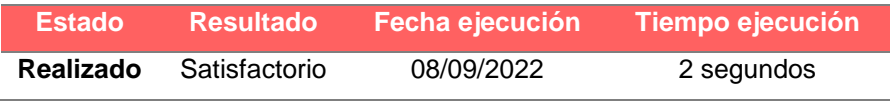

*Mensaje de Creación de cuenta*

| <b>Interfaz</b>                                  | <b>Descripción</b>                           |
|--------------------------------------------------|----------------------------------------------|
|                                                  | Cuando el usuario haya ingresado todos los   |
| Ununrio                                          | datos del formulario crear cuenta, entonces  |
| Contraseña<br>Recuperar contraseña               | el sistema le muestra el siguiente mensaje:  |
| ¿No tienes una cuenta? Crear cuenta              | "Usuario registrado satisfactoriamente" y le |
|                                                  | redireccionará a la interfaz de login.       |
| Usuario registrado satisfactoriamente<br>医综合征动脉炎 |                                              |

Fuente: Elaboración Propia

# **SPRINT 2 – HU2: Actualizar productos y pedidos**

# **CP1: Visualizar interfaz para el administrador**

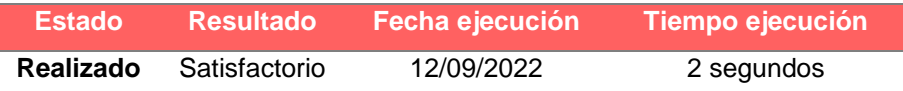

#### **Tabla 50**

*Interfaz del Administrador*

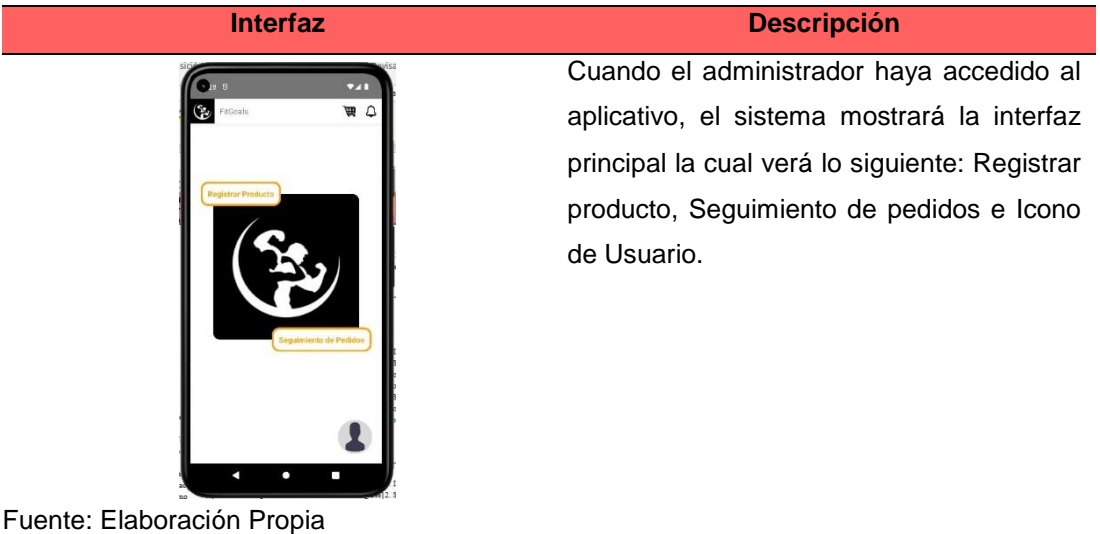

# **CP2: Visualizar interfaz de Registrar productos**

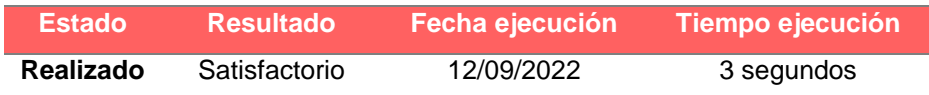

*Interfaz de agregar producto*

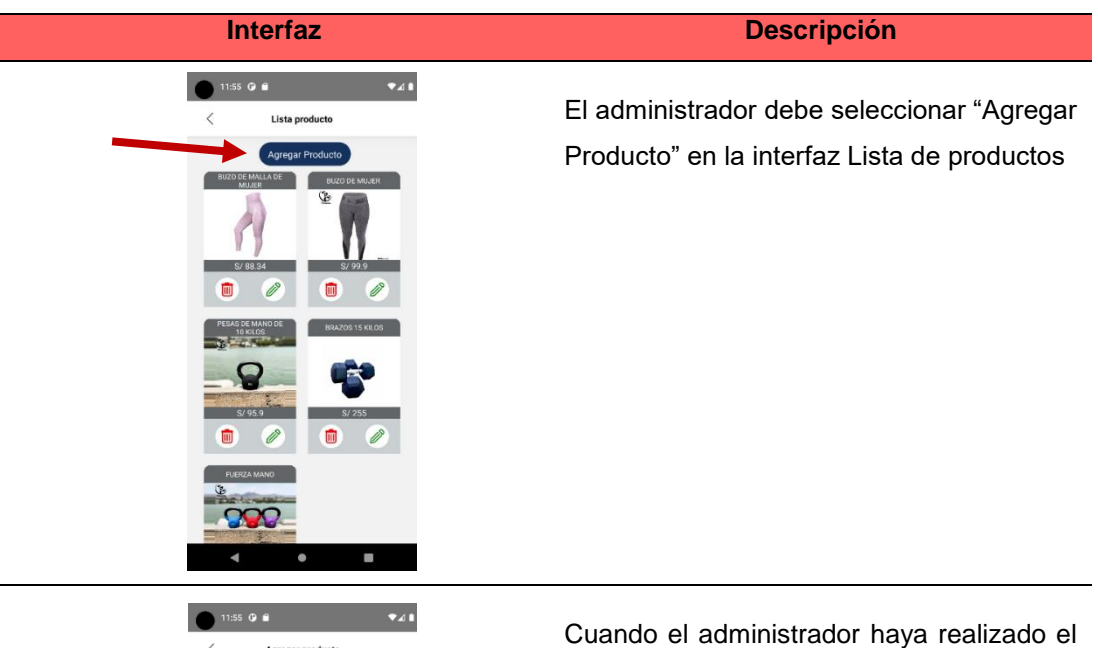

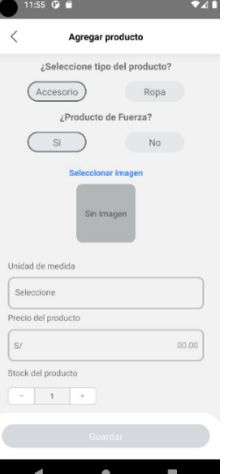

paso anterior, el aplicativo le mostrará la interfaz "Agregar Productos", para que el administrador ingrese la información del nuevo producto.

Fuente: Elaboración Propia

# **CP3: Revisar tipo de categoría**

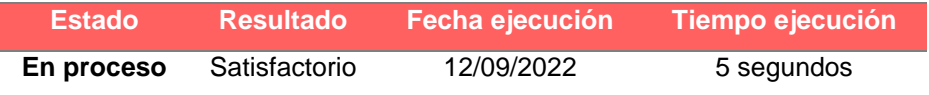

*Tipo de categoría*

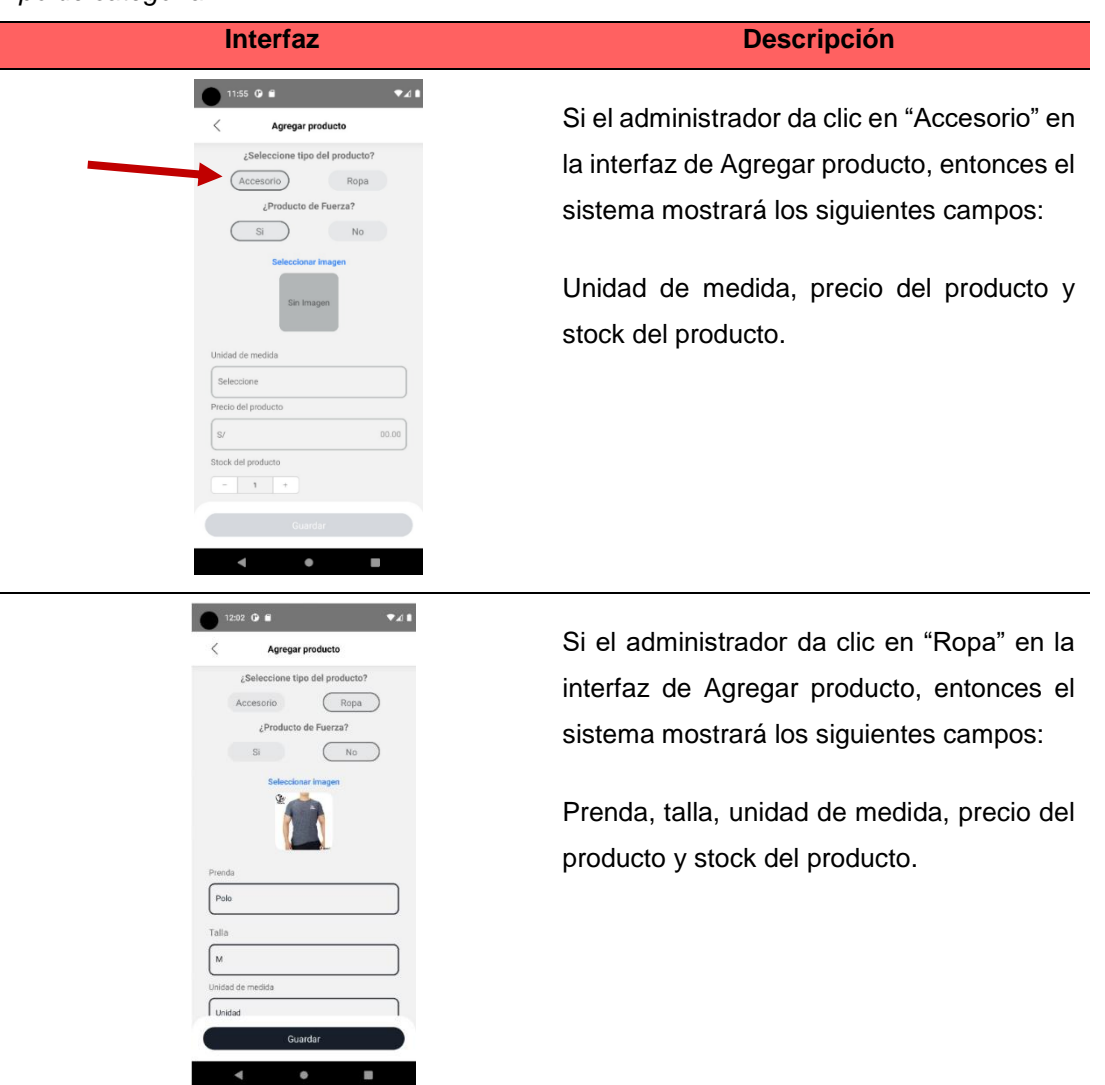

Fuente: Elaboración Propia

# **CP4: Revisar iconos para eliminar o modificar producto**

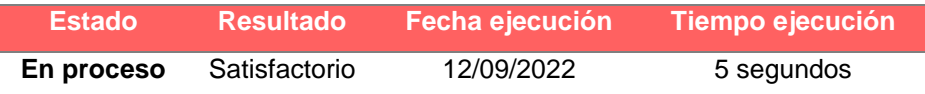

*Iconos para eliminar o modificar producto*

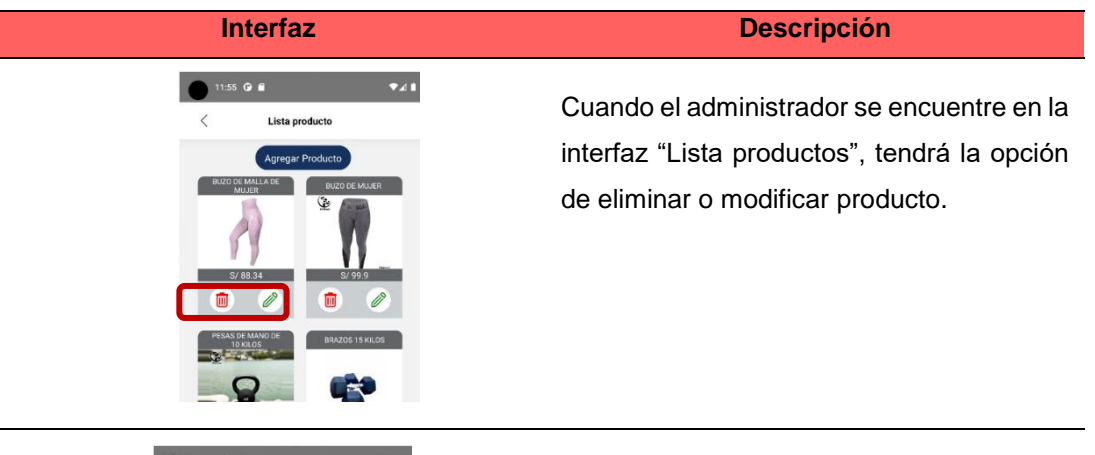

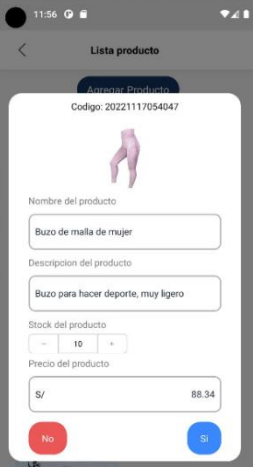

Si el administrador dio clic en "Modificar", le aparecerá esta interfaz para que pueda editar lo que desee y luego dar clic en el botón "Si" en caso desea guardar, caso contrario dar clic en "No".

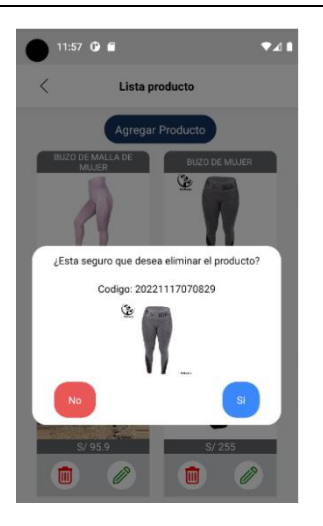

Si el administrador dio clic en "Eliminar", le aparecerá esta interfaz para que pueda eliminar el producto.

Fuente: Elaboración Propia

# **CP5: Visualizar interfaz de Seguimiento de Pedidos**

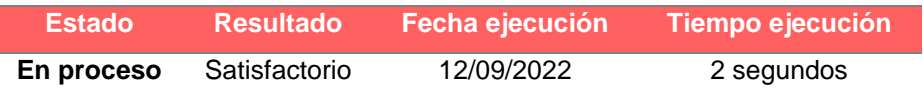

### **Tabla 54**

*Seguimiento de pedidos*

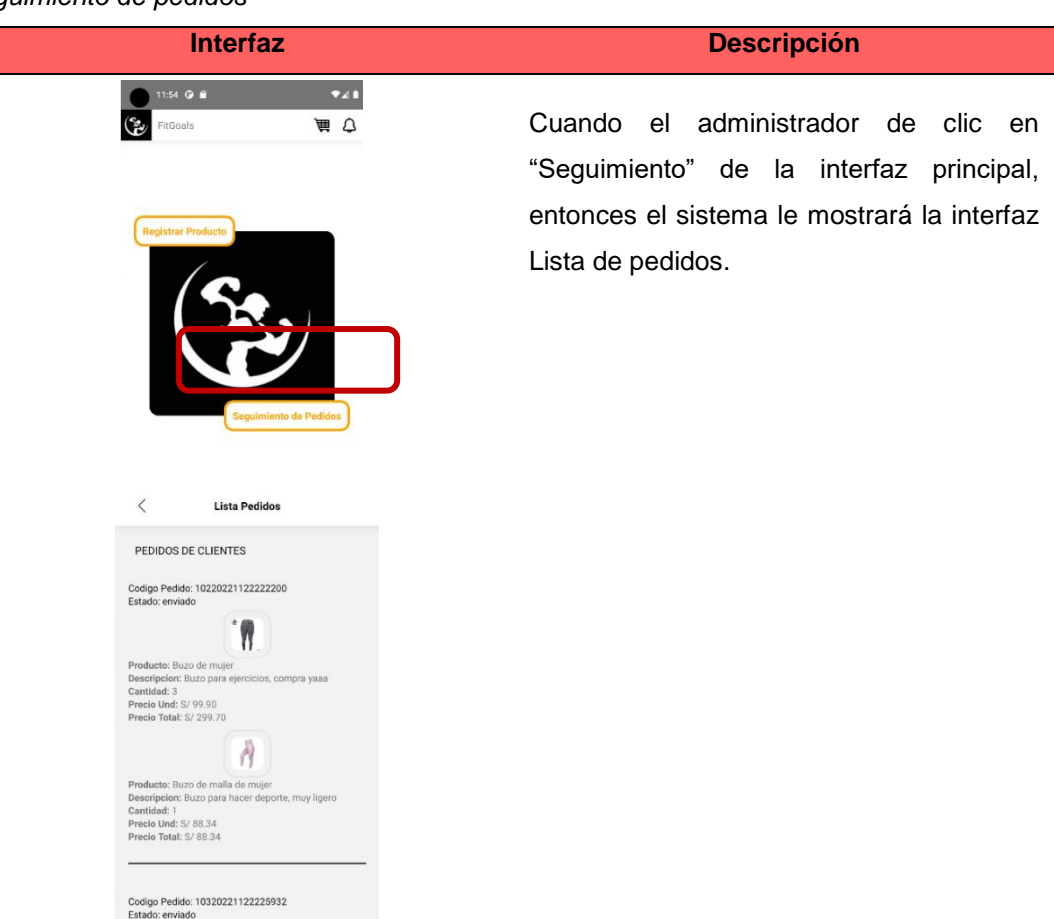

Fuente: Elaboración Propia

# **CP6: Visualizar la interfaz del Usuario**

 $\big|$ 

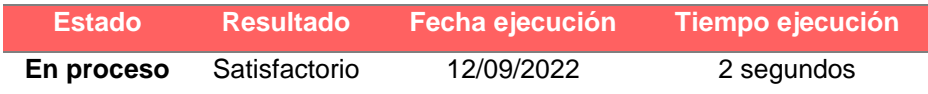

*Interfaz del icono de usuario como administrador*

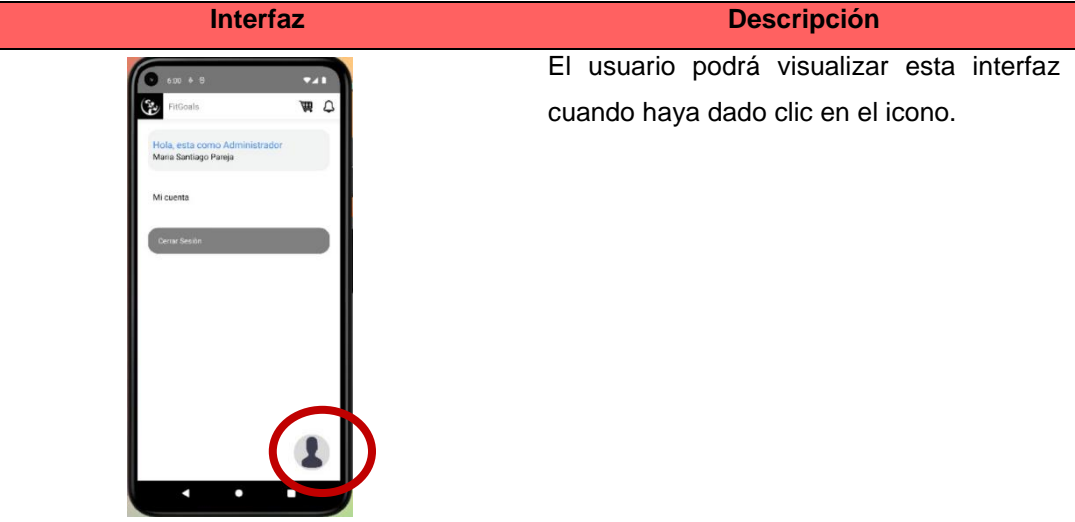

Fuente: Elaboración Propia

## **SPRINT 3 – HU3: Registrar compra**

# **CP1: Visualizar interfaz de productos**

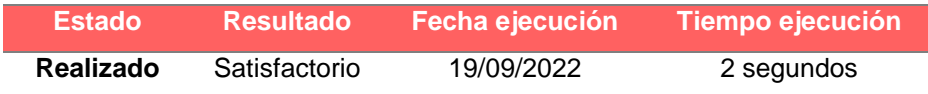

#### **Tabla 56**

*Interfaz de productos*

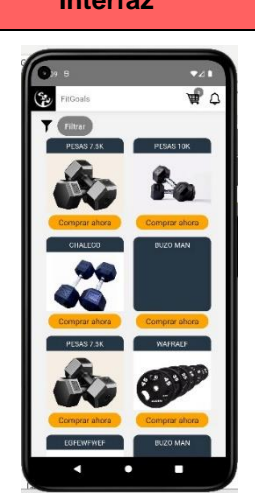

## **Interfaz Descripción**

Cuando el usuario haya dado clic en el botón "Productos" en la interfaz principal, el sistema le muestra la interfaz de "Productos" registrados por el administrador.

Fuente: Elaboración Propia

## **CP2: Filtrar productos**

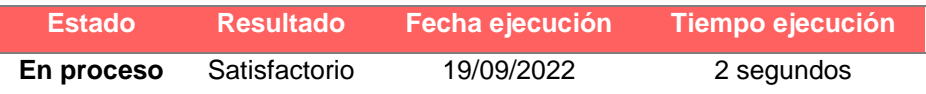

### **Tabla 57**

*Filtrar productos*

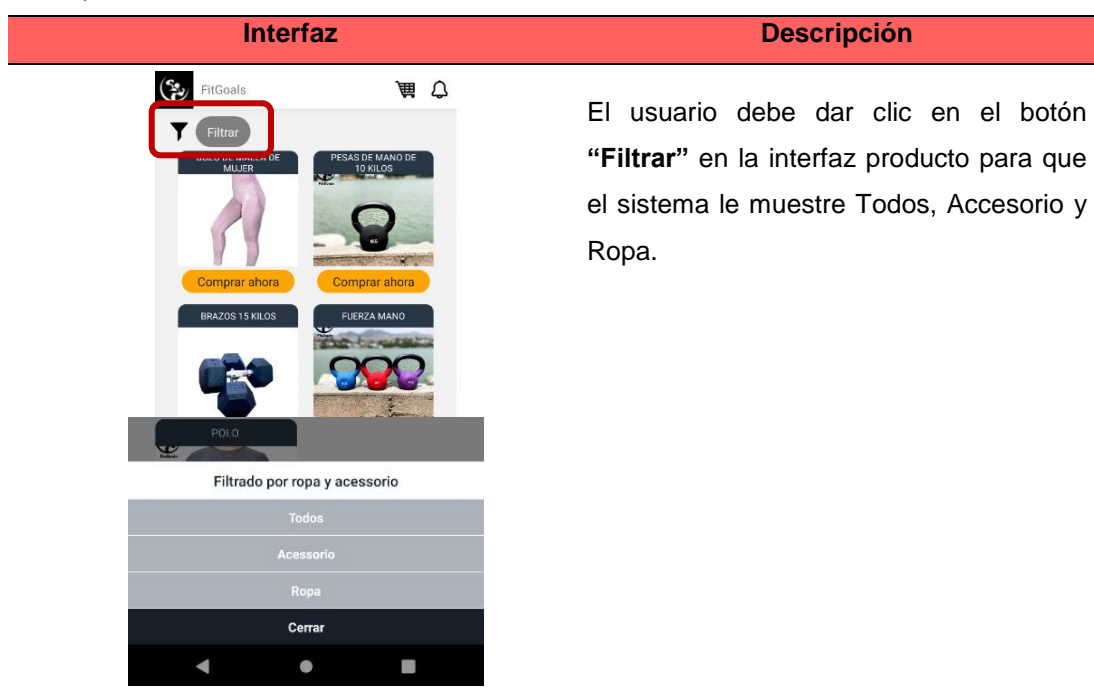

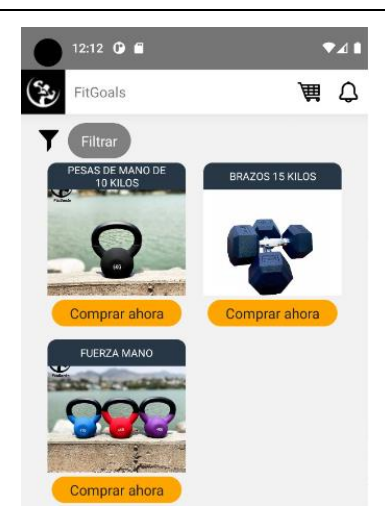

Fuente: Elaboración Propia

Si el usuario selecciona "Accesorios" el sistema le mostrará esta interfaz.

# **CP3: Visualizar interfaz del Detalle del producto**

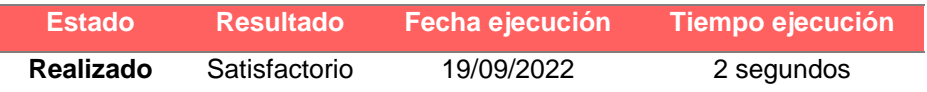

# **Tabla 58**

*Interfaz detalle del producto*

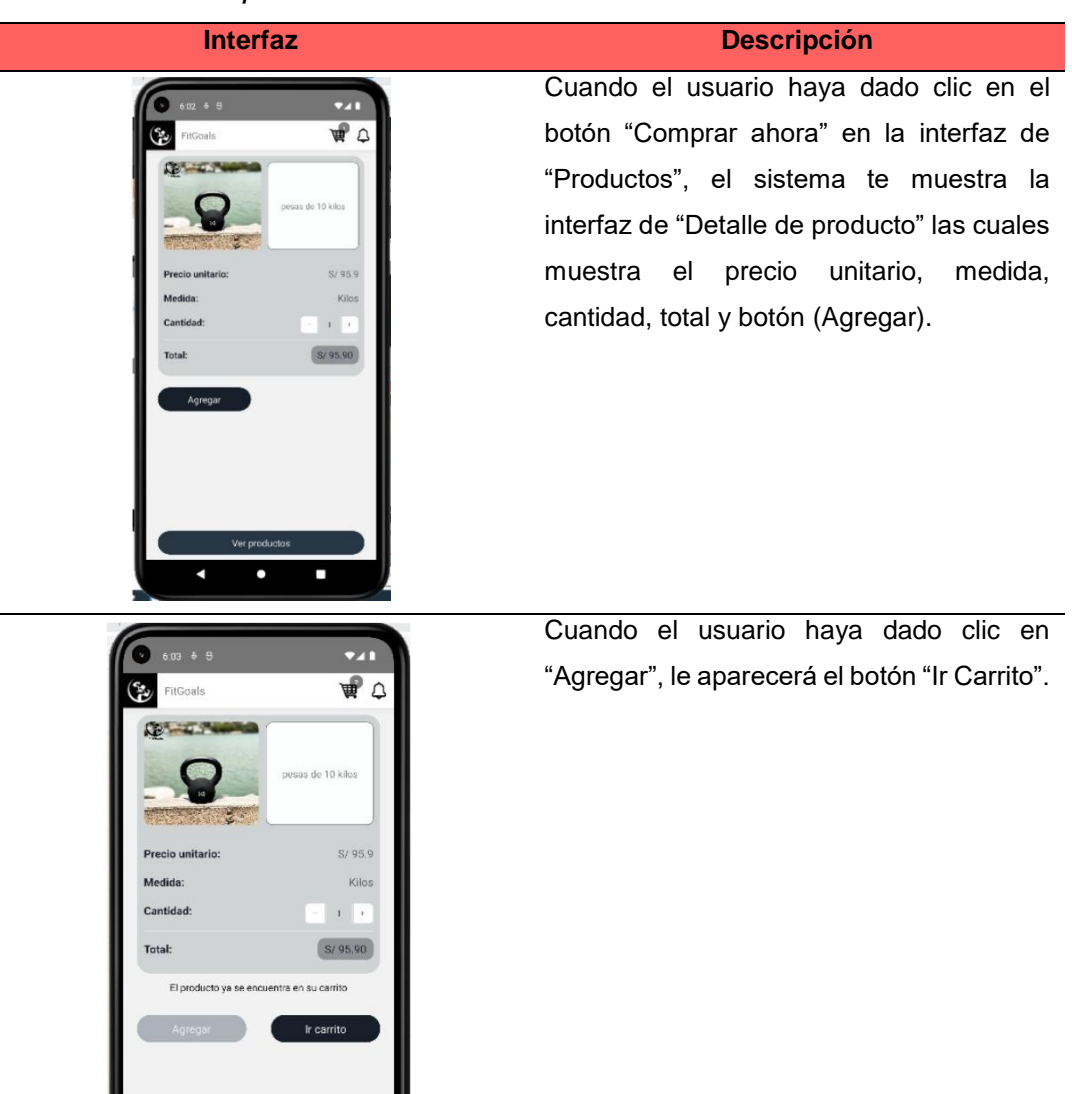

Fuente: Elaboración Propia

# **CP5: Visualizar cantidad en el icono de carrito de compras**

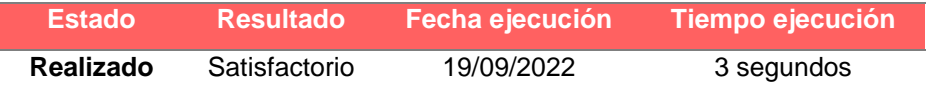

*Visualizar cantidad en el icono de carrito de compras*

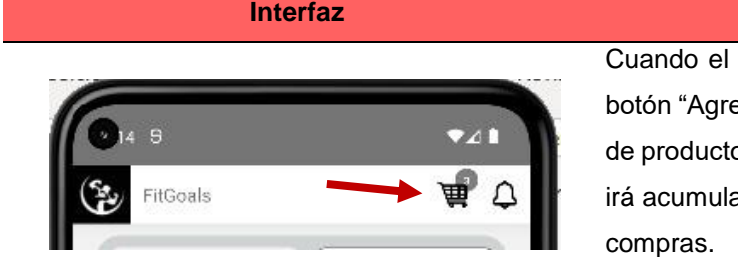

usuario haya dado clic en el egar" en la interfaz de "Detalle o", la cantidad del producto se ando en el icono de carrito de

**Interfaz Descripción**

Fuente: Elaboración Propia

### **CP6: Visualizar la interfaz de Carrito de compras**

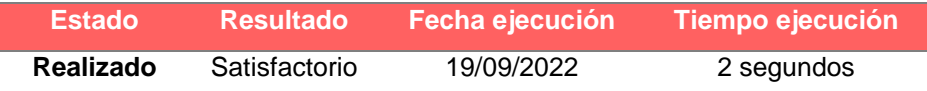

### **Tabla 60**

*Interfaz del Carrito de Compras*

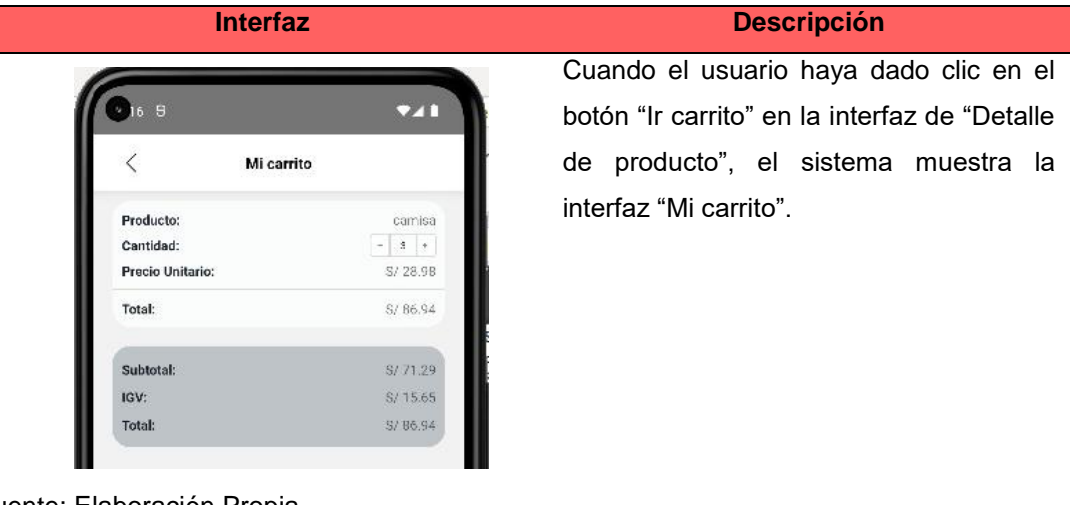

Fuente: Elaboración Propia

### **CP7: Visualizar la interfaz de Productos desde Detalle del producto**

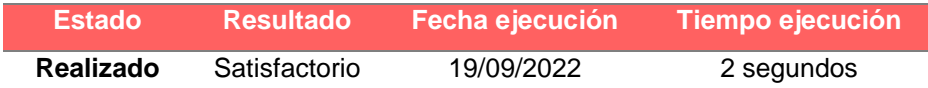

#### **Tabla 61**

*Redirección a Productos desde Detalle del producto*

| <b>Interfaz</b> | <b>Descripción</b>                    |
|-----------------|---------------------------------------|
|                 | Cuando el usuario está en la interfaz |
| م جھ            | de "Detalle de producto" y da clic en |
|                 | el botón "Ver productos", el sistema  |
|                 | le redireccionará a la interfaz de    |
| <b>ACAM</b>     | "Producto".                           |
|                 |                                       |
|                 |                                       |
|                 |                                       |
|                 |                                       |
|                 |                                       |

Fuente: Elaboración Propia

# **CP8: Visualizar la interfaz de Productos desde el carrito de compras**

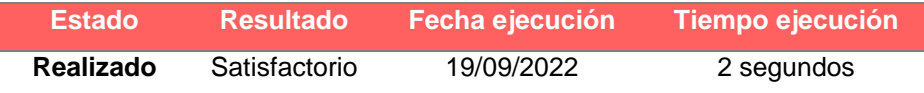

### **Tabla 62**

#### *Redirección a Productos desde Carrito de compras*

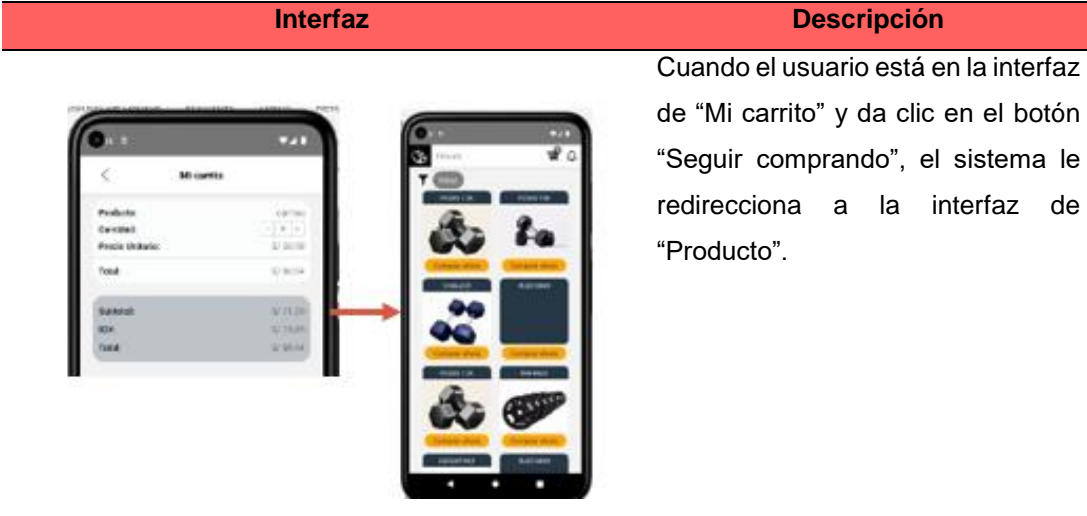

interfaz de

Fuente: Elaboración Propia

## **CP9: Visualizar la interfaz de Finalizar pedido**

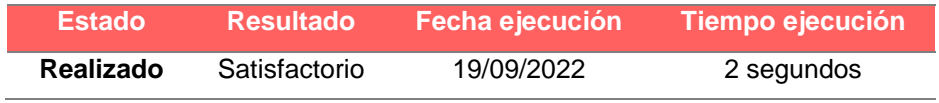

# **Tabla 63**

*Interfaz de finalizar pedido*

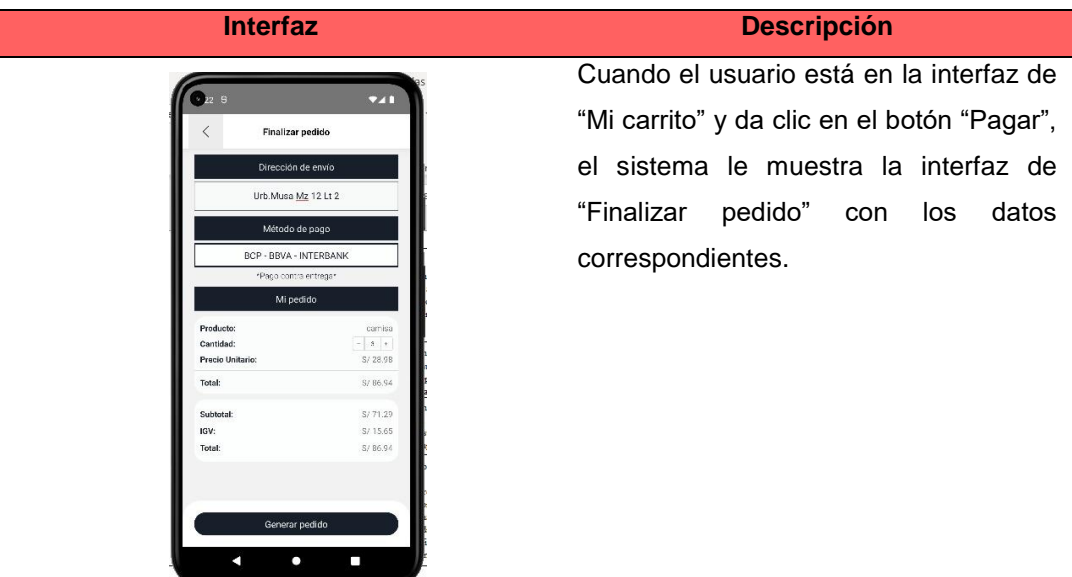

Fuente: Elaboración Propia

## **CP10: Mensaje de pedido registrado**

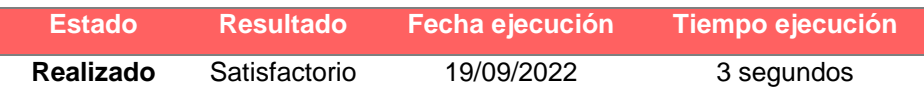

#### **Tabla 64**

*Mensaje de Pedido generado*

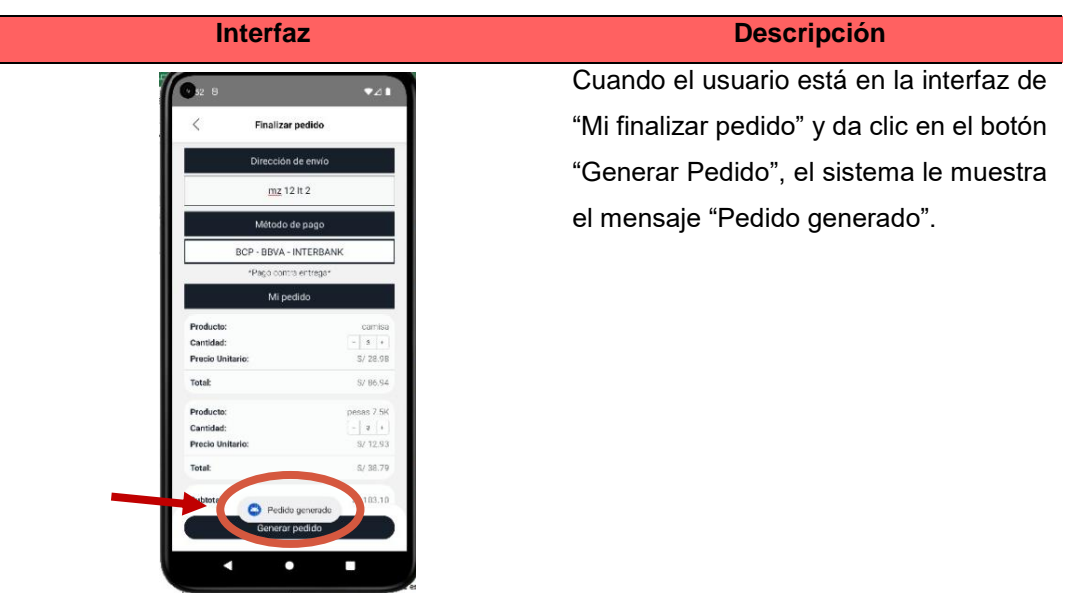

Fuente: Elaboración Propia

# **SPRINT 4 – HU4: Selección de alimentos y rutinas**

## **CP1: Visualizar opción Seguimiento**

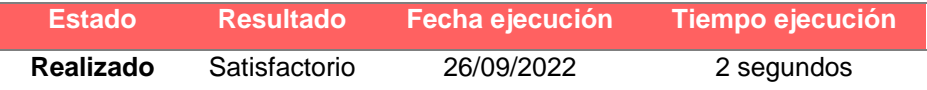

*Visualizar opción Seguimiento*

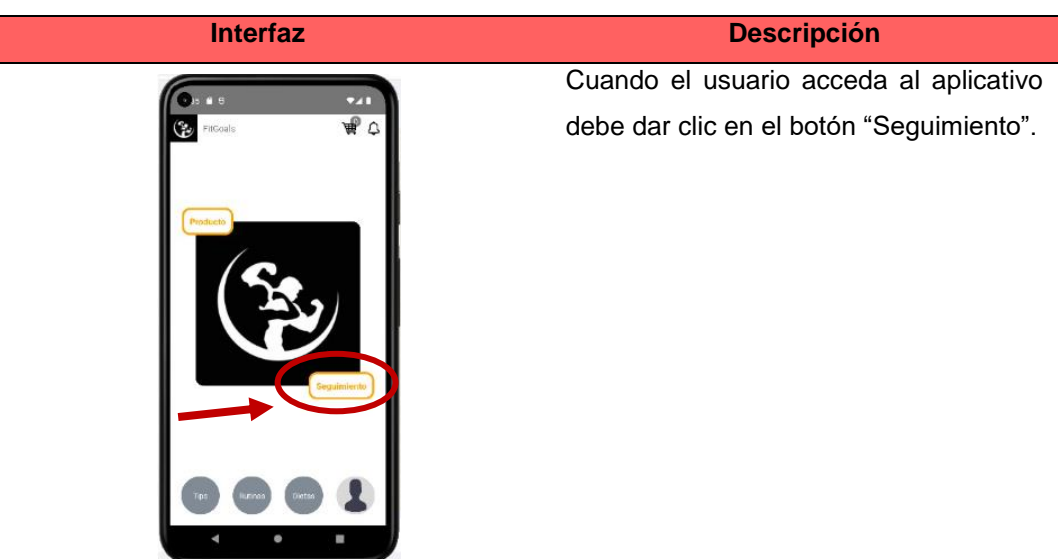

Fuente: Elaboración Propia

## **CP2: Visualizar formulario de seguimiento**

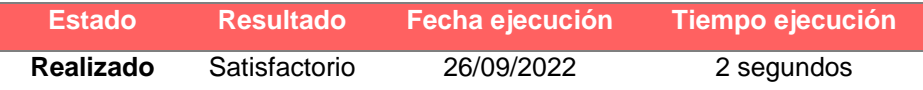

#### **Tabla 66**

*Formulario de seguimiento*

**Interfaz Descripción** 

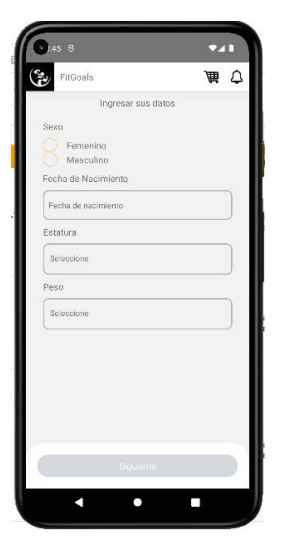

Cuando el usuario haya dado clic en el botón "Seguimiento" en la interfaz principal y haya generado su primer pedido, el sistema le muestra la interfaz de "Ingresar sus datos".

Fuente: Elaboración Propia

## **CP3: Visualizar campos para seleccionar los alimentos**

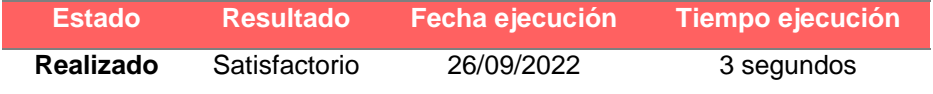

#### **Tabla 67**

*Visualizar campos para seleccionar los alimentos*

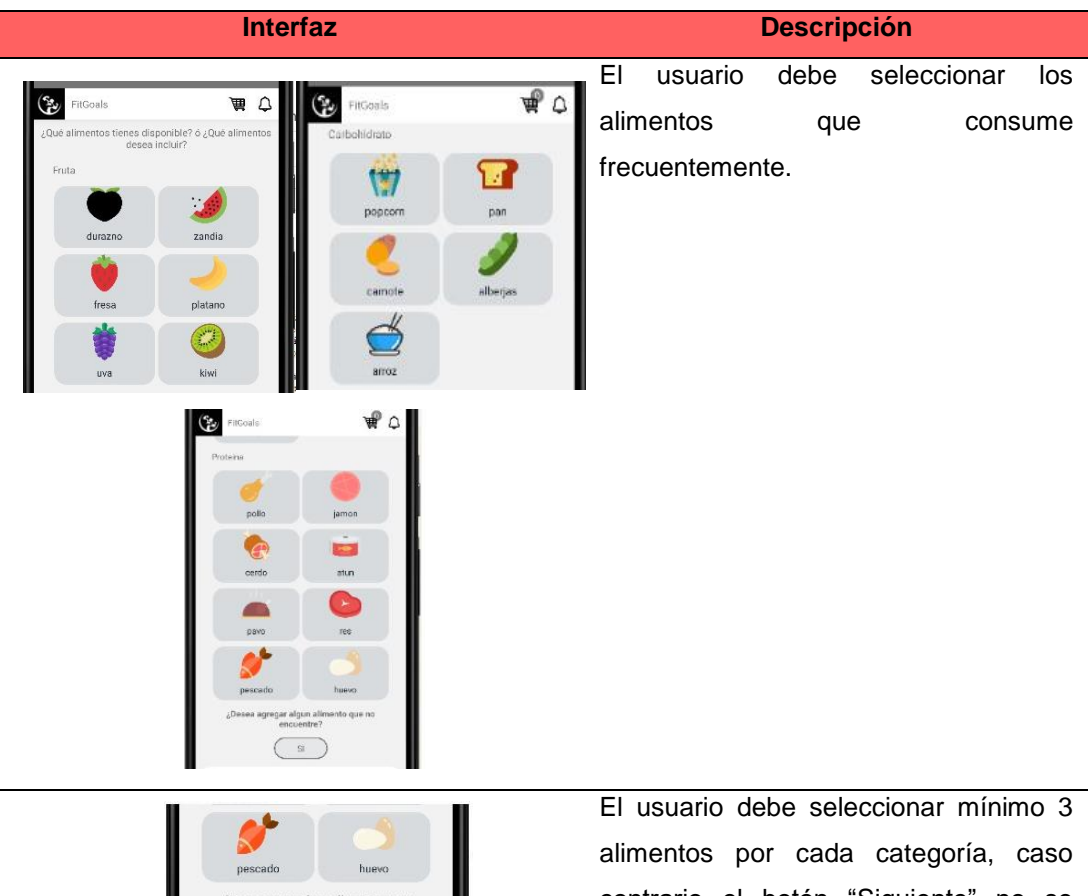

¿Desea agregar algun alin<br>encuentre? ento que no habilita.  $\overline{S}$ 

contrario el botón "Siguiente" no se

Fuente: Elaboración Propia

# **CP4: Visualizar campos para ingresar alimento que no se encuentre en la lista**

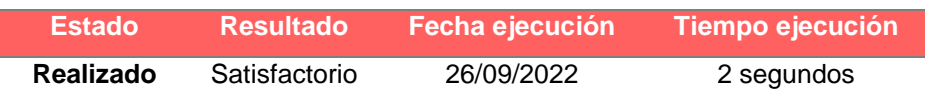

г

*Alimento que no se encuentre en la lista*

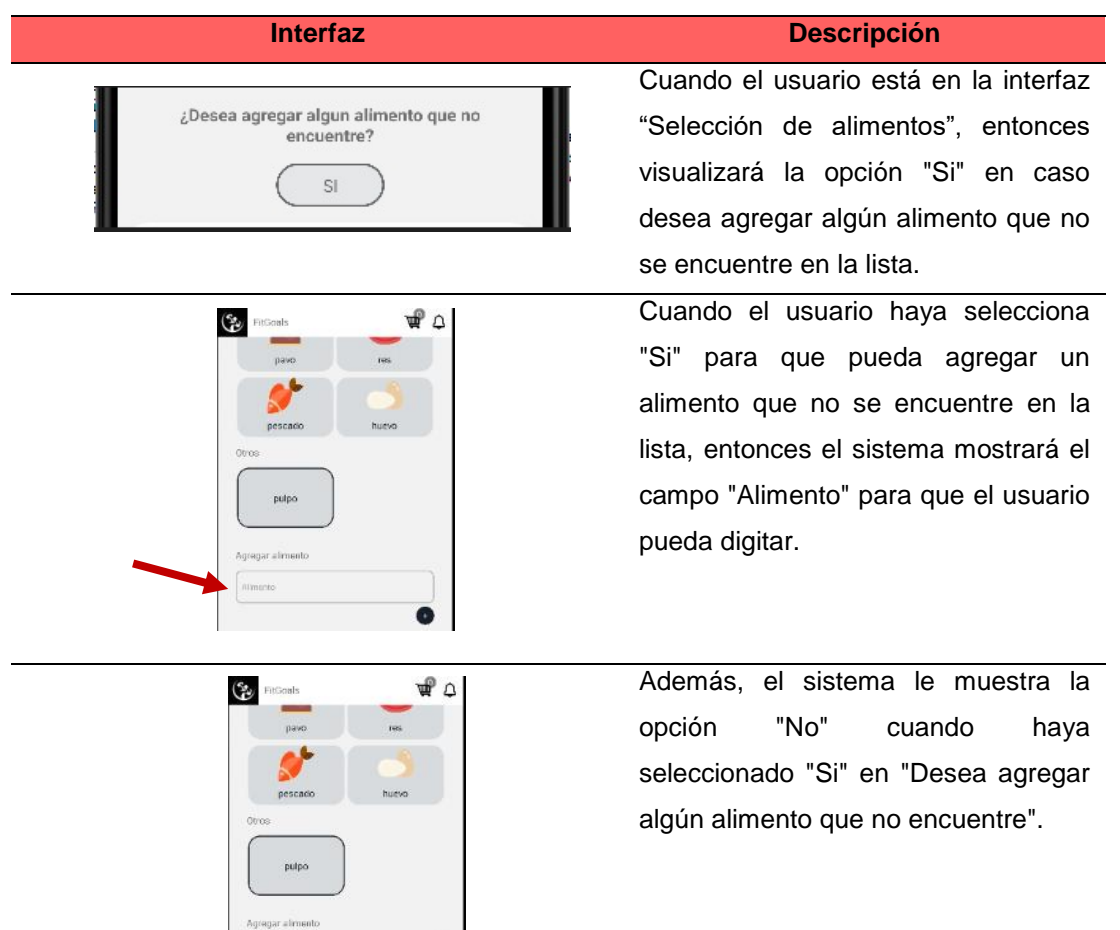

Fuente: Elaboración Propia

### **CP5: Visualizar campos para seleccionar su rutina**

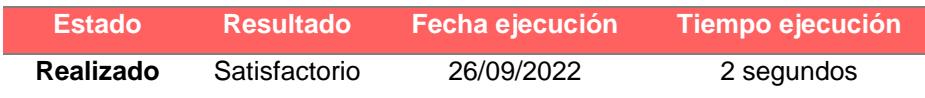

# **Tabla 69**

*Tipo de actividad física*

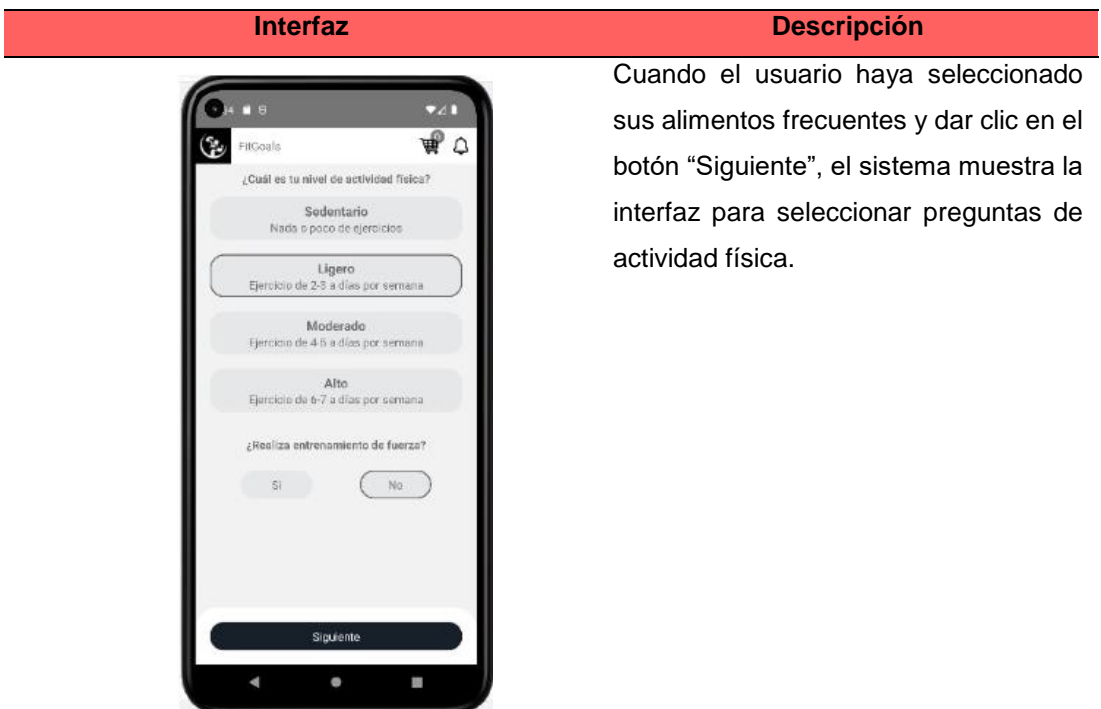

Fuente: Elaboración Propia

# **CP6: Visualizar la opción Dieta**

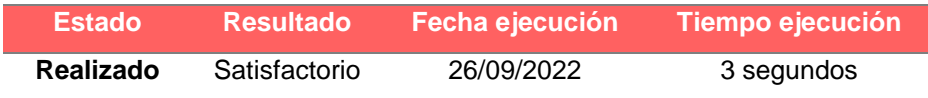

#### **Tabla 70**

*Visualizar la opción de Dieta*

**Interfaz Descripción** 

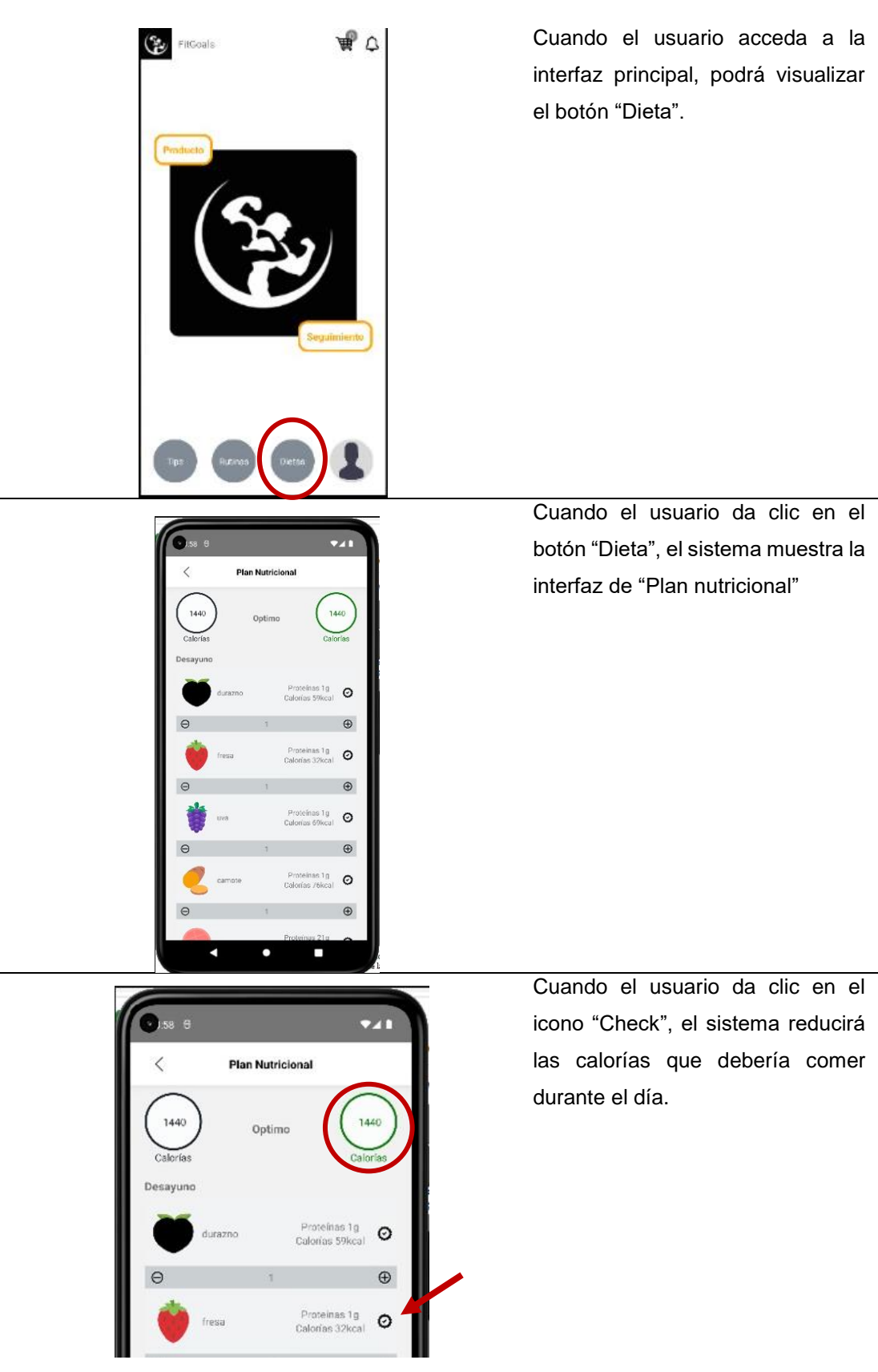

Fuente: Elaboración Propia

# **CP7: Visualizar las rutinas**

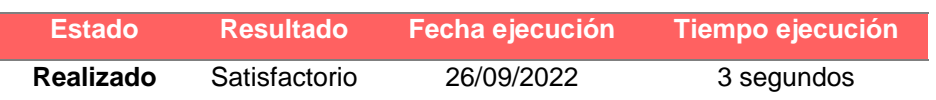

*Visualizar rutinas*

| <b>Interfaz</b>                                                                                                    | <b>Descripción</b>                                                                   |
|----------------------------------------------------------------------------------------------------|--------------------------------------------------------------------------------------|
| ها<br>FitGoals<br>Δ                                                                                                    | Cuando el usuario acceda a la interfaz                                               |
| Praducto<br>Seguimiento                                                                                                    | principal, podrá visualizar el botón<br>"Rutinas".                                   |
| Solo puede cambiar de ejercicio una unica vez<br>flex ones de brazos<br>peso muerto a una piema<br><b>QI</b>                                                                        | Al realizar el paso anterior, el sistema<br>muestra las rutinas que debería realizar |
| 3 series con 10 repeticiones.<br>4 scries entre 12 a 15.<br>cada ana.<br>repreticiones por cada ludo.<br>tabla tateral con levantamiento<br>rodillas arrica<br>de piemas<br>Ö<br>Οı | cada usuario.                                                                        |
| 3 ser es combinando cada<br>5 senes con 15 repeticiones<br>ado y mantener la posición 30<br>cada una<br>segundos<br>Productos recomendados                                          |                                                                                      |

Fuente: Elaboración Propia

# **SPRINT 4– HU5: Actualizar progreso y recomendaciones**

# **CP1: Visualizar los datos del primer registro de Seguimiento**

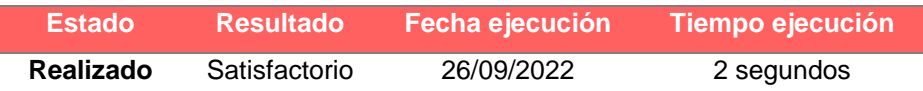

#### **Tabla 72**

*Datos del primer registro de Seguimiento*

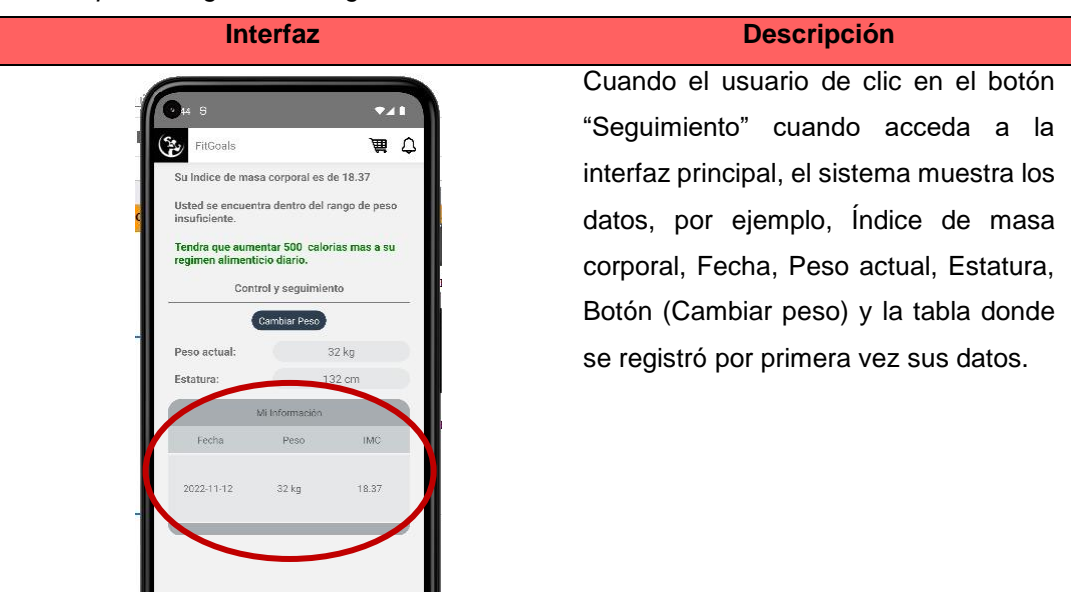

Fuente: Elaboración Propia

### **CP2: Registrar datos del progreso actual**

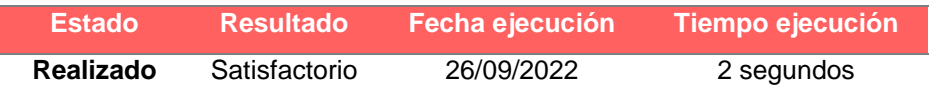

#### **Tabla 73**

*Registrar datos del progreso actual*

**Interfaz Descripción** 

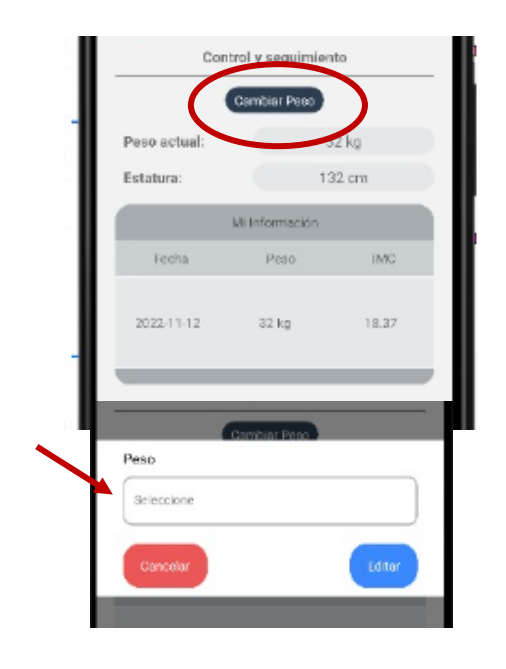

Cuando el usuario desea actualizar su peso actual, debe dar clic en "Cambiar Peso", el sistema le muestra la opción para que seleccione su peso actual.

|  | Mi Información                                                                              |              |            | Cuando el usuario haya dado clic en                                          |
|--|---------------------------------------------------------------------------------------------|--------------|------------|------------------------------------------------------------------------------|
|  | Fecha                                                                                       | Peso         | <b>IMC</b> | "Editar" cuando ha seleccionado su<br>nuevo peso actual, el sistema agregará |
|  | 2022-11-12                                                                                  | 32 kg        | 18.37      | un item en la tabla calculando un nuevo<br>Indice Masa Corporal.             |
|  | 2022-11-12                                                                                  | 38 kg        | 21.81      |                                                                              |
|  |                                                                                             |              |            |                                                                              |
|  |                                                                                             |              |            | El sistema muestra si está bien o no su                                      |
|  | Su Indice de masa corporal es de 21.81                                                      |              |            | peso actual.                                                                 |
|  | Usted se encuentra dentro del rango de peso<br>normal o saludable.<br>Control y seguimiento |              |            |                                                                              |
|  |                                                                                             |              |            |                                                                              |
|  |                                                                                             | Cambiar Peso |            |                                                                              |
|  |                                                                                             |              |            |                                                                              |

Fuente: Elaboración Propia

# **CP3: Redireccionar a la pantalla principal**

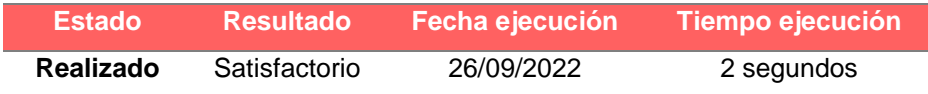

## **Tabla 74**

*Redireccionar a la pantalla principal*

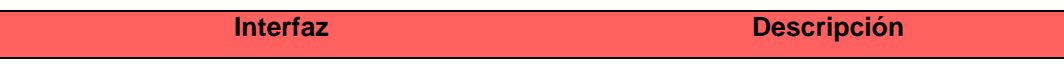

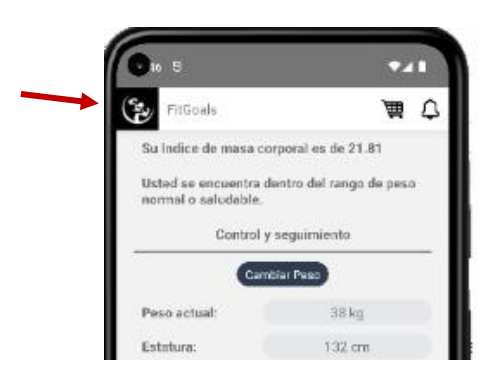

Cuando el usuario de clic en el logo, el sistema le direcciona a la pantalla principal del aplicativo.

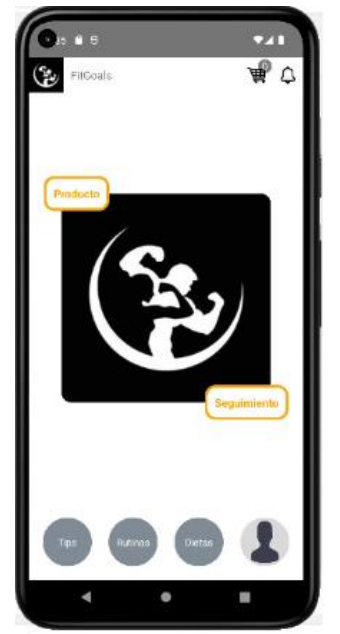

Fuente: Elaboración Propia

## **SPRINT 5– HU6: Visualizar recomendaciones saludables**

# **CP1: Visualizar opción Recomendaciones Saludables**

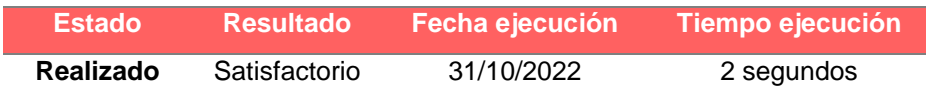

**Tabla 75** *Recomendaciones Saludables*

| <b>Interfaz</b>                                                                        | <b>Descripción</b>                                                          |
|----------------------------------------------------------------------------------------|-----------------------------------------------------------------------------|
| $\overline{\mathbf{z}}$<br><b>E</b><br>₩<br>Δ<br>FitGoals                              | El usuario puede visualizar la opción<br>"Tips" en la interfaz principal.   |
| 3:29<br><b>C</b>                                                                       | Cuando el usuario haya realizado el<br>paso anterior, el sistema muestra la |
| K<br><b>Tips</b>                                                                       | interfaz de Tips.                                                           |
| $_{\odot}$<br>¿Qué es la obesidad?                                                     |                                                                             |
| ⊕<br>¿Cual es la importancia de tomar agua?                                            |                                                                             |
|                                                                                        |                                                                             |
| ¿cual es la mportancia de realizar actividad<br>$_{\tiny{\textregistered}}$<br>física? |                                                                             |

Fuente: Elaboración Propia

# **CP2: Visualizar la pregunta ¿Que es la Obesidad?**

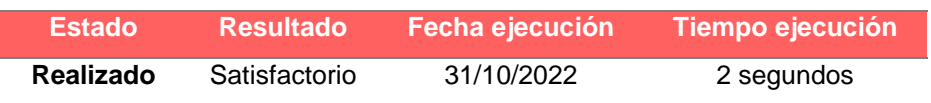

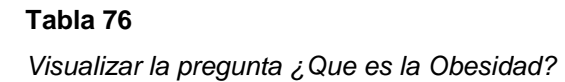

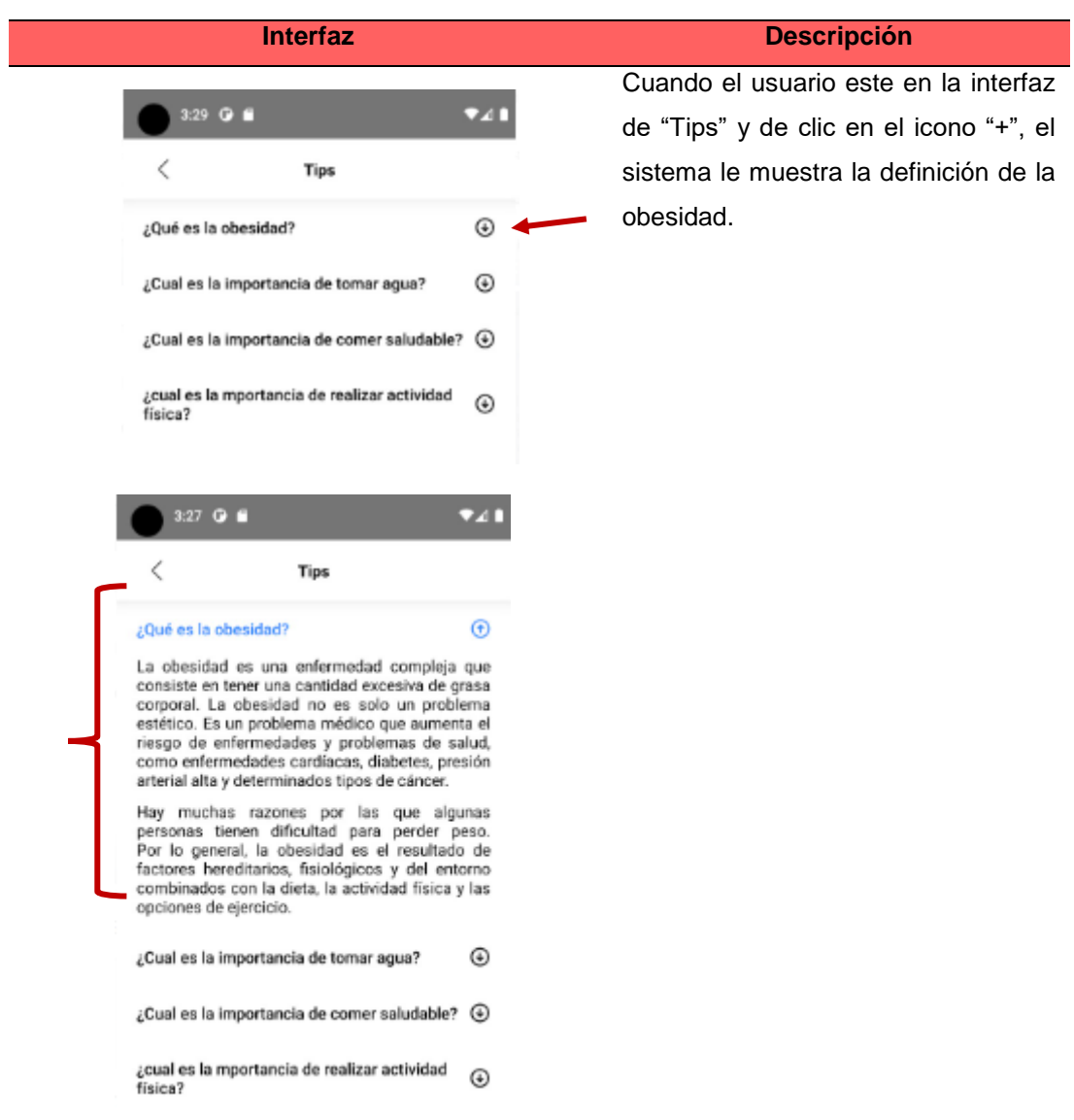

Fuente: Elaboración Propia

# **CP3: Visualizar El campo "Importancia de tomar Agua"**

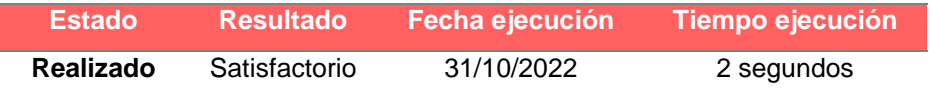

## **Tabla 77**

*Visualizar El campo "Importancia de tomar Agua"*

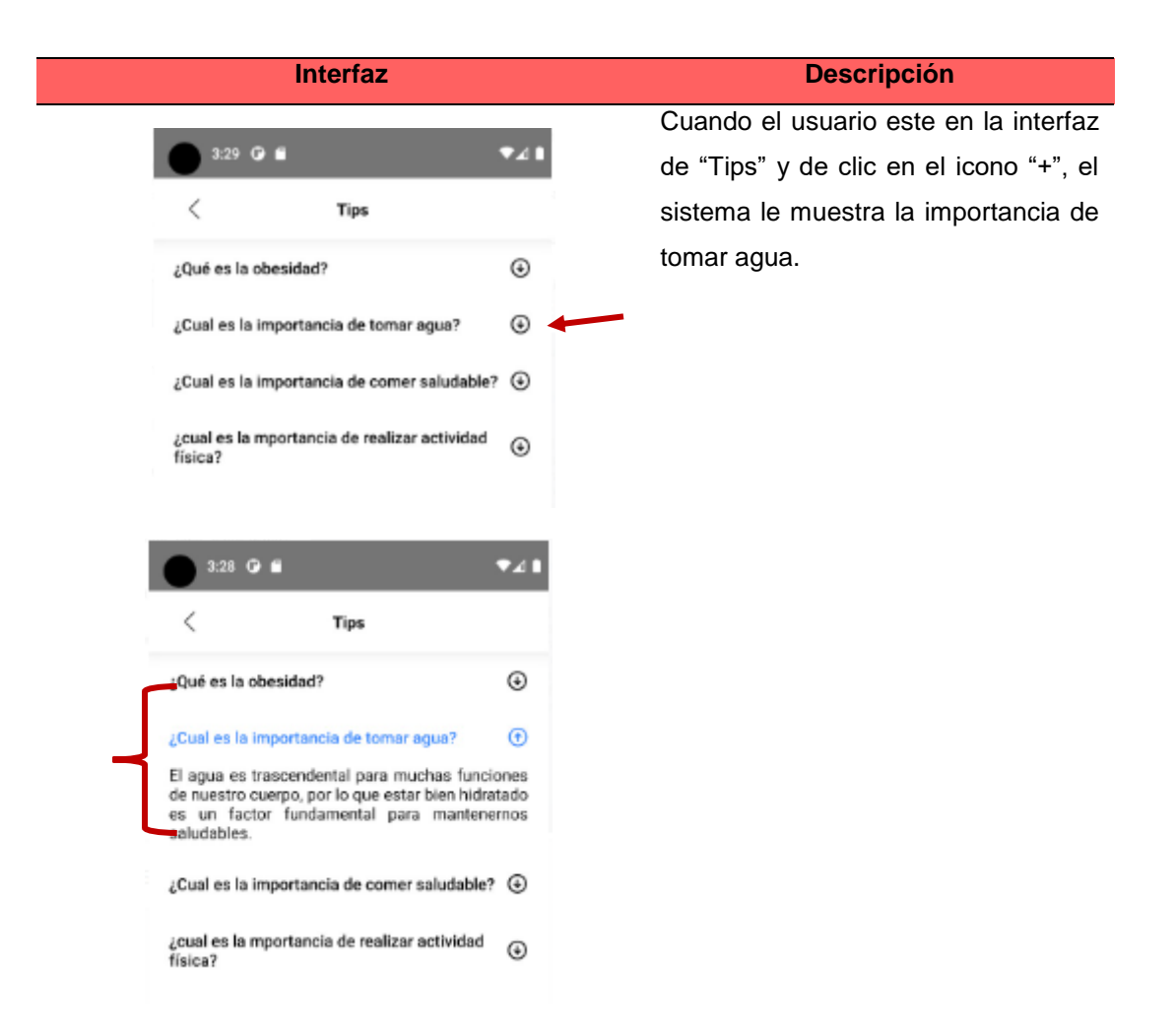

Fuente: Elaboración Propia

### **CP4: Visualizar El campo "Importancia de comer saludable"**

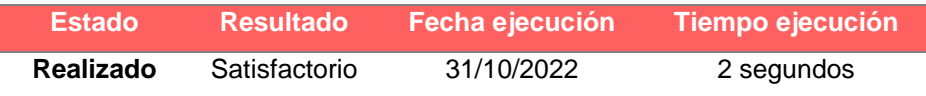

#### **Tabla 78**

*Visualizar El campo "Importancia de comer saludable"*

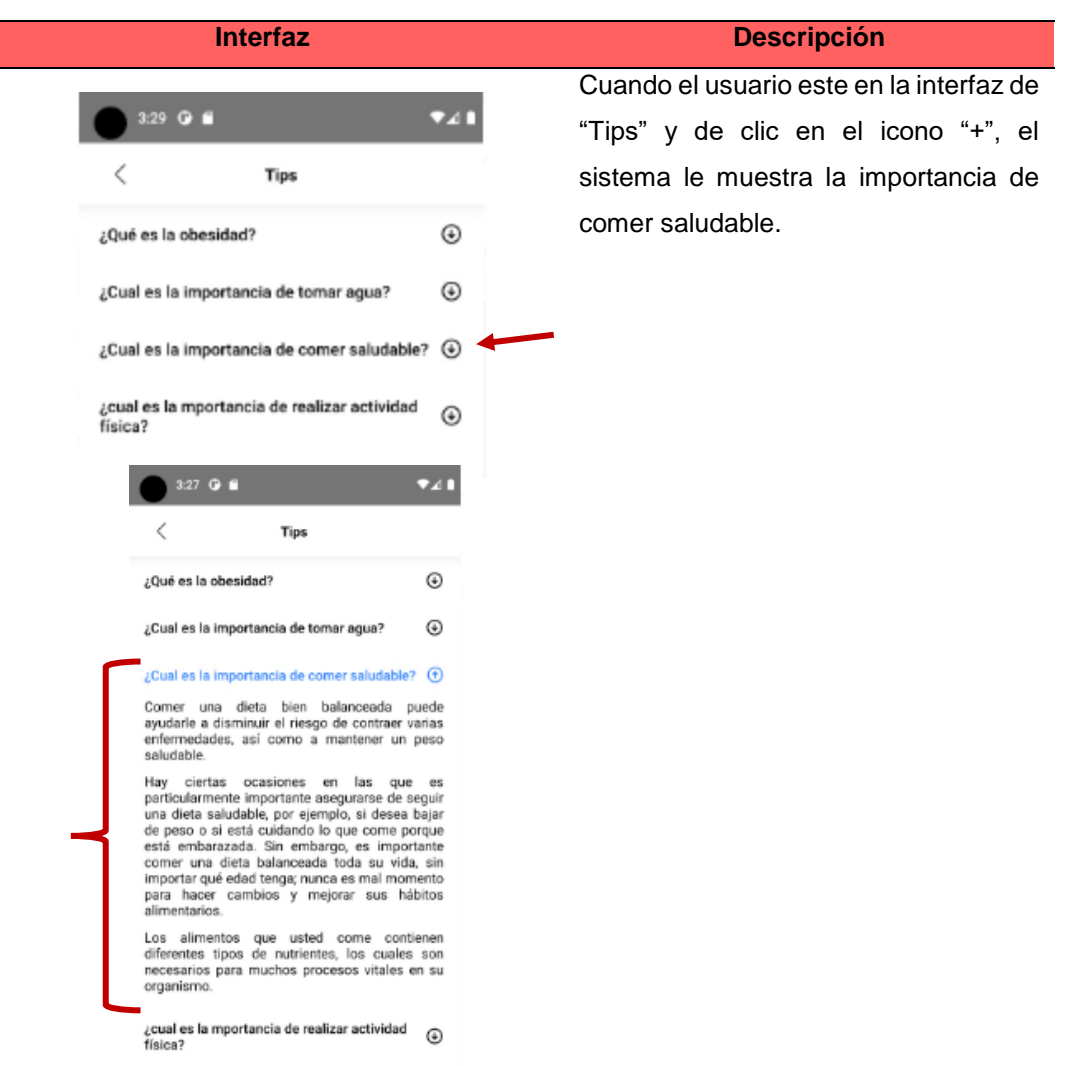

Fuente: Elaboración Propia

# **CP5: Visualizar El campo "Importancia de realizar actividad física"**

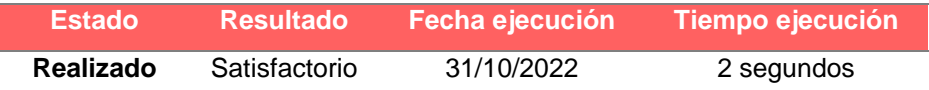

### **Tabla 79**

*Visualizar El campo "Importancia de realizar actividad física"*

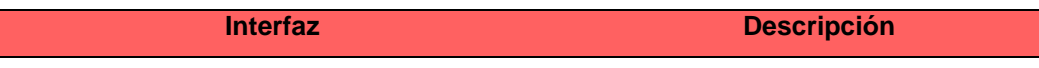

٦

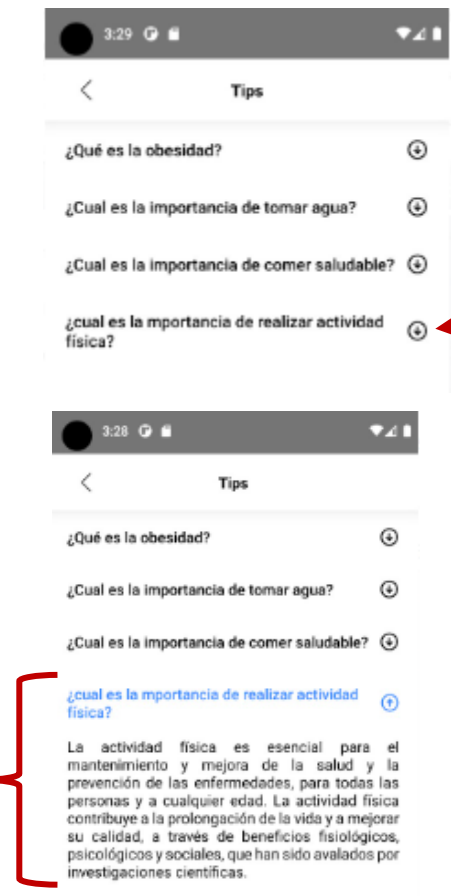

Cuando el usuario este en la interfaz de "Tips" y de clic en el icono "+", el sistema le muestra la importancia de realizar actividad física.

Fuente: Elaboración Propia

• **Pruebas de Requerimientos no funcionales:**

# **CP1: Usabilidad**

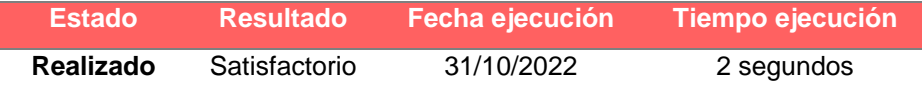

*Usabilidad*

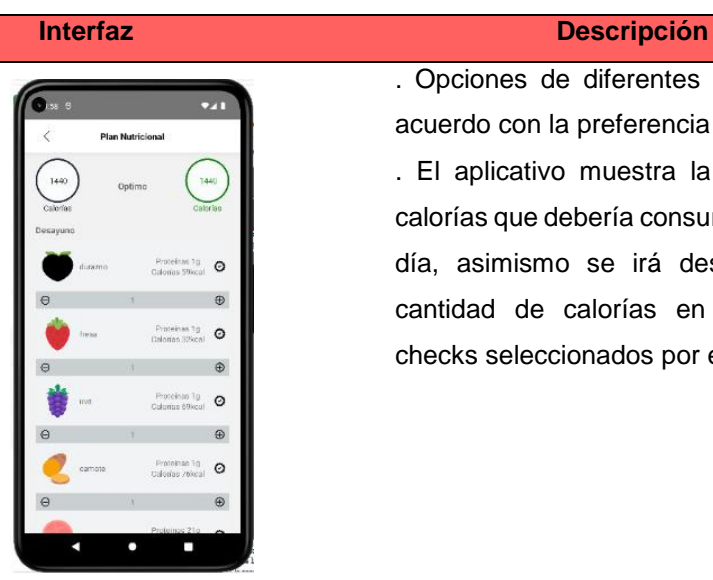

. Opciones de diferentes alimentos de acuerdo con la preferencia del usuario. . El aplicativo muestra la cantidad de calorías que debería consumir durante el día, asimismo se irá descontando la cantidad de calorías en base a los checks seleccionados por el usuario.

El aplicativo mostrará el rango de índice de masa corporal si esta con sobrepeso o bajo de peso y mostrará cuantas calorías se va a aumentar o disminuir a su plan nutricional.

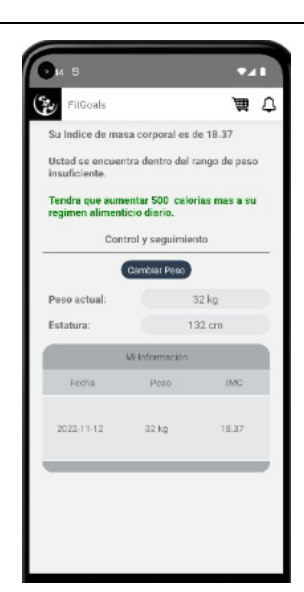

Fuente: Elaboración Propia

## **Versión final del producto**

Se ha implementado un módulo de productos, para que el usuario pueda generar sus propios pedidos, asimismo el módulo de Seguimiento para que el usuario pueda controlar su peso y el aplicativo pueda recomendarle dietas y rutinas en base a la información ingresada.

Por otro lado, se realizó el módulo de productos y pedidos para el administrador del aplicativo.

## **Manual de usuario**

Se ha realizado el siguiente manual de usuario.

- **USUARIO:**
	- **Iniciar Sesión**

#### **Tabla 81**

*Iniciar Sesión*

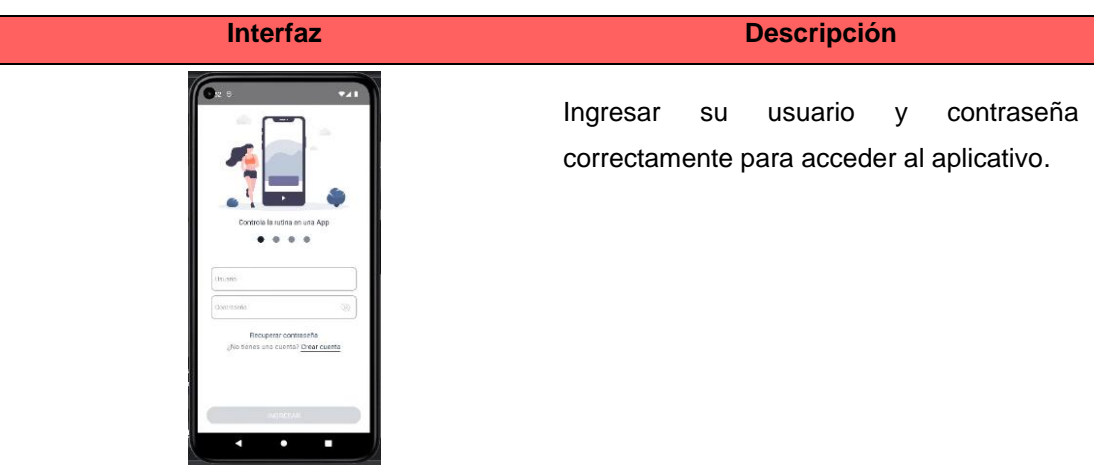

Fuente: Elaboración Propia

• **Resetear Contraseña**

#### *Resetear Contraseña*

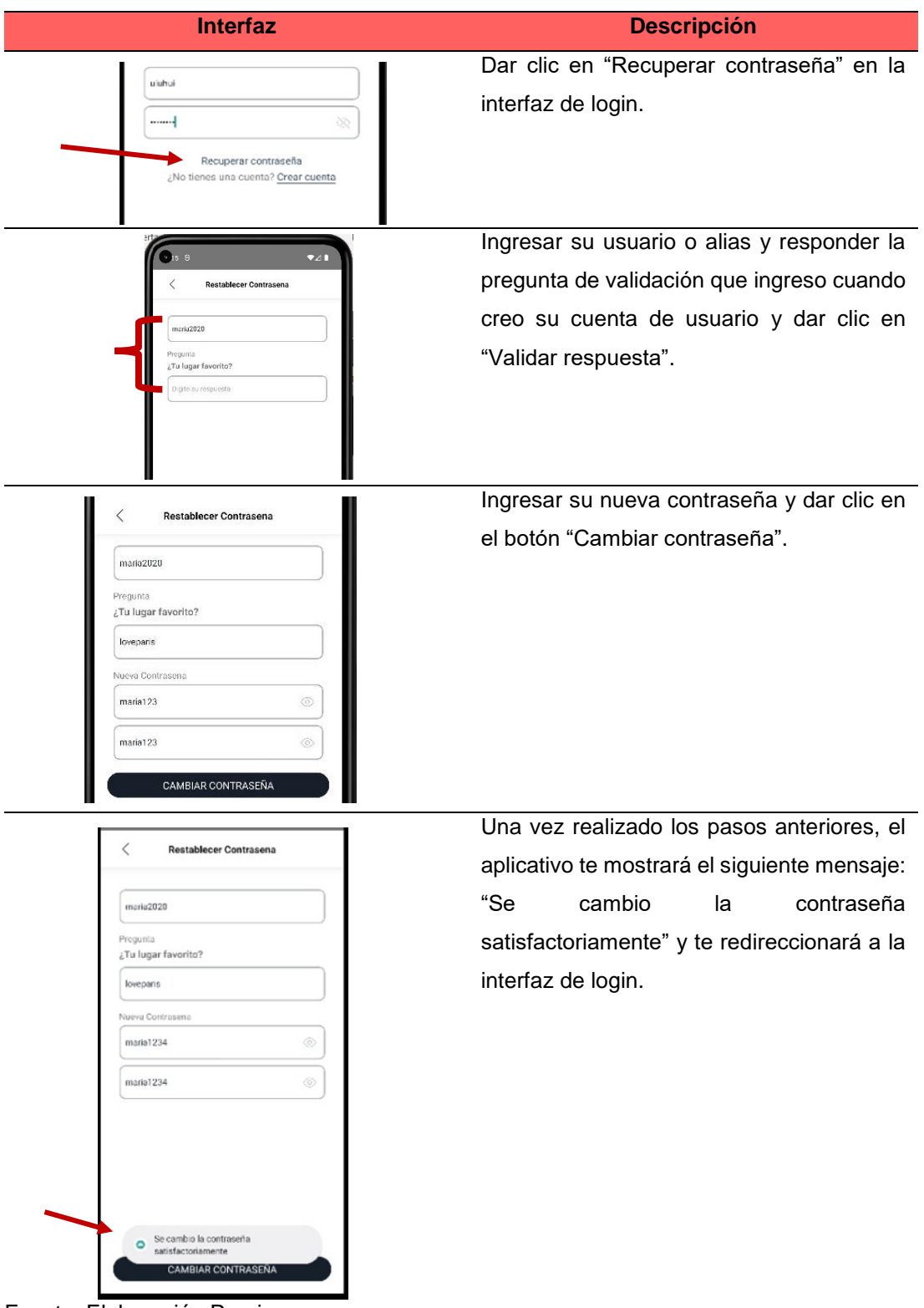

Fuente: Elaboración Propia

### • **Crear Cuenta**

### **Tabla 83**

*Crear Cuenta*

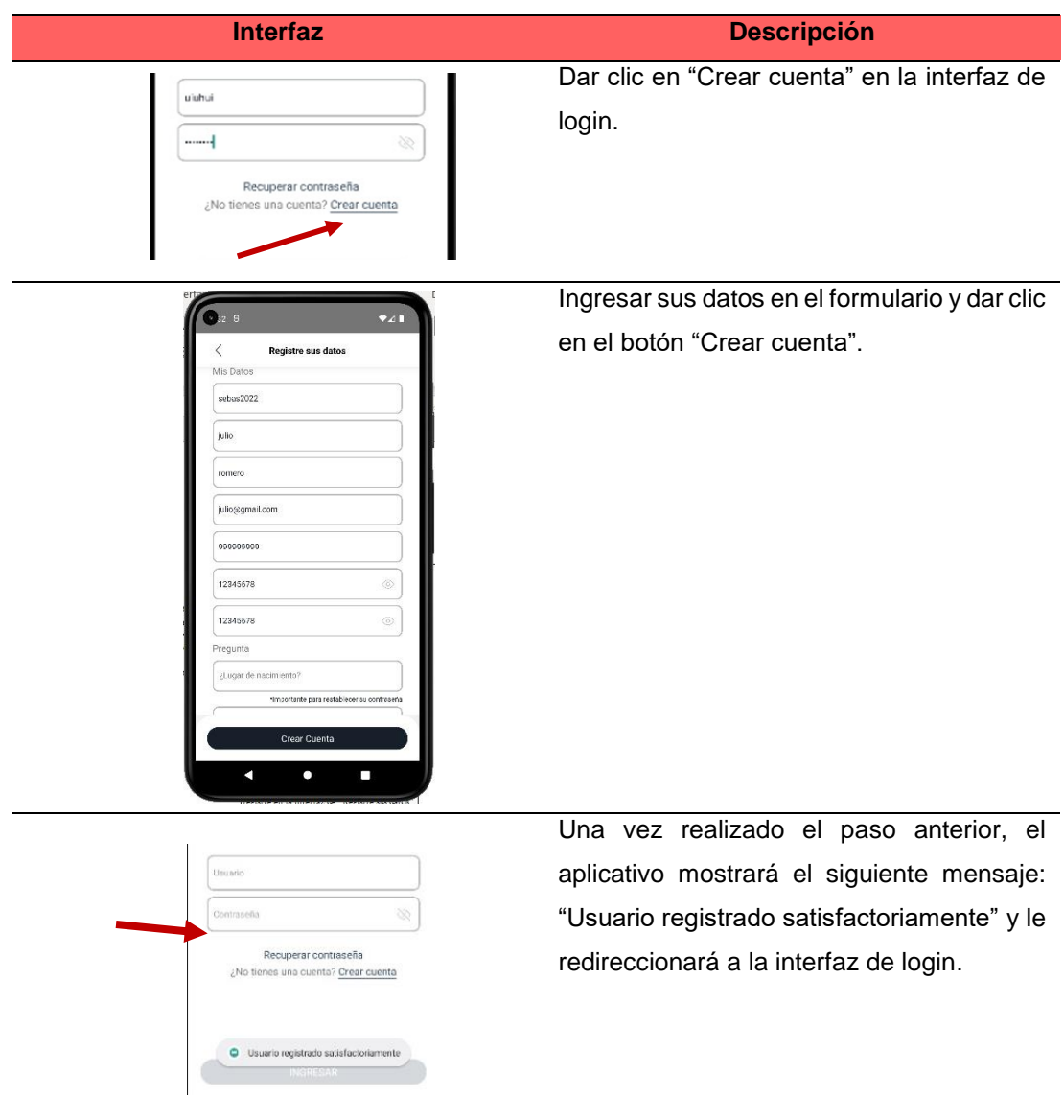

Fuente: Elaboración Propia
# • **Registrar compra**

## **Tabla 84**

*Registrar compra*

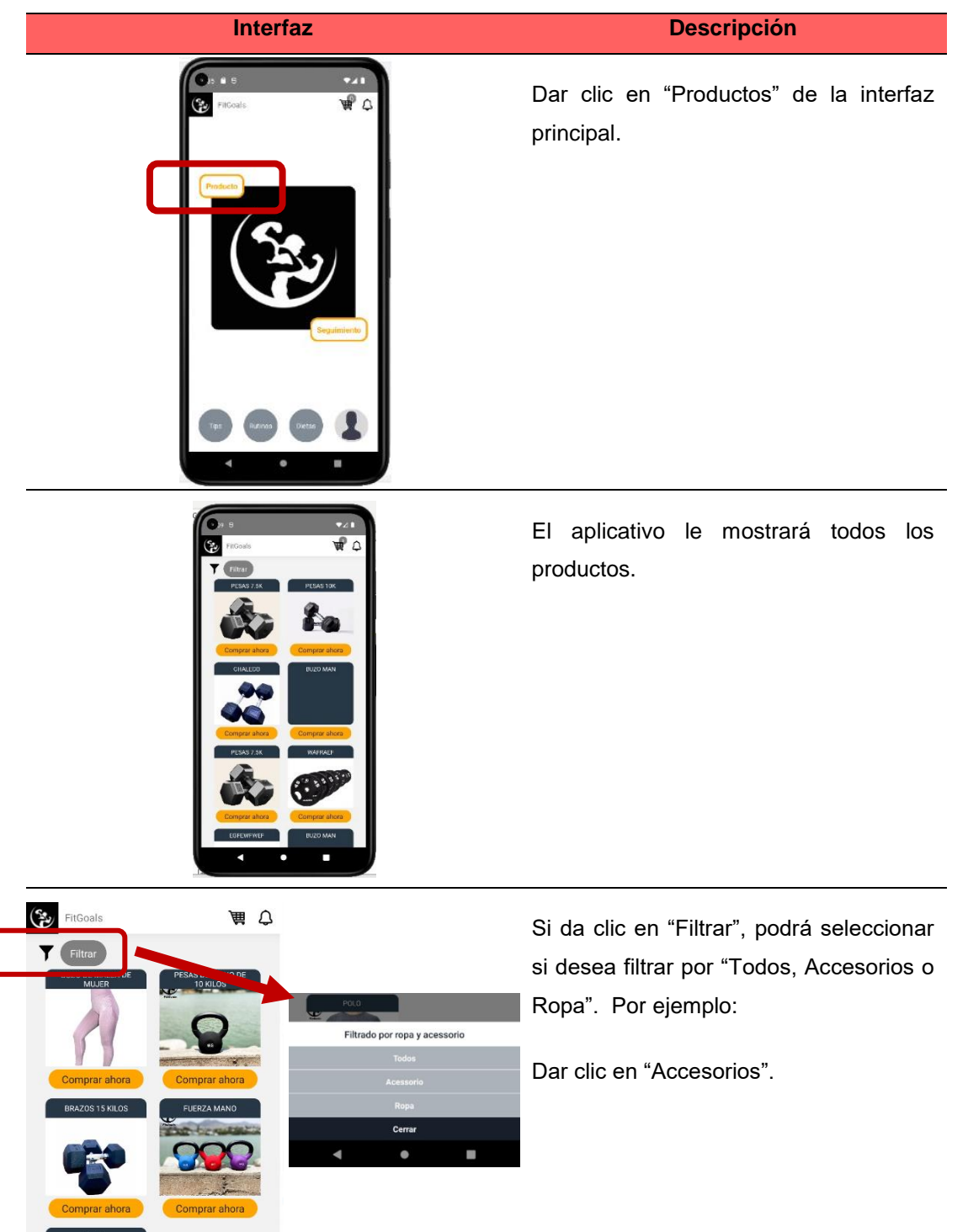

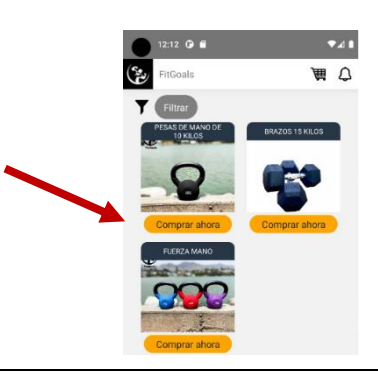

El sistema le mostrará todos los productos de accesorios. Luego dar clic en "Comprar ahora".

 $\sim$  $\overline{\mathbf{w}}$  c **REFOR** 

Si desea agregar el producto al carrito de compras, dar clic en "Agregar" y luego aparecerá el botón "Ir carrito".

Si desea ver todos los productos: Dar clic en "Ver productos".

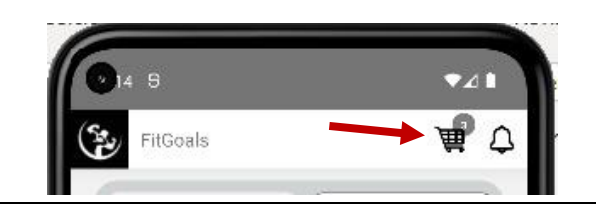

La cantidad del producto se irá acumulando en el icono de carrito de compras.

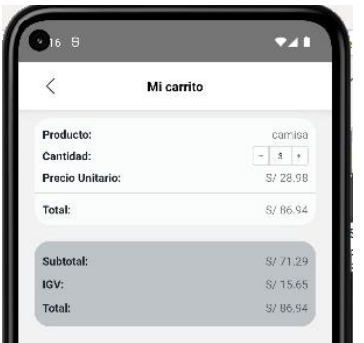

Si da clic en el icono de carrito de compras o en el botón "Ir carrito" en la interfaz del Detalle de producto, le aparecerá la interfaz de "Mi carrito".

El aplicativo le mostrará todos los productos agregados, y dar clic en "Pagar" para generar el pedido.

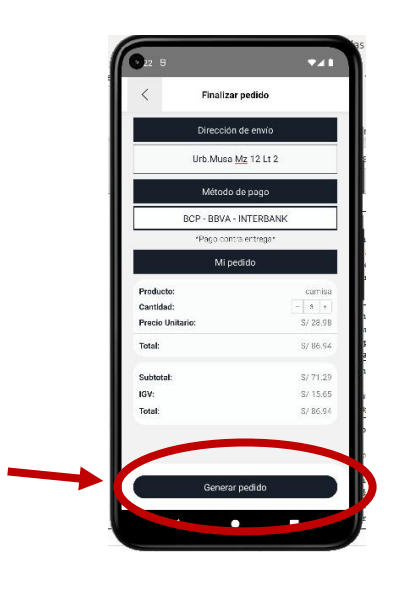

El sistema le mostrará la interfaz de "Finalizar pedido" con los datos correspondientes y dar clic en "Generar pedido".

Fuente: Elaboración Propia

• **Seguimiento**

# **Tabla 85**

*Seguimiento*

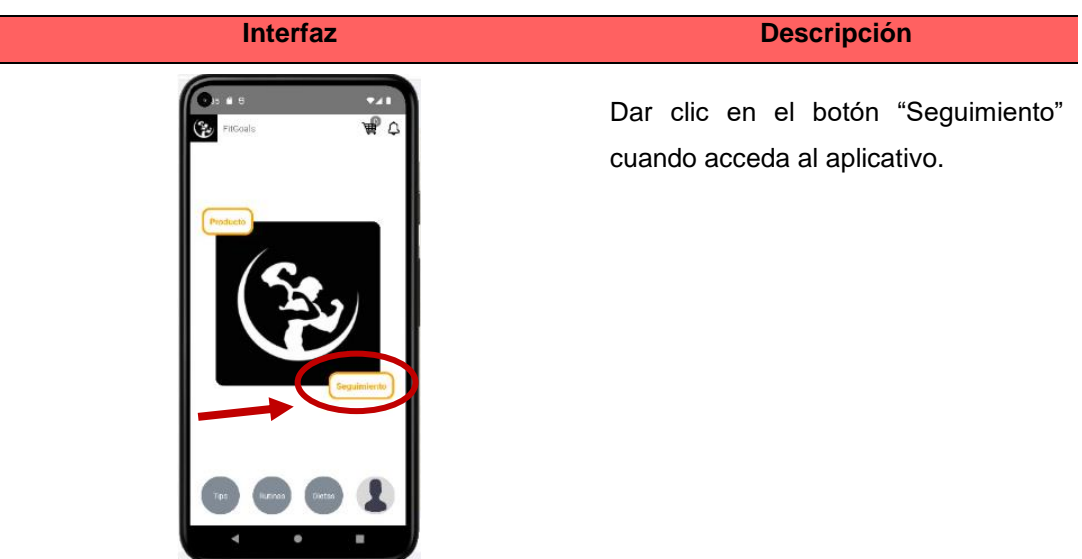

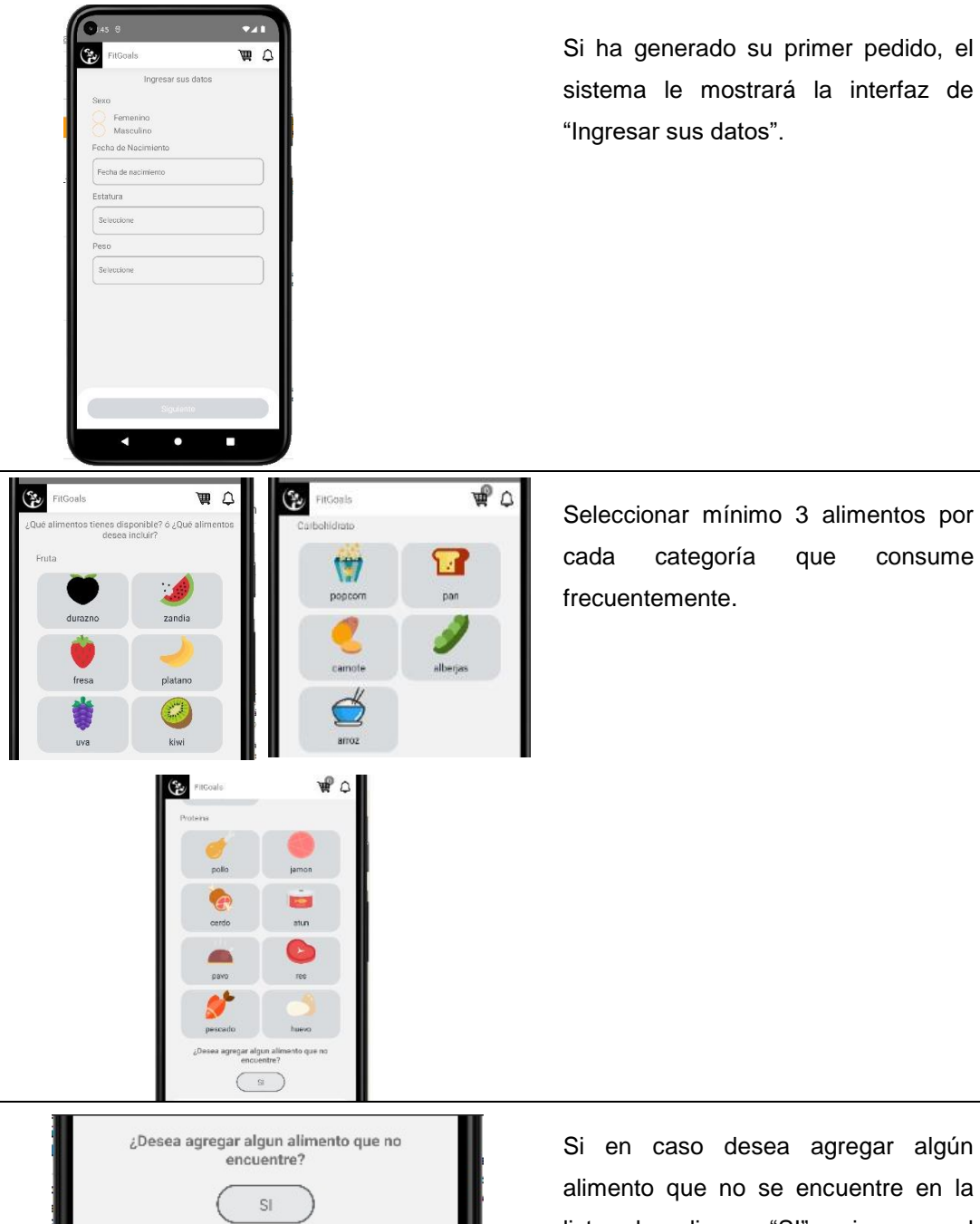

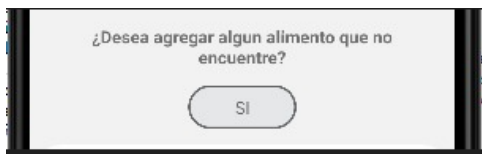

Si en caso desea agregar algún alimento que no se encuentre en la lista, dar clic en "SI" e ingresar el alimento.

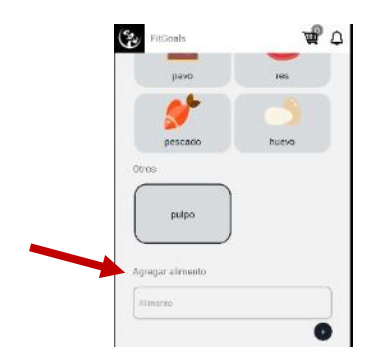

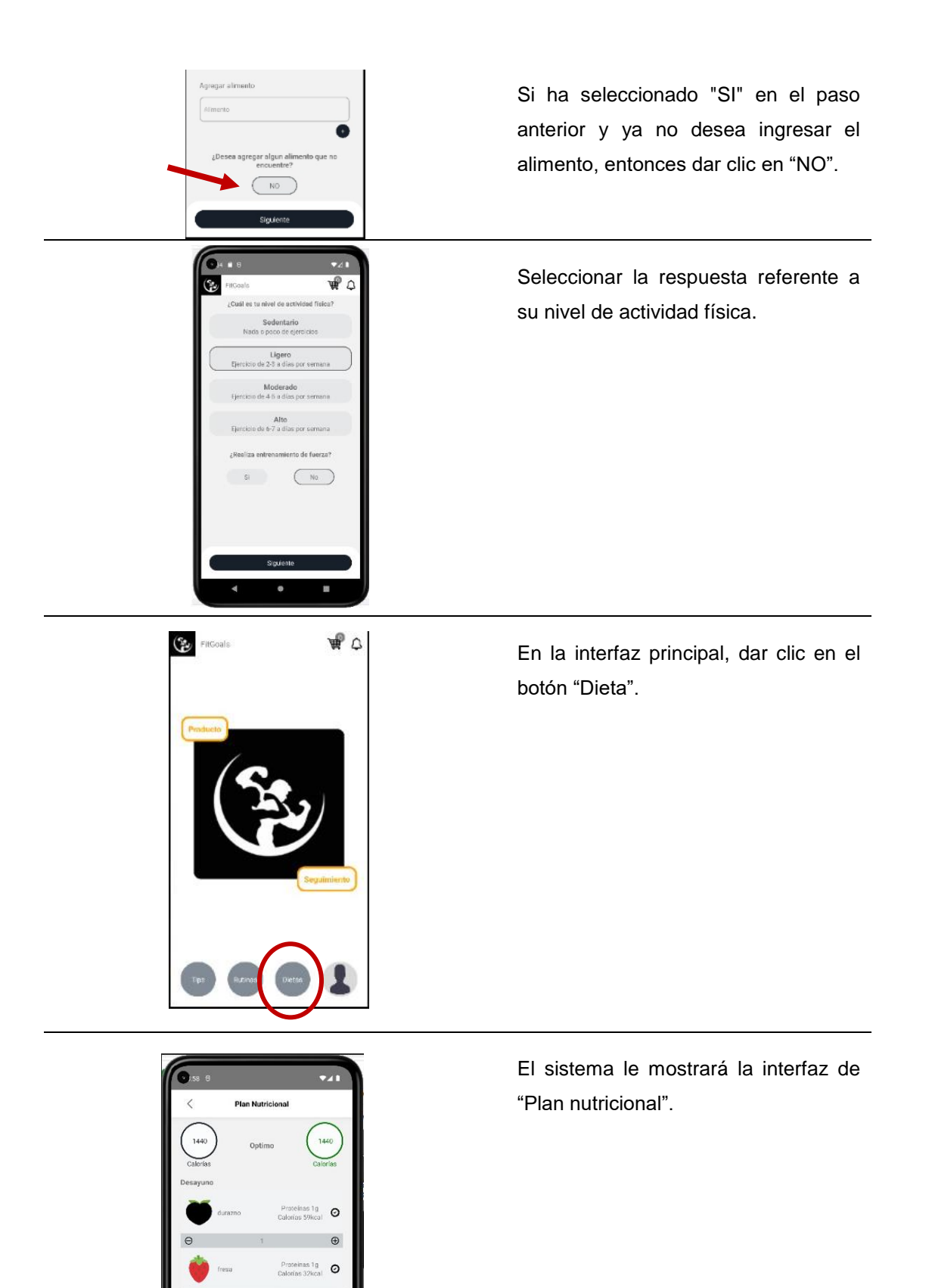

 $\oplus$  $\circ$ 

 $\circ$ 

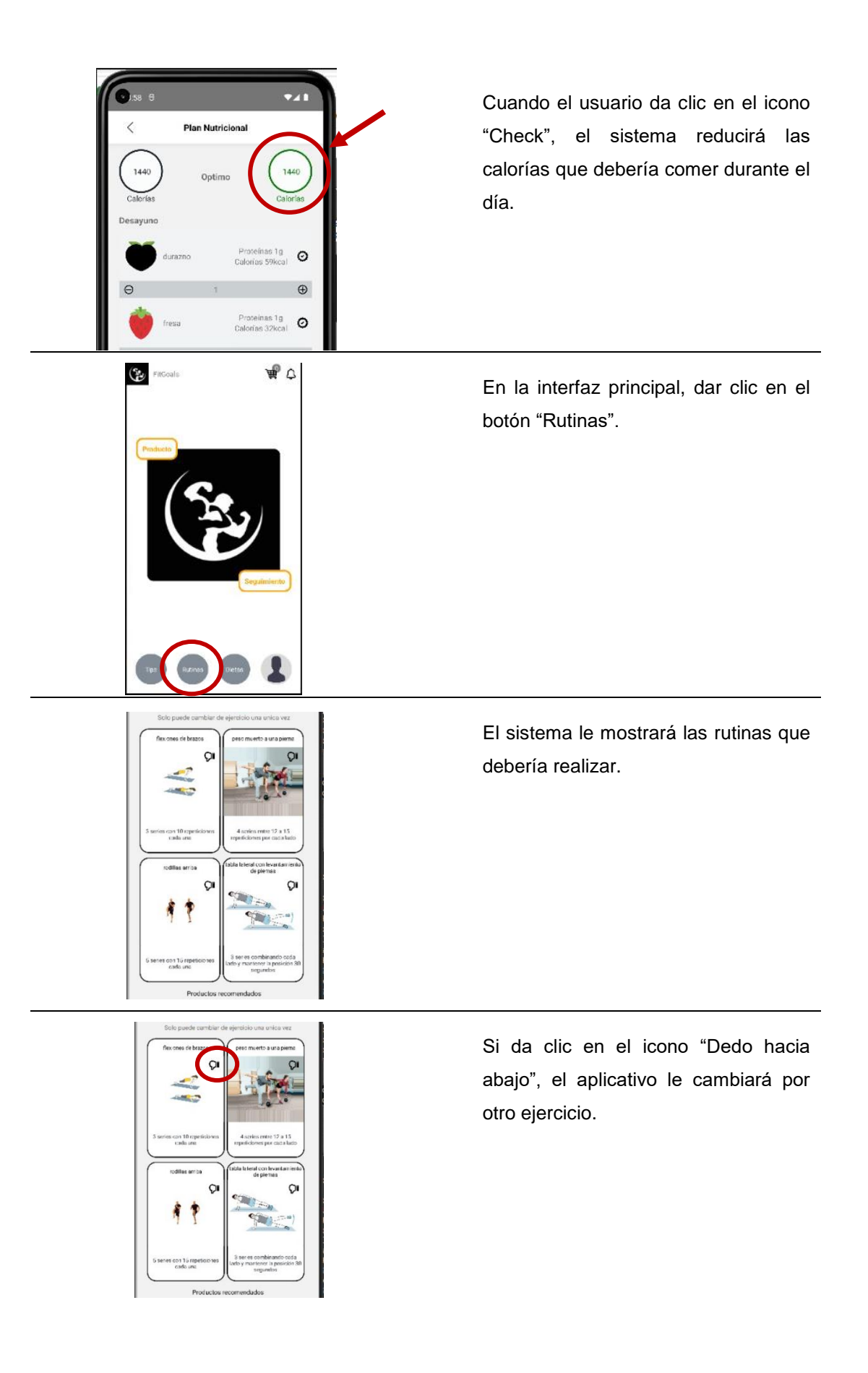

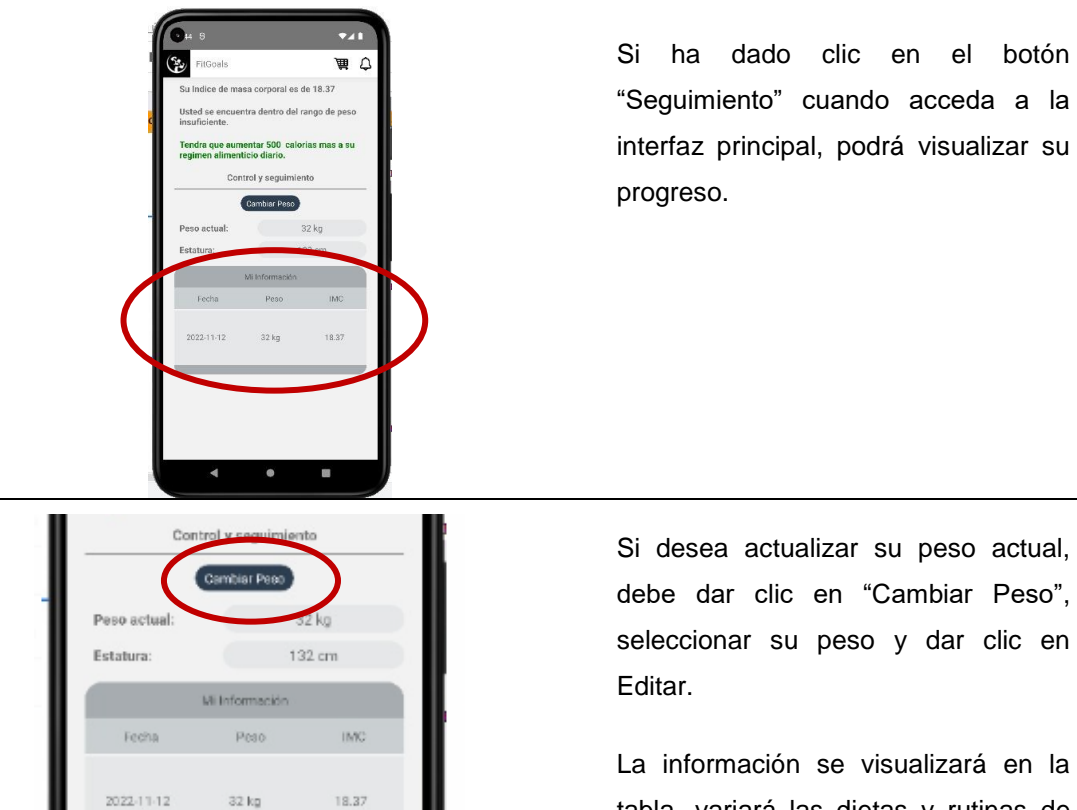

tabla, variará las dietas y rutinas de acuerdo con la actualización de su información.

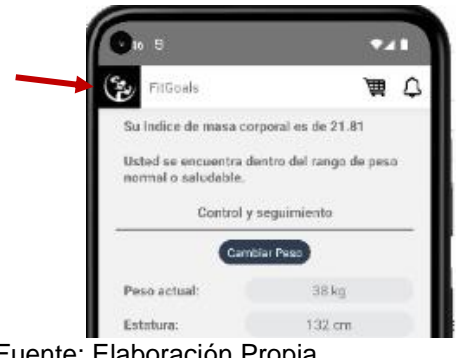

Fuente: Elaboración Propia

Peso Seleccione

> Para salir de esa interfaz, dar clic en el logo y el sistema te direccionará a la pantalla principal del aplicativo.

## • **Recomendaciones Saludable**

### **Tabla 86**

*Recomendaciones Saludable*

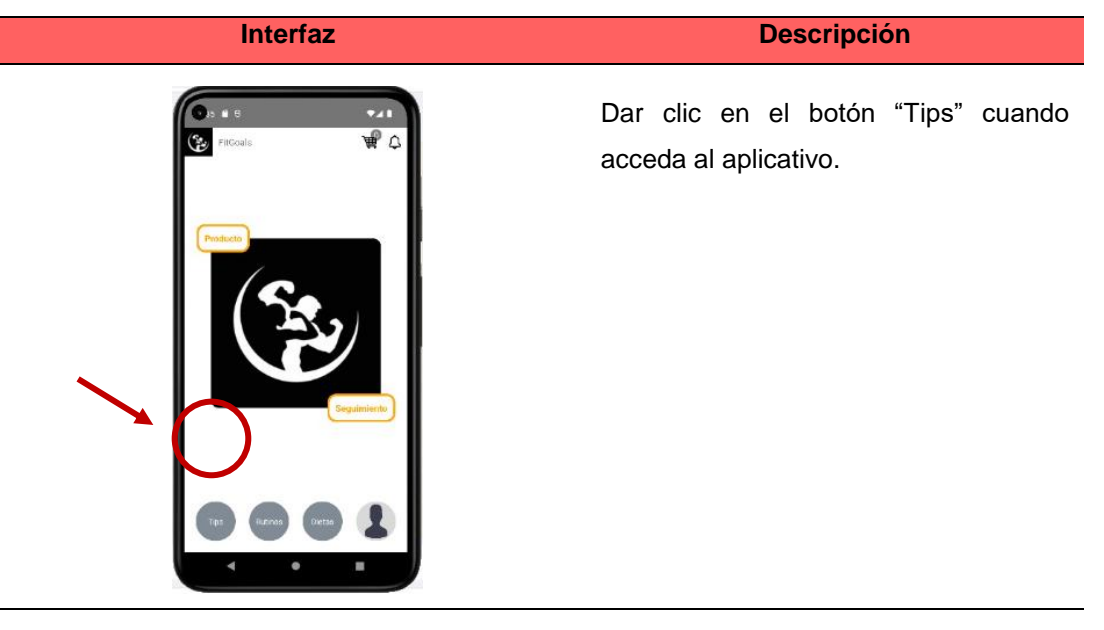

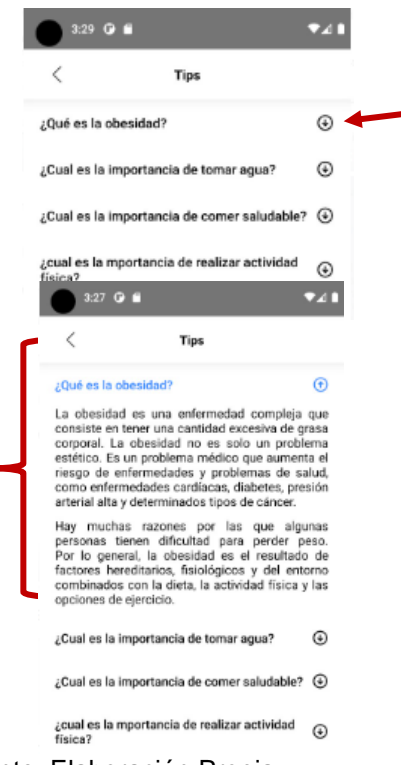

Fuente: Elaboración Propia

Cuando el usuario este en la interfaz de "Tips" y da clic en el icono "+", el sistema le mostrará la definición de la obesidad.

Así tiene que realizar para cada pregunta.

# **5 CAPÍTULO V RESULTADOS**

En el siguiente capítulo se muestran los resultados del proyecto realizado acorde a los objetivos específicos definidos.

> ✓ **Resultado primer objetivo:** Determinar las variables relacionadas con la obesidad para tener la información correcta de cada persona.

Se realizó una encuesta a las personas de 15 a 59 años en Lima Metropolitana, las cuales se les preguntó sobre temas relacionadas a sus alimentos frecuentes y rendimiento o actividad física. En esta encuesta cooperaron 500 personas, de los cuales se puede observar en la imagen. Son 150 hombres que están con obesidad, 160 mujeres que tiene sobrepeso, 90 mujeres normal y 100 hombres que están en peso normal.

> • En la siguiente imagen se puede observar que definimos el Target (Variable objetivo) en 0 y 1, la cual la barra azul indica que los hombres tienen peso normal en su mayoría y las barras en anaranjado indican que las mujeres presentan mayor sobrepeso u obesidad.

## **Figura 63**

*Gráfico de Nivel de Peso*

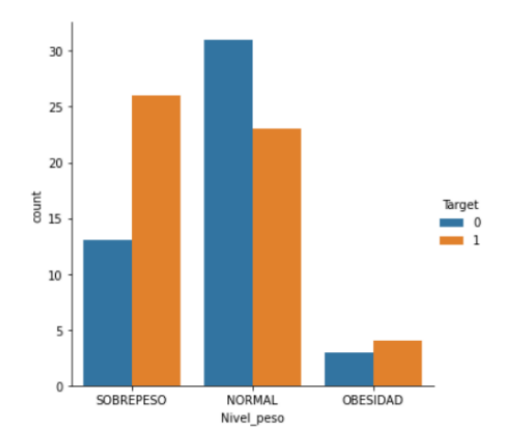

Fuente: Elaboración Propia

• En el siguiente gráfico se muestra que nivel de actividad física realiza las personas, por ejemplo, en sedentario, los hombres son los que realizan poca o nada de actividad física.

## **Figura 64**

*Gráfico de Nivel de actividad física*

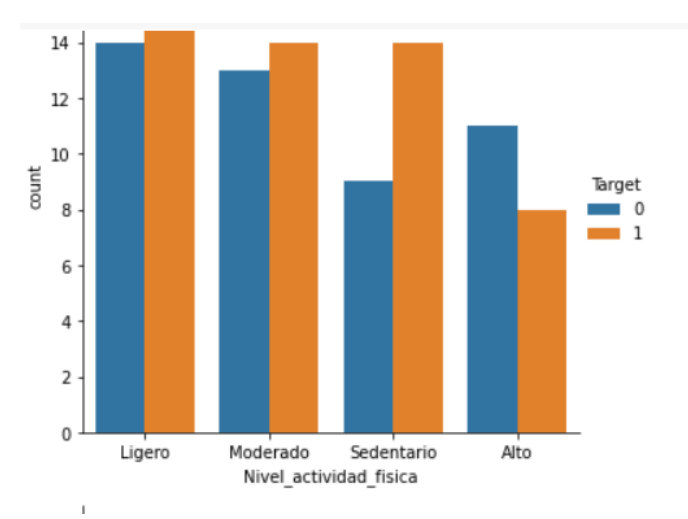

Fuente: Elaboración Propia

• En la siguiente imagen se muestra que los hombres son los que realizan entrenamiento de fuerza.

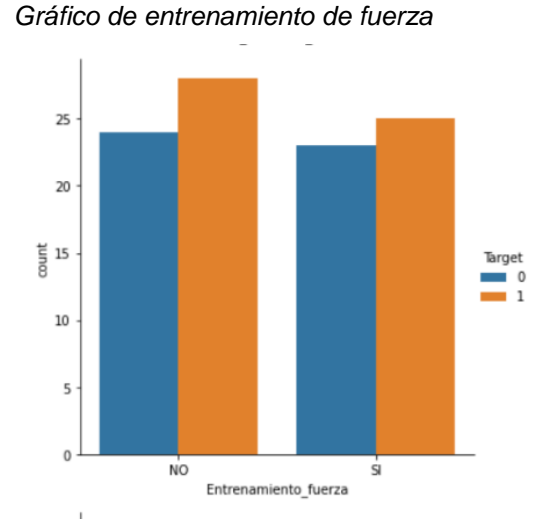

## **Figura 65**

Fuente: Elaboración Propia

✓ **Resultado del segundo objetivo**: Determinar un plan nutricional de acuerdo con los datos del usuario los cuales nos ayudaran a predecir cuanto es lo que debe consumir cada persona (Metabolismos diferentes) basado en sus gustos.

Este módulo es muy importante ya que los dueños de la empresa vieron la necesidad de agregar un valor a su empresa, ya que actualmente no maneja ningún sistema; por ello, este módulo de seguimiento se habilita solo cuando el usuario realiza su primera compra, se realizó especialmente para que pueda llevar un mejor control. Para ello, se realizó 2 ejemplos de usuarios para entender la importancia de este objetivo y como varían las calorías de acuerdo con los alimentos seleccionados previamente.

#### **Tabla 87**

*Recomendaciones de plan nutricional y rutinas para el usuario Juan Rosales*

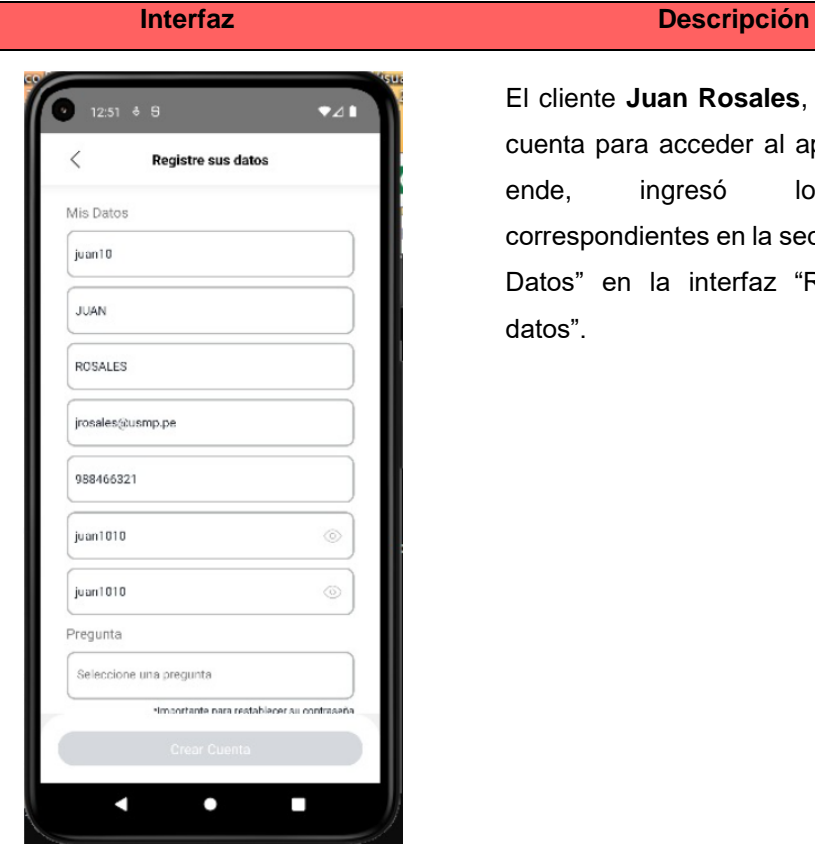

El cliente **Juan Rosales**, se creó una cuenta para acceder al aplicativo, por ende, ingresó los datos correspondientes en la sección de "Mis Datos" en la interfaz "Registre sus datos".

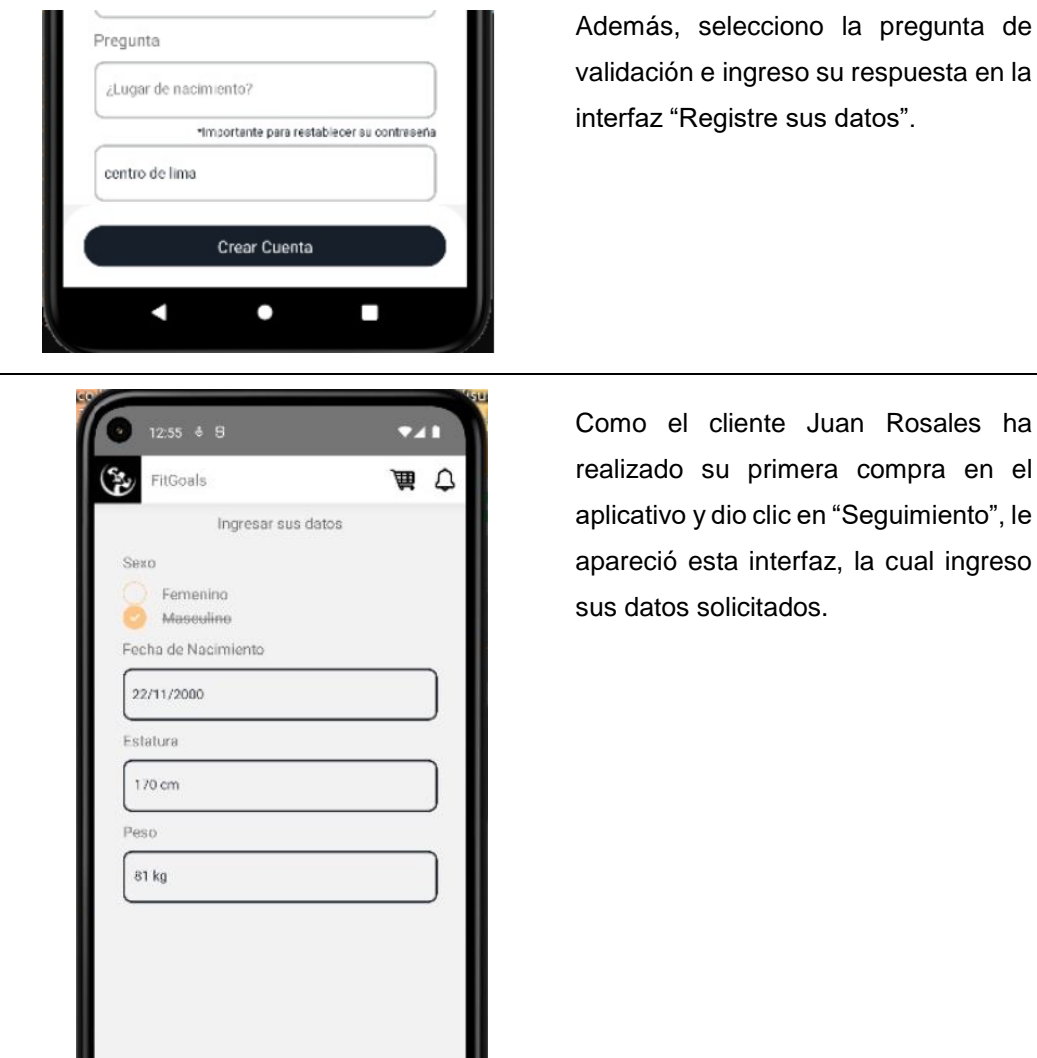

Siguiente

 $\bullet$ 

 $\overline{\phantom{0}}$ 

z

Además, selecciono la pregunta de validación e ingreso su respuesta en la interfaz "Registre sus datos".

170

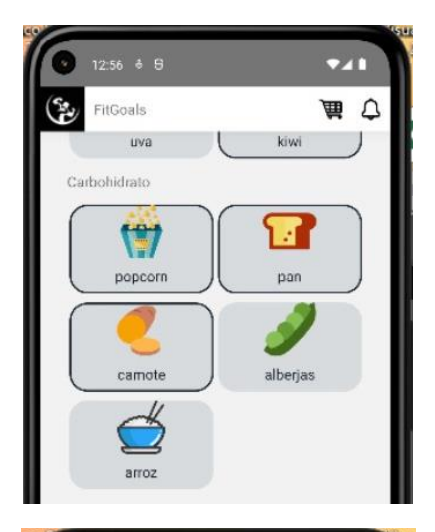

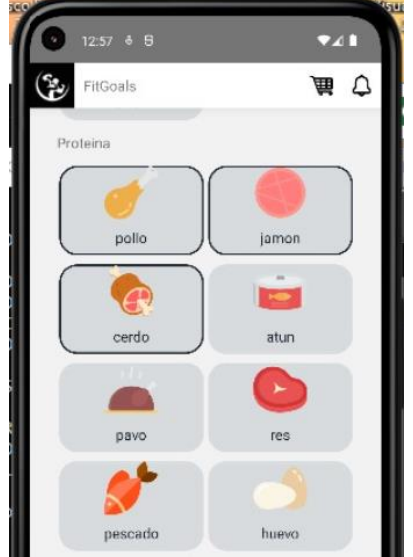

Al dar clic en el botón "Siguiente" de la interfaz anterior, el aplicativo le mostró los alimentos para que el usuario Juan Rosales seleccione lo que consume frecuentemente.

### Por ejemplo:

. Para carbohidrato, selecciono popcorn, pan y camote.

. Para Proteína, selecciono pollo, jamón y cerdo.

. Para Frutas, selecciono fresa, plátano y kiwi.

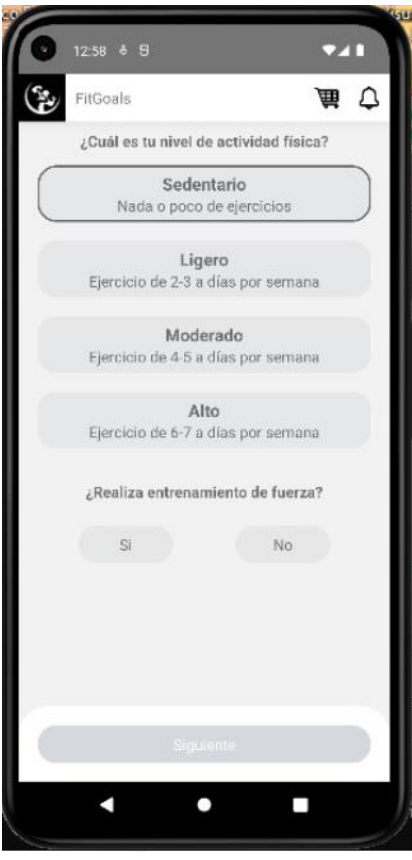

Al dar clic en el botón "Siguiente" en la interfaz anterior, el aplicativo le mostró esta interfaz; la cual el usuario selecciono su tipo de actividad física que realiza, acorde a esto será recomendados los ejercicios.

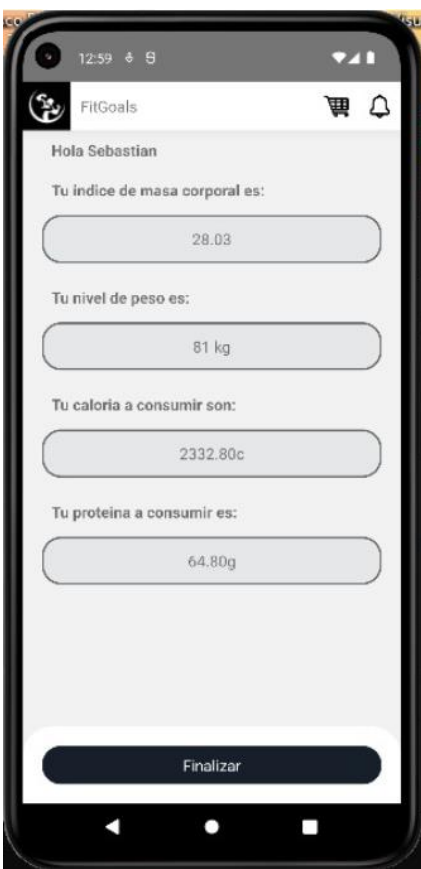

Cuando el usuario Juan Rosales finalizó los pasos anteriores, el aplicativo le mostró esta interfaz, indicándole su Índice de masa corporal, nivel de peso, las calorías que debería consumir y proteínas que debería consumir.

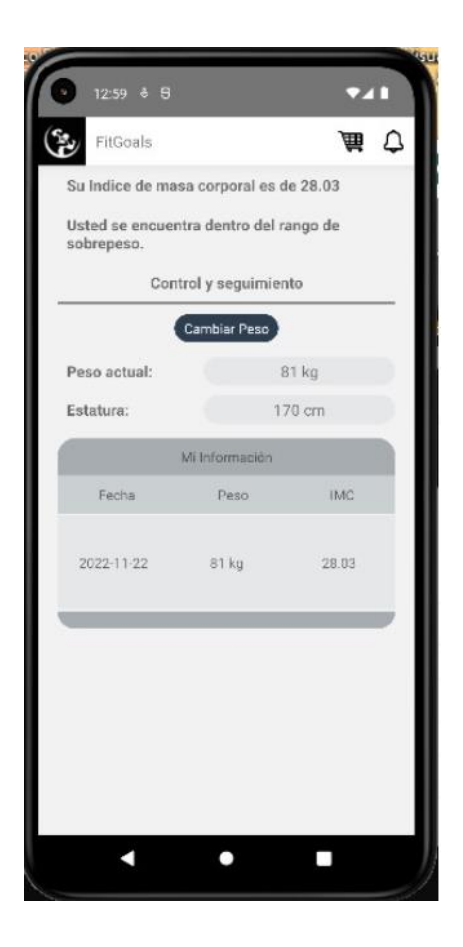

El usuario Juan Rosales revisa sus datos en Seguimiento, entonces el aplicativo le mostro su primer registro donde puede ver que se encuentra dentro de los límites de IMC correctos.

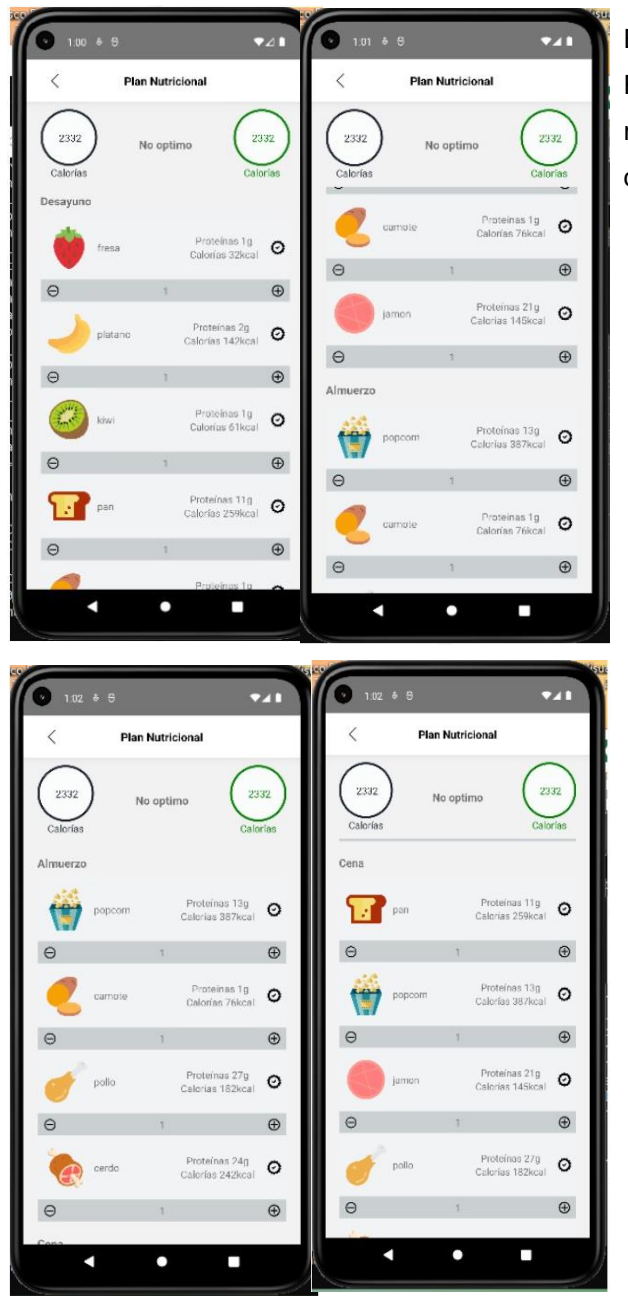

En base a lo seleccionado por Juan Rosales, se le dará dieta que será repartida en 3 comidas del día con sus calorías incluidas

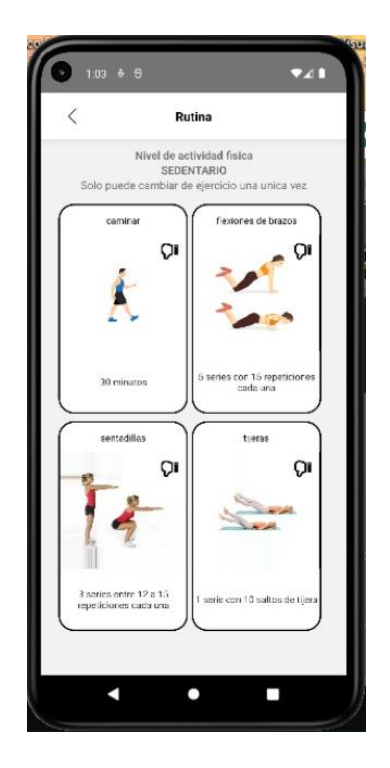

En el caso de Rutinas, se le recomendará ejercicios según el tipo de actividad física que selecciono en un inicio, en este caso fue sedentario.

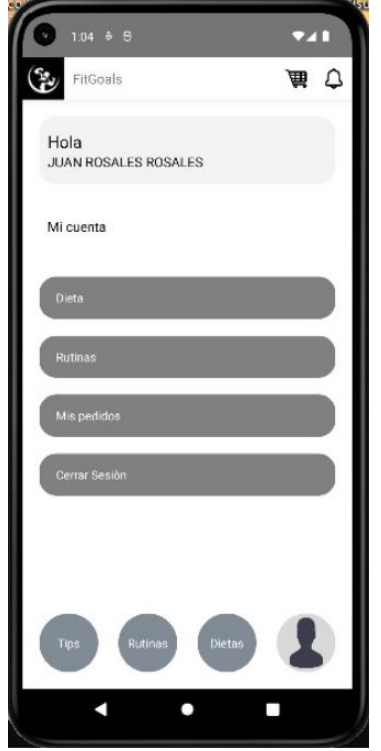

Fuente: Elaboración Propia

Este es el interfaz "Mi Cuenta" para Juan Rosales.

### **Tabla 88**

*Recomendaciones de plan nutricional y rutinas para el usuario Rosa Montalvo*

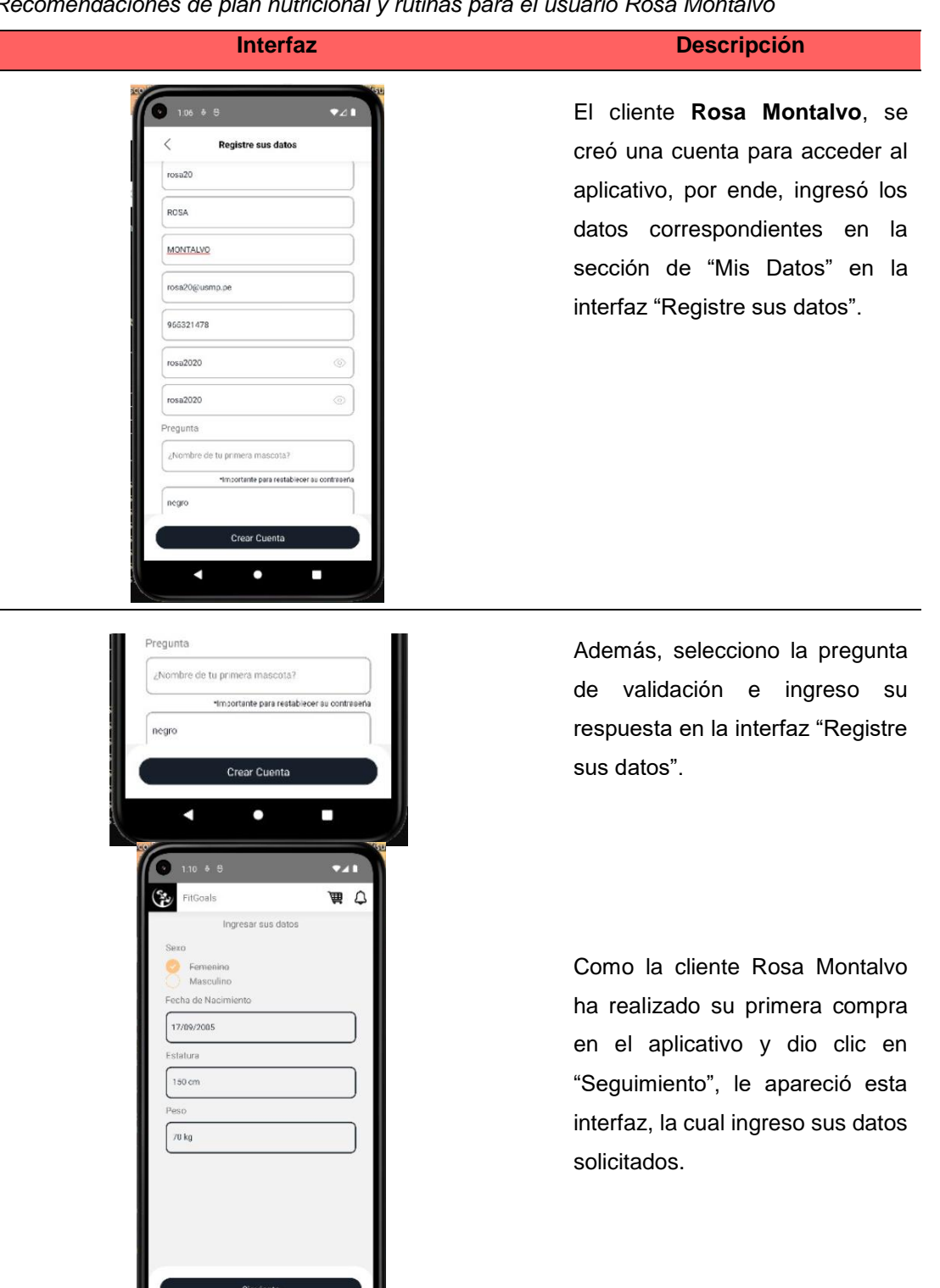

 $\blacktriangleleft$ 

 $\bullet$ 

П

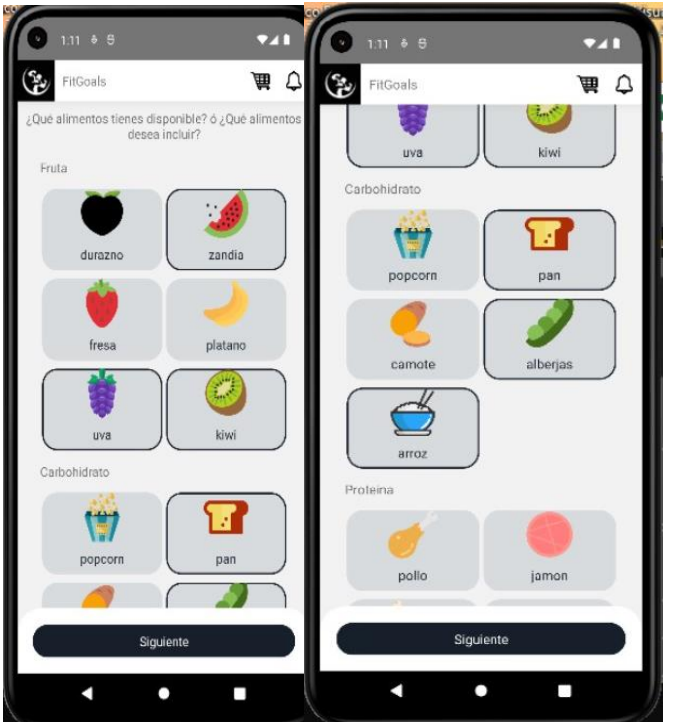

Al dar clic en el botón "Siguiente" de la interfaz anterior, el aplicativo le mostró los alimentos para que el usuario Rosa Montalvo seleccione lo que consume frecuentemente.

Por ejemplo:

. Para carbohidrato, selecciono pan, alberjas y arroz.

. Para Proteína, selecciono pavo, pescado y huevo.

. Para Frutas, selecciono sandia, uva y kiwi.

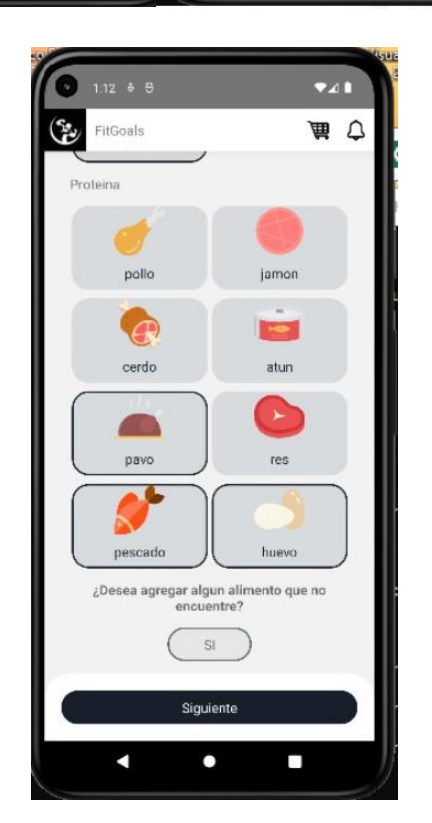

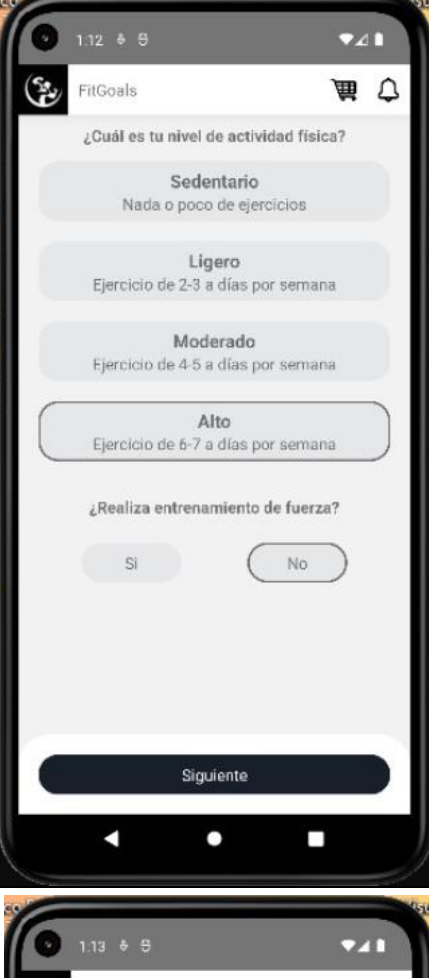

ريعي

Al dar clic en el botón "Siguiente" en la interfaz anterior, el aplicativo le mostró esta interfaz; la cual el usuario selecciono su tipo de actividad física que realiza, acorde a esto será recomendados los ejercicios.

Cuando el usuario Rosa Montalvo finalizó los pasos anteriores, el aplicativo le mostró esta interfaz, indicándole su Índice de masa corporal, nivel de peso, las calorías que debería consumir y proteínas que debería consumir.

FitGoals 角 ひ Hola Sebastian Tu indice de masa corporal es:  $31.11$ Tu nivel de peso es: 70 kg Tu caloria a consumir son: 2608.20c Tu proteina a consumir es: 56.00g Finalizar z o  $\overline{\phantom{a}}$ 

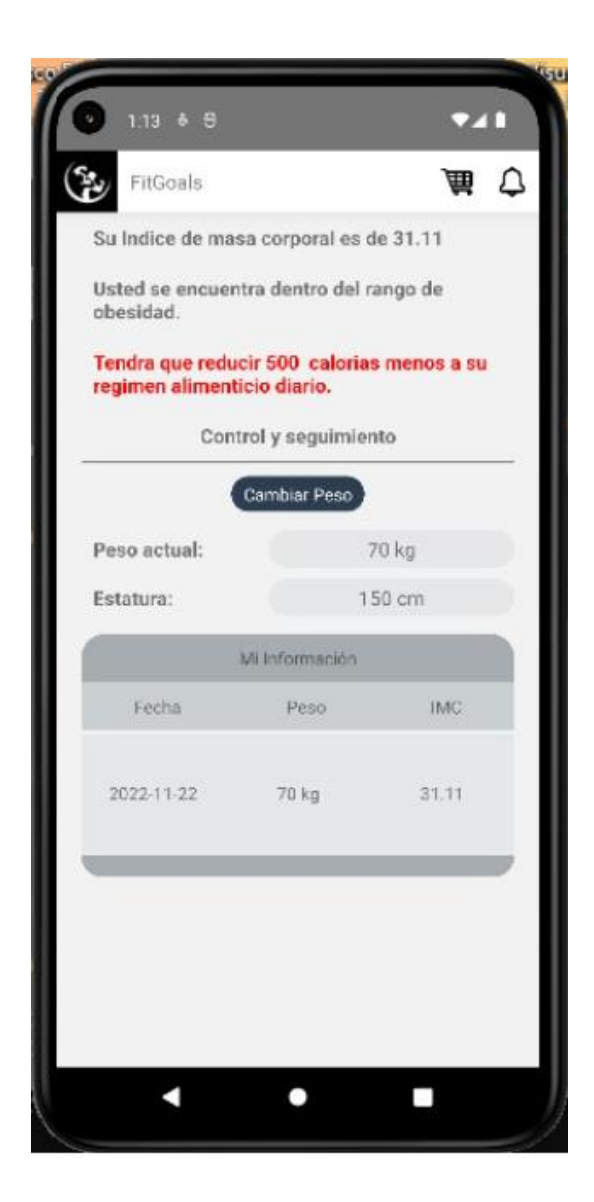

Aquí podemos observar que Rosa Montalvo tiene sobrepeso y se le recomienda comer menos para poder tener una vida equilibrada.

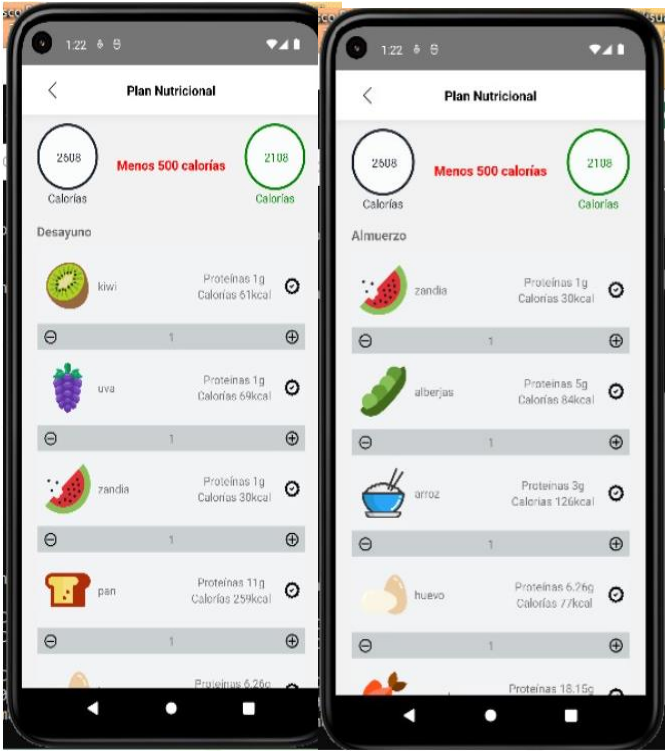

Esta dieta está basada en alimentos seleccionados por Rosa.

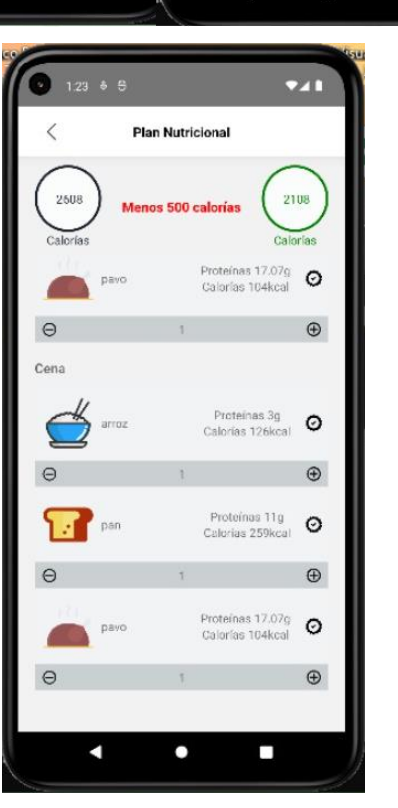

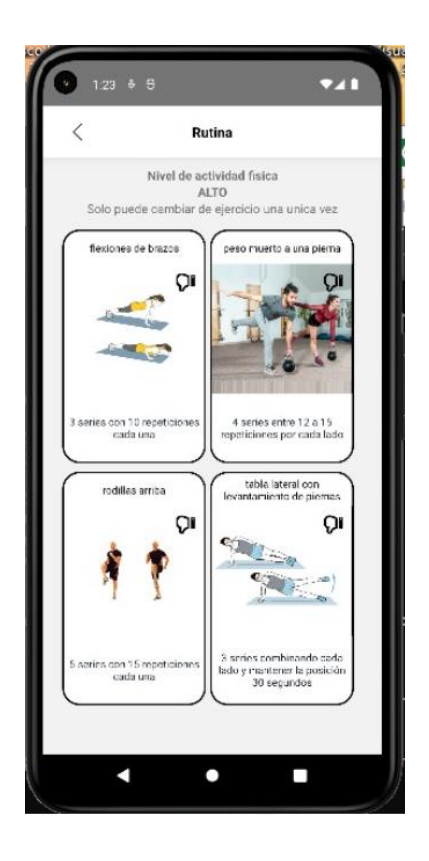

En el caso de Rutinas, se le recomendará ejercicios según el tipo de actividad física que selecciono en un inicio, en este caso el nivel de actividad física: Alto.

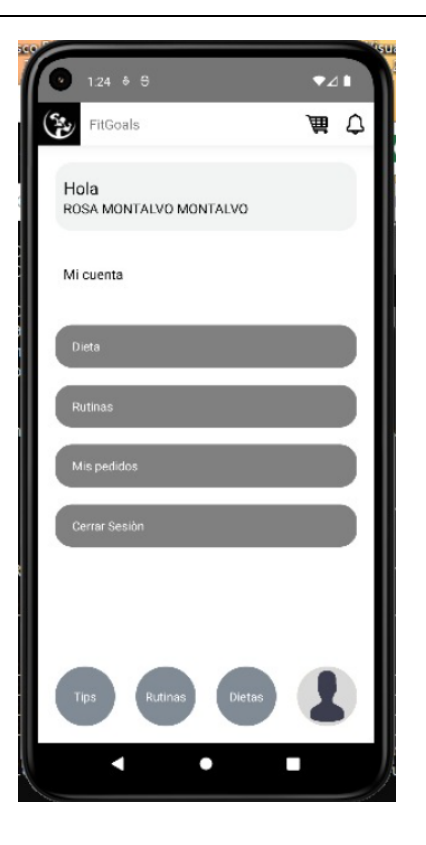

para Rosa Montalvo.

Este es el interfaz "Mi Cuenta"

Fuente: Elaboración Propia

✓ **Resultado del tercer objetivo**: Desarrollar un aplicativo intuitiva y fácil de usar para las personas que necesiten o no mejorar su salud física.

Se realizo una prueba del aplicativo a diferentes personas para que puedan probar la funcionalidad, luego se les hizo una pequeña encuesta para que puedan calificar y decirnos que le pareció la experiencia usando esta nueva App.

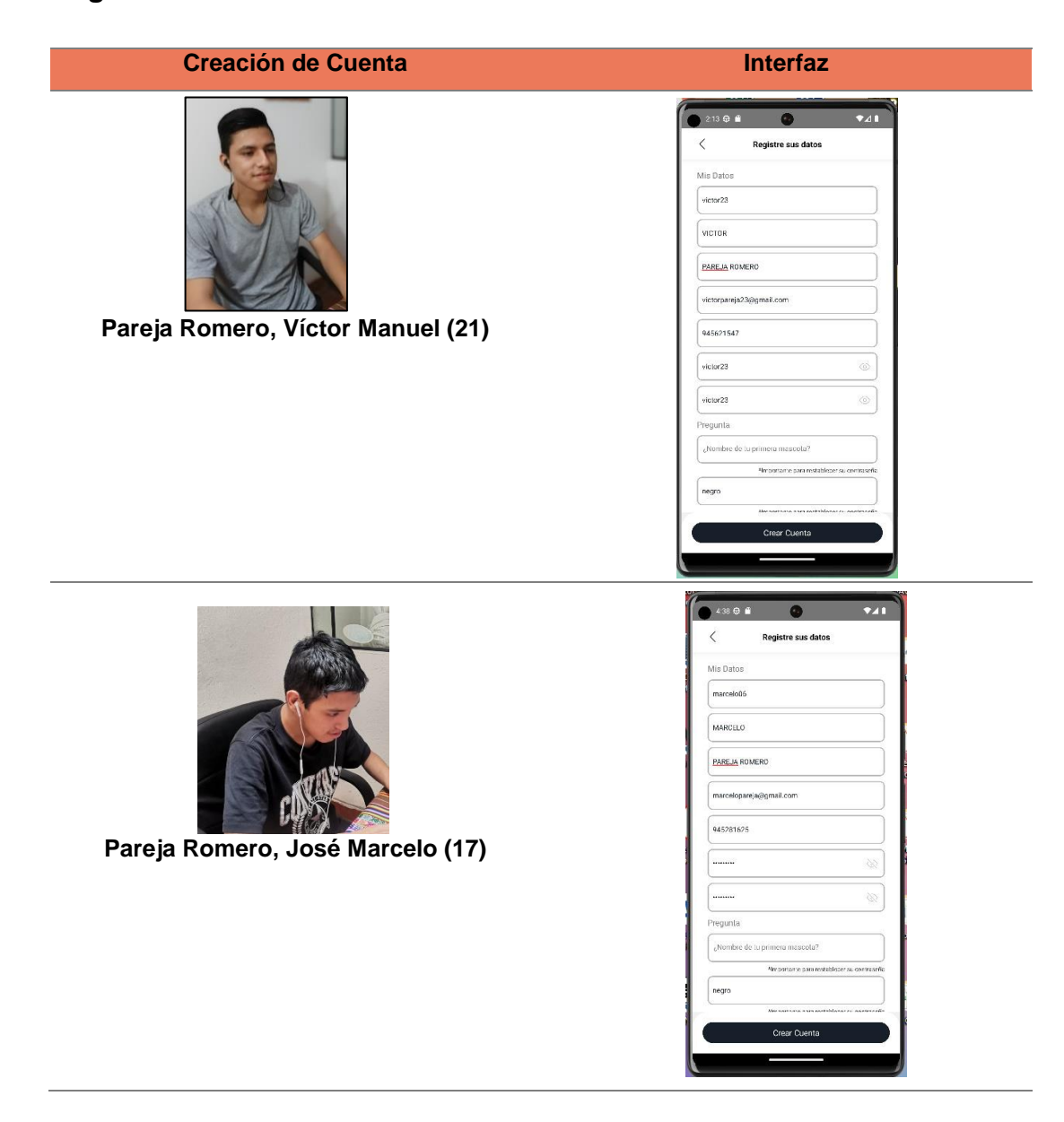

# **Registro de Usuario**

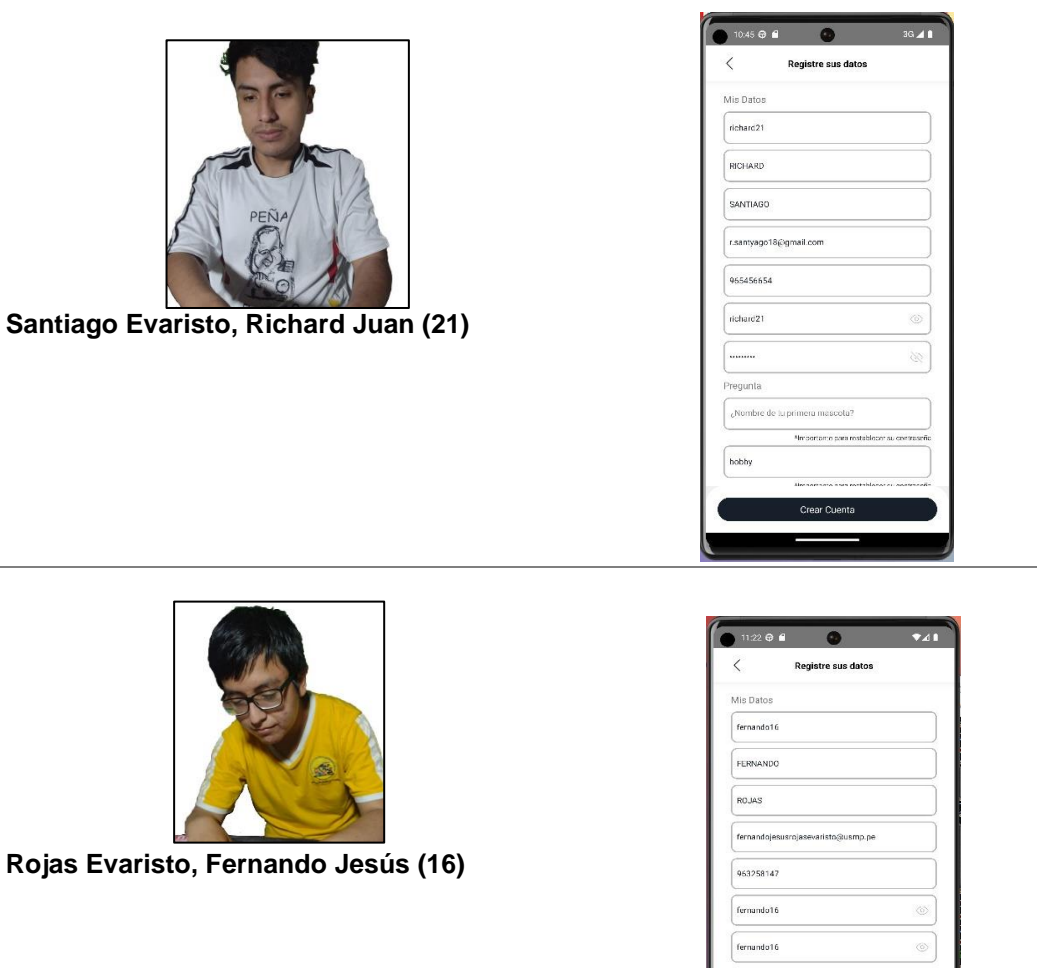

Fuente: Elaboración Propia.

Las siguientes figuras muestran los datos recolectados de la encuesta que se les hizo a las mismas personas:

# **Experiencia de Usuario:**

### **Figura 66**

*¿Por qué razón visitas nuestro aplicativo móvil?*

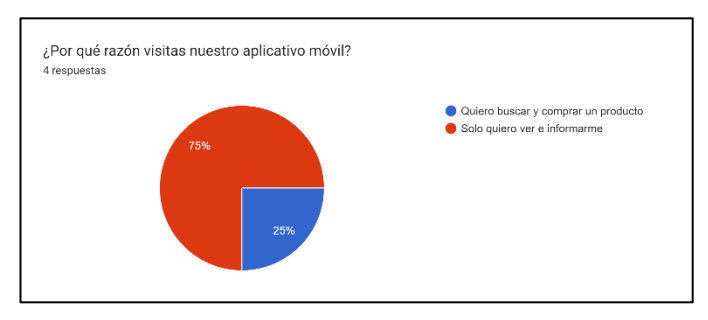

### Fuente: Elaboración Propia

### **Figura 67**

*¿Te resulta fácil navegar por el aplicativo móvil?*

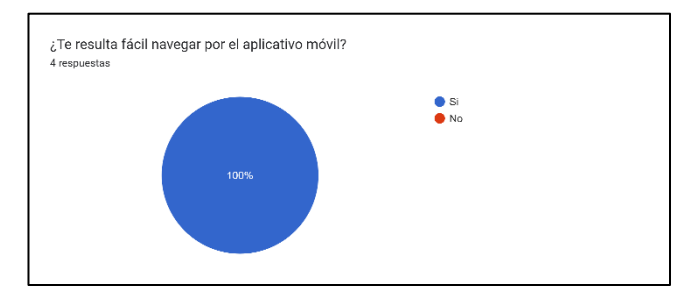

Fuente: Elaboración Propia

## **Figura 68**

*¿Es sencillo rápido navegar por el aplicativo y moverte entre las interfaces?*

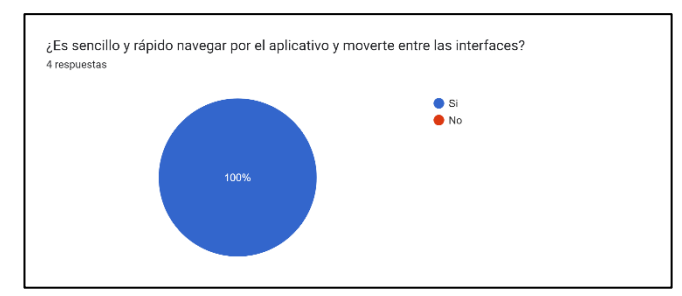

Fuente: Elaboración Propia

#### **Figura 69**

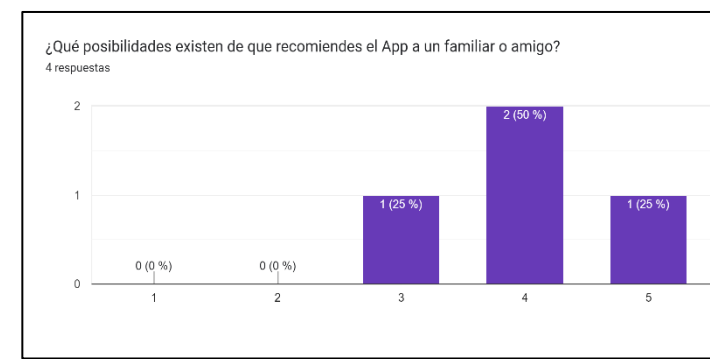

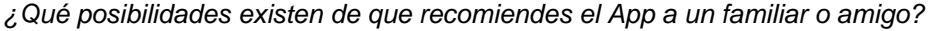

En esta ocasión mostramos 4 de las 10 preguntas que fueron contestadas por los usuarios, podemos validar su aceptación al Aplicativo Móvil.

> ✓ **Resultado del cuarto objetivo:** Desarrollar un módulo de seguimiento que realice sugerencias utilizando Machine Learning con la técnica de Aprendizaje Supervisado para actualizar el plan nutricional de acuerdo con el avance del usuario.

Con este objetivo se logró que cada vez que el usuario actualice su información, el aplicativo le recomendará la dieta en base de que, si requiere o no calorías, asimismo le indicara el Índice de Masa Corporal. Por ello, es importante que actualice su control para obtener mejores resultados

Por otro lado, la interfaz de control y seguimiento deberá actualizar su información; por ende, realizaremos un ejemplo, utilizando la información de ejemplo de la usuaria "**Rosa Montalvo**" mencionado en el objetivo 2.

Fuente: Elaboración Propia

## **Tabla 89**

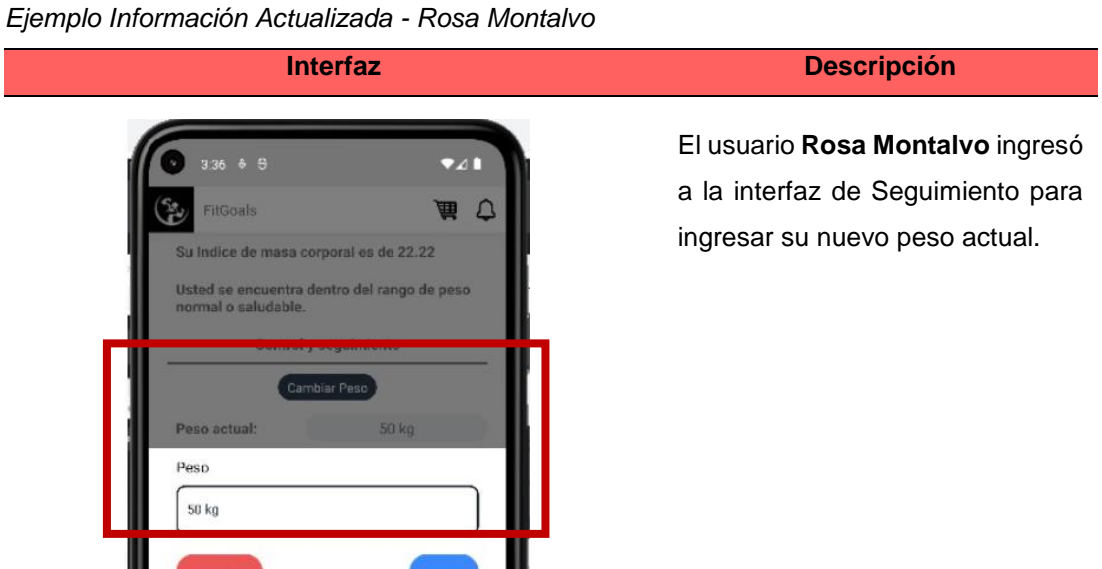

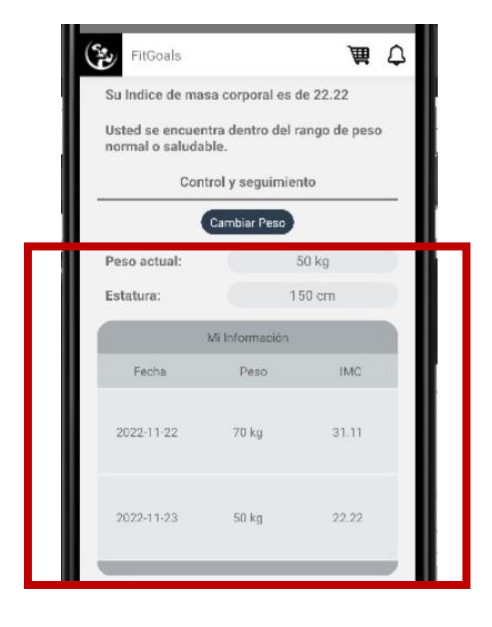

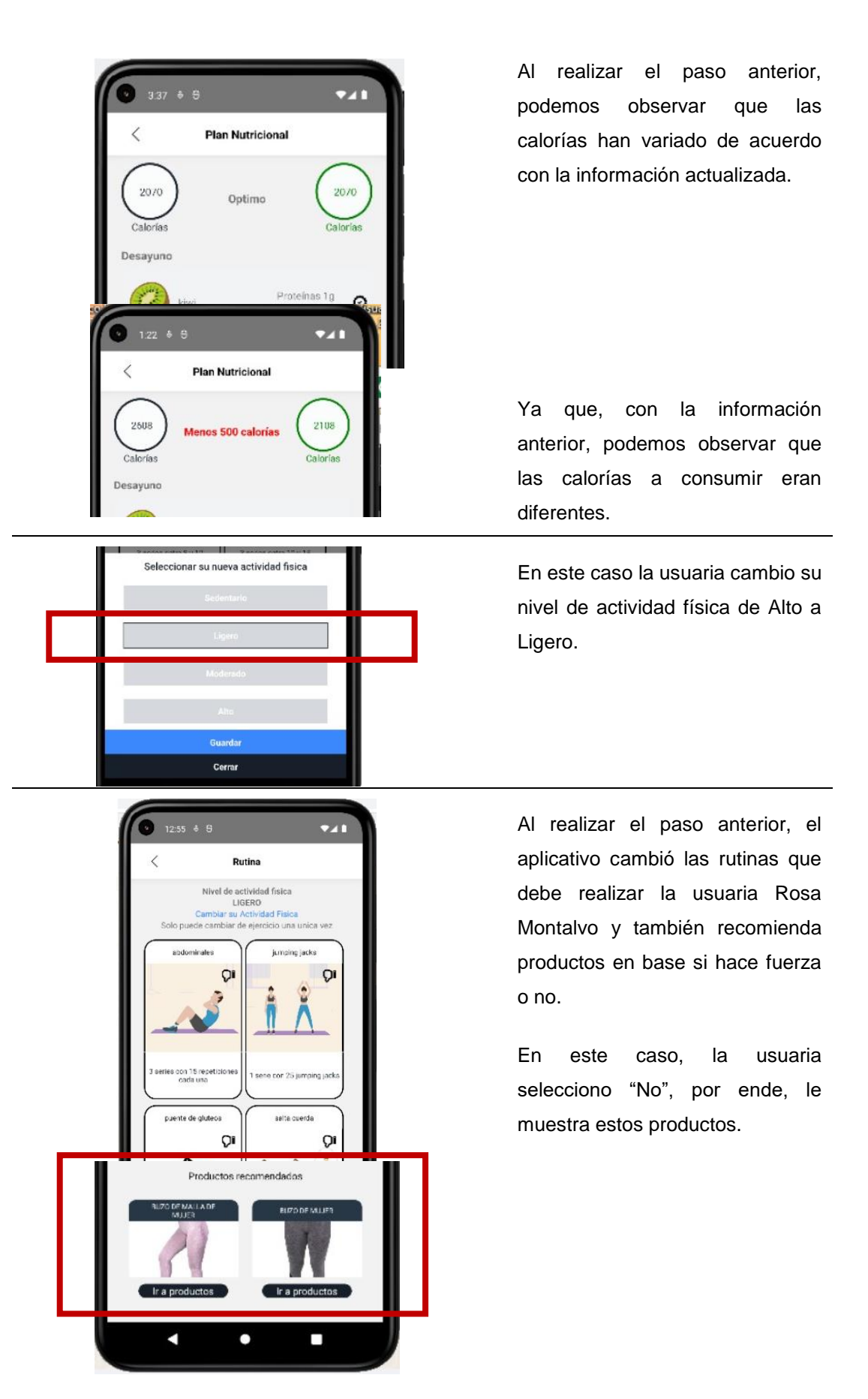

Fuente: Elaboración Propia

### **6 CAPITULO VI DISCUSIÓN**

El trabajo de investigación tiene como objetivo general Desarrollar un sistema de recomendaciones para ayudar a reducir la obesidad en las personas de 15 a 59 años en Lima Metropolitana, se utilizará las variables relacionadas para recomendar el plan nutricional, aplicando aprendizaje supervisado como técnica de Machine Learning. De igual manera brindar recomendaciones teniendo en cuenta el resultado obtenido del IMC que indicara si está dentro de su peso recomendado.

Con ello, se podrá cumplir con uno de los objetivos estratégicos planificados por la empresa, que es el ayudar a reducir la obesidad en la población que tiene Lima Metropolitana actualmente y que sufre por esta enfermedad que hoy en día es muy común. También se logrará obtener un mayor índice de ventas para la empresa, ya que no solo es beneficiado la empresa si no también la población.

De acuerdo con las investigaciones realizadas, se pudo deducir que utilizar machine learning en la salud es muy eficaz porque nos ayuda a prevenir diferentes enfermedades. Además, se recomendará recetas saludables basados en las preferencias del usuario y su índice de masa corporal.

Además, otra investigación que se estudio fue de mucho apoyo para realizar nuestra aplicación debido a que nos aportó mucho en el proyecto porque nos sirvió como ayuda para mejorar en el diseño, funcionalidad y que sea eficaz para el usuario en la parte de ventas y preferencias.

Uno de los puntos más importantes que se dio a tratar en la tesis fue la data que obtuvimos para hacer las predicciones, la metodología que se implemento fue eficaz durante el proceso de la información, desde su recolección hasta su limpieza. Para que nosotros podamos comenzar nos apoyamos de las encuestas que realizamos y sus variables respectivamente, nuestra información se basa más que todo en la data recolectada, mas no fue brindada por la empresa dado que ellos no cuentan con una base de datos con las preferencias de cada usuario, que hubiese sido lo recomendable para

188

poder obtener una información de calidad y así tener un mejor entrenamiento por parte del algoritmo de decisión.

Clasificar los alimentos como variables de entrada y salida fue uno de los puntos importantes para desarrollar el proceso del Machine Learning, cabe mencionar, el no haber realizado una buena planificación organizacional, limita el uso de una cantidad mayor de información que podría ser de ayuda al momento de realizar una predicción, en todo caso lo que nos ayudo fueron las encuestas para entrenar al algoritmo y que se ha indicado en uno de los antecedentes nacionales de nuestra investigación.

Un acontecimiento sin precedentes como lo fue la pandemia hizo que nos pudiéramos dar cuenta de las falencias que tenían las empresas en temas como el comercio electrónico, de repente el tener un mejor manejo de la información de sus clientes hubiese hecho una gran diferencia para ellos hoy en día, el hecho que la empresa no cuente con una aplicación limito el uso de una gran cantidad de variables que pudiesen ser tomados en cuenta (Trujillo et al., 2022, pág. 2).

De las variables que fueron consideradas para las tesis, se puede entender que el hecho que las personas que usen el aplicativo y cumplan con las calorías que se recomienda comer por día, tendrán como resultado un inicio para poder tener una vida saludable y evitar contraer enfermedades como la obesidad. Así mismo los alimentos que son mostradas en el aplicativo y a su vez son seleccionadas por las personas, son las que ellas tiene a su alcance, de esta manera no se exige al usuario a cumplir con dietas que constan de alimentos de alto precio.

Según (Domínguez, 2022) menciona qué:

"Algunos datos que pueden ser considerados para poder tener una vida saludable, es que la persona debe ser de igual de disciplinada en lo que hace, tal vez en vacaciones uno podría dejar de ser estricto con sus dietas y rutinas, aun así, deben obedecer algunas pautas para que no se sufra un desorden alimenticio" (p. 215).

Por ello tener una cantidad de datos grande, hará posible tener más variables.

Por otro lado, se logró brindar las recomendaciones correspondientes a cada persona según su IMC y nivel de actividad de actividad física, cabe resaltar que estos se encuentran resaltados en base a la información brindada por los usuarios, si el usuario quisiera un apoyo especializado, deberá acudir a un nutriólogo para que este pueda recomendarle una dieta y hacer su seguimiento respectivamente.

Se tiene en cuenta todos los objetivos para el desarrollo de esta investigación, también es bueno mencionar que esta aplicación móvil presenta limitaciones, que podrán ser mejoradas en un futuro en base a la información que se ingrese, esto debido a que no se consideran todos los alimentos y/o rutinas que la persona consume o realiza en la actualidad, estos serán ingresados en una versión mejorada.

Finalmente, en base a la investigación realizada donde se pudo encontrar sistemas que utilizan Machine Learning, estos nos sirvieron como ayuda para la elaboración del proyecto donde nosotros nos basamos en un sistema de recomendación y seguimiento para el usuario según sus preferencias.

#### **7 CONCLUSIONES**

En base al primer objetivo se recolecto información de 100 personas donde contestaron preguntas como por ejemplo cuáles son sus alimentos que consumen frecuentemente, si realizan actividad física, entre otros. Con dichas preguntas se logró entender las variables que serán utilizadas en el aplicativo, ya que permitirán tener una información más clara y de calidad, de esta manera las personas recibirán un mejor seguimiento y mejores resultados.

En base al segundo objetivo se concluye que el módulo de seguimiento es correctamente funcional para el usuario, en la cual debe ingresar la data para poder analizarla, procesarla y de esta manera obtener data de calidad para tener una mejor predicción, ya que finalmente el aplicativo se encargará de ayudar al usuario a poder conseguir sus objetivos siempre y cuando sea responsable.

Con respecto al tercer objetivo, se concluye que el aplicativo está adaptado a cualquier tipo de persona, ya que los usuarios realizaron las pruebas de experiencia de usuarios y los resultados fueron satisfactorio.

En relación con el cuarto objetivo, se concluyó que las personas que cumplieron con sus dietas y rutinas obtuvieron un avance positivo, en base a la información actualizada es que el aplicativo pudo sugerir nuevas dietas y rutinas que es lo que se buscaba desde un inicio, además de recomendar nuevos productos que ayudarán en su progreso.

191

# **8 RECOMENDACIONES**

- 1. Incrementar el estudio de las personas que fueron detectados con obesidad para poder conocer que variables más podemos obtener y así ser evaluadas, para poder distinguir si son un factor importante para las personas de 15 a 59 años para posteriormente evaluar un rango mayor de edades.
- 2. Actualmente no se cuenta con una base de datos que cuente con la información de los usuarios, sería importante poder tener una para poder realizar los estudios correspondientes y aplicar la técnica moderna sobre ellas.
- 3. Es importante la orientación sobre la obesidad por parte del estado a los municipios que no se encuentren dentro de Lima Metropolitana, cabe resaltar que se deberían realizar campañas que ayuden a entender mejor lo que implica esta enfermedad, que puede ser muy silenciosa pero que ataca a muchas partes de nuestro cuerpo.

### **9 FUENTES DE INFORMACIÓN**

Bobadilla, J. (2020). *Machine Learning y Deep Learning* (Primera ed.). Bogotá: Grupo Editorial Ra-ma. Obtenido de https://books.google.com.pe/books?id=iAAyEAAAQBAJ&printsec=frontcover&dq=m achine+learning&hl=es-419&sa=X&ved=2ahUKEwi66Y\_i0eP8AhVCHrkGHTgiCm4Q6AF6BAgJEAI#v=onep age&q=machine%20learning&f=false

- Asociación para el Desarrollo de la Experiencia de Cliente. (2019, 20 de Mayo). *¿Qué es el Customer Experience?.* https://asociaciondec.org/blog-dec/que-es-el-customerexperience/38130/#%C2%BFQu%C3%A9%20es%20el%20Customer%20Experienc e?
- Ávila, J., Mayer, M., & Quesada, V. (2020). La inteligencia artificial y sus aplicaciones en medicina II: importancia actual y aplicaciones prácticas. *Atención Primaria.*  53 (1), 88-81. https://repositori.upf.edu/bitstream/handle/10230/46127/avilaatp-lain.pdf?sequence=1&isAllowed=y

Baldoceda Conde, A. G. (2021). *Propuesta de mejora de los procesos de planificación y desarrollo de sistemas una empresa de soluciones tecnológicas.* [Trabajo de grado, Universidad del Pacífico]. Repositorio de la Universidad del Pacífico. https://repositorio.up.edu.pe/bitstream/handle/11354/3223/BaldocedaAngie\_Tesis\_Licenciat ura\_2021.pdf?sequence=1

- Barrutia, I., Maita, Y., Paz, J., & Meza, D. (2021). Relación entre obesidad y enfermedades crónicas no transmisibles e infecciosas*.* Medicina. 54(3). 1-11. https://www.revistas.usp.br/rmrp/article/download/169851/178479/532484
- Bermeo, A., Jara, M., Jara, L., & Quincha, M. (2022, 20 de Marzo). La obesidad como problemática de salud.Enfoque hacia su prevención y tratamiento quirúrgico*. Polo del Conocimiento.* 7(5).1562-1577. https://polodelconocimiento.com/ojs/index.php/es/article/download/4046/9458
- Cámara Peruana de Comercio Electrónico. (2021). *Reporte oficial de la industria Ecommerce en Perú.* https://www.capece.org.pe/wpcontent/uploads/2021/03/Observatorio-Ecommerce-Peru-2020-2021.pdf

Carvajal Jaramillo, K. A. (2022). *Aplicación de modelos de aprendizaje supervisado para predicción del tipo de contacto de clientes asignados a un BPO de cobranza.* [Trabajo de grado, Fundación Universitaria Los Libertadores]. Repositorio de la Fundación Universitaria Los Libertadores. https://repository.libertadores.edu.co/handle/11371/4740

- Castellano Lendínez, L. (2019). Kanban. Metodología para aumentar la eficiencia de los procesos*. 3C Tecnología. Glosas de innovación aplicada a la pyme.* 8 (1). 30-41. https://www.3ciencias.com/wp-content/uploads/2019/03/ART.-2-TECNO-Ed.- 29\_Vol.-8\_n%C2%BA-1-1.pdf
- Castro Rodríguez, J. M. (2021). *Sistema de recomendaciones utilizando técnicas de Machine Learning para una plataforma de e-commerce perteneciente a la empresa LCC Opentech, C.A.* [Tesis de grado, Universidad Católica Andrés Bello]. Repositorio institucional de la Universidad Católica Andrés Bello. http://catalogogy.ucab.edu.ve/documentos/tesis/36400.pdf
- Charris, L., Henriquez, C., Hernandez, S., Jimeno, L., Guillen, O., & Moreno, S. (2018). Análisis comparativo de algoritmos de árboles de decisión en el procesamiento de datos biológicos. *Revista I+D en TIC.* 9(1), 26-34. https://revistas.unisimon.edu.co/index.php/identic/article/download/3158/3905
- Choez Franco, A. S. (2022). *Análisis de las características de los tipos de algoritmos de clustering en el aprendizaje no supervisado.* [Trabajo de grado, Universidad Técnica de Babahoyo]. Repositorio de la Universidad Técnica de Babahoyo . http://dspace.utb.edu.ec/bitstream/handle/49000/11594/E-UTB-FAFI-SIST-000281.pdf?sequence=1&isAllowed=y
- Cruz Coria, E., Velázquez Castro, J. A., & Briones Juárez, A. (2020, 09 de junio). *Formas, Enfoques y Tipos de Investigación.* [Diapositivas de Power Point]. Instituto de Ciencias Económico Administrativas, Universidad Autónoma del Estado de Hidalgo. https://www.uaeh.edu.mx/docencia/P\_Presentaciones/icea/asignatura/turismo/2020/ formas-tipos-investigacion.pdf

León Guzmán, E. (2019, 07 de julio). *Minería de Datos.* [Diapositivas de Power Point]. Facultad de Ingeniería de Sistemas, Universidad Nacional de Colombia

- Domínguez, S. (2022). Dietas de élite versus dieta saludable*. Lecturas: Educación Física y Deportes.* 27(291). 215-219. https://efdeportes.com/efdeportes/papers/3652.html
- Equipo editorial Etecé. (2022, 25 de noviembre). *Toma de decisiones.* Conceptos. https://concepto.de/toma-de-decisiones/
- Espinoza Meza, A. (Febrero de 2013). *Manual para elegir una metodología de desarrollo de software dentro de un proyecto informático.* [Tesis de pregrado, Universidad de Piura]. Repositorio de la Universidad de Piura. https://pirhua.udep.edu.pe/bitstream/handle/11042/2747/ING\_521.pdf?sequ
García Ortiz, O. A. (2021). *Aplicación del sistema de Machine Learning para aumentar la eficiencia de las organizaciones.* Univeridad Militar Nueva Granada. https://repository.unimilitar.edu.co/bitstream/handle/10654/39730/GarciaOrtizOscarA ndres2021.pdf.pdf?sequence=1&isAllowed=y

Gonzáles Cangrejo, J. (2021). *Algoritmos de Aprendizaje Supervisado en la Clasificación de Exoplanetas en Python.* [Trabajo de grado, Universidad Antonio Nariño]. Repositorio de la Universidad Antonio Nariño. http://repositorio.uan.edu.co/bitstream/123456789/5839/1/2021JohansGonz%c3%a1 lezCangrejo.pdf

González Luna, M. A. (2022, 13 de enero). *Opinión consultiva N° 02-2022-DGTAIPD.* Ministerio de Justicia y Derechos Humanos. https://cdn.www.gob.pe/uploads/document/file/2734659/Sobre%20disposiciones%2 0de%20la%20Ley%20N%C2%B0%2029733%2C%20Ley%20de%20Protecci%C3% B3n%20de%20Datos%20Personales%2C%20y%20su%20reglamento%3A%20dere cho%20de%20informaci%C3%B3n%2C%20transferencia%20de%20datos%20y%2 0tratamiento%20de%20datos%20a%20trav%C3%A9s%20de%20cookies.pdf

Hernández Sampieri, R., Fernández Collado, C., & Baptista Lucio, P. (2014). *Metodología de la Investigación.* México D. F.: McGraw-Hill. https://www.uca.ac.cr/wpcontent/uploads/2017/10/Investigacion.pdf

Hinestroza Ramírez, D. (2018). *El machine learning a través de los tiempos, y los aportes a la humanidad.* Universidad Libre Seccional Pereira. https://repository.unilibre.edu.co/bitstream/handle/10901/17289/EL%20MACHINE% 20LEARNING.pdf?sequence=1&isAllowed=y

IBM. (s.f). *Guía de CRISP-DM de IBM SPSS Modeler.* https://www.ibm.com/docs/es/SS3RA7\_18.4.0/pdf/ModelerCRISPDM.pdf

Instituto Nacional de Estadística e Informática. (2021). *Perú: Enfermedades No Transmisibles y Transmisibles, 2021*. https://www.inei.gob.pe/media/MenuRecursivo/publicaciones\_digitales/Est/Lib1839/i ndex.html

Jaramillo Betancur, J. V. (2022). *Comparativo metodológico y financiero entre las metodologías tradicionales y ágiles estipuladas para el diseño, formulación y gestión de proyectos de software.* [Trabajo de grado, Universidad EIA]. Repositorio de la Universidad EIA. https://repository.eia.edu.co/bitstream/handle/11190/5352/BetancurKevin\_2022\_Co mparativoMetodologicoFinanciero.pdf?sequence=8&isAllowed=y

- Jiménez Mejías, E., Rivera Izquierdo, M., Martín de los Reyes, L., & Martínez Ruiz, V. (s.f). *Concepto y epidemiología de la cronicidad.* [Material de aula]. Master en cronicidad y atención al paciente pluripatológico. Universidad Católica de Murcia. https://aula.campuspanamericana.com/\_Cursos/Curso01417/Temario/Master\_Croni cidad/M1T1-Texto.pdf
- Kanbanize. (2022). *¿Qué es Kanban? Explicación para principiantes.* https://kanbanize.com/es/recursos-de-kanban/primeros-pasos/que-es-kanban
- León Guzmán, E. (2019, 07 de julio). *Minería de Datos.* [Diapositivas de Power Point]. Facultad de Ingeniería de Sistemas, Universidad Nacional de Colombia. https://docplayer.es/81768428-Modulo-mineria-de-datos-diplomado-por-elizabethleon-guzman-ph-d-profesora-ingenieria-de-sistemas-grupo-de-investigacionmidas.html

LIMARP. (s.f.). *¿Qué es la obesidad mórbida?* https://www.limarp.com/es/obesidad-morbida/

- Loor, L. (2022). *Estudio de aplicación de Machine Learning y Blockchain para seguridad IPv6.* [Trabajo de grado, Universidad Adventista de Chile]. Repositorio de la Universidad Adventista de Chile. https://bibliorepositorio.unach.cl/bitstream/BibUnACh/2037/1/189-2022.pdf
- López Maupomé, A. (2022). *Programa psicoeducativo para el seguimiento del tratamiento nutricio en universitarios con sobrepeso y obesidad.* [Tesis de grado, Universidad Veracruzana]. Repositorio de la Univeridad Veracruzana. https://cdigital.uv.mx/bitstream/handle/1944/51998/LopezMaupomeAndrea.pdf?sequ ence=1
- López Morales, J. R. (2020). *Desarrollo de una plataforma informática que implementa la metodología scrum para gestionar la producción de software.* [Trabajo de grado, Instituto Tecnológico de Acapulco]. Repositorio del Instituto Tecnológico de Acapulco. https://rinacional.tecnm.mx/bitstream/TecNM/1459/1/Tesis-demaestr%C3%ADa-Jos%C3%A9-Ra%C3%BAl-L%C3%B3pez-Morales\_compressed.pdf
- Masson, A., Cahuana, C., & Milián, D. (2019). *Plataforma de recomendaciones de guarniciones y bebidas para reuniones sociales.* [Tesis de maesto, Universidad Tecnológica del Perú]. Repositorio institucional de la Universidad Tecnológica del Perú:

https://repositorio.utp.edu.pe/bitstream/handle/20.500.12867/2251/Aldo%20Masson \_Carlos%20Cahuana\_Demis%20Milian\_Trabajo%20de%20Investigacion\_Maestria\_ 2019.pdf?sequence=1&isAllowed=y

- Maydana Jimenez, F. E. (2014). *Tutor interactivo para los problemas de ecuaciones lineales de primer grado en la matemática.* [Tesis de grado, Universidad Mayor de San Andrés]. Repositorio de la Universidad Mayor de San Andrés. https://repositorio.umsa.bo/bitstream/handle/123456789/8776/T.2895.pdf?sequence =1&isAllowed=y
- Ministerio de Salud. (2020, 03 de Agosto). *El 85% de pacientes fallecidos con comorbilidades por Covid-19 padecías de obesidad*. [Comunicado de prensa]. https://www.gob.pe/institucion/minsa/noticias/286005-el-85-5-de-pacientesfallecidos-con-comorbilidades-por-covid-19-padecian-obesidad
- Ministerio de Salud. (2022, 27 de julio). *¿Qué son las enfermedades no transmisibles?* [Comunicado de prensa]. https://www.gob.pe/23384-que-son-las-enfermedades-notransmisibles
- Ministerio de Salud. (2021, 27 de setiembre ). *Calcular índice de masa corporal (IMC) en adultos.* [Comunicado de prensa]. https://www.gob.pe/14806-calcular-indice-demasa-corporal-imc-en-adultos
- Mora de Mingo, M. (2019). *Bioquímica y usos farmacológicos del cortisol.* [Trabajo de grado, Universidad Complutense]. Archivo digital de maría Mora de Mingo. http://147.96.70.122/Web/TFG/TFG/Memoria/MARIA%20MORA%20DE%20MINGO %20.pdf

Ramos-Deonati, U., Alor-Hernández, G., Machorro-Cano, I., Sánchez-Cervantes, J., & Rodríguez-Mazahua, L. (2018). Diseño de una aplicación Web para el seguimiento y control del sobrepeso u obesidad a través del paradigma del IoT. *Research in Computing Science 147(8)*, 25-38. http://repositorios.orizaba.tecnm.mx:8080/xmlui/bitstream/handle/123456789/496/20 18-%20RCS- %20Diseno%20de%20una%20aplicacion%20Web%20para%20el%20seguimiento% 20y%20control%20del%20sobrepeso%20u%20obesidad.pdf?sequence=1&isAllowe d=y

Rodríguez Rojas, O*.* (2010, 24 de enero)*. Metodología para el Desarrollo de Proyectos en Minería de Datos CRISP-DM*. http://www.oldemarrodriguez.com/yahoo\_site\_admin/assets/docs/Documento\_CRIS P-DM.2385037

Rodrigo Cano, S., Soriano del Castillo, J. M., & Merino Torres, J. F. (2017, 23 de Noviembre). Causas y tratamiento de la obesidad *Nutrición Clínica y Dietética Hospitalaria.* 37(4). 87-92. https://revista.nutricion.org/PDF/RCANO.pdf

Rouhiainen, L. P. (2018). *Inteligencia artificial: 101 cosas que debes saber hoy sobre el nuestro futuro.* Planeta. https://static0planetadelibroscom.cdnstatics.com/libros\_contenido\_extra/40/39308\_I nteligencia\_artificial.pdf

Salas Noguera, F. (2022). *Burbujas estéticas y el sistema de recomendación de spotify como curador, portero e infomediario.* [Trabajo de grado, Universidad de Los Andes]. Repositorio institucional de la Universidad de Los Andes. https://repositorio.uniandes.edu.co/bitstream/handle/1992/59026/Felipe%20Salas-Noguera%20- %20BURBUJAS%20EST%C3%89TICAS%20Y%20EL%20SISTEMA%20DE%20RE COMENDACI%C3%93N%20DE%20SPOTIFY%20COMO%20CURADOR%2C%20 PORTERO%20E%20INFOMEDIARIO%20- %20Proyecto%20de%20grado%20HDIG%20- %20Entrega.pdf?sequence=3&isAllowed=y

- Serrano Junco, C. L. (2022). *Metodologías ágiles en las pymes: un modelo integral de auditoría en la gestión interna.* Corporación Universitaria Minuto de Dios - UNIMINUTO. https://repository.uniminuto.edu/handle/10656/14370
- SISOL SALUD. (2021, 25 de Marzo). *Obesidad: conoce los cuatro factores que pueden provocarla y cómo prevenirla*. [Comunicado de prensa]. https://www.sisol.gob.pe/obesidad-conoce-los-cuatro-factores-que-puedenprovocarla-y-prevenirla/
- Smartsheet. (2022). *Las mejores plantillas de Excel para la gestión ágil de proyectos.* https://es.smartsheet.com/agile-project-management-excel-templates
- Tarqui, C., Alvarez, D., & Espinoza, P. (2018). Prevalencia y factores asociados al sobrepeso y obesidad en escolares peruanos del nivel primario. Salud Pública. 20(2). 171-176. http://www.scielo.org.co/pdf/rsap/v20n2/0124-0064-rsap-20-02- 171.pdf
- Departamento de Salud del Estado de Texas. (2018, Enero). *Comprender la Presión Arterial.* [Manual]. Servicios Sección de Promoción de la Salud y Prevención de Enfermedades Crónicas. https://www.dshs.texas.gov/heart/pdf/HBP\_Guide\_Spanish\_2018.pdf
- Tincopa Flores, J. P. (2019). *Diseño y evaluación de un sistema de ayuda al diagnóstico para neuropatía diabética basado en la lectura de puntos de presión plantar y machine learning.* [Tesis de maesto, Universidad Peruana Cayetano Heredia]. Repositorio institucional de la Universidad Peruana Cayetano Heredia.

https://repositorio.upch.edu.pe/bitstream/handle/20.500.12866/7239/Diseno\_Tincop aFlores\_Jean.pdf?sequence=1&isAllowed=y

- Trujillo Grados, A. C., Meza Arismendis, C. R., Calero Lazaro, D. R., Huaman Avellaneda, G. P., & Palma Abanto, K. V. (2022). *Pronóstico de tiempos de tránsito marítimos y probabilidad de entrega a tiempo usando algoritmos de Machine Learning en el operador logístico Expeditors Perú S.A.C.* [Trabajo de grado, Universidad Esan]. Repositorio institucional de la Universidad Esan. https://repositorio.esan.edu.pe/bitstream/handle/20.500.12640/3236/2022\_IIC\_22- 2\_04\_R.pdf?sequence=1&isAllowed=y
- Tuiran Acevedo, M. (2021). Inteligencia Artificial en Relación con la Medicina. *Ingenierías USBMed.* 12 (2), 74-82. http://portal.amelica.org/ameli/journal/536/5362548009/5362548009.pdf
- Villacís, G. (2018). *Desarrollo de tienda virtual que proporcione sugerencias de compra por medio de machine learning para la empresa DEPORPAS S.A.* [Título profesional, Universidad de Guayaquil]. Repositorio institucional de la Universidad de Guayaquil: http://repositorio.ug.edu.ec/bitstream/redug/26702/1/B-CISC-PTG-1426%20Villac%c3%ads%20Valarezo%20Gabriel%20Antonio.pdf
- Yamagoshi Wang, J., & Paredes Morales, R. (2016). *Fideliza móvil.* [Tesis de Master, Universidad de Piura]. Repositorio de la Universidad de Piura. https://pirhua.udep.edu.pe/bitstream/handle/11042/3009/MDE\_1623.pdf?sequence= 1&isAllowed=y
- Zamora Ruiz, J. (5 de Julio de 2018). *Comparativa y análisis de algoritmos de aprendizaje automático para la predicción del tipo predominante de cubierta arbórea.* [Tesis de maestría, Universidad Complutense de Madrid]. Repositorio de la Universidad Complutense de Madrid. https://eprints.ucm.es/id/eprint/48800/1/Memoria%20TFM%20Machine%20Learning Juan Zamorano para difundir%20(2).pdf
- Boden, M. (2017). *Inteligencia Artificial* (Primera ed.). Madrid: Turner Publicaciones S.L. Obtenido de https://books.google.com.pe/books?id=LCnYDwAAQBAJ&printsec=frontcover#v=on epage&q&f=false
- Sanchez Mora, M. (2018). *La obesidad.* Obtenido de https://books.google.com.pe/books?id=7wqnDwAAQBAJ&printsec=frontcover&dq=o besidad&hl=es-

419&sa=X&ved=2ahUKEwiZrNHZ28D8AhX9E7kGHZqSAVwQ6AF6BAgJEAI#v=on epage&q=obesidad&f=false

# **10 ANEXO**

<span id="page-222-0"></span>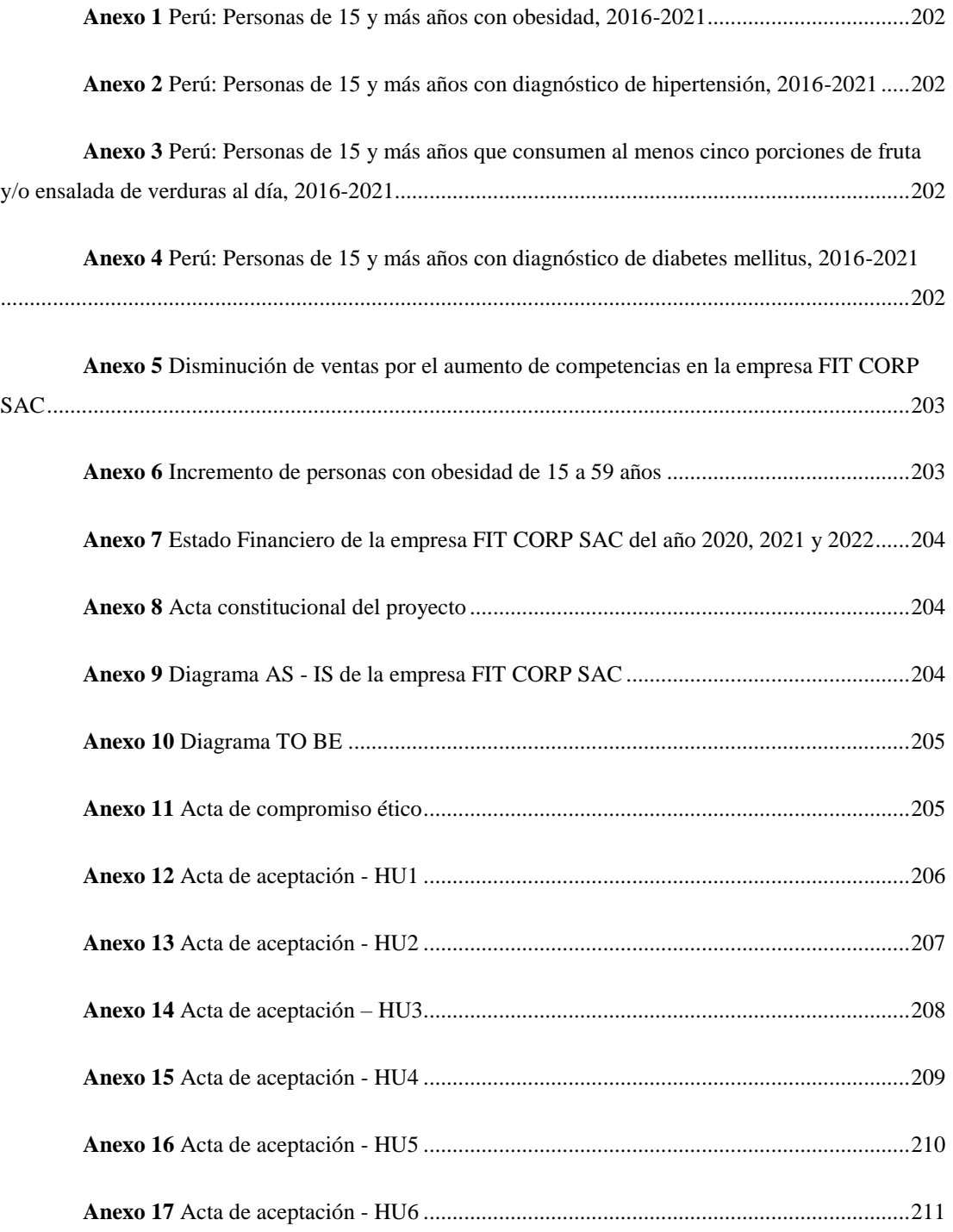

**Anexo 1** Perú: Personas de 15 y más años con obesidad, 2016-2021

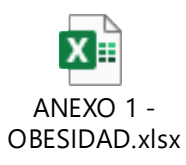

<span id="page-223-0"></span>**Anexo 2** Perú: Personas de 15 y más años con diagnóstico de hipertensión, 2016-2021

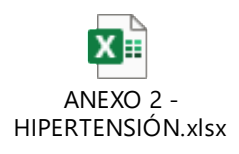

<span id="page-223-1"></span>**Anexo 3** Perú: Personas de 15 y más años que consumen al menos cinco porciones de fruta y/o ensalada de verduras al día, 2016-2021

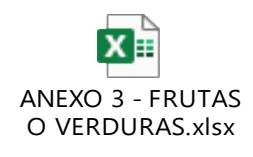

<span id="page-223-3"></span><span id="page-223-2"></span>**Anexo 4** Perú: Personas de 15 y más años con diagnóstico de diabetes mellitus, 2016-2021

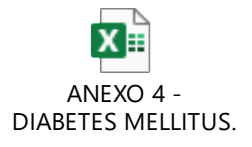

**Anexo 5** Disminución de ventas por el aumento de competencias en la empresa FIT CORP SAC

### **Figura 70**

*Diagrama de Ishikawa - Disminución de ventas por el aumento de competencias en la empresa FIT CORP SAC*

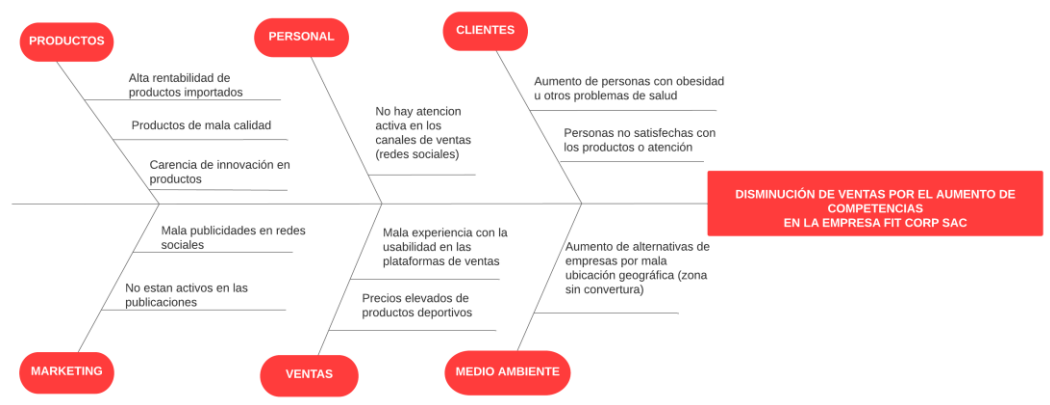

<span id="page-224-0"></span>Fuente: Elaboración Propia

**Anexo 6** Incremento de personas con obesidad de 15 a 59 años

## **Figura 71**

*Diagrama de Ishikawa - Incremento de personas con obesidad de 15 a 59 años*

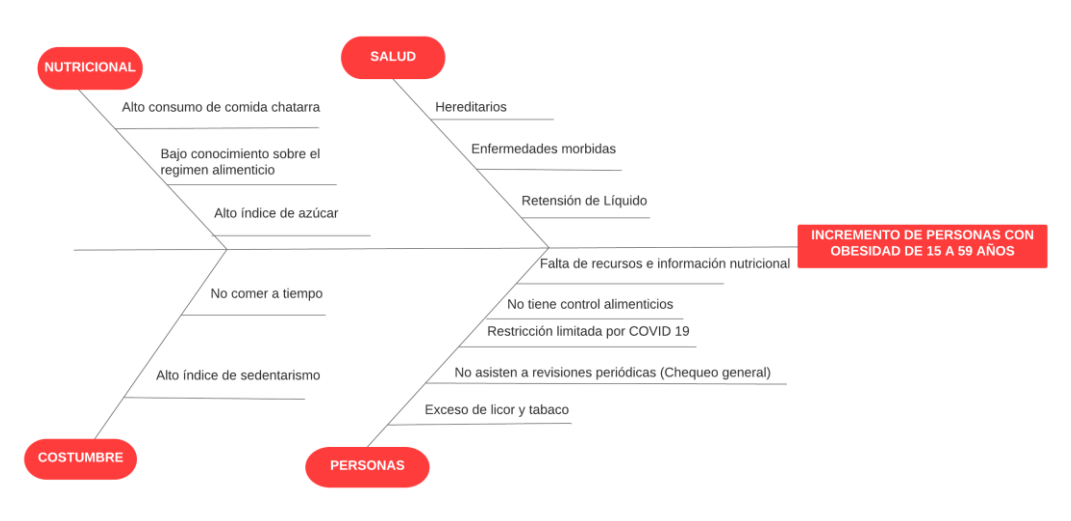

<span id="page-225-0"></span>**Anexo 7** Estado Financiero de la empresa FIT CORP SAC del año 2020, 2021 y 2022

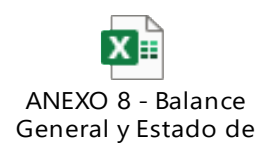

<span id="page-225-1"></span>**Anexo 8** *Acta constitucional del proyecto*

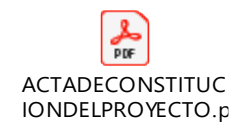

# <span id="page-225-2"></span>**Anexo 9** Diagrama AS - IS de la empresa FIT CORP SAC

### **Figura 72**

*Diagrama AS- IS*

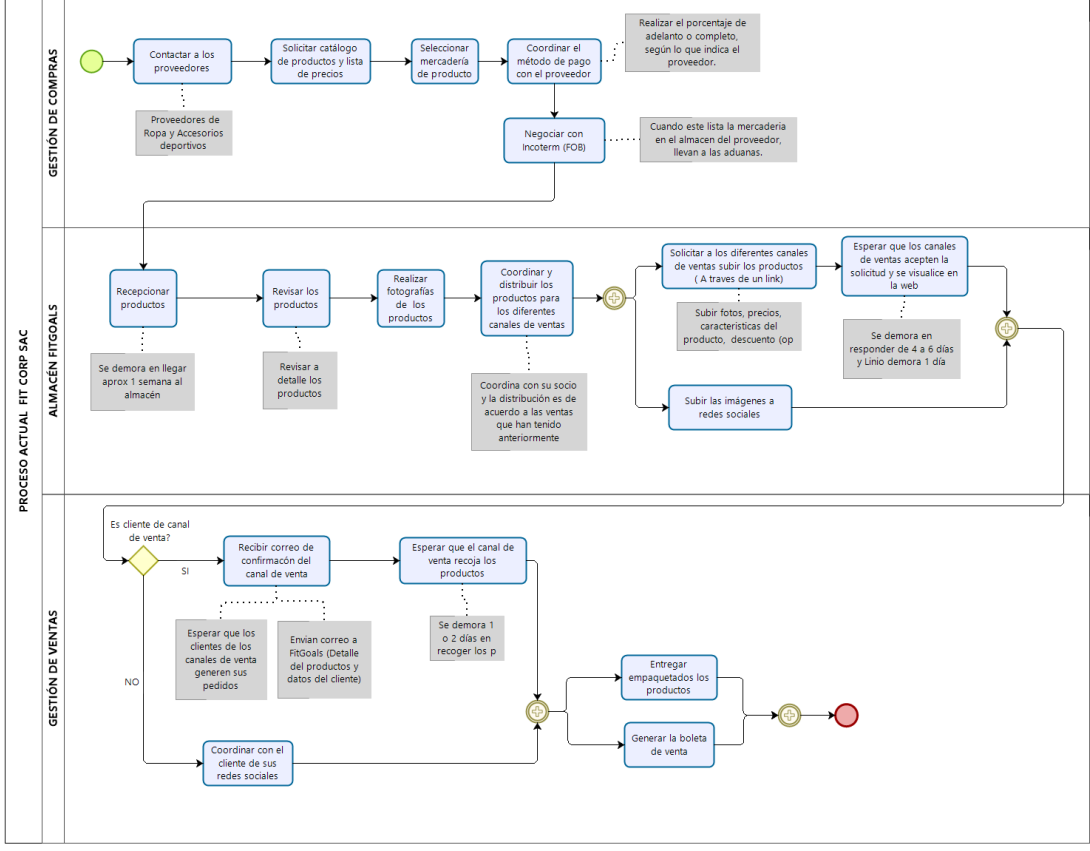

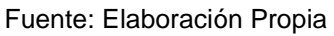

## <span id="page-226-0"></span>**Anexo 10** Diagrama TO BE

## **Figura 73**

*Diagrama TO BE*

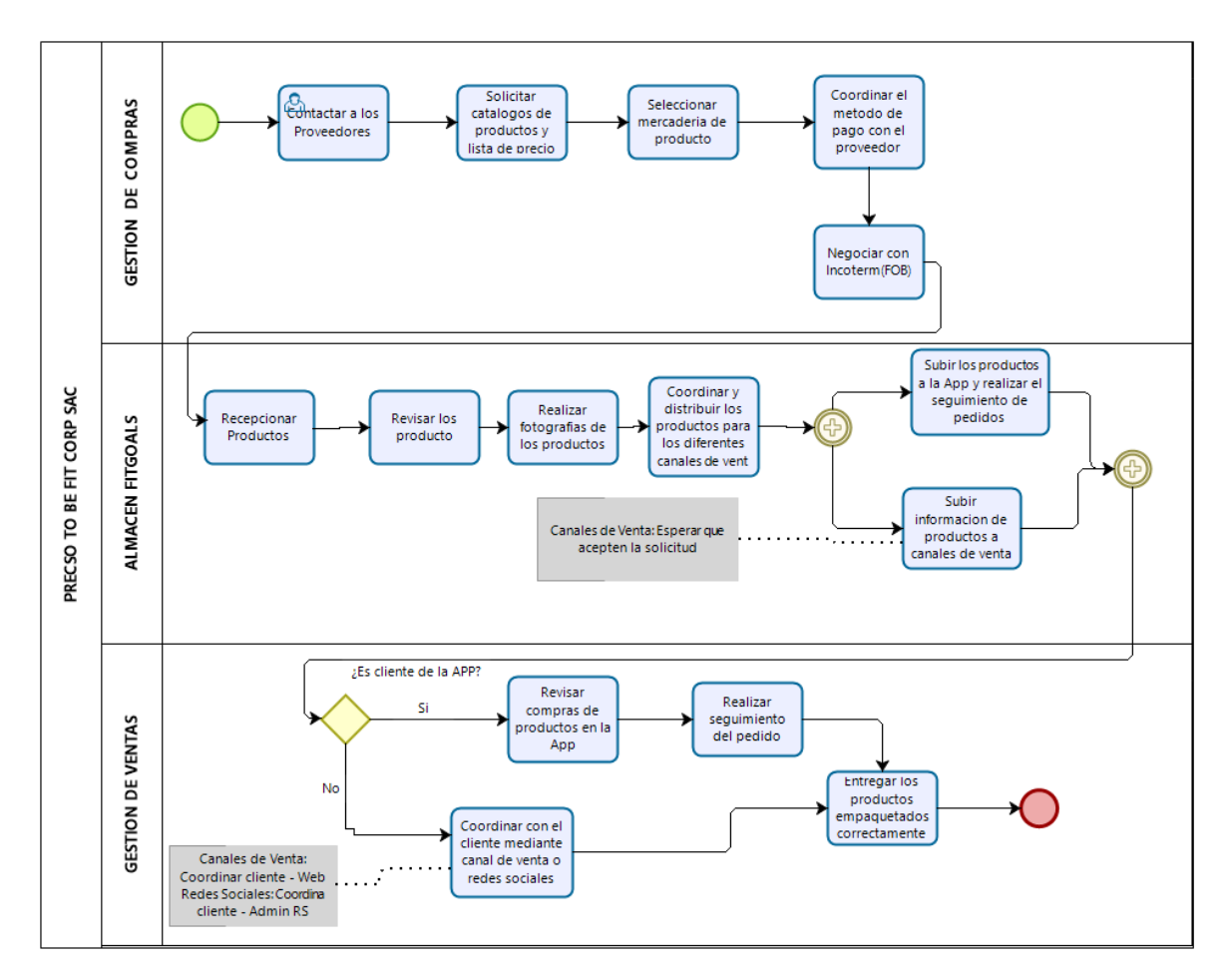

Fuente: Elaboración Propia

<span id="page-226-1"></span>**Anexo 11** Acta de compromiso ético

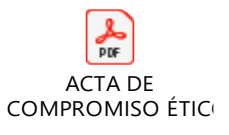

# <span id="page-227-0"></span>**Anexo 12** Acta de aceptación - HU1

## **Figura 74**

*Acta de aceptación - HU1*

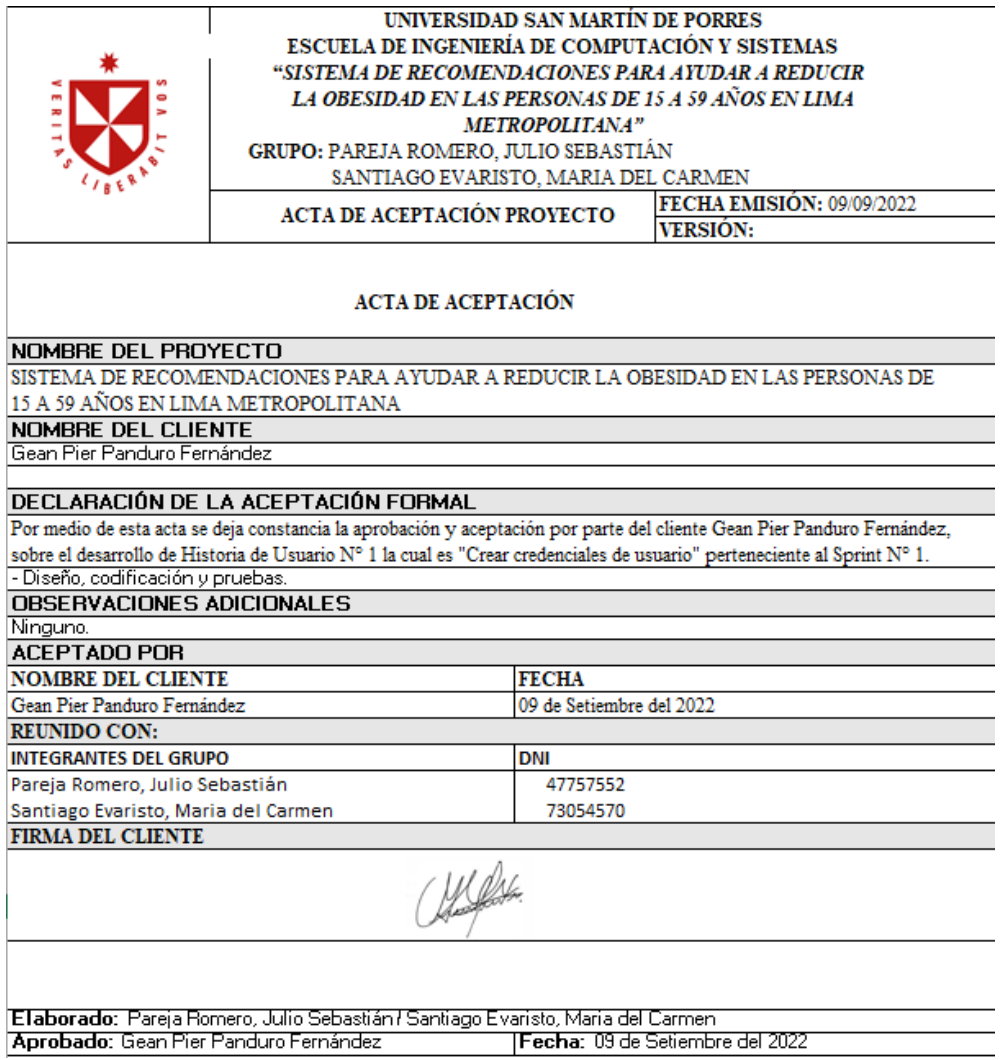

# <span id="page-228-0"></span>**Anexo 13** Acta de aceptación - HU2

## **Figura 75**

*Acta de aceptación - HU2*

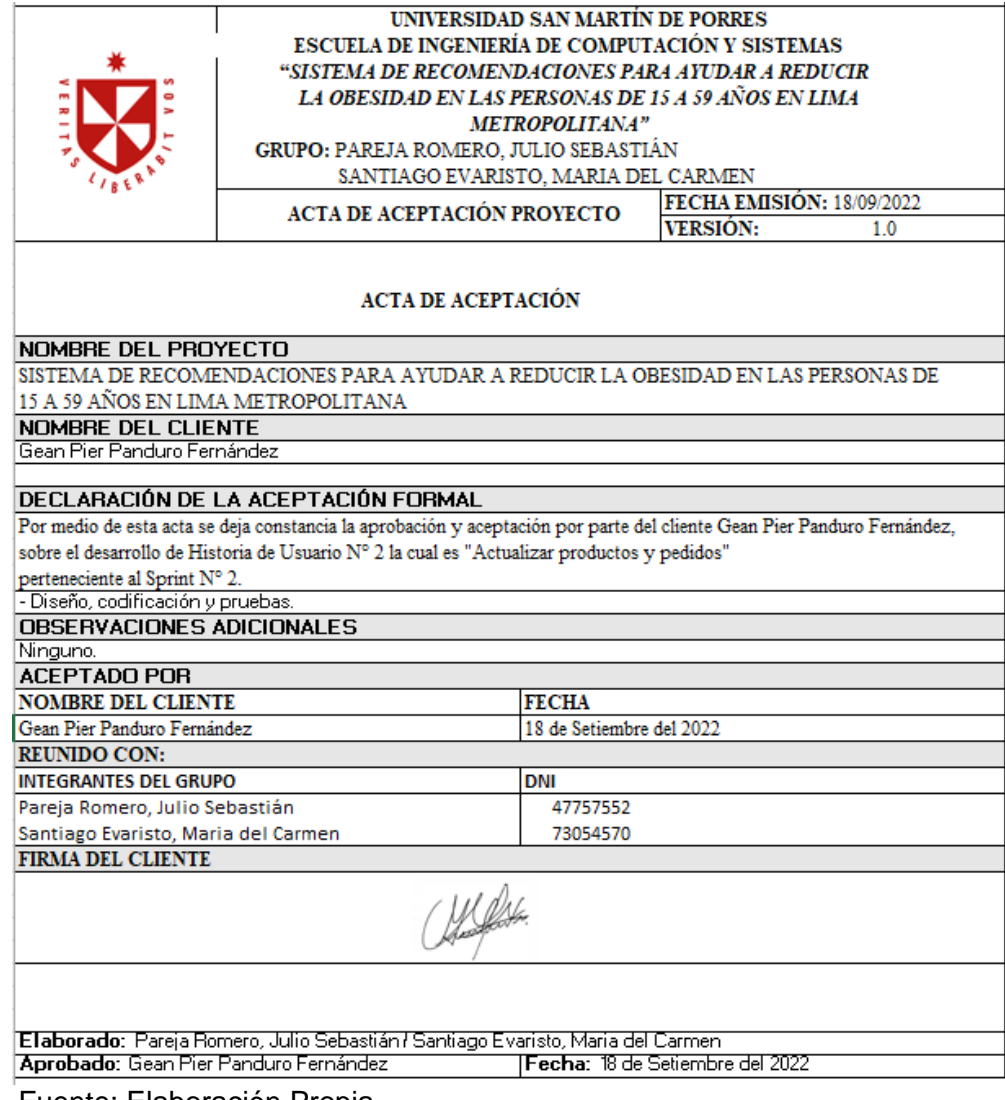

# <span id="page-229-0"></span>**Anexo 14** Acta de aceptación – HU3

## **Figura 76**

*Acta de aceptación – HU3*

<span id="page-229-1"></span>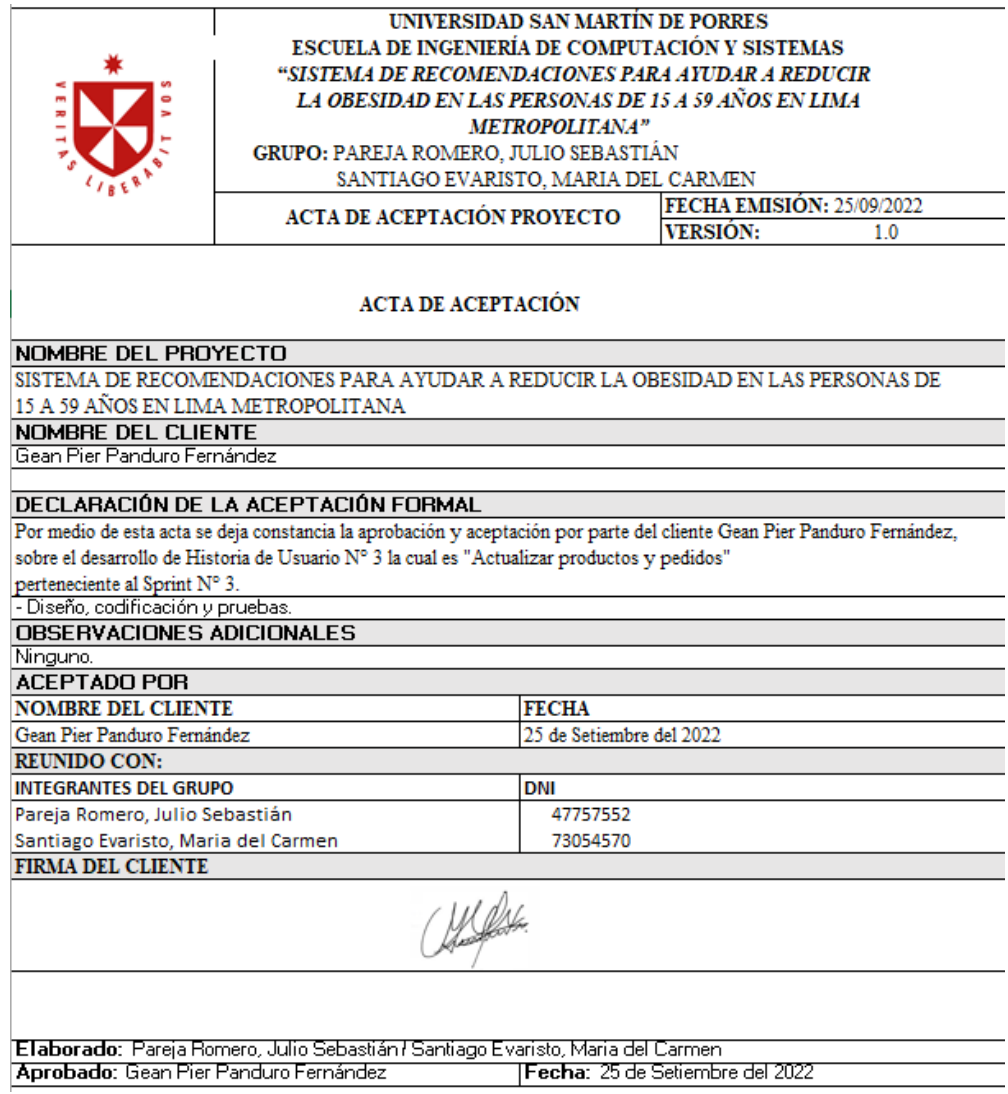

### **Anexo 15** Acta de aceptación - HU4

### **Figura 77**

*Acta de aceptación - HU4*

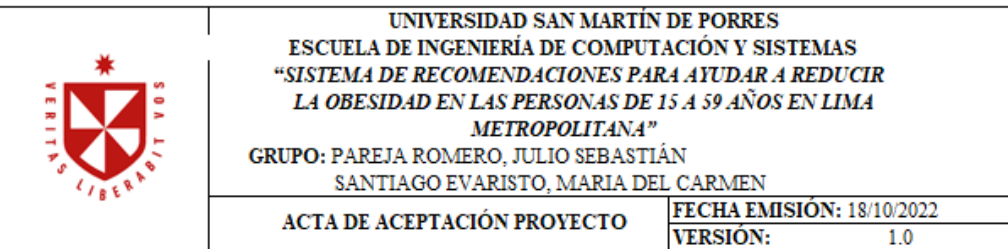

#### ACTA DE ACEPTACIÓN

#### NOMBRE DEL PROYECTO

SISTEMA DE RECOMENDACIONES PARA AYUDAR A REDUCIR LA OBESIDAD EN LAS PERSONAS DE 15 A 59 AÑOS EN LIMA METROPOLITANA

NOMBRE DEL CLIENTE

Gean Pier Panduro Fernández

#### DECLARACIÓN DE LA ACEPTACIÓN FORMAL

Por medio de esta acta se deja constancia la aprobación y aceptación por parte del cliente Gean Pier Panduro Fernández, sobre el desarrollo de Historia de Usuario Nº 4 la cual es "Selección de Alimentos y Rutinas" perteneciente al Sprint N° 4.

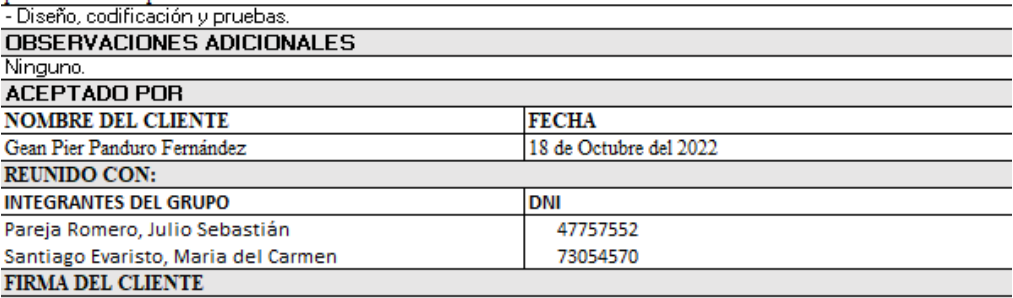

Webs.

Elaborado: Pareja Romero, Julio Sebastián / Santiago Evaristo, Maria del Carmen Aprobado: Gean Pier Panduro Fernández Fecha: 18 de Octubre del 2022

### <span id="page-231-0"></span>**Anexo 16** *Acta de aceptación - HU5*

### **Figura 78**

*Acta de aceptación - HU5*

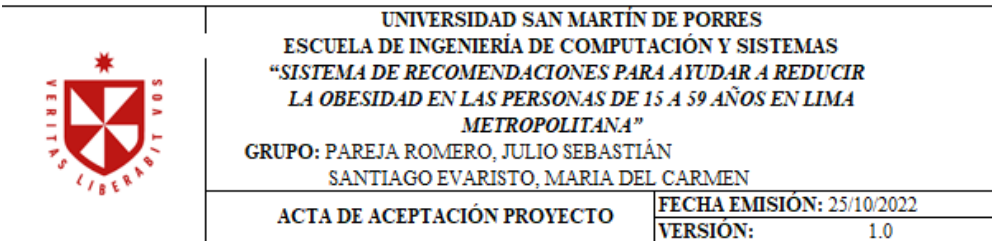

#### ACTA DE ACEPTACIÓN

#### NOMBRE DEL PROYECTO SISTEMA DE RECOMENDACIONES PARA AYUDAR A REDUCIR LA OBESIDAD EN LAS PERSONAS DE 15 A 59 AÑOS EN LIMA METROPOLITANA **NOMBRE DEL CLIENTE**

Gean Pier Panduro Fernández

#### DECLARACIÓN DE LA ACEPTACIÓN FORMAL

Por medio de esta acta se deja constancia la aprobación y aceptación por parte del cliente Gean Pier Panduro Fernández, sobre el desarrollo de Historia de Usuario Nº 5 la cual es "Actualizar progreso y recomendaciones"

perteneciente al Sprint Nº 4.

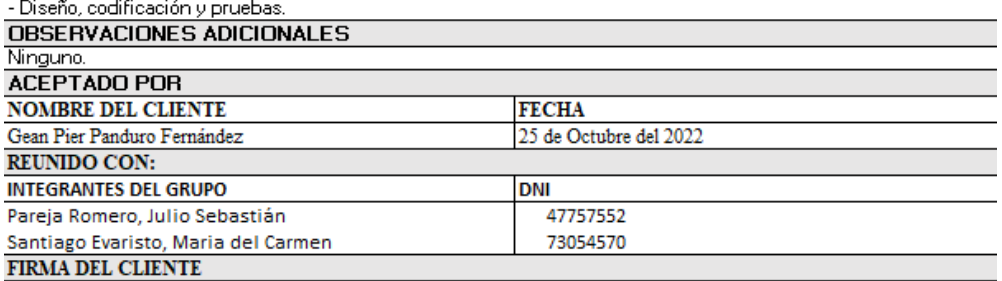

West

<span id="page-231-1"></span>Elaborado: Pareja Romero, Julio Sebastián / Santiago Evaristo, Maria del Carmen Aprobado: Gean Pier Panduro Fernández Fecha: 25 de Octubre del 2022

# **Anexo 17** Acta de aceptación - HU6

## **Figura 79**

*Acta de aceptación - HU6*

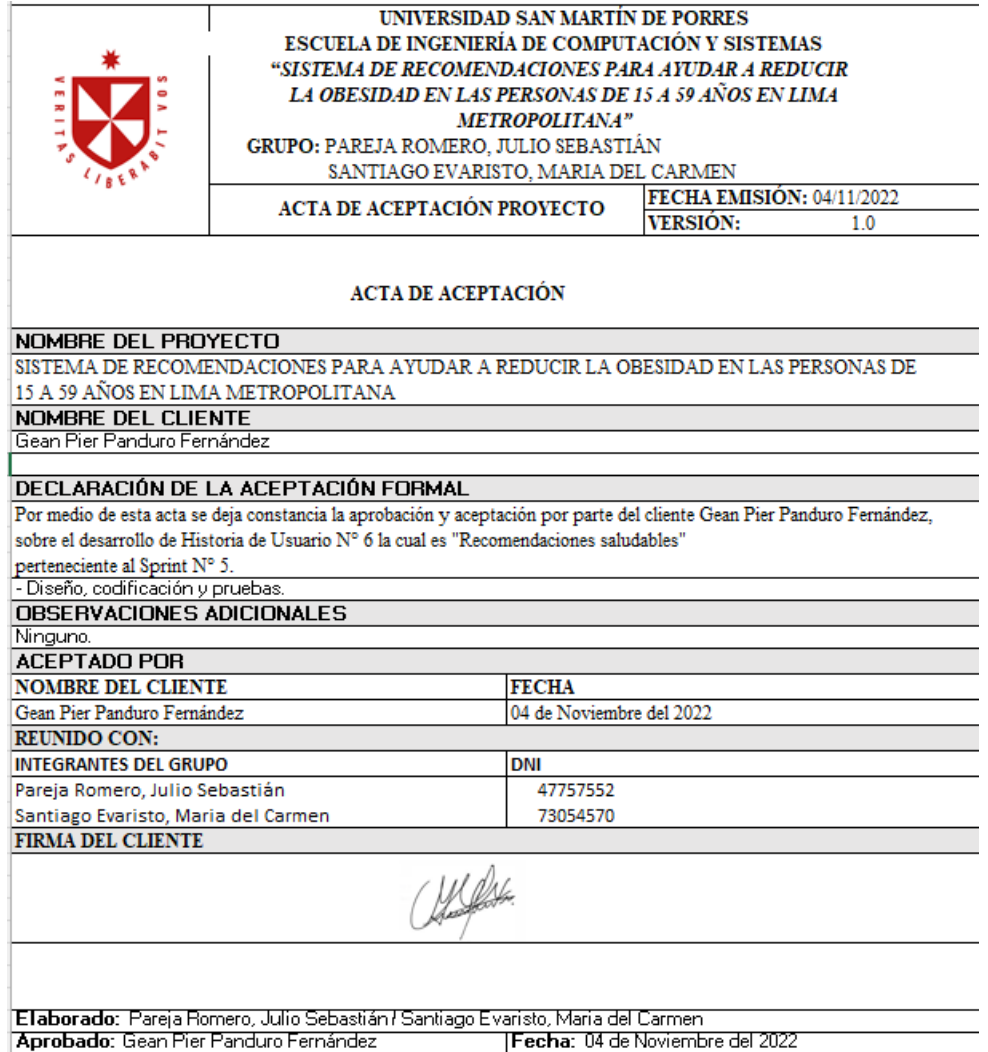